### ahah CISCO.

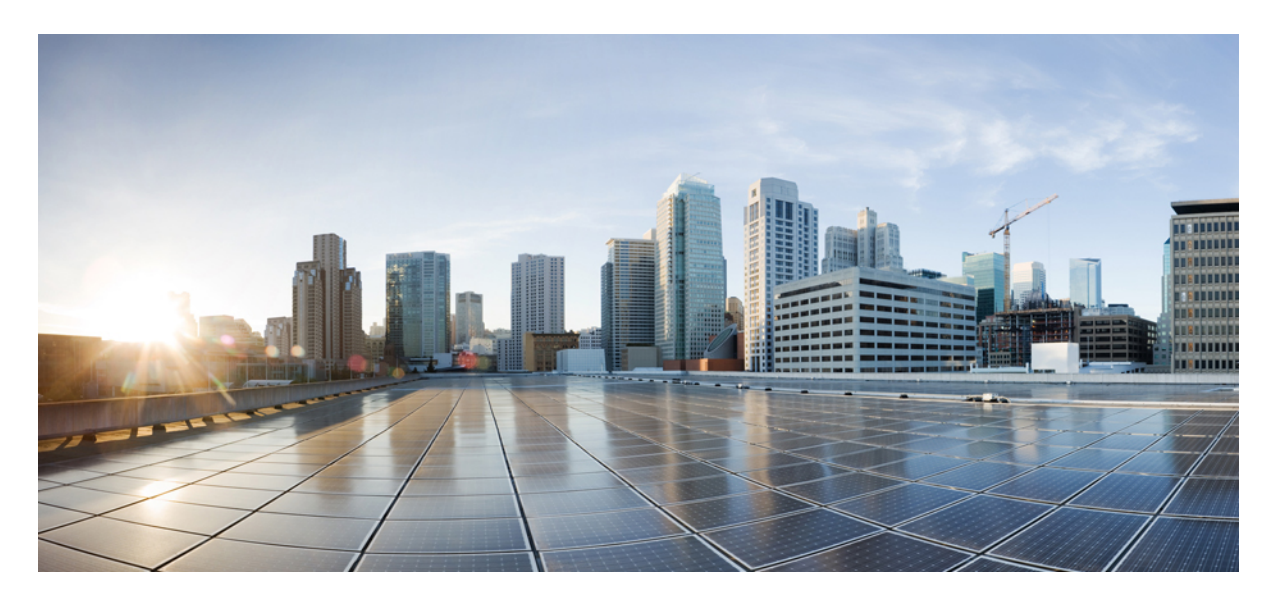

## **Cisco IOS XE Amsterdam 17.2.x**(**Catalyst 9200** スイッチ)**IP** アド レッシング サービス コンフィギュレーション ガイド

初版:2020 年 3 月 30 日

### シスコシステムズ合同会社

〒107-6227 東京都港区赤坂9-7-1 ミッドタウン・タワー http://www.cisco.com/jp お問い合わせ先:シスコ コンタクトセンター 0120-092-255 (フリーコール、携帯・PHS含む) 電話受付時間:平日 10:00~12:00、13:00~17:00 http://www.cisco.com/jp/go/contactcenter/

【注意】シスコ製品をご使用になる前に、安全上の注意( **www.cisco.com/jp/go/safety\_warning/** )をご確認ください。本書は、米国シスコ発行ド キュメントの参考和訳です。リンク情報につきましては、日本語版掲載時点で、英語版にアップデートがあり、リンク先のページが移動**/**変更され ている場合がありますことをご了承ください。あくまでも参考和訳となりますので、正式な内容については米国サイトのドキュメントを参照くだ さい。また、契約等の記述については、弊社販売パートナー、または、弊社担当者にご確認ください。

THE SPECIFICATIONS AND INFORMATION REGARDING THE PRODUCTS IN THIS MANUAL ARE SUBJECT TO CHANGE WITHOUT NOTICE. ALL STATEMENTS, INFORMATION, AND RECOMMENDATIONS IN THIS MANUAL ARE BELIEVED TO BE ACCURATE BUT ARE PRESENTED WITHOUT WARRANTY OF ANY KIND, EXPRESS OR IMPLIED. USERS MUST TAKE FULL RESPONSIBILITY FOR THEIR APPLICATION OF ANY PRODUCTS.

THE SOFTWARE LICENSE AND LIMITED WARRANTY FOR THE ACCOMPANYING PRODUCT ARE SET FORTH IN THE INFORMATION PACKET THAT SHIPPED WITH THE PRODUCT AND ARE INCORPORATED HEREIN BY THIS REFERENCE. IF YOU ARE UNABLE TO LOCATE THE SOFTWARE LICENSE OR LIMITED WARRANTY, CONTACT YOUR CISCO REPRESENTATIVE FOR A COPY.

The Cisco implementation of TCP header compression is an adaptation of a program developed by the University of California, Berkeley (UCB) as part of UCB's public domain version of the UNIX operating system. All rights reserved. Copyright © 1981, Regents of the University of California.

NOTWITHSTANDING ANY OTHER WARRANTY HEREIN, ALL DOCUMENT FILES AND SOFTWARE OF THESE SUPPLIERS ARE PROVIDED "AS IS" WITH ALL FAULTS. CISCO AND THE ABOVE-NAMED SUPPLIERS DISCLAIM ALL WARRANTIES, EXPRESSED OR IMPLIED, INCLUDING, WITHOUT LIMITATION, THOSE OF MERCHANTABILITY, FITNESS FOR A PARTICULAR PURPOSE AND NONINFRINGEMENT OR ARISING FROM A COURSE OF DEALING, USAGE, OR TRADE PRACTICE.

IN NO EVENT SHALL CISCO OR ITS SUPPLIERS BE LIABLE FOR ANY INDIRECT, SPECIAL, CONSEQUENTIAL, OR INCIDENTAL DAMAGES, INCLUDING, WITHOUT LIMITATION, LOST PROFITS OR LOSS OR DAMAGE TO DATA ARISING OUT OF THE USE OR INABILITY TO USE THIS MANUAL, EVEN IF CISCO OR ITS SUPPLIERS HAVE BEEN ADVISED OF THE POSSIBILITY OF SUCH DAMAGES.

Any Internet Protocol (IP) addresses and phone numbers used in this document are not intended to be actual addresses and phone numbers. Any examples, command display output, network topology diagrams, and other figures included in the document are shown for illustrative purposes only. Any use of actual IP addresses or phone numbers in illustrative content is unintentional and coincidental.

All printed copies and duplicate soft copies of this document are considered uncontrolled. See the current online version for the latest version.

Cisco has more than 200 offices worldwide. Addresses and phone numbers are listed on the Cisco website at www.cisco.com/go/offices.

Cisco and the Cisco logo are trademarks or registered trademarks of Cisco and/or its affiliates in the U.S. and other countries. To view a list of Cisco trademarks, go to this URL: <https://www.cisco.com/c/en/us/about/legal/trademarks.html>. Third-party trademarks mentioned are the property of their respective owners. The use of the word partner does not imply a partnership relationship between Cisco and any other company. (1721R)

© 2020 Cisco Systems, Inc. All rights reserved.

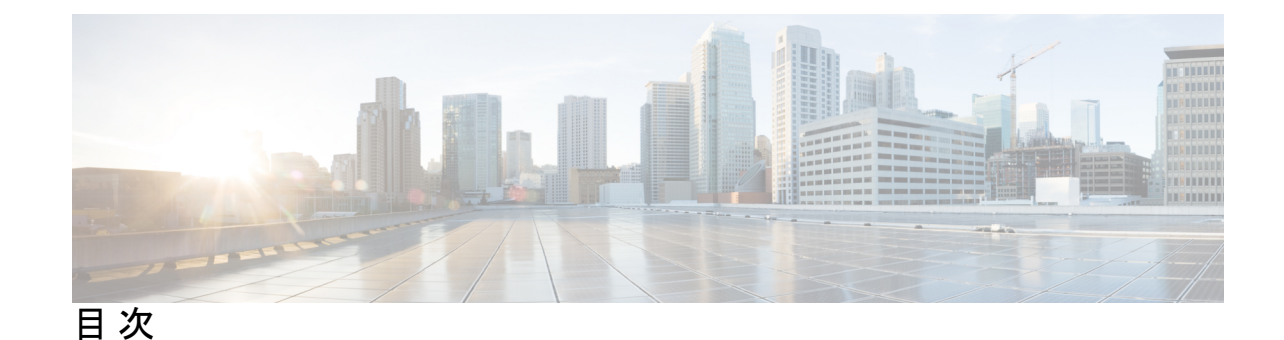

### 第 **1** 章 **IP** [アドレッシングサービスの概要](#page-10-0) **1** IPv6 [の概要](#page-10-1) **1**

IPv6 [アドレス](#page-11-0) **2** 128 [ビット幅のユニキャスト](#page-11-1) アドレス **2** IPv6 の [DNS](#page-12-0) **3** IPv6 [のステートレス自動設定および重複アドレス検出](#page-12-1) **3** IPv6 [アプリケーション](#page-12-2) **3** DHCP for IPv6 [アドレスの割り当て](#page-13-0) **4** IPv6  $\pm \oslash$  [HTTP](#page-13-1) (S) 4

第 **2** 章 **IPv6** [クライアントの](#page-14-0) **IP** アドレス ラーニング **5**

IPv6 クライアント アドレス [ラーニングの前提条件](#page-14-1) **5** IPv6 クライアント アドレス [ラーニングについて](#page-15-0) **6** SLAAC [アドレス割り当て](#page-15-1) **6** ステートフル DHCPv6 [アドレス割り当て](#page-16-0) **7** 静的 IP [アドレス割り当て](#page-17-0) **8** [ルータ要求](#page-17-1) **8** ルータ [アドバタイズメント](#page-18-0) **9** [ネイバー探索](#page-18-1) **9** [ネイバー探索抑制](#page-18-2) **9** RA [ガード](#page-19-0) **10** IPv6 [ユニキャストの設定](#page-19-1) **10** RA ガード [ポリシーの設定](#page-20-0) **11** RA [ガードポリシーの適用](#page-21-0) **12**

IPv6 [スヌーピングの設定](#page-22-0) **13** IPv6 ND [抑制ポリシーの設定](#page-23-0) **14** VLAN/PortChannel での IPv6 [スヌーピングの設定](#page-24-0) **15** [スイッチインターフェイスでの](#page-25-0) IPv6 の設定 **16** [スイッチインターフェイスでの](#page-26-0) DHCP プールの設定 **17** DHCP [を使用しないステートレス自動アドレスの設定](#page-27-0) **18** DHCP [を使用したステートレス自動アドレスの設定](#page-28-0) **19** ステートフル DHCP [のローカル設定](#page-29-0) **20** [ステートフル](#page-31-0) DHCP の外部設定 **22** IPv6 アドレス [ラーニング設定の確認](#page-33-0) **24** [その他の参考資料](#page-34-0) **25** IPv6 クライアント アドレス [ラーニングの機能情報](#page-34-1) **25**

第 3 章 **[DHCP](#page-36-0) の設定 27** 

DHCP [を設定するための前提条件](#page-36-1) **27** DHCP [の設定に関する制限](#page-37-0) **28** DHCP [に関する情報](#page-38-0) **29** DHCP [サーバ](#page-38-1) **29** DHCP リレー [エージェント](#page-38-2) **29** DHCP [スヌーピング](#page-38-3) **29** オプション 82 [データ挿入](#page-40-0) **31** Cisco IOS DHCP サーバ [データベース](#page-43-0) **34** DHCP スヌーピング [バインディング](#page-43-1) データベース **34** DHCP [スヌーピングおよびスイッチ](#page-45-0) スタック **36** DHCP [スヌーピングのデフォルト設定](#page-45-1) **36** DHCP [スヌーピング設定時の注意事項](#page-46-0) **37** DHCP [サーバとスイッチ](#page-46-1) スタック **37** DHCP サーバ [ポートベースのアドレス割り当て](#page-47-0) **38** ポートベースのアドレス [テーブルのデフォルト設定](#page-47-1) **38** [ポートベースのアドレス割り当て設定時の注意事項](#page-47-2) **38** DHCP [の設定方法](#page-48-0) **39**

DHCP [サーバの設定](#page-48-1) **39** DHCP リレー [エージェントの設定](#page-48-2) **39** [パケット転送アドレスの指定](#page-49-0) **40** DHCP for IPv6 [アドレス割り当ての設定](#page-50-0) **41** DHCPv6 [アドレス割り当てのデフォルト設定](#page-50-1) **41** DHCPv6 [アドレス割り当ての設定時の注意事項](#page-51-0) **42** DHCPv6 [サーバ機能のイネーブル化\(](#page-51-1)CLI) **42** DHCPv6 [クライアント機能のイネーブル化](#page-54-0) **45** Cisco IOS DHCP サーバ [データベースのイネーブル化](#page-55-0) **46** DHCP スヌーピング バインディング データベース [エージェントのイネーブル化](#page-55-1) **46** DHCP [スヌーピング情報のモニタリング](#page-57-0) **48** DHCP サーバ [ポートベースのアドレス割り当てのイネーブル化](#page-58-0) **49** DHCP サーバ [ポートベースのアドレス割り当てのモニタリング](#page-59-0) **50** DHCP [の機能情報](#page-59-1) **50**

第 **4** 章 **DHCP** [グリーニング](#page-62-0) **53**

DHCP [グリーニングの前提条件](#page-62-1) **53**

DHCP [グリーニングに関する情報](#page-62-2) **53**

DHCP [グリーニングの概要](#page-62-3) **53**

DHCP [スヌーピング](#page-63-0) **54**

DHCP [グリーニングの設定方法](#page-63-1) **54**

DHCP[グリーニングの信頼された送信元または信頼できない送信元としてのインターフェ](#page-63-2) [イスの設定](#page-63-2) **54**

DHCP [グリーニングの設定例](#page-65-0) **56**

例:DHCP[グリーニングの信頼された送信元または信頼できない送信元としてのインター](#page-65-1) [フェイスの設定](#page-65-1) **56**

DHCP [グリーニングに関する追加情報](#page-65-2) **56**

DHCP [グリーニングの機能情報](#page-66-0) **57**

第 **5** 章 **DHCP** [オプションのサポート](#page-68-0) **59**

DHCP [オプションサポートに関する制約事項](#page-68-1) **59**

目次

DHCP [オプションのサポートに関する情報](#page-68-2) **59** DHCP Option 82 [の設定が可能な回線](#page-68-3) ID およびリモート ID **59** DHCP [クライアントオプション](#page-69-0) 12 **60** DHCP [オプションサポートの設定方法](#page-70-0) **61** プライベート VLAN に対する DHCP [スヌーピングの設定](#page-70-1) **61** DHCP [オプションサポートの設定例](#page-72-0) **63** 例:プライベート VLAN [関連付けのマッピング](#page-72-1) **63** DHCP [オプションサポートの機能情報](#page-73-0) **64**

第 **6** 章 **DHCPv6** [オプションのサポート](#page-74-0) **65**

## DHCPv6 [オプションのサポートに関する情報](#page-74-1) **65** CAPWAP [アクセスコントローラ](#page-74-2) DHCPv6 オプション **65** DNS [検索リストのオプション](#page-75-0) **66** DHCPv6 [クライアントのリンク層アドレスオプション](#page-75-1) **66** DHCP リレー [エージェント](#page-76-0) **67** DHCPv6 [オプションサポートの設定方法](#page-76-1) **67** CAPWAP [アクセスポイントの設定](#page-76-2) **67** IPv6 ルータ アドバタイズメント [オプションを使用した](#page-77-0) DNS 検索リストの設定 **68** DHCPv6 [オプションサポートの設定例](#page-78-0) **69** 例:CAPWAP [アクセスポイントの設定](#page-78-1) **69** DHCPv6 [オプションサポートの確認](#page-79-0) **70** DHCPv6 [オプションのサポートに関する追加情報](#page-79-1) **70**

DHCPv6 [オプションサポートの機能情報](#page-80-0) **71**

第 **7** 章 **DHCPv6** リレー [ソース設定](#page-82-0) **73**

DHCPv6 [リレー送信元の設定の制限事項](#page-82-1) **73** DHCPv6 [リレー送信元の設定に関する情報](#page-82-2) **73** DHCPv6 リレー [ソース設定](#page-82-3) **73** DHCPv6 [リレー送信元の設定方法](#page-83-0) **74** DHCPv6 [リレー送信元の設定](#page-83-1) **74** [インターフェイスに対する](#page-83-2) DHCPv6 リレー送信元の設定 **74**

DHCPv6 [リレー送信元のグローバルな設定](#page-84-0) **75** DHCPv6 [リレー送信元の設定例](#page-85-0) **76**

[例:インターフェイスに対する](#page-85-1) DHCPv6 リレー送信元の設定 **76** DHCPv6 [リレー送信元の設定に関する追加情報](#page-85-2) **76** DHCPv6 [リレー送信元の設定に関する機能情報](#page-86-0) **77**

第 **8** 章 **GRE** トンネル **IP** 送信元および宛先 **VRF** [メンバーシップの設定](#page-88-0) **79**

GRE トンネル IP 送信元および宛先 VRF [メンバーシップの制約事項](#page-88-1) **79** GRE トンネル IP 送信元および宛先 VRF [メンバーシップについての情報](#page-89-0) **80** GRE トンネル IP 送信元および宛先 VRF [メンバーシップの設定方法](#page-89-1) **80** GRE トンネル IP 送信元および宛先 VRF [メンバーシップの設定例](#page-91-0) **82** [その他の参考資料](#page-91-1) **82**

Generic Routing Encapsulation(GRE)トンネル IP [送信元および宛先](#page-92-0) VRF メンバーシップの [機能履歴](#page-92-0) **83**

第 **9** 章 **IPv4 GRE** [トンネルを介した](#page-94-0) **IPv6** の設定 **85**

IPv4 GRE トンネルを介した IPv6 [の設定に関する情報](#page-94-1) **85** Ipv6 [用オーバーレイ](#page-94-2) トンネル **85** IPv6 [トラフィック用の](#page-95-0) GRE IPv4 トンネル サポート **86** IPv4 GRE [トンネルを介した](#page-95-1) IPv6 の実装方法 **86** GRE IPv6 [トンネルの設定](#page-95-2) **86** IPv4 GRE [トンネルを介した](#page-97-0) IPv6 の設定例 **88** 例:IS-IS および IPv6 [トラフィックを実行する](#page-97-1) GRE トンネル **88** 例:IPv6 [トンネルのトンネル宛先アドレス](#page-98-0) **89** [その他の参考資料](#page-98-1) **89**

[機能情報](#page-98-2) **89**

### 第 10 章 **HSRP [の設定](#page-100-0) 91**

HSRP [の設定に関する情報](#page-100-1) **91** HSRP [の概要](#page-100-2) **91** HSRP [のバージョン](#page-102-0) **93**

[MHSRP](#page-103-0) **94** HSRP [およびスイッチ](#page-104-0) スタック **95** IPv6 の HSRP [の設定](#page-104-1) **95** HSRP IPv6 仮想 MAC [アドレスの範囲](#page-104-2) **95** HSRP IPv6 UDP [ポート番号](#page-104-3) **95** HSRP [の設定方法](#page-105-0) **96** HSRP [のデフォルト設定](#page-105-1) **96** HSRP [設定時の注意事項](#page-105-2) **96** HSRP [のイネーブル化](#page-106-0) **97** IPv6 用 HSRP [グループの動作のイネーブル化と確認](#page-108-0) **99** HSRP [のプライオリティの設定](#page-110-0) **101** [MHSRP](#page-113-0) の設定 **104** ルータ A [の設定](#page-113-1) **104** ルータ B [の設定](#page-118-0) **109** HSRP [認証およびタイマーの設定](#page-122-0) **113** ICMP リダイレクト メッセージの HSRP [サポートのイネーブル化](#page-124-0) **115** HSRP [グループおよびクラスタリングの設定](#page-124-1) **115** HSRP [の確認](#page-124-2) **115** HSRP [コンフィギュレーションの確認](#page-124-3) **115** HSRP [の設定例](#page-125-0) **116** HSRP [のイネーブル化:例](#page-125-1) **116** 例:HSRP [グループの設定と確認](#page-125-2) **116** HSRP [のプライオリティの設定:例](#page-127-0) **118** MHSRP [の設定:例](#page-127-1) **118** HSRP [認証およびタイマーの設定:例](#page-128-0) **119** HSRP [グループおよびクラスタリングの設定:例](#page-128-1) **119** HSRP [の設定に関する追加情報](#page-128-2) **119** HSRP [の設定に関する機能情報](#page-129-0) **120**

#### 第 **1 1** 章 **VRRPv3** [プロトコルのサポート](#page-130-0) **121**

VRRPv3 [プロトコルのサポートの制限事項](#page-130-1) **121**

## VRRPv3 プロトコル [サポートについて](#page-131-0) **122** [VRRPv3](#page-131-1) の利点 **122** VRRP [デバイスのプライオリティおよびプリエンプション](#page-132-0) **123** VRRP [のアドバタイズメント](#page-133-0) **124** VRRPv3 プロトコル [サポートの設定方法](#page-133-1) **124** VRRP [グループの作成とカスタマイズ](#page-133-2) **124** FHRP [クライアントの初期化前の遅延時間の設定](#page-136-0) **127** VRRPv3 プロトコル [サポートの設定例](#page-137-0) **128** [例:デバイス上の](#page-137-1) VRRPv3 のイネーブル化 **128** 例:VRRP [グループの作成とカスタマイズ](#page-137-2) **128** 例:FHRP [クライアントの初期化前の遅延時間の設定](#page-138-0) **129** 例:VRRP [ステータス、設定、および統計情報の詳細](#page-138-1) **129** [その他の参考資料](#page-139-0) **130** VRRPv3 [プロトコルのサポートの機能情報](#page-139-1) **130**

第 **1 2** 章 拡張オブジェクト [トラッキングの設定](#page-142-0) **133**

拡張オブジェクト [トラッキングに関する情報](#page-142-1) **133**

拡張オブジェクト [トラッキングの概要](#page-142-2) **133**

インターフェイス ラインプロトコルまたは IP ルーティング [ステートのトラッキング](#page-143-0) **134**

[追跡リスト](#page-143-1) **134**

[他の特性のトラッキング](#page-143-2) **134**

IP SLA [オブジェクト](#page-144-0) トラッキング **135**

[スタティック](#page-144-1) ルート オブジェクト トラッキング **135**

拡張オブジェクト [トラッキングの設定方法](#page-145-0) **136**

[インターフェイスでのライン](#page-145-1) ステート プロトコルまたは IP ルーティング ステートのト [ラッキングの設定](#page-145-1) **136**

[追跡リストの設定](#page-146-0) **137**

[重みしきい値による追跡リストの設定](#page-146-1) **137**

[パーセントしきい値による追跡リストの設定](#page-148-0) **139**

HSRP オブジェクト [トラッキングの設定](#page-150-0) **141**

IP SLA オブジェクト [トラッキングの設定](#page-153-0) **144**

スタティック ルート オブジェクト [トラッキングの設定](#page-154-0) **145** スタティック [ルーティング用のプライマリ](#page-154-1) インターフェイスの設定 **145** DHCP のプライマリ [インターフェイスの設定](#page-154-2) **145** IP SLA モニタリング [エージェントの設定](#page-155-0) **146** ルーティング [ポリシーおよびデフォルト](#page-157-0) ルートの設定 **148** 拡張オブジェクト [トラッキングのモニタリング](#page-158-0) **149** [その他の参考資料](#page-159-0) **150** 拡張オブジェクト [トラッキングの機能情報](#page-159-1) **150**

第 **1 3** 章 **TCP MSS** [調整の設定](#page-162-0) **153**

TCP MSS [調整に関する情報](#page-162-1) **153** 一時的な TCP SYN [パケットの](#page-163-0) MSS 値の設定 **154** IPv6 [トラフィックの](#page-164-0) MSS 値の設定 **155** 例:IPv6 [トラフィックの](#page-165-0) TCP MSS 調整の設定 **156** TCP MSS [調整の機能履歴と情報](#page-165-1) **156**

第 **1 4** 章 **IPv6** [の拡張ネイバー探索キャッシュ管理](#page-166-0) **157** IPv6 [の拡張ネイバー探索キャッシュ管理](#page-166-1) **157** IPv6 [ネイバー探索のパラメータのカスタマイズ](#page-167-0) **158** 例:IPv6 [ネイバー探索のパラメータのカスタマイズ](#page-168-0) **159** [その他の参考資料](#page-168-1) **159** IPv6 [ネイバー探索に関する機能情報](#page-169-0) **160**

<span id="page-10-0"></span>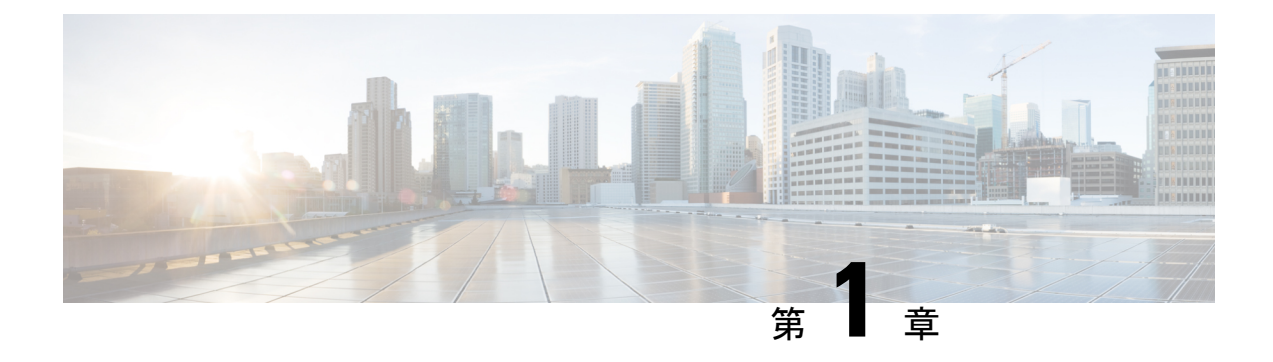

# **IP** アドレッシングサービスの概要

このセクションでは、IP アドレッシングサービスについて説明します。

- IPv6 の概要 (1[ページ\)](#page-10-1)
- IPv6 [アドレス](#page-11-0) (2 ページ)
- 128 [ビット幅のユニキャスト](#page-11-1) アドレス (2 ページ)
- IPv6  $\oslash$  DNS  $(3 \stackrel{\triangle}{\sim} \stackrel{\sim}{\sim})$
- IPv6 [のステートレス自動設定および重複アドレス検出](#page-12-1) (3 ページ)
- IPv6 [アプリケーション](#page-12-2) (3 ページ)
- DHCP for IPv6 [アドレスの割り当て](#page-13-0) (4 ページ)
- IPv6  $\pm \emptyset$  HTTP (S)  $(4 \sim -\gamma)$

## <span id="page-10-1"></span>**IPv6** の概要

IPv4ユーザはIPv6に移行することができ、エンドツーエンドのセキュリティ、Quality ofService (QoS)、およびグローバルに一意なアドレスのようなサービスを利用できます。IPv6アドレ ス スペースによって、プライベート アドレスの必要性が低下し、ネットワーク エッジの境界 ルータで Network Address Translation (NAT; ネットワーク アドレス変換)処理を行う必要性も 低下します。

シスコの IPv6 の実装方法については、次の URL を参照してください。

[http://www.cisco.com/en/US/products/ps6553/products\\_ios\\_technology\\_home.html](http://www.cisco.com/en/US/products/ps6553/products_ios_technology_home.html)

IPv6 およびこの章のその他の機能については、

- 『*Cisco IOS IPv6 Configuration Library*』を参照してください。
- Cisco.com の [Search] フィールドを使用して、Cisco IOS ソフトウェア マニュアルを特定し ます。たとえば、スタティック ルートについての情報が必要な場合は、[Search] フィール ドで *Implementing Static Routes for IPv6* と入力すると、スタティック ルートについて調べ られます。

## <span id="page-11-0"></span>**IPv6** アドレス

スイッチがサポートするのは、IPv6 ユニキャスト アドレスのみです。サイトローカルなユニ キャスト アドレスおよびマルチキャスト アドレスはサポートされません。

IPv6 の 128 ビット アドレスは、コロンで区切られた一連の 8 つの 16 進フィールド (n:n:n:n:n:n:n:n. の形式)で表されます。次に、IPv6 アドレスの例を示します。

2031:0000:130F:0000:0000:09C0:080F:130B

実装を容易にするために、各フィールドの先行ゼロは省略可能です。上記アドレスは、先行ゼ ロを省略した次のアドレスと同じです。

2031:0:130F:0:0:9C0:80F:130B

2つのコロン(::)を使用して、ゼロが連続する16進フィールドを表すことができます。ただ し、この短縮形を使用できるのは、各アドレス内で 1 回のみです。

#### 2031:0:130F::09C0:080F:130B

IPv6 アドレス形式、アドレス タイプ、および IPv6 パケット ヘッダーの詳細については、 Cisco.com で『*Cisco IOS IPv6 ConfigurationLibrary*』の [http://www.cisco.com/c/en/us/td/docs/ios-xml/](http://www.cisco.com/c/en/us/td/docs/ios-xml/ios/ipv6_basic/configuration/xe-3e/ip6b-xe-3e-book.html) [ios/ipv6\\_basic/configuration/xe-3e/ip6b-xe-3e-book.html](http://www.cisco.com/c/en/us/td/docs/ios-xml/ios/ipv6_basic/configuration/xe-3e/ip6b-xe-3e-book.html) を参照してください。

- IPv6 アドレス形式
- IPv6 アドレス タイプ:マルチキャスト
- Ipv6 アドレス 出力表示
- 簡易 IPv6 パケット ヘッダー

## <span id="page-11-1"></span>**128** ビット幅のユニキャスト アドレス

スイッチは集約可能なグローバル ユニキャスト アドレスおよびリンクに対してローカルなユ ニキャスト アドレスをサポートします。サイトに対してローカルなユニキャスト アドレスは サポートされていません。

• 集約可能なグローバル ユニキャスト アドレスは、集約可能グローバル ユニキャスト プレ フィックスの付いた IPv6 アドレスです。このアドレス構造を使用すると、ルーティング プレフィックスを厳格に集約することができ、グローバルルーティングテーブル内のルー ティング テーブル エントリ数が制限されます。これらのアドレスは、組織を経由して最 終的にインターネット サービス プロバイダーに至る集約リンク上で使用されます。

これらのアドレスはグローバル ルーティング プレフィックス、サブネット ID、およびイ ンターフェイス ID によって定義されます。現在のグローバル ユニキャスト アドレス割り 当てには、バイナリ値001 (2000::/3) で開始するアドレス範囲が使用されます。プレフィッ クスが2000::/3 (001) ~E000::/3 (111) のアドレスには、Extended Unique Identifier (EUI) 64 フォーマットの 64 ビット インターフェイス ID を設定する必要があります。

• リンクに対してローカルなユニキャストアドレスをすべてのインターフェイスに自動的に 設定するには、修飾 EUI フォーマット内で、リンクに対してローカルなプレフィックス FE80::/10 (1111 1110 10) およびインターフェイスID を使用します。ネイバー探索プロト コル (NDP) およびステートレス自動設定プロセスでは、リンクに対してローカルなアド レスが使用されます。ローカルリンク上のノードは、リンクに対してローカルなアドレス を使用します。通信する場合に、グローバルに一意なアドレスは不要です。IPv6 ルータ は、リンクに対してローカルな送信元または宛先アドレスを持つパケットをその他のリン クに転送しません。

詳細については、Cisco.com で『*Cisco IOS IPv6 Configuration Library* 』の「Implementing IPv6 Addressing and Basic Connectivity」の章にある IPv6 ユニキャスト アドレスに関する項を参照し てください。

### <span id="page-12-0"></span>**IPv6** の **DNS**

IPv6 は、ドメイン ネーム システム (DNS) のレコード タイプを、DNS 名前/アドレスおよび アドレス/名前の検索プロセスでサポートします。DNSAAAAリソースレコードタイプはIPv6 アドレスをサポートし、IPv4 の A アドレス レコードと同等です。スイッチは IPv4 および IPv6 の DNS 解決をサポートします。

## <span id="page-12-1"></span>**IPv6** のステートレス自動設定および重複アドレス検出

スイッチではステートレス自動設定が使用されているため、ホストやモバイル IP アドレスの 管理のような、リンク、サブネット、およびサイトアドレス指定の変更を管理することができ ます。ホストはリンクに対してローカルな独自アドレスを自動的に設定します。起動元ノード はルータに送信請求を送信して、インターフェイス設定をアドバタイズするようルータに要求 します。

Cisco IOS XE Gibraltar 16.11.1 以降、自動設定された IPv6 アドレスには、RFC5453 で指定され ている予約済みインターフェイス識別子の範囲に含まれないインターフェイス識別子が含まれ るようになります。

自動設定および重複アドレス検出の詳細については、Cisco.comで『*Cisco IOS IPv6Configuration Library*』の「Implementing IPv6 Addressing and Basic Connectivity」の章を参照してください。

# <span id="page-12-2"></span>**IPv6** アプリケーション

スイッチは、次のアプリケーションについて IPv6 をサポートします。

- ping、Traceroute、Telnet、および Trivial File Transfer Protocol (TFTP)
- FTP
- IPv6 トランスポートによるセキュア シェル(SSH)
- IPv6 トランスポートによる HTTP サーバ アクセス
- IPv4 トランスポートによる AAAA の DNS レゾルバ
- IPv6 アドレスの Cisco Discovery Protocol(CDP)サポート

これらのアプリケーションの管理に関する詳細については、Cisco.com の『*Cisco IOS IPv6 Configuration Library*』を参照してください。

## <span id="page-13-0"></span>**DHCP for IPv6** アドレスの割り当て

DHCPv6 を使用すると、DHCP サーバは IPv6 ネットワーク アドレスなどの設定パラメータを IPv6クライアントに渡すことができます。このアドレス割り当て機能により、ホストが接続す るネットワークに基づいて、適切なプレフィックス内での重複しないアドレス割り当てが管理 されます。アドレスは、1つまたは複数のプレフィックスプールから割り当てることができま す。デフォルトのドメインおよび DNS ネーム サーバ アドレスなど、その他のオプションは、 クライアントに戻すことができます。アドレスプールは、特定のインターフェイス、複数のイ ンターフェイス上で使用する場合に割り当てられます。または、サーバが自動的に適切なプー ルを検出できます。

DHCP for IPv6 の設定については、「*DHCP for IPv6* アドレス割り当ての設定」のセクションを 参照してください。

DHCPv6 クライアント、サーバ、またはリレーエージェント機能の設定の詳細については、 Cisco.com で『*Cisco IOS IPv6 Configuration Library*』を参照してください。

## <span id="page-13-1"></span>**IPv6** 上の **HTTP**(**S**)

HTTP クライアントは要求を IPv4 HTTP サーバと IPv6 HTTP サーバの両方に送信し、これらの サーバはIPv4 HTTPクライアントとIPv6 HTTPクライアントの両方からの要求に応答します。 IPv6 アドレスを含む URL は、16 ビット値をコロンで区切った 16 進数で指定する必要があり ます。

受信ソケットコールは、IPv4アドレスファミリまたはIPv6アドレスファミリを選択します。 受信ソケットは、IPv4 ソケットまたは IPv6 ソケットのいずれかです。リスニング ソケット は、接続を示すIPvv4とIPv6の両方の信号を待ち受け続けます。IPv6リスニングソケットは、 IPv6 ワイルドカード アドレスにバインドされています。

基本TCP/IPスタックは、デュアルスタック環境をサポートします。HTTPには、TCP/IPスタッ ク、およびネットワーク層相互作用を処理するためのソケットが必要です。

HTTP 接続を確立するには、基本ネットワーク接続 (ping) がクライアントとサーバホストと の間に存在する必要があります。

詳細については、Cisco.com で『*Cisco IOS IPv6 Configuration Library*』の「Managing Cisco IOS Applications over IPv6」の章を参照してください。

<span id="page-14-0"></span>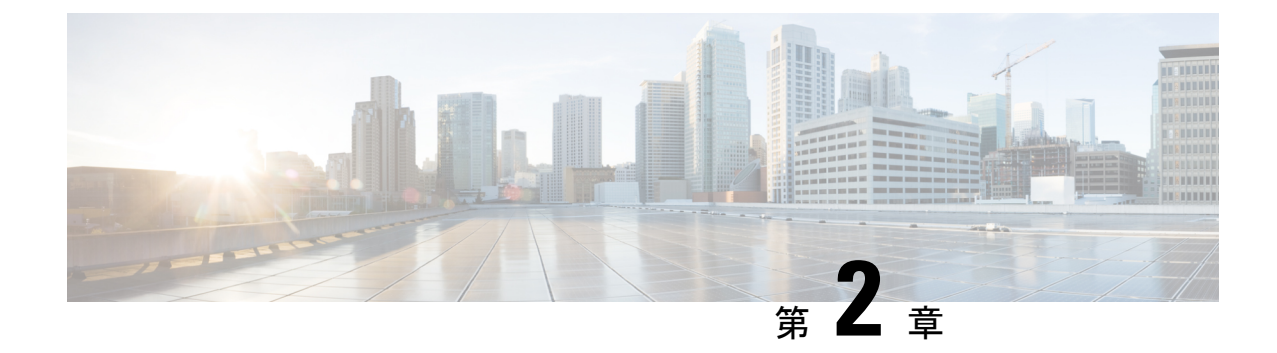

# **IPv6** クライアントの **IP** アドレス ラーニン グ

- IPv6 クライアント アドレス [ラーニングの前提条件](#page-14-1) (5 ページ)
- IPv6 クライアント アドレス [ラーニングについて](#page-15-0) (6 ページ)
- IPv6 [ユニキャストの設定](#page-19-1) (10 ページ)
- RA ガード [ポリシーの設定](#page-20-0) (11 ページ)
- RA [ガードポリシーの適用](#page-21-0) (12 ページ)
- IPv6 [スヌーピングの設定](#page-22-0) (13 ページ)
- IPv6 ND [抑制ポリシーの設定](#page-23-0) (14 ページ)
- VLAN/PortChannel での IPv6 [スヌーピングの設定](#page-24-0) (15 ページ)
- [スイッチインターフェイスでの](#page-25-0) IPv6 の設定 (16 ページ)
- [スイッチインターフェイスでの](#page-26-0) DHCP プールの設定 (17 ページ)
- DHCP [を使用しないステートレス自動アドレスの設定](#page-27-0) (18 ページ)
- DHCP [を使用したステートレス自動アドレスの設定](#page-28-0) (19 ページ)
- ステートフル DHCP [のローカル設定](#page-29-0) (20ページ)
- [ステートフル](#page-31-0) DHCP の外部設定 (22 ページ)
- IPv6 アドレス [ラーニング設定の確認](#page-33-0) (24 ページ)
- [その他の参考資料](#page-34-0) (25 ページ)
- IPv6 クライアント アドレス [ラーニングの機能情報](#page-34-1) (25 ページ)

# <span id="page-14-1"></span>**IPv6** クライアント アドレス ラーニングの前提条件

IPv6 クライアント アドレス ラーニングを設定する前に、IPv6 をサポートするように クライア ントを設定します。

## <span id="page-15-0"></span>**IPv6** クライアント アドレス ラーニングについて

クライアント アドレス ラーニングは、関連付け、再関連付け、認証解除、タイムアウトの際 に、クライアントの IPv4 および IPv6 アドレス、デバイスによって保持されるクライアント変 換の状態について学習するために、デバイスで設定されます。

IPv6 クライアントで IPv6 アドレスを取得するには、次の 3 つの方法があります。

- ステートレス アドレス自動設定(SLACC)
- ステートフル DHCPv6
- 静的設定

これらの方法のいずれの場合も、IPv6 クライアントは常にネイバー送信要求 DAD(重複アド レス検出)要求を送信して、ネットワークに重複する IP アドレスがないようにします。デバ イスは、クライアントのネイバー探索プロトコル(NDP)およびDHCPv6パケットをスヌーピ ングして、そのクライアント IP アドレスについて学習します。

重複する IPv6 アドレスが設定されると、DAD は重複するアドレスを検出し、ルータアドバタ イズメント (RA) でアドバタイズします。重複するアドレスは、システムから手動で削除で きます。削除すると、接続されたアドレスに表示されず、RA プレフィックスにアドバタイズ されません。

### <span id="page-15-1"></span>**SLAAC** アドレス割り当て

IPv6 クライアント アドレス割り当て用の最も一般的な方法は、ステートレス アドレス自動設 定(SLAAC)です。SLAACはクライアントがIPv6プレフィクスに基づいてアドレスを自己割 り当てするシンプルなプラグアンドプレイ接続を提供します。このプロセスが実現しました。

次のように、ステートレス アドレス自動設定(SLAAC)は設定されています。

- ホストは、ルータ送信要求メッセージを送信します。
- ホストは、ルータ アドバタイズメント メッセージを待機します。
- ホストは、ルータ アドバタイズメント メッセージから IPv6 プレフィックスの最初の 64 ビットを取得し、これを 64 ビット EUI-64 アドレス(イーサネットの場合、MAC アドレ スから作成されます)と組み合わせて、グローバル ユニキャスト メッセージを作成しま す。ホストは、デフォルト ゲートウェイとして、ルータ アドバタイズメント メッセージ の IP ヘッダーに含まれる送信元 IP アドレスも使用します。
- 重複アドレス検出は、選択されるランダムアドレスが他のクライアントと重複しないよう に、IPv6 クライアントによって実行されます。
- アルゴリズムの選択はクライアントに依存し、多くの場合は設定できます。

次の 2 種類のアルゴリズムに基づいて IPv6 アドレスの最後の 64 ビットが学習可能です。

• インターフェイスの MAC アドレスに基づく EUI-64、または

• ランダムに生成されるプライベート アドレス。

#### 図 **<sup>1</sup> : SLAAC** アドレス割り当て

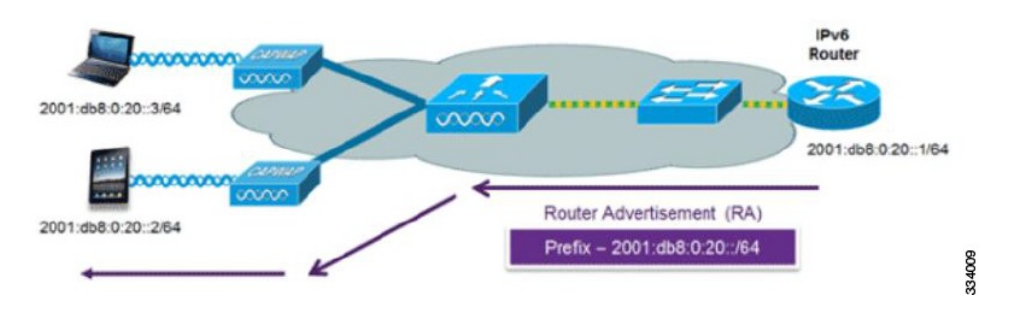

Cisco 対応 IPv6 ルータからの次の Cisco IOS コンフィギュレーション コマンドを使用して、 SLAAC のアドレッシングとルータ アドバタイズメントをイネーブルにします。

```
ipv6 unicast-routing
interface Vlan20
description IPv6-SLAAC
ip address 192.168.20.1 255.255.255.0
ipv6 address FE80:DB8:0:20::1 linklocal
ipv6 address 2001:DB8:0:20::1/64
ipv6 enable
end
```
### <span id="page-16-0"></span>ステートフル **DHCPv6** アドレス割り当て

図 **2 :** ステートフル **DHCPv6** アドレス割り当て

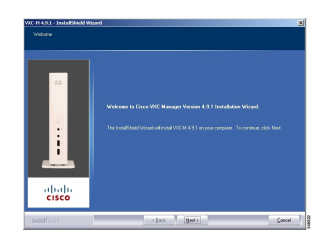

DHCPv6 の使用は、SLAAC がすでに導入されている場合は、IPv6 クライアント接続で要求さ れません。DHCPv6 にはステートレスおよびステートフルという 2 種類の動作モードがありま す。

DHCPv6ステートレスモードは、ルータアドバタイズメントで使用できない追加のネットワー ク情報をクライアントに提供するために使用しますが、これはIPv6アドレスではありません。 すでに SLAAC によって提供されているためです。この情報には DNS ドメイン名、DNS サー バ、その他のDHCPベンダー固有オプションを含めることができます。このインターフェイス 設定は、SLAAC をイネーブルにしてステートレス DHCPv6 を実装する Cisco IOS IPv6 ルータ 用です。

ipv6 unicast-routing ipv6 dhcp pool IPV6\_DHCPPOOL address prefix 2001:db8:5:10::/64 domain-name cisco.com dns-server 2001:db8:6:6::1

```
interface Vlan20
description IPv6-DHCP-Stateless
ip address 192.168.20.1 255.255.255.0
ipv6 nd other-config-flag
ipv6 dhcp server IPV6_DHCPPOOL
ipv6 address 2001:DB8:0:20::1/64
end
```
マネージド モードとも呼ばれる DHCPv6 ステートフル オプションは、DHCPv4 に対して同じ ように動作します。つまり固有のアドレスを、SLAACのとおりにアドレスの最後の64ビット を生成するクライアントではなく、それぞれのクライアントに割り当てます。このインター フェイス設定は、ローカル デバイスのステートフル DHCPv6 を実装している Cisco IOS IPv6 ルータ用です。

```
ipv6 unicast-routing
ipv6 dhcp pool IPV6_DHCPPOOL
address prefix 2001:db8:5:10::/64
domain-name cisco.com
dns-server 2001:db8:6:6::1
interface Vlan20
description IPv6-DHCP-Stateful
ip address 192.168.20.1 255.255.255.0
ipv6 address 2001:DB8:0:20::1/64
ipv6 nd prefix 2001:DB8:0:20::/64 no-advertise
ipv6 nd managed-config-flag
ipv6 nd other-config-flag
ipv6 dhcp server IPV6_DHCPPOOL
end
```
次のインターフェイス設定は、外部DHCPサーバのステートフルDHCPv6を実装しているCisco IOS IPv6 ルータ用です。

```
ipv6 unicast-routing
domain-name cisco.com
dns-server 2001:db8:6:6::1
interface Vlan20
description IPv6-DHCP-Stateful
ip address 192.168.20.1 255.255.255.0
ipv6 address 2001:DB8:0:20::1/64
ipv6 nd prefix 2001:DB8:0:20::/64 no-advertise
ipv6 nd managed-config-flag
ipv6 nd other-config-flag
ipv6 dhcp_relay destination 2001:DB8:0:20::2
end
```
### <span id="page-17-1"></span><span id="page-17-0"></span>静的 **IP** アドレス割り当て

クライアントにスタティックに設定されたアドレス。

### ルータ要求

ルータ要求メッセージは、ローカルルーティングに関する情報を入手できる、またはステート レス自動設定を設定できるルータアドバタイズメントを送信するようにローカルルータを促す ために、ホストによって発行されます。ルータアドバタイズメントは定期的に送信され、起動 時または再起動操作後などに、ホストはルータ送信要求を使用して即時ルータアドバタイズメ ントを要求します。

### <span id="page-18-0"></span>ルータ アドバタイズメント

ルータ アドバタイズメント メッセージは、ルータから定期的に送信されるか、ホストからの ルータ送信要求メッセージへの応答として送信されます。これらのメッセージに含まれる情報 は、ホストでステートレス自動設定を実行し、ルーティングテーブルを変更するために使用さ れます。

### <span id="page-18-1"></span>ネイバー探索

IPv6 ネイバー ディスカバリとは、近隣のノード間の関係を決定するメッセージとプロセスの ことです。ネイバー ディスカバリは、IPv4 で使用されていた ARP、ICMP ルータ探索、およ び ICMP リダイレクトに代わるものです。

信頼できるバインディング テーブル データベースを構築するために、IPv6 ネイバー ディスカ バリ検査によってネイバー ディスカバリ メッセージが分析され、準拠しない IPv6 ネイバー ディスカバリ パケットはドロップされます。スイッチのネイバー バインディング テーブルで は、各 IPv6 アドレスと、関連付けられている MAC アドレスが追跡されます。クライアント は、ネイバー バインディング タイマーに従って、テーブルから消去されます。

### <span id="page-18-2"></span>ネイバー探索抑制

クライアントの IPv6 アドレスは、デバイスによってキャッシュされます。デバイスが IPv6 ア ドレスを検索する NS マルチキャストを受信したときに、デバイスによって特定された目的の アドレスがクライアントのいずれかに属している場合、デバイスはクライアントに代わって NAメッセージで応答します。このプロセスによってIPv4のアドレス解決プロトコル(ARP) テーブルと同等のテーブルが生成されますが、より効率的であり、たいていの場合、使用され るメッセージは少なくなります。

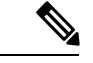

デバイスがプロキシのように動作し NA で応答するのは、**ipv6 nd suppress** コマンドが設定さ れている場合だけです。 (注)

デバイスにクライアントの IPv6 アドレスがない場合、デバイスは NA で応答せず、NS パケッ トを転送します。この問題を解決するために、NSマルチキャストフォワーディングノブが用 意されています。このノブが有効になっている場合、デバイスは、把握していない(キャッ シュ欠落)IPv6 アドレスの NS パケットを取得して転送します。このパケットは目的のクライ アントに到達し、クライアントは NA で応答します。

このキャッシュ ミス シナリオが発生するのはまれで、完全な IPv6 スタックが実装されていな いクライアントが、NDP 時にそれらの IPv6 アドレスをアドバタイズしない可能性はほとんど ありません。

### <span id="page-19-0"></span>**RA** ガード

IPv6 クライアントは、IPv6 アドレスを設定し、IPv6 ルータ アドバタイズメント (RA) パケッ トに基づいてルータ テーブルにデータを入力します。RA ガード機能は、有線ネットワークの RA ガード機能に類似しています。RA ガードは、クライアントから発信される不要または不 正なRAパケットをドロップすることによって、IPv6ネットワークのセキュリティを強化しま す。この機能が設定されていないと、悪意のある IPv6 クライアントが、多くの場合は高い優 先順位で、それ自体をネットワークのルータとして通知する可能性があり、結果としてそのク ライアントが正規の IPv6 ルータよりも優先されることになります。

また、RA ガードは、着信 RA を調べて、メッセージまたはスイッチ設定で検出された情報の みに基づいて、それらをスイッチするかブロックするかを決定します。受信したフレームで使 用できる情報は、RA の検証に有用です。

- フレームが受信されるポート
- IPv6 送信元アドレス
- プレフィックス リスト

スイッチで作成された次の設定情報は、受信した RA フレームで検出された情報に対して検証 するときに RA ガードで使用できます。

- RA ガード メッセージの受信用に信頼できる/信頼できないポート
- RA 送信者の信頼できる/信頼できない送信元 IPv6 アドレス
- 信頼できる/信頼できないプレフィックス リストおよびプレフィックス範囲
- ルータ プリファレンス

RA ガードはデバイスに適用されます。デバイスで RA メッセージをドロップするようにデバ イスを設定できます。すべてのIPv6RAメッセージがドロップされ、その結果、他のクライア ントおよびアップストリーム有線ネットワークが悪意のある IPv6 クライアントから保護され ます。

//Create a policy for RA Guard// ipv6 nd raguard policy raguard-router trusted-port device-role router

//Applying the RA Guard Policy on port/interface// interface tengigabitethernet1/0/1 (Katana) interface gigabitethernet1/0/1 (Edison)

ipv6 nd raguard attach-policy raguard-router

## <span id="page-19-1"></span>**IPv6** ユニキャストの設定

IPv6 ユニキャストはスイッチで常に有効にしておく必要があります。IPv6 ユニキャスト ルー ティングはディセーブルに設定されています。

IPv6 ユニキャストを設定するには、次の手順を実行します。

#### 始める前に

IPv6ユニキャストデータグラムの転送をイネーブルにするには、グローバルコンフィギュレー ション モードで **ipv6 unicast-routing** コマンドを使用します。IPv6 ユニキャスト データグラム の転送をディセーブルにするには、このコマンドの **no** 形式を使用します。

#### 手順

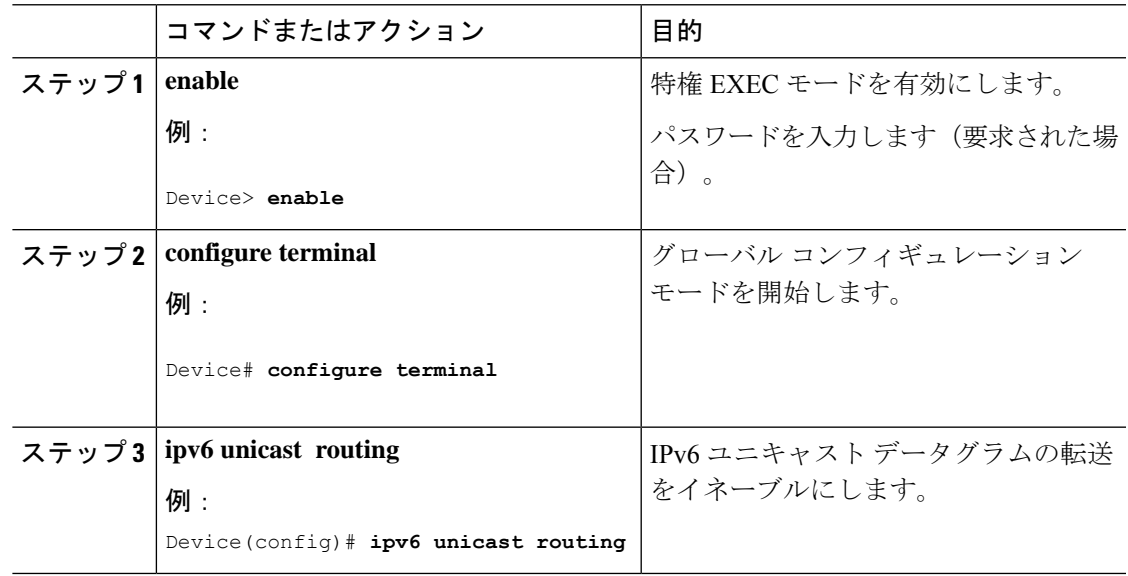

# <span id="page-20-0"></span>**RA** ガード ポリシーの設定

IPv6 クライアントアドレスを追加し、IPv6 ルータ アドバタイズメント パケットに基づいて ルータテーブルに入力するには、デバイスで RA ガードポリシーを設定します。

RA ガードポリシーを設定するには、次の手順を実行します。

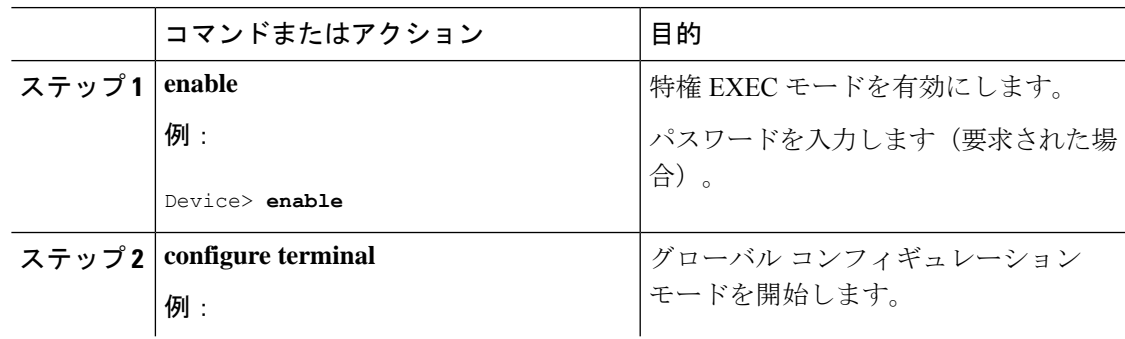

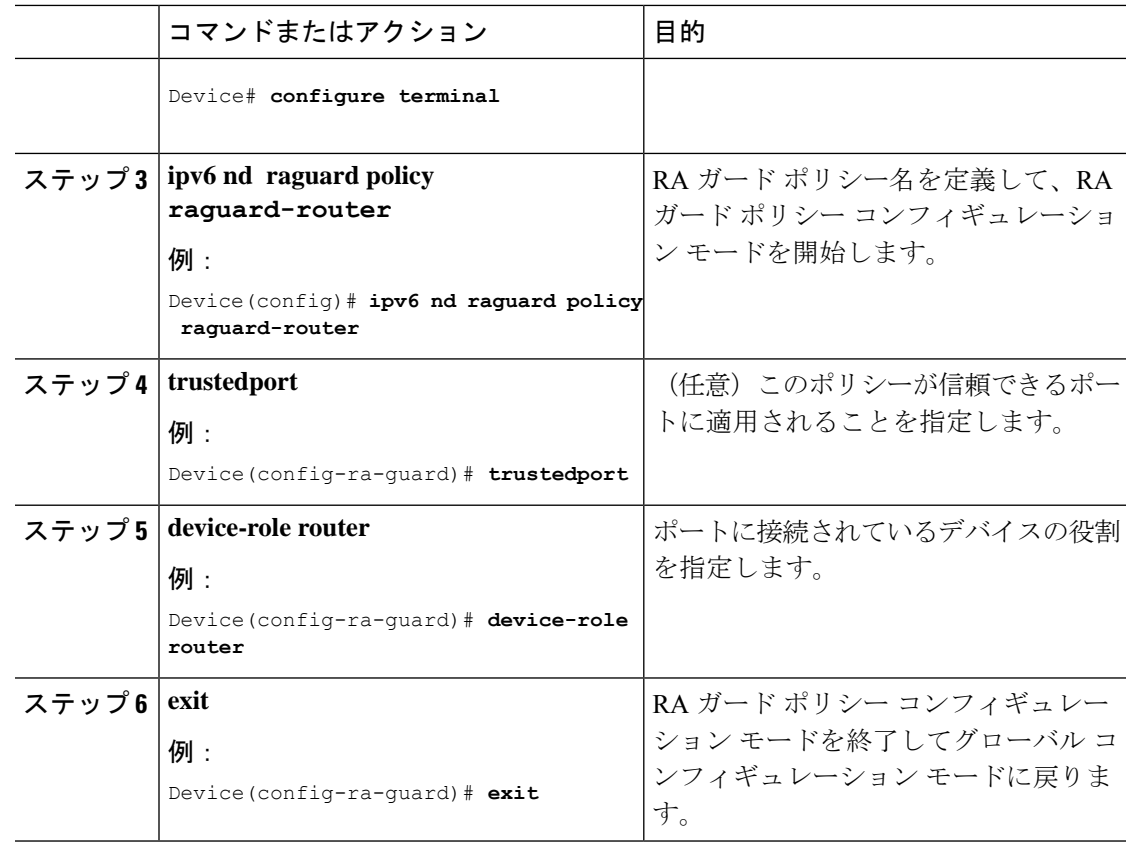

# <span id="page-21-0"></span>**RA** ガードポリシーの適用

デバイスで RA ガードポリシーを適用すると、すべての信頼できない RA がブロックされま す。

RA ガードポリシーを適用するには、次の手順を実行します。

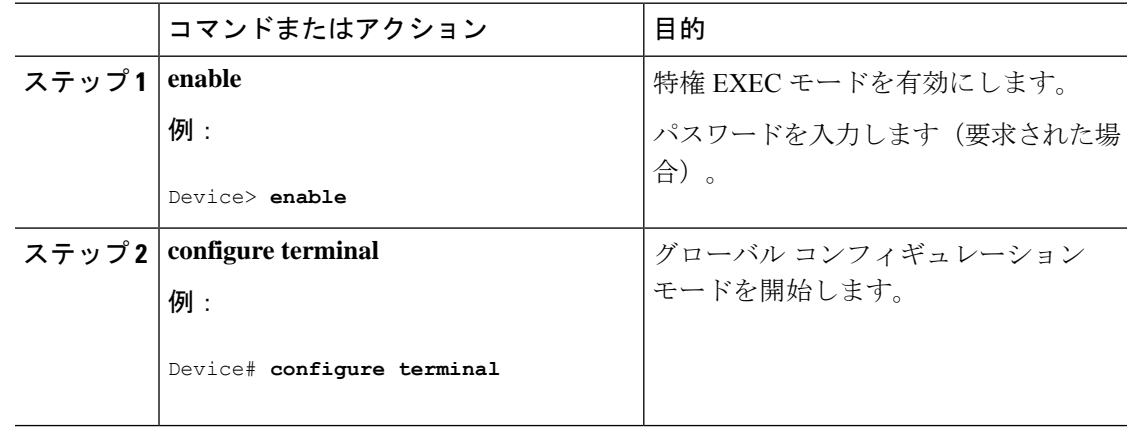

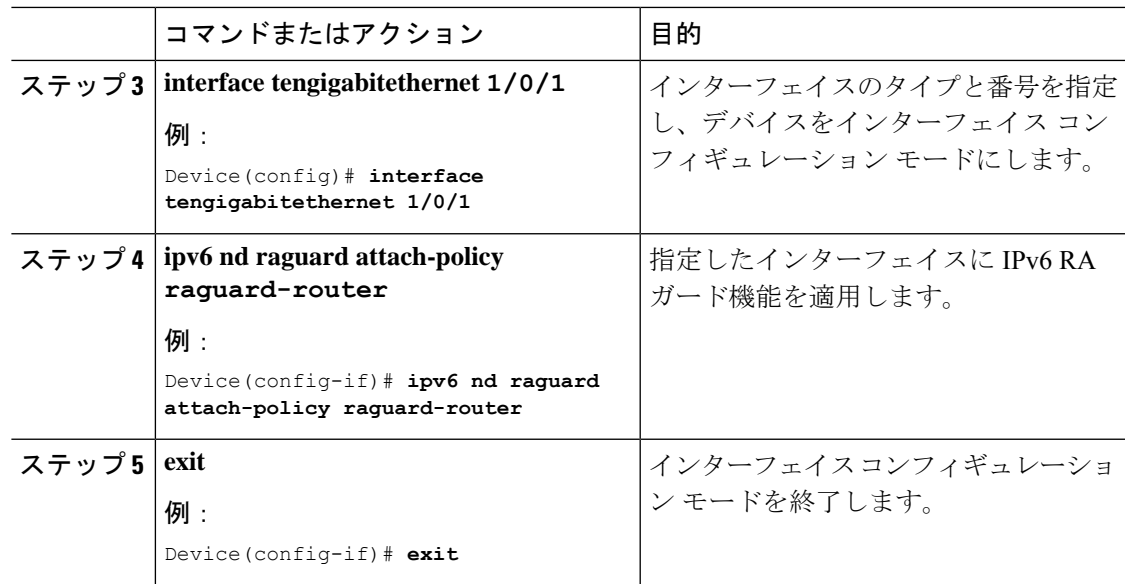

# <span id="page-22-0"></span>**IPv6** スヌーピングの設定

スイッチで IPv6 スヌーピングを常に有効にしておく必要があります。

IPv6 スヌーピングを設定するには、次の手順を実行します。

### 始める前に

クライアント マシンで IPv6 をイネーブルにします。

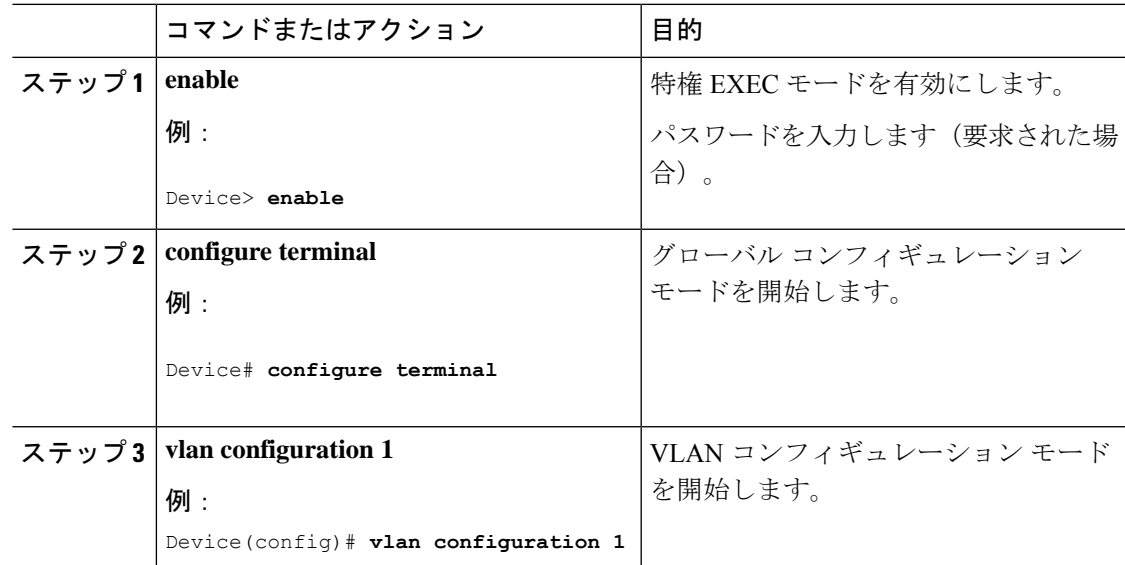

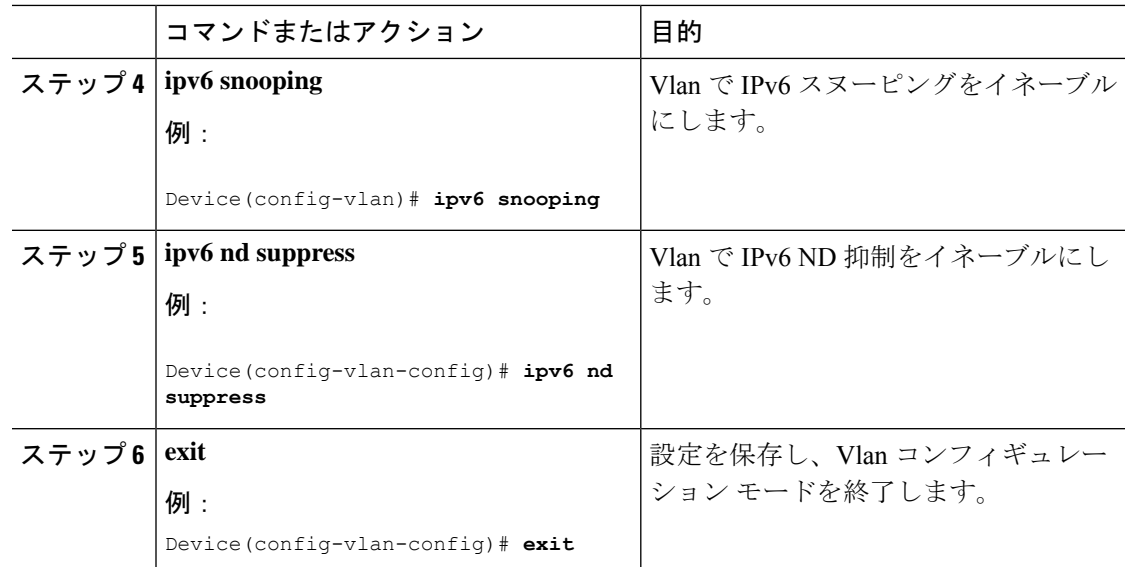

## <span id="page-23-0"></span>**IPv6 ND** 抑制ポリシーの設定

IPv6 ネイバー探索 (ND) マルチキャスト抑制機能では、ドロップする(およびターゲットに 代わって送信要求に応答する)、またはユニキャストトラフィックに変換することで、できる だけ多くの ND マルチキャスト ネイバー送信要求(NS)メッセージを停止します。この機能 は、レイヤ2スイッチで実行され、適切なリンクの処理に必要な制御トラフィックの量を減ら すために使用されます。

アドレスがバインディング テーブルに挿入されると、マルチキャスト アドレスに送信された アドレス解決要求が代行受信され、デバイスはアドレスの所有者に代わって応答するか、レイ ヤ 2 で要求をユニキャスト メッセージに変換して宛先に転送します。

IPv6 ND 抑制ポリシーを設定するには、次の手順を実行します。

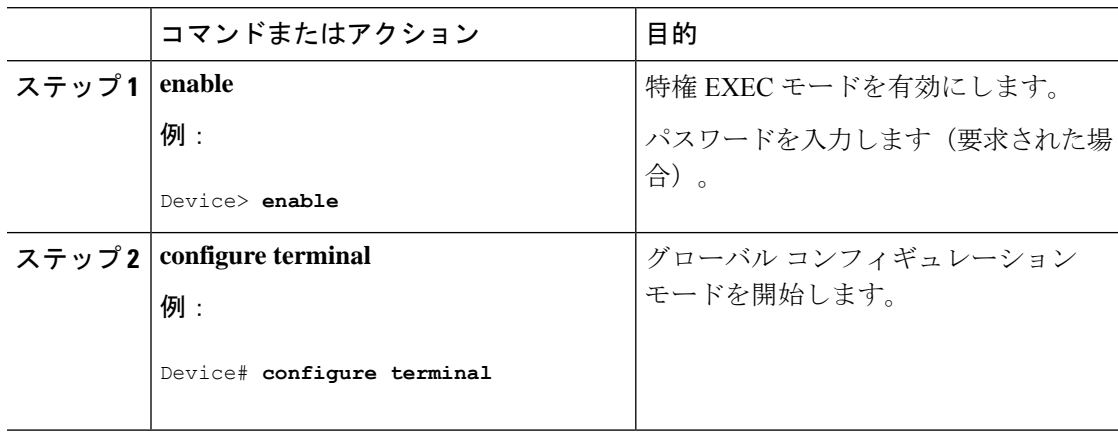

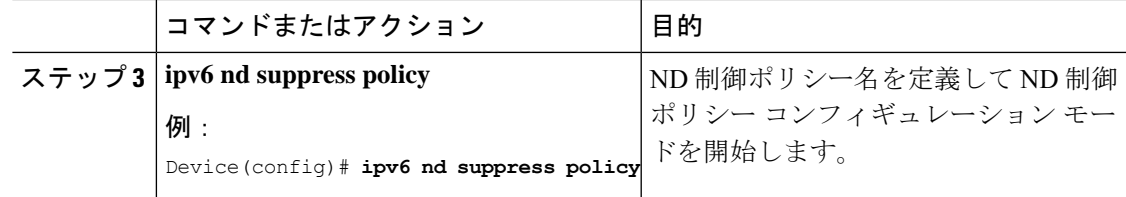

# <span id="page-24-0"></span>**VLAN/PortChannel** での **IPv6** スヌーピングの設定

ネイバー探索(ND)抑制は、VLAN またはスイッチ ポートでイネーブルまたはディセーブル にできます。

VLAN/PortChannel で IPv6 スヌーピングを設定するには、次の手順を実行します。

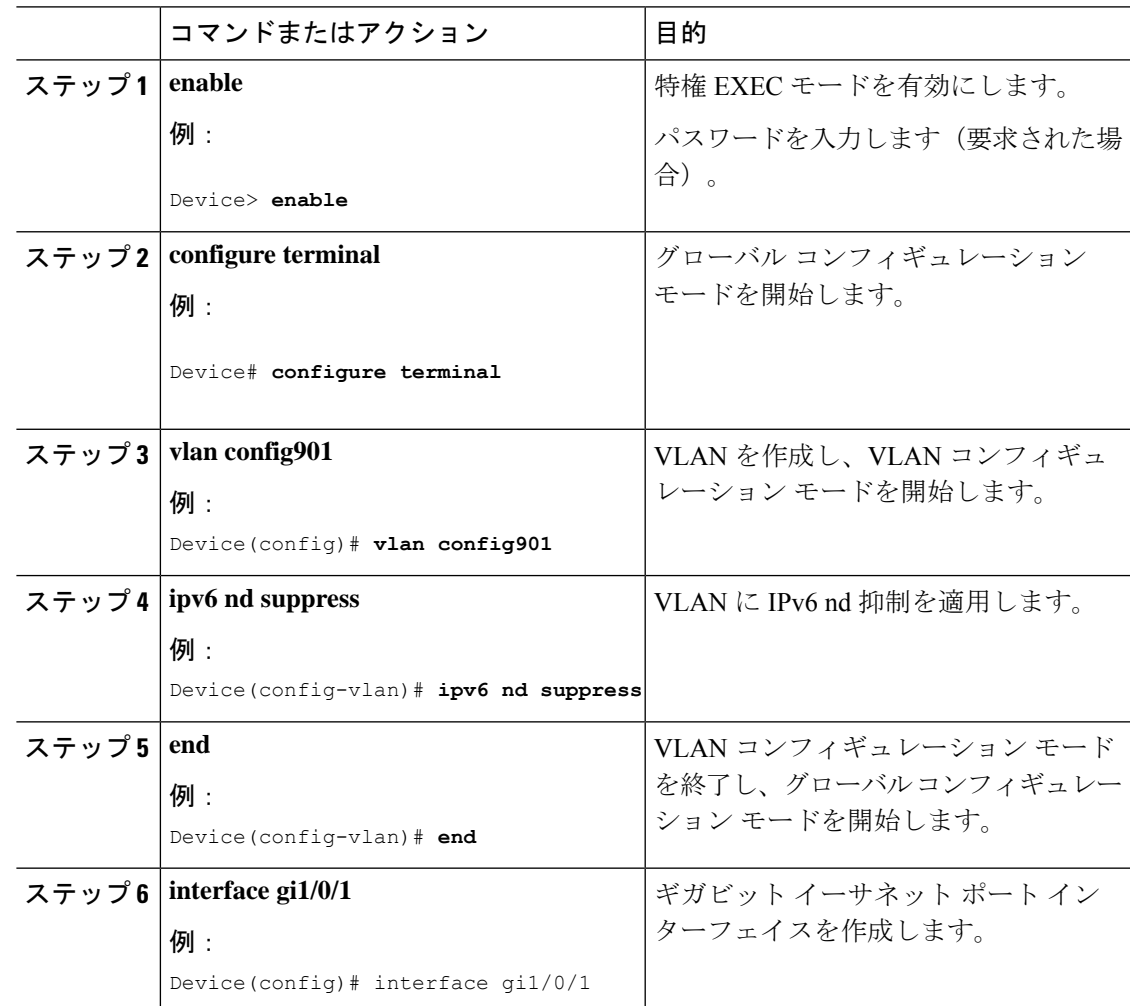

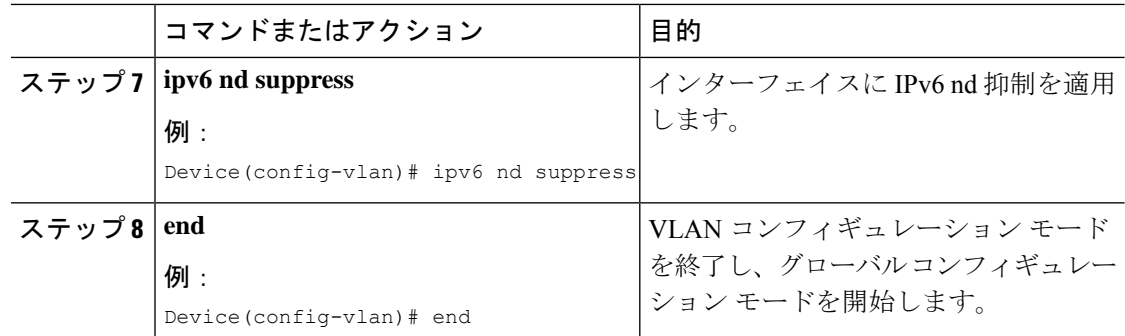

# <span id="page-25-0"></span>スイッチインターフェイスでの **IPv6** の設定

インターフェイスで IPv6 を設定するには、次の手順に従います。

#### 始める前に

クライアント上の IPv6 および有線インフラストラクチャ上の IPv6 サポートをイネーブルにし ます。

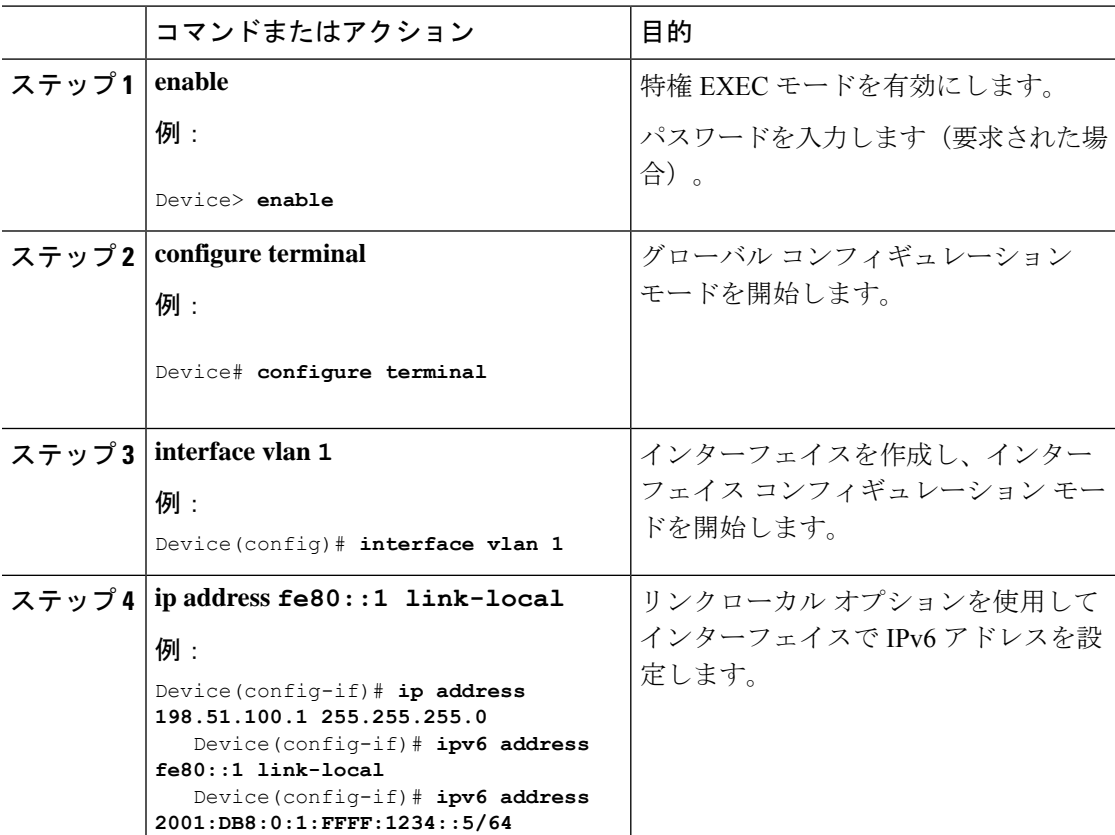

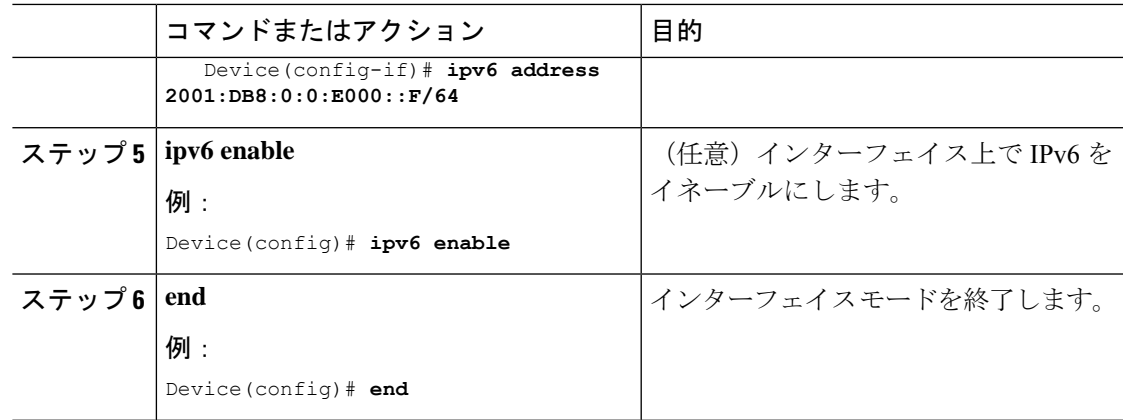

# <span id="page-26-0"></span>スイッチインターフェイスでの **DHCP** プールの設定

インターフェイスで DHCP プールを設定するには、次の手順に従います。

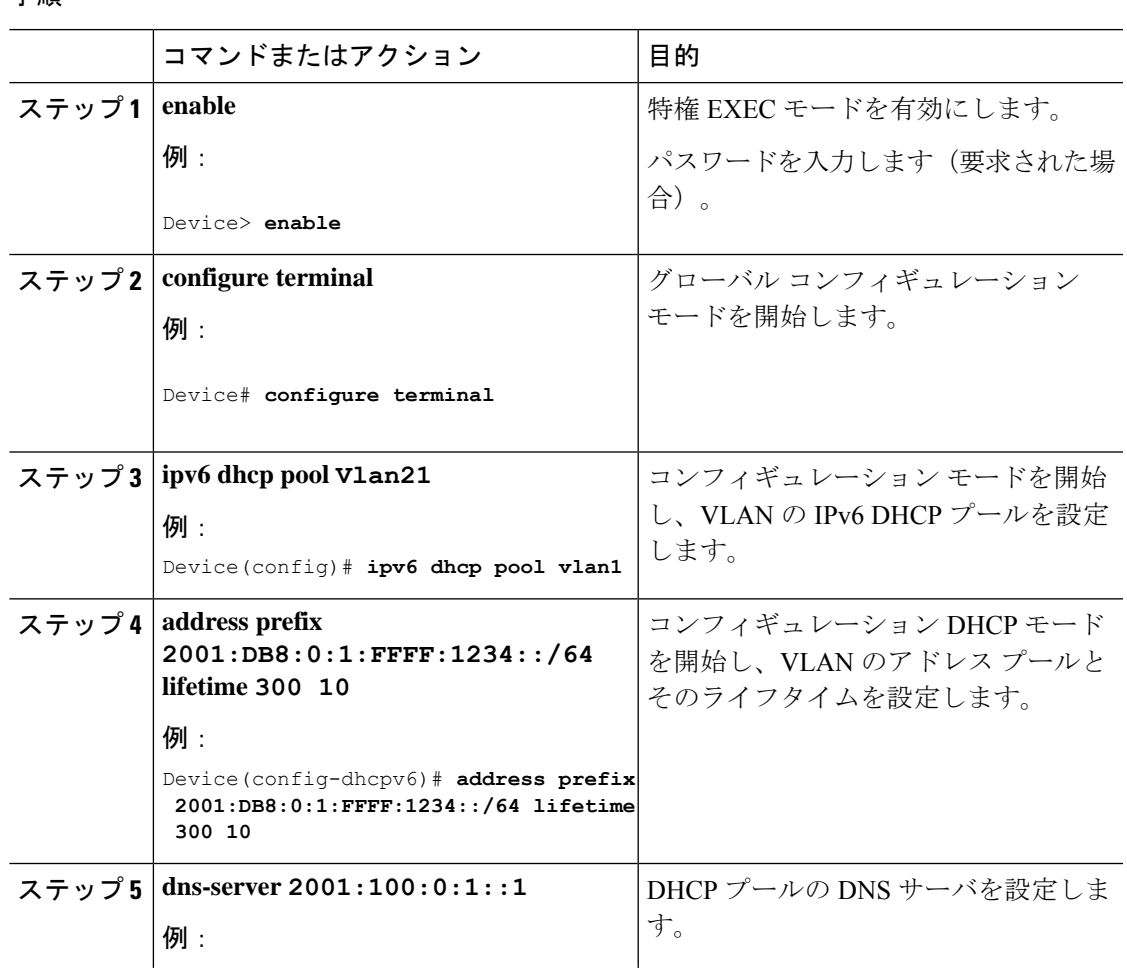

手順

Ι

手順

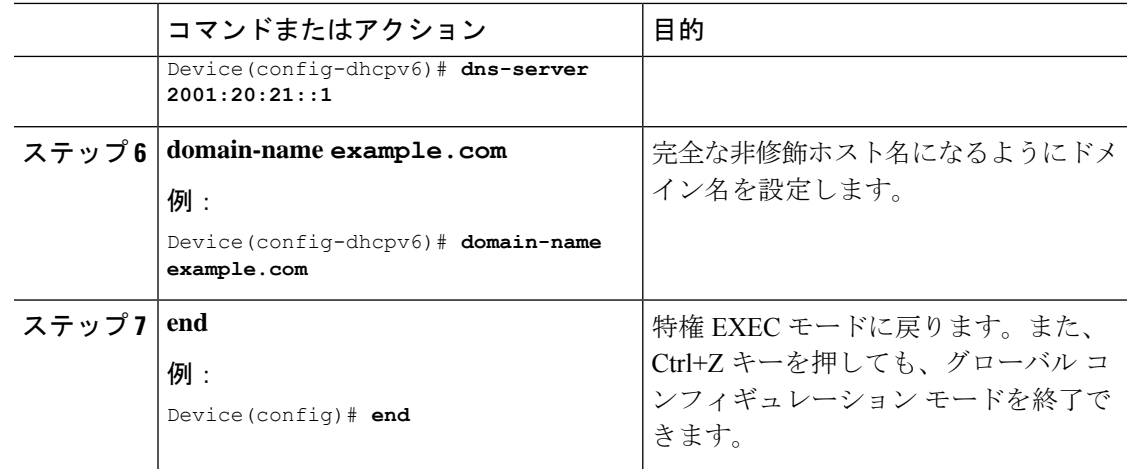

# <span id="page-27-0"></span>**DHCP** を使用しないステートレス自動アドレスの設定

DHCP を使用しないステートレス自動アドレス設定を指定するには、次の手順に従います。

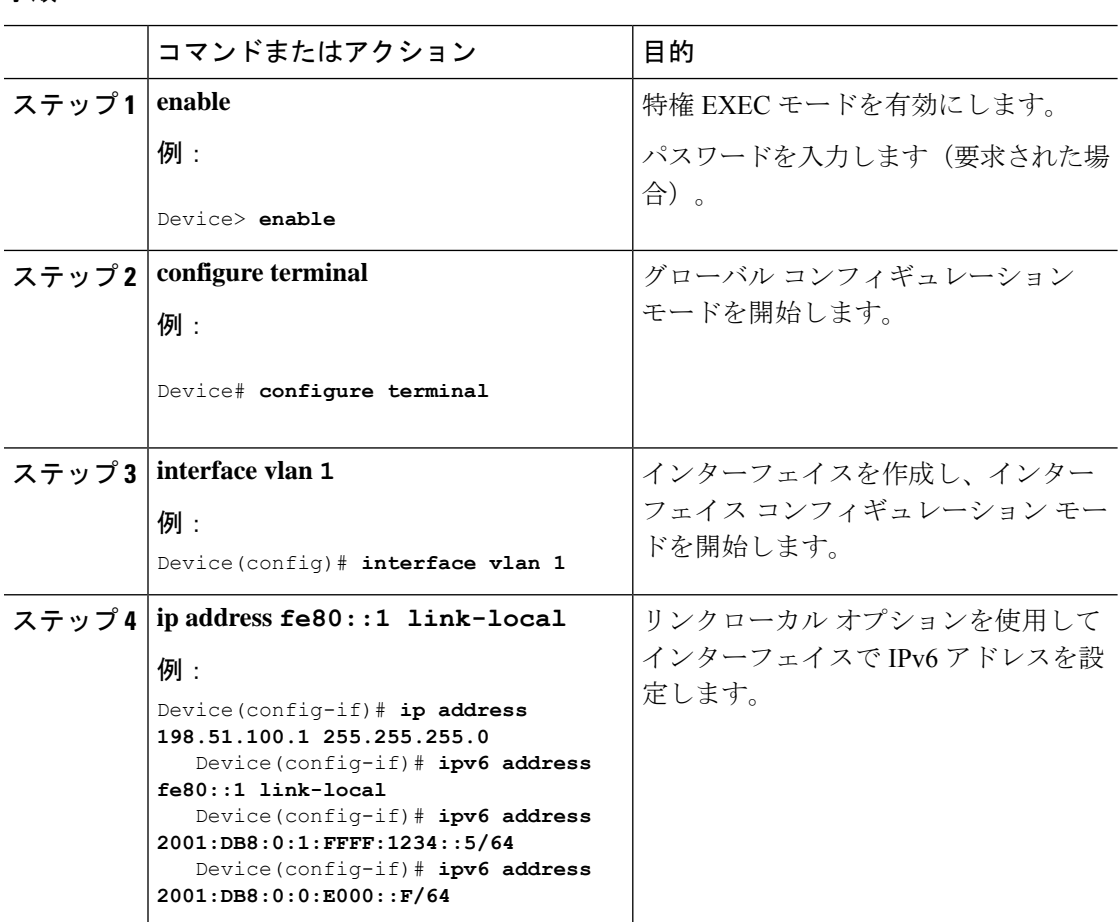

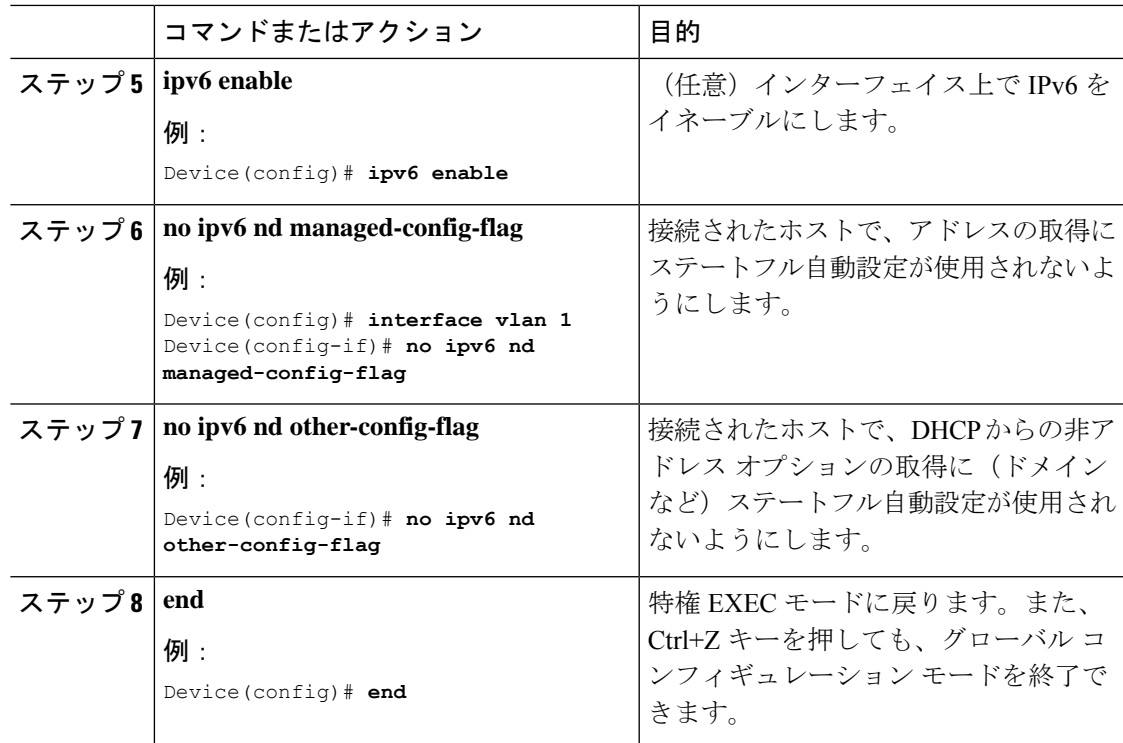

# <span id="page-28-0"></span>**DHCP** を使用したステートレス自動アドレスの設定

DHCP を使用したステートレス自動アドレス設定を指定するには、次の手順に従います。

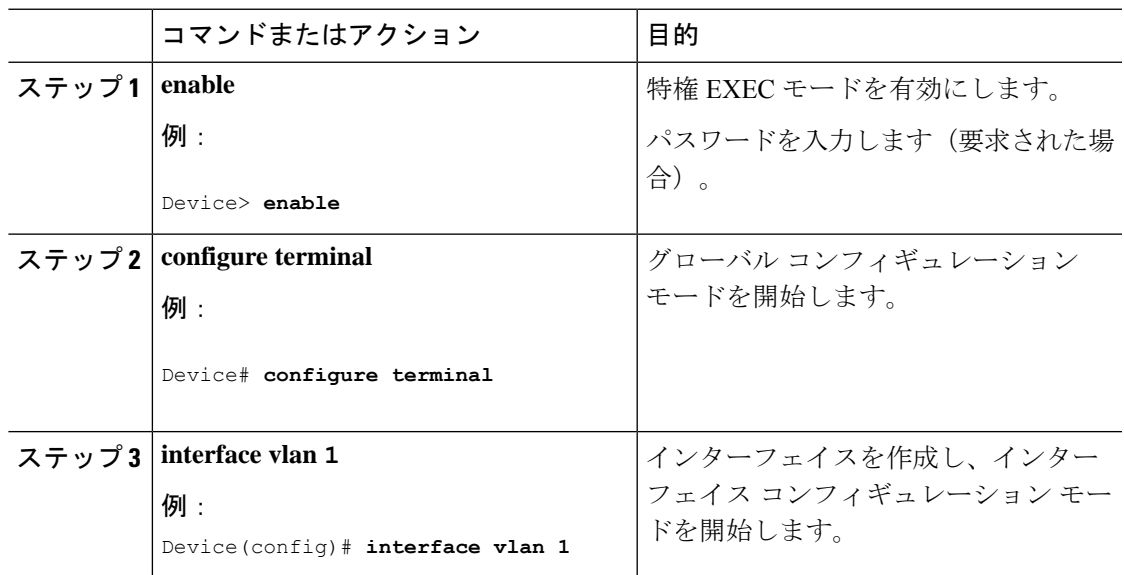

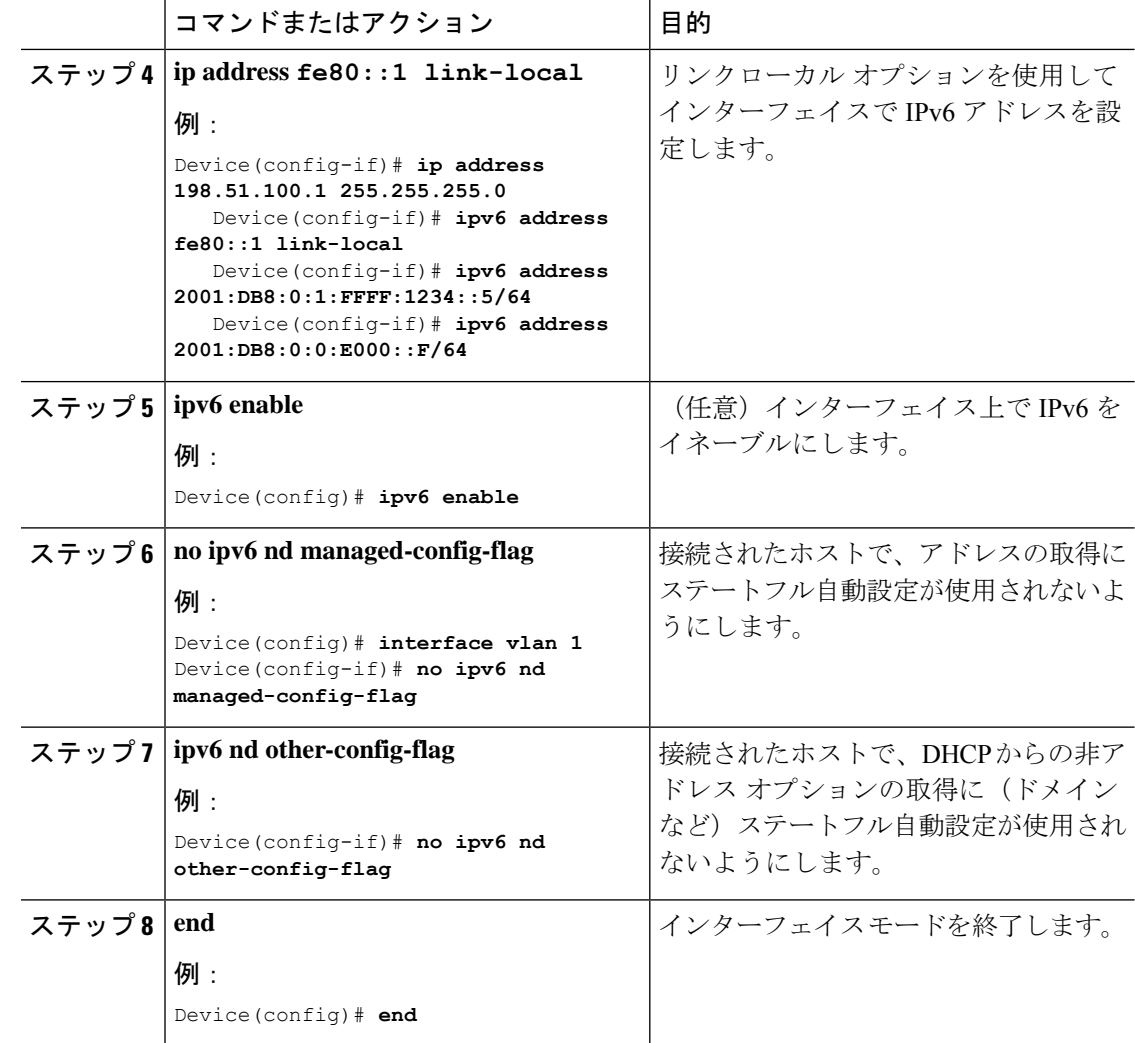

# <span id="page-29-0"></span>ステートフル **DHCP** のローカル設定

このインターフェイス設定は、ローカルデバイスのステートフルDHCPv6を実装しているCisco IOS Ipv6 ルータ用です。

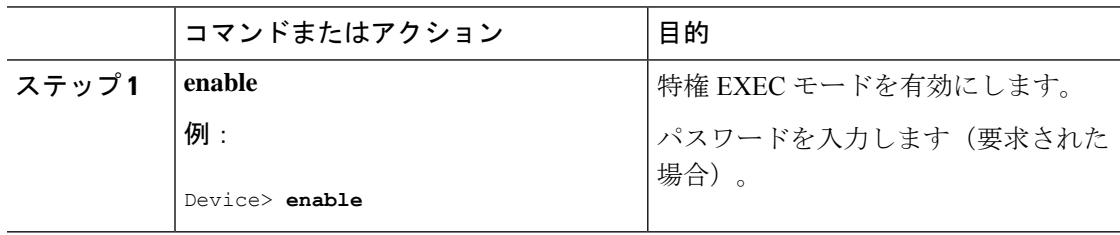

 $\mathbf I$ 

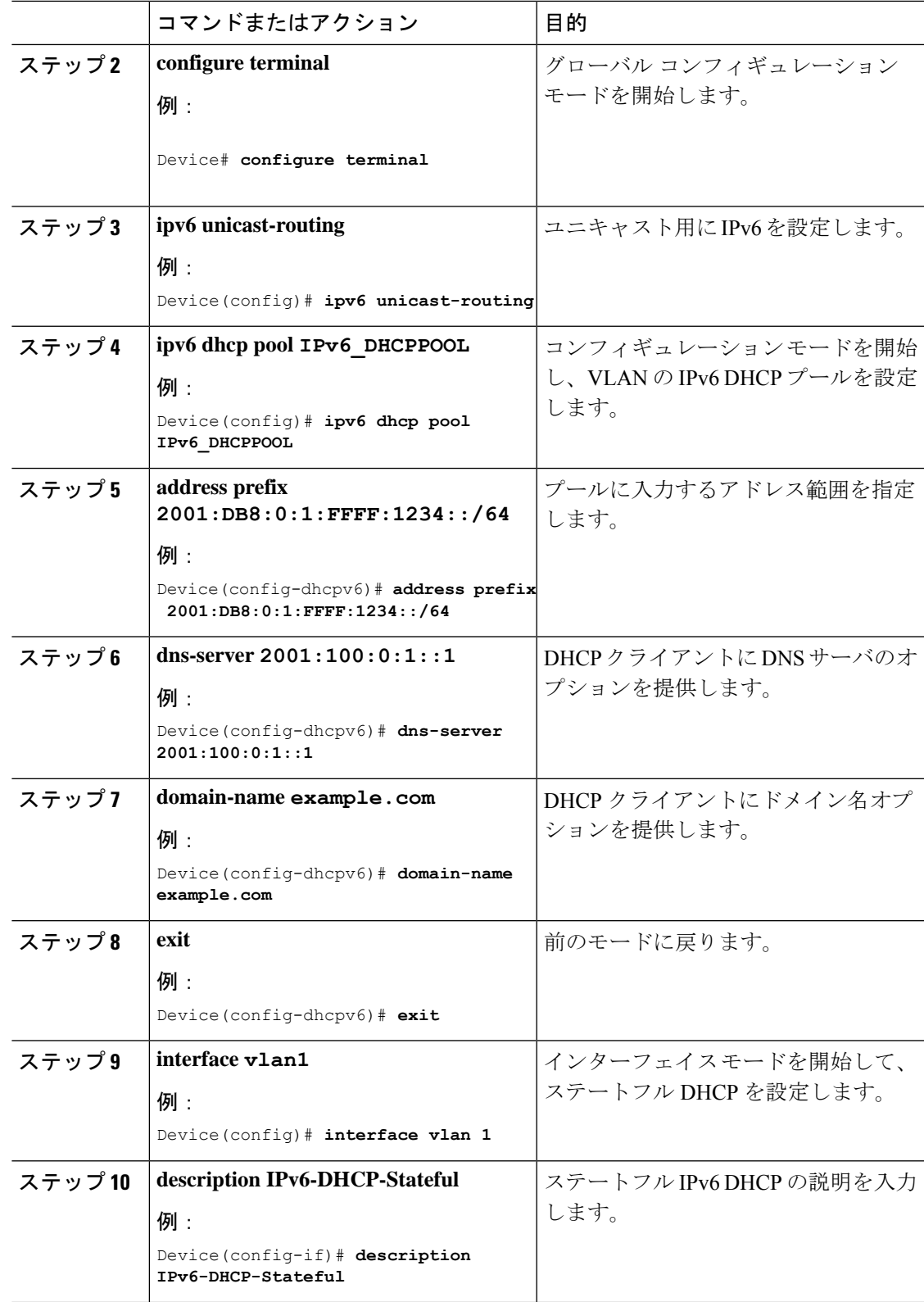

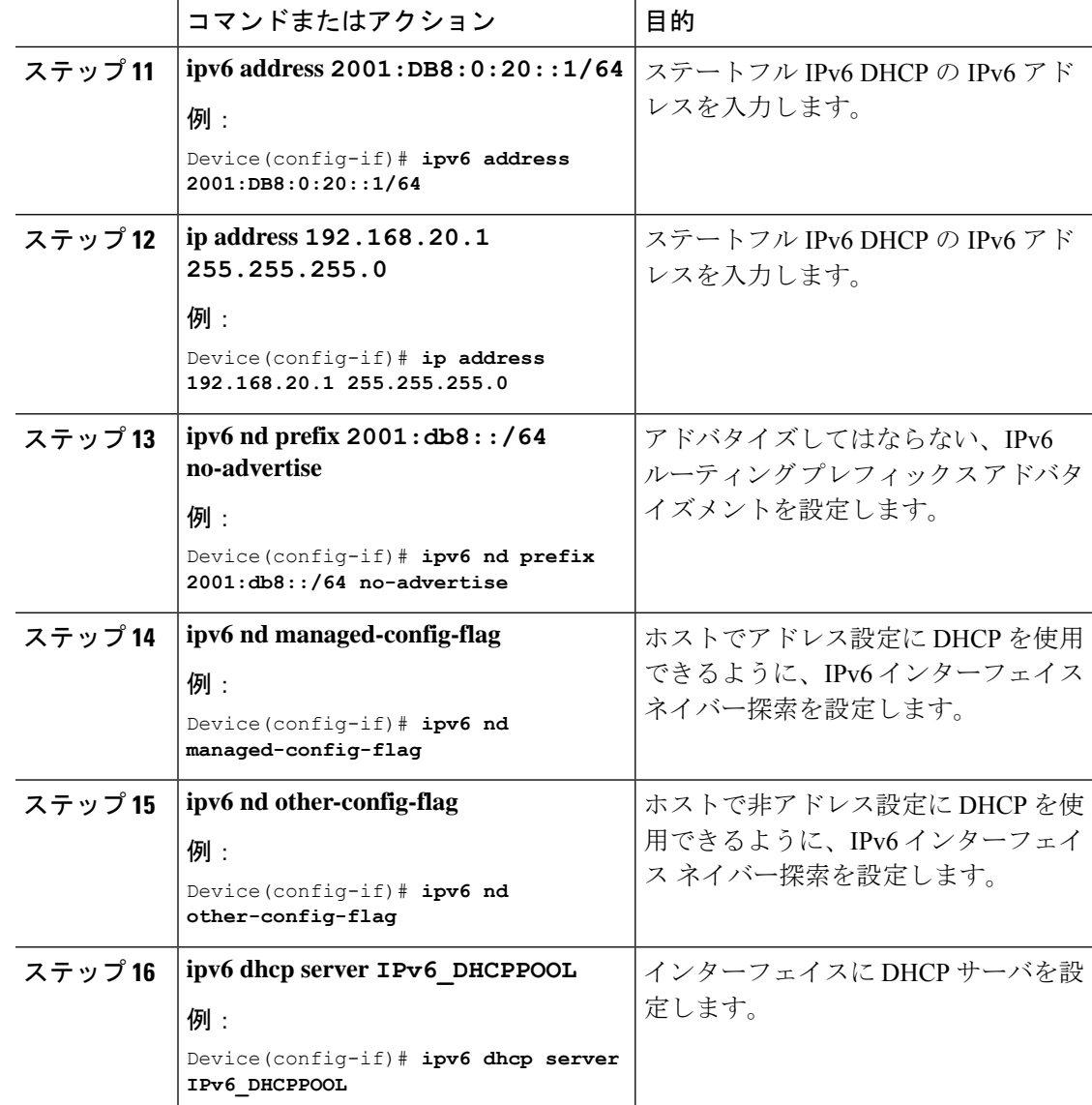

# <span id="page-31-0"></span>ステートフル **DHCP** の外部設定

このインターフェイス設定は、外部DHCPサーバのステートフルDHCPv6を実装しているCisco IOS IPv6 ルータ用です。

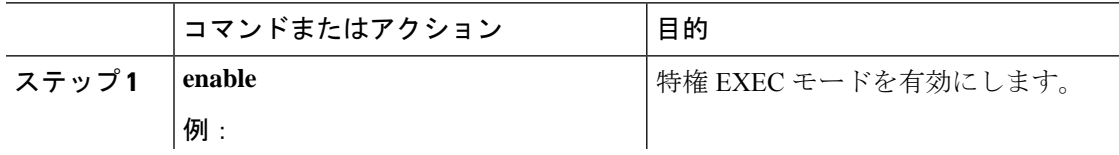

 $\mathbf I$ 

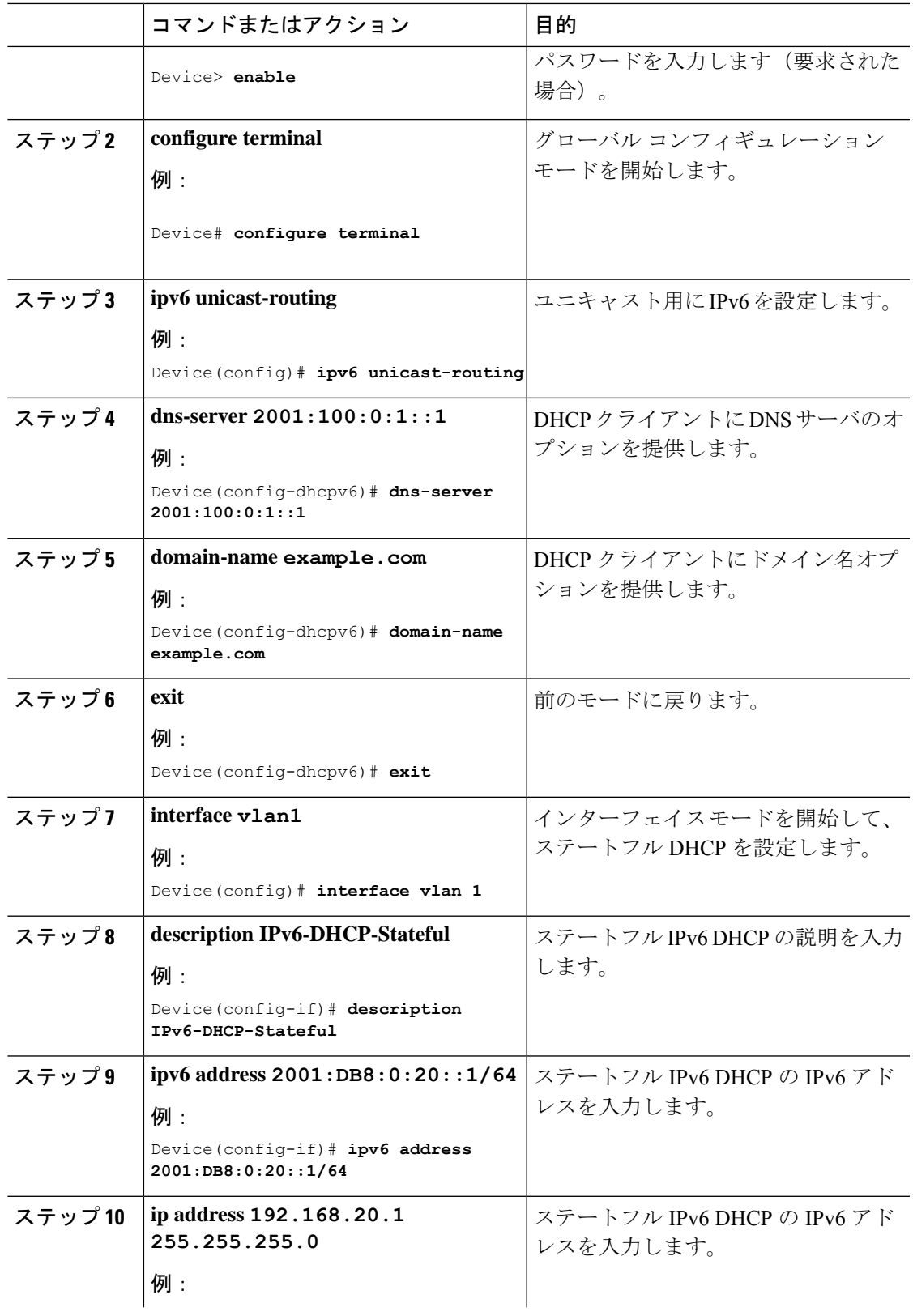

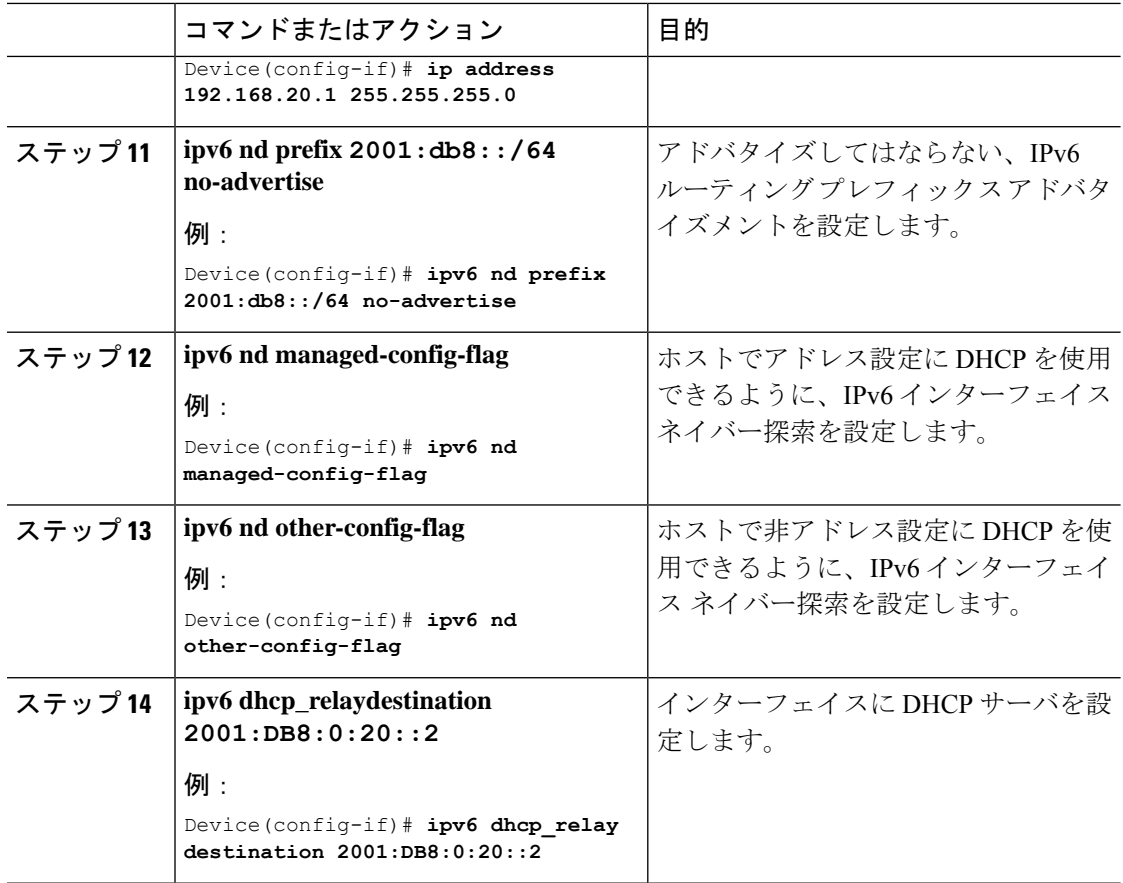

# <span id="page-33-0"></span>**IPv6** アドレス ラーニング設定の確認

次に、**show ipv6dhcppool** コマンドの出力例を示します。このコマンドは、デバイスでの IPv6 サービスの設定を表示します。vlan 21の設定済みプールの詳細には、プールからアドレスを現 在使用している 6 つのクライアントが表示されます。

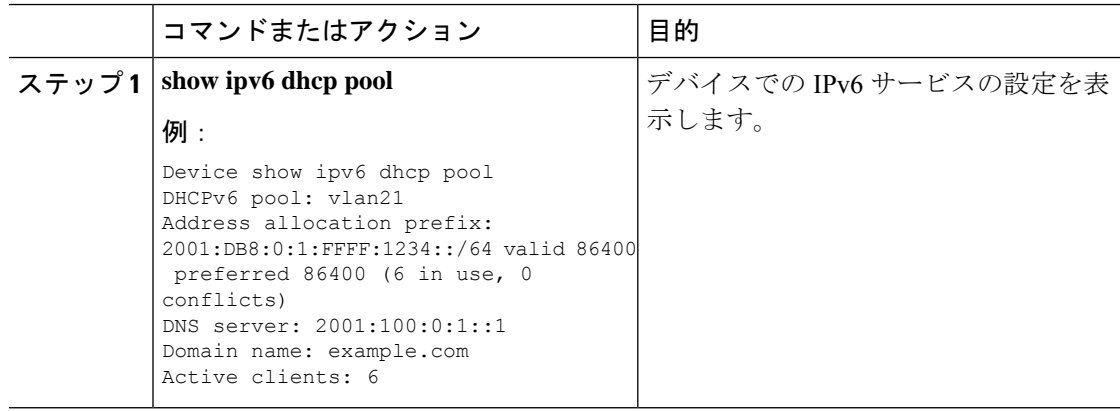

## <span id="page-34-0"></span>その他の参考資料

関連資料

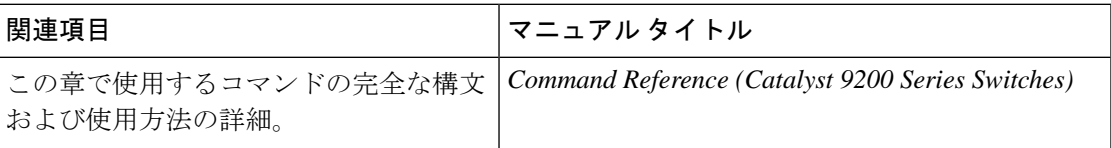

# <span id="page-34-1"></span>**IPv6** クライアント アドレス ラーニングの機能情報

次の表に、このモジュールで説明した機能に関するリリース情報を示します。この表は、ソフ トウェア リリース トレインで各機能のサポートが導入されたときのソフトウェア リリースだ けを示しています。その機能は、特に断りがない限り、それ以降の一連のソフトウェアリリー スでもサポートされます。

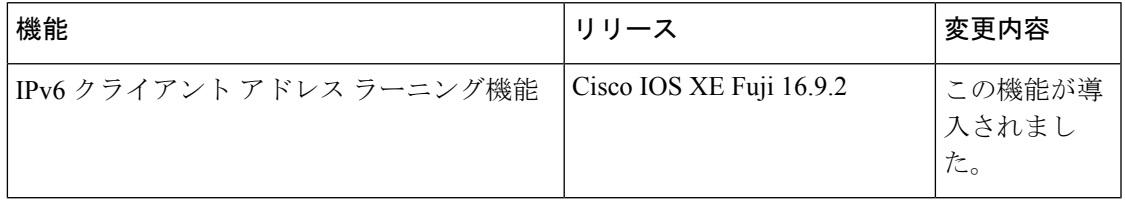

I
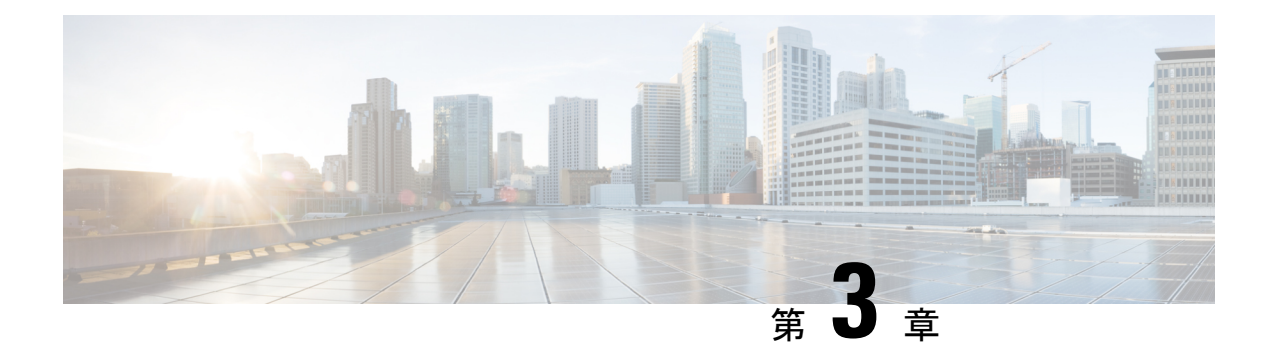

# **DHCP** の設定

このセクションでは、DHCP の設定について説明します。

- DHCP [を設定するための前提条件](#page-36-0) (27 ページ)
- DHCP [の設定に関する制限](#page-37-0) (28 ページ)
- DHCP [に関する情報](#page-38-0) (29 ページ)
- DHCP [の設定方法](#page-48-0) (39 ページ)
- DHCP [の機能情報](#page-59-0) (50 ページ)

## <span id="page-36-0"></span>**DHCP** を設定するための前提条件

次の前提条件が DHCP スヌーピングおよびオプション 82 に適用されます。

- DHCP スヌーピングは、スイッチ上でグローバルにイネーブルにする必要があります。
- スイッチ上でDHCPスヌーピングをグローバルにイネーブルにする前に、DHCPサーバや DHCPリレーエージェントとして機能するデバイスが設定され、イネーブルになっている ことを確認してください。
- スイッチをDHCP要求に応答するようにする場合は、DHCPサーバとして設定する必要が あります。
- スイッチでDHCPスヌーピング情報オプションを設定する前に、DHCPサーバとして機能 するデバイスを設定してください。DHCP サーバが割り当てたり除外したりできる IP ア ドレスを指定するか、またはそれらのデバイスのDHCPオプションを設定する必要があり ます。
- DHCPスヌーピングを正しく機能させるためには、すべてのDHCPサーバを信頼できるイ ンターフェイス経由でスイッチに接続する必要があります。サービス プロバイダー ネッ トワークでは、同じネットワーク内のデバイスのポートに接続されたインターフェイスが 信頼できるインターフェイスとなります。
- DHCP スヌーピングで Cisco IOS DHCP サーバ バインディング データベースを使用するに は、Cisco IOS DHCP サーバ バインディング データベースを使用するようにスイッチを設 定する必要があります。
- 信頼できない入力でパケットを受け入れる DHCP スヌーピング オプションを使用するに は、スイッチがエッジ スイッチからオプション 82 情報を含むパケットを受信する集約ス イッチである必要があります。
- 次の前提条件がDHCPスヌーピングバインディングデータベースの設定に適用されます。
	- DHCPスヌーピング用にスイッチを使用するには、DHCPスヌーピングバインディン グ データベースで宛先を設定する必要があります。
	- NVRAMとフラッシュメモリは、いずれも記憶容量が限られているため、バインディ ング ファイルを TFTP サーバに保存することを推奨します。
	- ネットワークベースのURL(TFTPやFTPなど)については、スイッチがバインディ ングをその URL のバインディング ファイルに初めて書き込む前に、設定された URL に空のファイルを作成する必要があります。空のファイルをサーバ上に作成する必要 があるかどうかについては、TFTP サーバのマニュアルを参照してください。TFTP サーバによっては、そのように設定できないことがあります。
	- データベースに正しいリース期間が記録されるように、ネットワーク タイム プロト コル (NTP) をイネーブルにし、設定することを推奨します。
	- NTP が設定されている場合、スイッチのシステム クロックが NTP と同期化されたと きにだけ、スイッチがバインディングの変更内容をバインディングファイルに書き込 みます。
- スイッチで DHCP リレー エージェントを設定する前に、DHCP サーバとして機能するデ バイスを設定してください。DHCP サーバが割り当てたり除外したりできる IP アドレス を指定するか、デバイスの DHCP オプションを設定するか、または DHCP データベース エージェントをセットアップする必要があります。
- スイッチが DHCP パケットをリレーするようにする場合は、DHCP サーバの IP アドレス は DHCP クライアントのスイッチ仮想インターフェイス (SVI)に設定する必要がありま す。
- スイッチポートが DHCP サーバに接続されている場合は、**ip dhcp snooping trust interface** コンフィギュレーションコマンドを入力して、ポートを信頼できるポートとして設定して ください。
- スイッチポートが DHCP クライアントに接続されている場合は、**no ipdhcpsnooping trust** インターフェイス コンフィギュレーション コマンドを入力して、ポートを信頼できない ポートとして設定してください。

## <span id="page-37-0"></span>**DHCP** の設定に関する制限

DHCPスヌーピング、DHCPリレーエージェントをサポートする送信 (Tx) スイッチドポート アナライザ (SPAN)または出力 SPAN は使用しないことを推奨します。Tx での SPAN が必要 な場合は、DHCP パケットの転送パスに含まれる VLAN ポートを使用しないでください。

## <span id="page-38-0"></span>**DHCP** に関する情報

### **DHCP** サーバ

DHCP サーバは、スイッチまたはルータ上の指定されたアドレス プールから DHCP クライア ントに IP アドレスを割り当て、それらのアドレスを管理します。DHCP サーバがそのデータ ベースから要求された設定パラメータを取得してDHCPクライアントに渡すことができない場 合は、ネットワーク管理者が定義した1つまたは複数のセカンダリDHCPサーバに要求を転送 します。スイッチは、DHCP サーバとして機能できます。

### **DHCP** リレー エージェント

DHCP リレー エージェントは、クライアントとサーバの間で DHCP パケットを転送するレイ ヤ3デバイスです。リレーエージェントは、同じ物理サブネット上にないクライアントとサー バの間で要求および応答を転送します。リレー エージェントによる転送は、IP データグラム をネットワーク間で透過的に交換するレイヤ 2 での通常の転送とは異なります。リレー エー ジェントは、DHCPメッセージを受け取ると、新しいDHCPメッセージを生成して、出力イン ターフェイス上で送信します。

### **DHCP** スヌーピング

DHCPスヌーピングは、信頼できないDHCPメッセージのフィルタリングとDHCPスヌーピン グ バインディング データベース(DHCP スヌーピング バインディング テーブルとも呼ばれ る)の作成および管理によってネットワーク セキュリティを確保する DHCP セキュリティ機 能です。

DHCPスヌーピングは、信頼できないホストとDHCPサーバの間でファイアウォールに似た役 割を果たします。DHCPスヌーピングを使用することにより、エンドユーザに接続された信頼 できないインターフェイスと DHCP サーバまたは別のスイッチに接続された信頼できるイン ターフェイスを区別できます。

DHCP スヌーピングを正しく機能させるためには、すべての DHCP サーバを信頼できるイン ターフェイス経由でスイッチに接続する必要があります。 (注)

信頼できない DHCP メッセージとは、信頼できないインターフェイス経由で送信されたメッ セージのことです。デフォルトでは、スイッチはすべてのインターフェイスを信頼できないも のと見なします。そのため、スイッチはいくつかのインターフェイスを信頼してDHCPスヌー ピングを使用するように設定する必要があります。サービスプロバイダー環境でDHCPスヌー ピングを使用する場合は、カスタマーのスイッチなど、サービス プロバイダー ネットワーク 内には存在しないデバイスから送信されたメッセージが信頼できないメッセージとなります。

不明なデバイスから送信されたメッセージは、トラフィック攻撃の原因になりうるため、信頼 できません。

DHCP スヌーピング バインディング データベースには、MAC アドレス、IP アドレス、リース 期間、バインディングの種類、VLAN番号、およびスイッチの信頼できないローカルインター フェイスのインターフェイス情報が含まれています。このデータベースには、信頼できるイン ターフェイスに接続されたホストの情報はありません。

サービス プロバイダー ネットワークでは、信頼できるインターフェイスとして設定できるも のの例として、同じネットワーク内のデバイスのポートに接続されたインターフェイスがあり ます。信頼できないインターフェイスには、ネットワーク内の信頼できないインターフェイス またはネットワークに属さないデバイスのインターフェイスに接続されたインターフェイスが あります。

スイッチが信頼できないインターフェイスでパケットを受信し、そのインターフェイスが属し ている VLAN で DHCP スヌーピングがイネーブルに設定されている場合、スイッチは送信元 MAC アドレスと DHCP クライアントのハードウェア アドレスを比較します。アドレスが一致 した場合(デフォルト)、スイッチはパケットを転送します。アドレスが一致しない場合、ス イッチはパケットをドロップします。

スイッチは、次のいずれかの状況が発生した場合に DHCP パケットをドロップします。

- DHCPOFFERパケット、DHCPACKパケット、DHCPNAKパケット、DHCPLEASEQUERY パケットなど、DHCPサーバからのパケットがネットワークまたはファイアウォールの外 側から着信した。
- パケットが信頼できないインターフェイスに着信し、送信元 MAC アドレスと DHCP クラ イアントのハードウェア アドレスが一致しない。
- スイッチが DHCPRELEASE または DHCPDECLINE ブロードキャスト メッセージを受信 し、その MAC アドレスは DHCP スヌーピング バインディング データベースに含まれて いるが、バインディングデータベース内のインターフェイス情報がメッセージを受信した インターフェイスと一致しない。
- DHCP リレー エージェントが 0.0.0.0 以外のリレー エージェント IP アドレスを含む DHCP パケットを転送し、Option 82 情報が含まれないパケットを信頼できないポートに転送す る。
- DHCPスヌーピングがイネーブルになっている場合に、最大スヌーピングキューサイズの 1000 を超える。

DHCP スヌーピングをサポートする集約スイッチであり、DHCP オプション 82 情報を挿入す るエッジ スイッチに接続されているスイッチは、オプション 82 情報を含むパケットが信頼で きないインターフェイスに着信した場合、それらのパケットをドロップします。DHCPスヌー ピングがイネーブルに設定されている場合に、パケットが信頼できるポートに着信しても、集 約スイッチは接続されたデバイスの DHCP スヌーピング バインディングを認識せず、完全な DHCP スヌーピング バインディング データベースを作成できません。

集約スイッチを信頼できないインターフェイス経由でエッジスイッチに接続できる場合、**ip dhcp snooping information option allow-untrusted** グローバル コンフィギュレーション コマン

ドを入力すると、集約スイッチはエッジスイッチによって挿入されたオプション 82 情報を含 むパケットを受け入れます。集約スイッチは、信頼できないスイッチインターフェイスを介し て接続されたホストのバインディングを認識します。集約スイッチで、ダイナミック ARP イ ンスペクションや IP ソース ガードなど、DHCP セキュリティ機能をイネーブルに設定するこ ともできますが、その場合でもスイッチは Option 82 情報を含むパケットをホストが接続され ている信頼できない入力インターフェイスで受信します。集約スイッチ上のエッジスイッチと の接続ポートは、信頼できるインターフェイスとして設定する必要があります。

### オプション **82** データ挿入

住宅地域にあるメトロポリタン イーサネット アクセス環境では、DHCP は多数の加入者に対 し、IPアドレスの割り当てを一元的に管理できます。スイッチでDHCPスヌーピングのOption 82 機能をイネーブルにすると、加入者装置は MAC アドレスだけでなく、その装置をネット ワークに接続するスイッチ ポートによっても識別されます。サブスクライバ LAN 上の複数の ホストをアクセススイッチの同じポートに接続できます。これらのホストは一意に識別されま す。

DHCP オプション 82 機能は、DHCP スヌーピングがグローバルに有効であり、オプション 82 を使用する加入者装置が割り当てられた VLAN で有効である場合に限りサポートされます。 (注)

次の図に、一元的な DHCP サーバがアクセス レイヤのスイッチに接続された加入者に IP アド レスを割り当てるメトロポリタン イーサネット ネットワークを示します。DHCP クライアン トとそれらに関連付けられた DHCP サーバは同じ IP ネットワークまたはサブネット内に存在 しないため、DHCP リレーエージェント (Catalyst スイッチ)にヘルパー アドレスを設定する ことにより、ブロードキャスト転送をイネーブルにし、クライアントとサーバ間でDHCPメッ セージを転送します。

図 **3 :** メトロポリタン イーサネット ネットワークにおける **DHCP** リレー エージェント

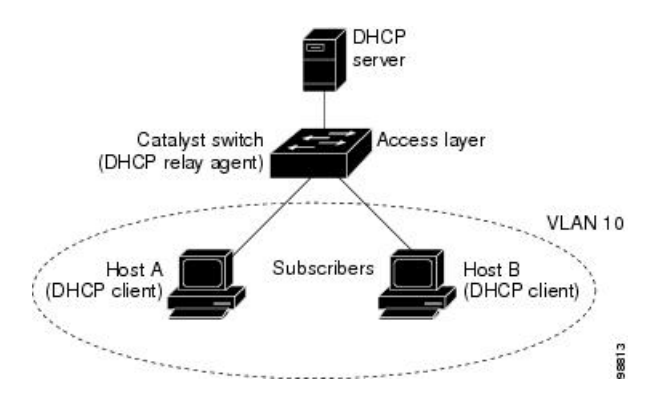

スイッチで DHCP スヌーピング情報 オプション 82 を有効にすると、次のイベントがこの順序 で発生します。

• ホスト(DHCPクライアント)はDHCP要求を生成し、これをネットワーク上にブロード キャストします。

- スイッチは、この DHCP 要求を受信すると、パケットに Option 82 情報を追加します。デ フォルトでは、リモート ID サブオプションがスイッチの MAC アドレスで、回線 ID サブ オプションはパケットを受信するポート ID(**vlan-mod-port**)です。リモート ID と回線 ID を設定できます。
- リレー エージェントの IP アドレスが設定されている場合、スイッチはこの IP アドレスを DHCP パケットに追加します。
- スイッチは、オプション 82 フィールドを含む DHCP 要求を DHCP サーバに転送します。
- DHCPサーバはこのパケットを受信します。Option 82に対応しているサーバであれば、リ モートIDと回線IDのいずれか一方または両方を使用して、IPアドレスを割り当てたり、 1 つのリモート ID または回線 ID に割り当てることができる IP アドレスの数を制限するよ うなポリシーを実装したりできます。次に DHCP サーバは、DHCP 応答内にオプション 82 フィールドをエコーします。
- スイッチによって要求がサーバにリレーされた場合、DHCPサーバは応答をスイッチにユ ニキャストします。スイッチは、リモートIDフィールドと、場合によっては回線IDフィー ルドを調べ、Option 82 データが挿入済みであることを確認します。スイッチは Option 82 フィールドを削除してから、DHCP要求を送信したDHCPクライアントに接続するスイッ チ ポートにパケットを転送します。

デフォルトのサブオプション設定では、前述のイベントのシーケンスが発生すると、次のフィー ルドの値は変化しません(図「サブオプションのパケット形式」を参照)。

- 回線 ID サブオプション フィールド
	- サブオプション タイプ
	- サブオプション タイプの長さ
	- 回線 ID タイプ
	- 回線 ID タイプの長さ
- リモート ID サブオプション フィールド
	- サブオプション タイプ
	- サブオプション タイプの長さ
	- リモート ID タイプ
	- リモート ID タイプの長さ

回線 ID サブオプションのポート フィールドでは、ポート番号が 3 から始まります。たとえ ば、24 個の 10/100/1000 ポートおよび 4 つの Small Form-Factor Pluggable(SFP)モジュール ス ロットを搭載するスイッチでは、ポート 3 がギガビット イーサネット 1/0/1 ポート、ポート 4 がギガビット イーサネット 1/0/2 ポートとなり、以降同様に続きます。ポート 27 は SFP モ ジュール スロットのギガビット イーサネット 1/0/25 となり、以降同様に続きます。

図「サブオプションのパケット形式」に、デフォルトのサブオプション設定が使用されている 場合のリモートIDサブオプションおよび回線IDサブオプションのパケット形式を示します。 回線IDサブオプションでは、モジュール番号は、スタックにあるスイッチ番号に対応します。 スイッチがこれらのパケット形式を使用するのは、DHCPスヌーピングをグローバルに有効に し、ip dhcp snooping information option グローバル コンフィギュレーション コマンドを入力し た場合です。

図 **<sup>4</sup> :** サブオプションのパケット形式

#### **Circuit ID Suboption Frame Format**

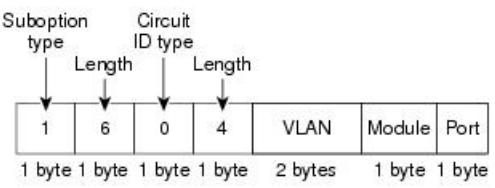

#### **Remote ID Suboption Frame Format**

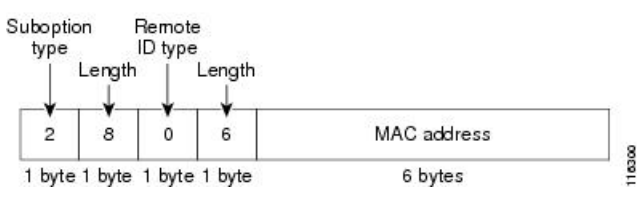

図「ユーザ設定のサブオプションのパケット形式」は、ユーザ設定のリモートIDサブオプショ ン、および回線 ID サブオプションのパケット形式を示しています。スイッチでは、DHCP ス ヌーピングをグローバルにイネーブルにし、**ipdhcpsnooping informationoptionformat remote-id** グローバル コンフィギュレーション コマンド、および **ipdhcpsnooping vlaninformationoption format-type circuit-id string** インターフェイス コンフィギュレーション コマンドを入力した場 合に、これらのパケット形式が使用されます。

パケットでは、リモートIDおよび回線IDサブオプションを次のように設定した場合、これら のフィールドの値がデフォルト値から変更されます。

- 回線 ID サブオプション フィールド
	- 回線 ID タイプが 1 である。
	- 設定した文字列の長さに応じて、長さの値が変化する。
- リモート ID サブオプション フィールド
	- リモート ID タイプが 1 である。
	- 設定した文字列の長さに応じて、長さの値が変化する。

図 **5 :** ユーザ設定のサブオプションのパケット形式

Circuit ID Suboption Frame Format (for user-configured string):

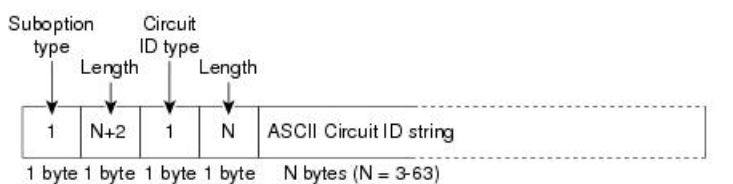

Remote ID Suboption Frame Format (for user-configured string):

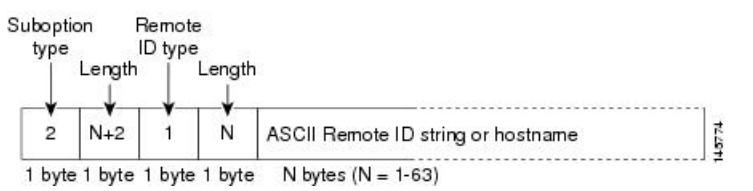

### **Cisco IOS DHCP** サーバ データベース

DHCP ベースの自動設定プロセスの間、指定 DHCP サーバは Cisco IOS DHCP サーバ データ ベースを使用します。これには IP アドレス、アドレス バインディング、およびブート ファイ ルなどの設定パラメータが含まれます。

アドレス バインディングは、Cisco IOS DHCP サーバ データベース内のホストの IP アドレスお よびMACアドレス間のマッピングです。クライアントIPアドレスを手動で割り当てること、 または、DHCPサーバがDHCPアドレスプールからIPアドレスを割り当てることが可能です。

### **DHCP** スヌーピング バインディング データベース

DHCPスヌーピングをイネーブルにすると、スイッチは信頼できないインターフェイスに関す る情報をDHCPスヌーピングバインディングデータベースに保存します。データベースには、 64,000 のバインディングを含めることができます。

各データベースエントリ(バインディング)は、IPアドレス、それに関連付けられたMACア ドレス、リース期間(16進形式)、バインディングが適用されるインターフェイス、およびイ ンターフェイスが属する VLAN で構成されます。データベース エージェントは、設定された 場所のファイルにバインディングを保存します。各エントリの末尾にあるチェックサムは、 ファイルの先頭のバイトを含め、エントリに関連付けられたすべてのバイトを対象として計算 されます。各エントリは、まず 72 バイトのデータがあり、その後に 1 つのスペースとチェッ クサム値が続きます。

スイッチのリロード後もバインディングを保持するには、DHCP スヌーピング データベース エージェントを使用する必要があります。エージェントがディセーブルで、ダイナミックARP インスペクションまたは IP ソース ガードがイネーブルにされ、DHCP スヌーピング バイン ディングデータベースがダイナミックバインディングされている場合、スイッチは接続を切断 されます。このエージェントがディセーブルで、DHCPスヌーピングだけがイネーブルである

場合、スイッチの接続は切断されませんが、DHCPスヌーピングはDHCPスプーフィング攻撃 を防止できないことがあります。

リロードすると、スイッチはバインディング ファイルを読み込み、DHCP スヌーピング バイ ンディングデータベースを作成します。スイッチは、データベースに変更が加えられたときに はバインディング ファイルを更新します。

スイッチは、新しいバインディングを認識するか、バインディングを失うと、ただちにデータ ベース内のエントリを更新します。スイッチはバインディングファイル内のエントリも更新し ます。バインディングファイルの更新頻度は設定可能な遅延時間によって決まり、更新はバッ チ処理されます。ファイルが指定された時間内(書き込み遅延および中断タイムアウトの値に よって設定される)に更新されない場合、更新は停止します。

バインディングが含まれるファイルの形式は次のとおりです。

```
<initial-checksum>
TYPE DHCP-SNOOPING
VERSION 1
BEGIN
<entry-1> <checksum-1>
<entry-2> <checksum-1-2>
...
...
<entry-n> <checksum-1-2-..-n>
END
```
このファイルの各エントリにはチェックサム値を示すタグが付けられます。スイッチは、ファ イルを読み取るときに、このチェックサムを使用してエントリを検証します。最初の行の initial-checksumエントリは、最新のファイル更新に関連するエントリを以前のファイル更新に 関連するエントリと区別します。

次に、バインディング ファイルの例を示します。

```
2bb4c2a1
TYPE DHCP-SNOOPING
VERSION 1
BEGIN
192.1.168.1 3 0003.47d8.c91f 2BB6488E Gi1/0/4 21ae5fbb
192.1.168.3 3 0003.44d6.c52f 2BB648EB Gi1/0/4 1bdb223f
192.1.168.2 3 0003.47d9.c8f1 2BB648AB Gi1/0/4 584a38f0
END
```
スイッチが起動し、計算されたチェックサム値が保存されているチェックサム値と一致した場 合、スイッチはバインディング ファイルのエントリを読み取り、バインディングを DHCP ス ヌーピングバインディングデータベースに追加します。次のいずれかの状況が発生した場合、 スイッチはエントリを無視します。

- スイッチがエントリを読み取り、計算されたチェックサム値が保存されているチェックサ ム値と一致しない。この場合、そのエントリとそれ以降のエントリは無視されます。
- エントリに含まれているリース期間が終了している(スイッチはリース期間の終了時にバ インディング エントリを削除しないことがある)。
- エントリに含まれるインターフェイスが現在はシステムに存在しない。

• インターフェイスがルーテッド インターフェイスまたは DHCP スヌーピングにおける信 頼できるインターフェイスである。

## **DHCP** スヌーピングおよびスイッチ スタック

DHCPスヌーピングは、アクティブスイッチで管理されます。新しいスイッチは、スタックに 追加されると、アクティブスイッチから DHCP スヌーピング設定を受信します。メンバがス タックから除外されると、スイッチに関連付けられているすべての DHCP スヌーピング アド レス バインディングがエージング アウトします。

すべてのスヌーピング統計情報は、アクティブスイッチ上で生成されます。新しいアクティブ スイッチが選定された場合、統計カウンタはリセットされます。

スタックのマージが発生し、アクティブスイッチではなくなった場合、アクティブスイッチに あったすべてのDHCPスヌーピングバインディングが失われます。スタックパーティションを 使用すると、既存のアクティブスイッチは変更されず、パーティション分割されたスイッチに 属しているバインディングはエージアウトします。パーティション分割されたスタックの新し いアクティブスイッチで、新たな着信 DHCP パケットの処理が開始されます。

## **DHCP** スヌーピングのデフォルト設定

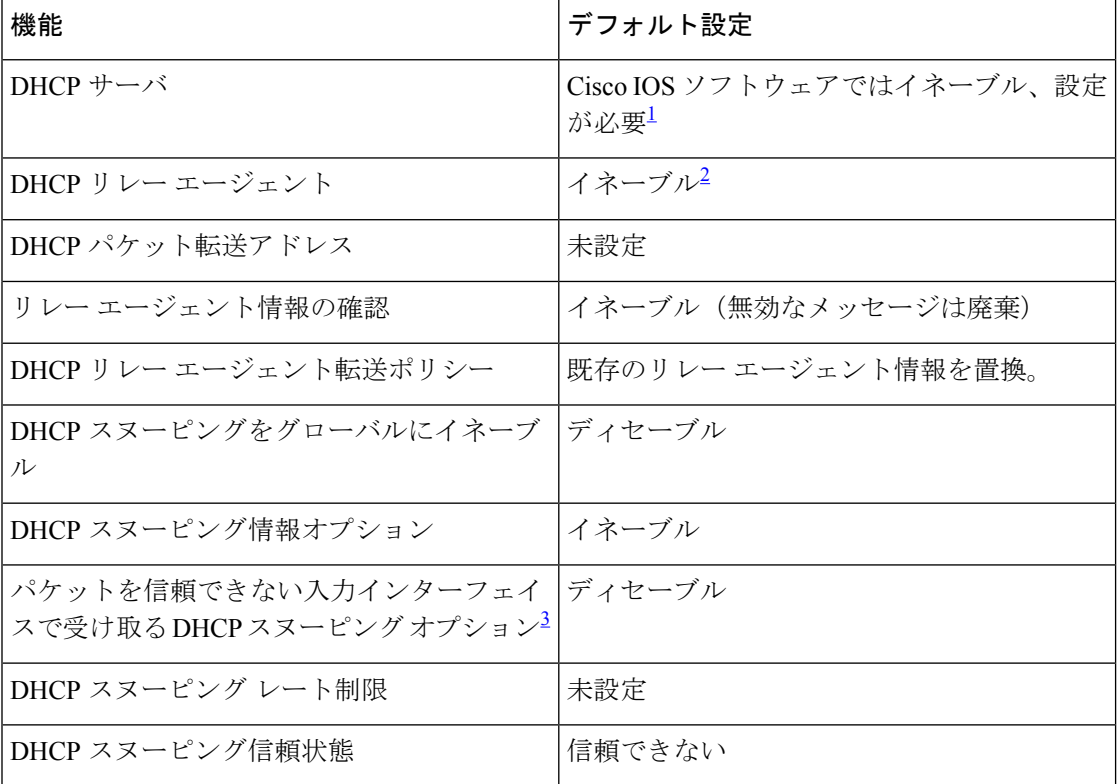

表 **<sup>1</sup> : DHCP** のデフォルト設定

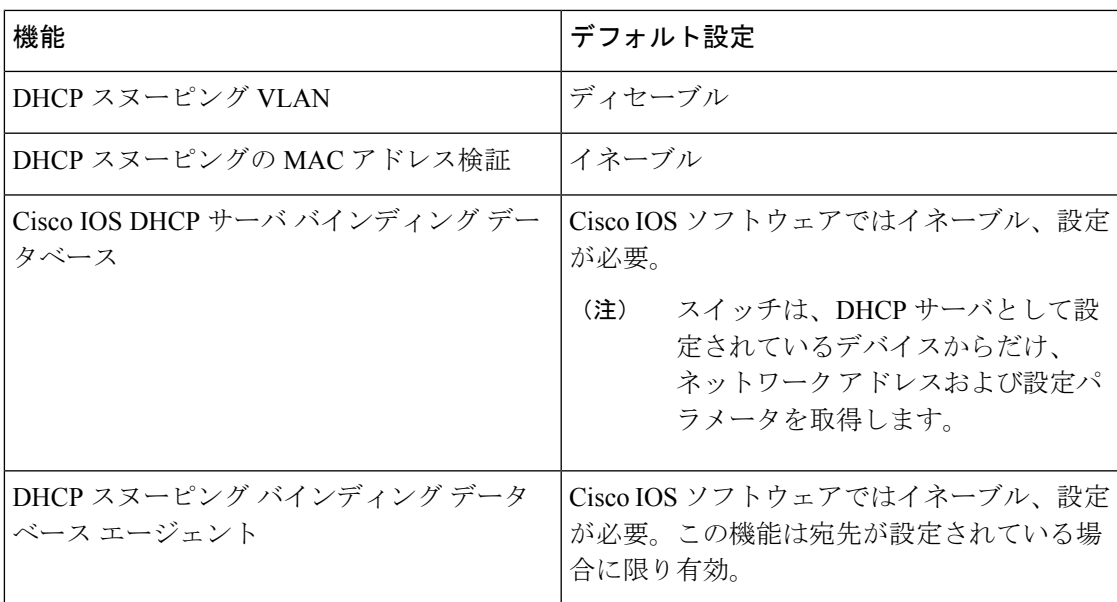

<span id="page-46-1"></span><span id="page-46-0"></span> $^{-1}$  スイッチは、DHCP サーバとして設定されている場合に限り DHCP 要求に応答します。

- <span id="page-46-2"></span> $2 \times 2 \times 7$ ッチは、DHCP サーバの IP アドレスが DHCP クライアントの SVI に設定されている 場合に限り DHCP パケットをリレーします。
- 3 <sub>201</sub> 2020<br>3 この機能は、スイッチがエッジスイッチによってオプション82情報が挿入されたパケッ トを受信する集約スイッチである場合に使用します。

## **DHCP** スヌーピング設定時の注意事項

- スイッチポートが DHCP サーバに接続されている場合は、**ip dhcp snooping trust interface** コンフィギュレーションコマンドを入力して、ポートを信頼できるポートとして設定して ください。
- スイッチポートが DHCP クライアントに接続されている場合は、**no ipdhcpsnooping trust** インターフェイス コンフィギュレーション コマンドを入力して、ポートを信頼できない ポートとして設定してください。
- **show ip dhcp snooping statistics** ユーザ EXEC コマンドを入力して DHCP スヌーピング統計 情報を表示したり、**clear ip dhcp snooping statistics** 特権 EXEC コマンドを入力してスヌー ピング統計情報をクリアしたりできるようになりました。

## **DHCP** サーバとスイッチ スタック

DHCPバインディングデータベースは、アクティブスイッチで管理されます。新しいアクティ ブスイッチが割り当てられると、新しいアクティブスイッチに、TFTP サーバで保存されてい るバインディングデータベースがダウンロードされます。スイッチの切り替えが発生した場 合、新しいアクティブスイッチは、SSO機能を使用して以前のアクティブスイッチで同期され たデータベースファイルを使用します。失われたバインディングに関連付けられていた IP ア

ドレスは、解放されます。自動バックアップは、**ipdhcpdatabase** *url*[**timeout***seconds*|**write-delay** *seconds*] グローバル コンフィギュレーション コマンドを使用して設定する必要があります。

### **DHCP** サーバ ポートベースのアドレス割り当て

DHCP サーバ ポートベースのアドレス割り当ては、接続されたデバイス クライアントの ID ま たはクライアント ハードウェア アドレスに関係なく、DHCP がイーサネット スイッチ ポート で同じ IP アドレスを維持できるようにする機能です。

ネットワークに導入されたイーサネットスイッチは、直接接続されたデバイスに接続を提供し ます。工場の作業場など、一部の環境では、あるデバイスで不具合が発生した場合は、それと 同時に、そのネットワークで代わりのデバイスが動作を開始しなければなりません。現在の DHCP実装では、この代わりのデバイスに、DHCPが同じIPアドレスを提供する保証はありま せん。コントロールやモニタリングなどを行うソフトウェアは、各デバイスに関連付けられた IPアドレスが一定であることを期待しています。デバイスを交換した場合、DHCPクライアン トが変更された場合でも、アドレスの割り当ては一定のままでなければなりません。

DHCPサーバポートベースのアドレス割り当て機能が設定されている場合、この機能により、 ある接続ポートで受信された DHCP メッセージでクライアント ID やクライアント ハードウェ ア アドレスが変更されたとしても、同じ接続ポートには常に同じ IP アドレスが提供されるこ とが保証されます。DHCP プロトコルは、DHCP パケットのクライアント ID オプションによ り、DHCP クライアントを識別します。クライアント ID オプションを含まないクライアント は、クライアント ハードウェア アドレスにより識別されます。この機能を設定すると、イン ターフェイスのポート名が、クライアント ID またはハードウェア アドレスよりも優先され、 実際の接続ポイントであるスイッチ ポートがクライアント ID になります。

すべてのケースで、同じポートにイーサネットケーブルを接続することにより、接続されたデ バイスに、DHCP 経由で同じ IP アドレスが割り当てられます。

DHCP サーバ ポートベースのアドレス割り当て機能がサポートされているのは、Cisco IOS DHCP サーバだけです。サードパーティ製のサーバではサポートされていません。

#### ポートベースのアドレス テーブルのデフォルト設定

デフォルトでは、DHCPサーバポートベースのアドレス割り当てはディセーブルにされていま す。

#### ポートベースのアドレス割り当て設定時の注意事項

- デフォルトでは、DHCPサーバポートベースのアドレス割り当てはディセーブルにされて います。
- DHCPプールから事前に設定された予約への割り当てを制限する(予約されていないアド レスはクライアントに提供されず、その他のクライアントはプールによるサービスを受け ない)ために、reserved-only DHCP プール コンフィギュレーション コマンドを入力する ことができます。

## <span id="page-48-0"></span>**DHCP** の設定方法

### **DHCP** サーバの設定

スイッチは、DHCPサーバとして機能できます。管理ポートを備えたDHCPクライアント用に DHCP サーバを使用する場合は、管理 VRF を使用して DHCP プールと対応するインターフェ イスの両方を設定する必要があります。

## **DHCP** リレー エージェントの設定

スイッチ上で DHCP リレー エージェントをイネーブルにするには、次の手順を実行します。

#### 手順

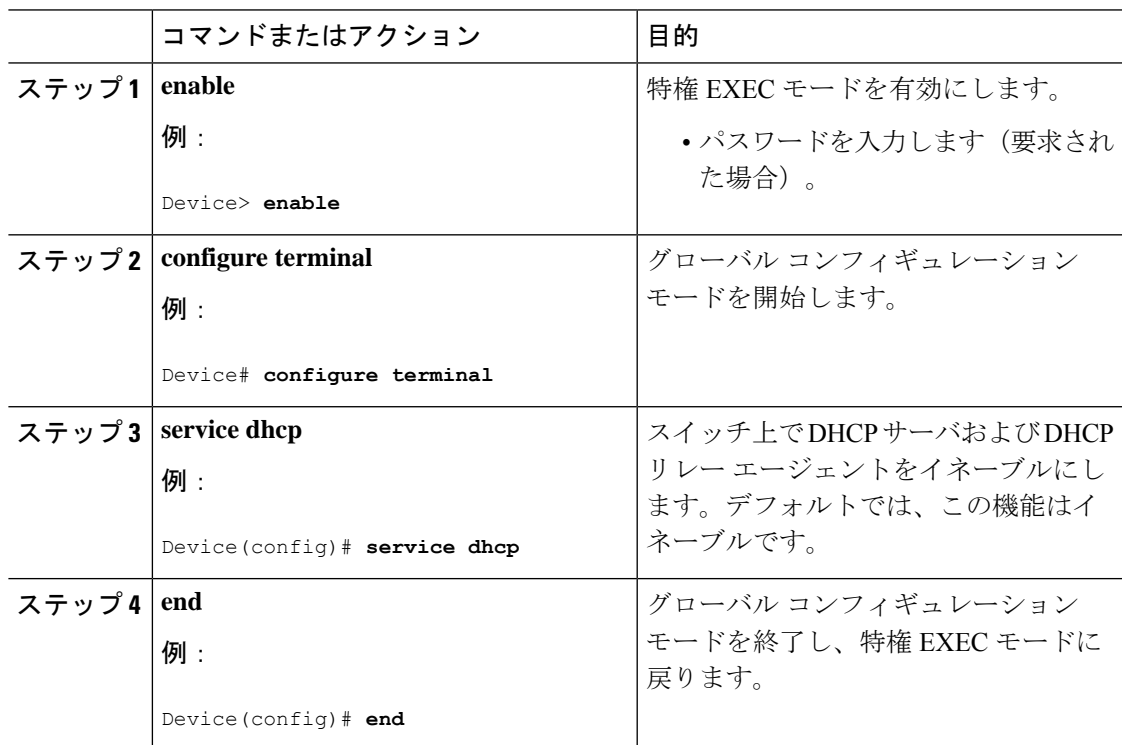

#### 次のタスク

- リレー エージェント情報のチェック(検証)
- リレー エージェント転送ポリシーの設定

### パケット転送アドレスの指定

DHCPサーバおよびDHCPクライアントが異なるネットワークまたはサブネットにある場合、 スイッチを **ip helper-address** *address* インターフェイス コンフィギュレーション コマンドで設 定する必要があります。一般的なルールは、クライアントに最も近いレイヤ3インターフェイ ス上にコマンドを設定することです。**iphelper-address**コマンドで使用されているアドレスは、 特定の DHCP サーバ IP アドレスか、または他の DHCP サーバが宛先ネットワークセグメント にある場合はネットワークアドレスにすることができます。ネットワークアドレスを使用する ことで、どの DHCP サーバも要求に応答できるようになります。

パケット転送アドレスを指定するには、次の手順を実行します。

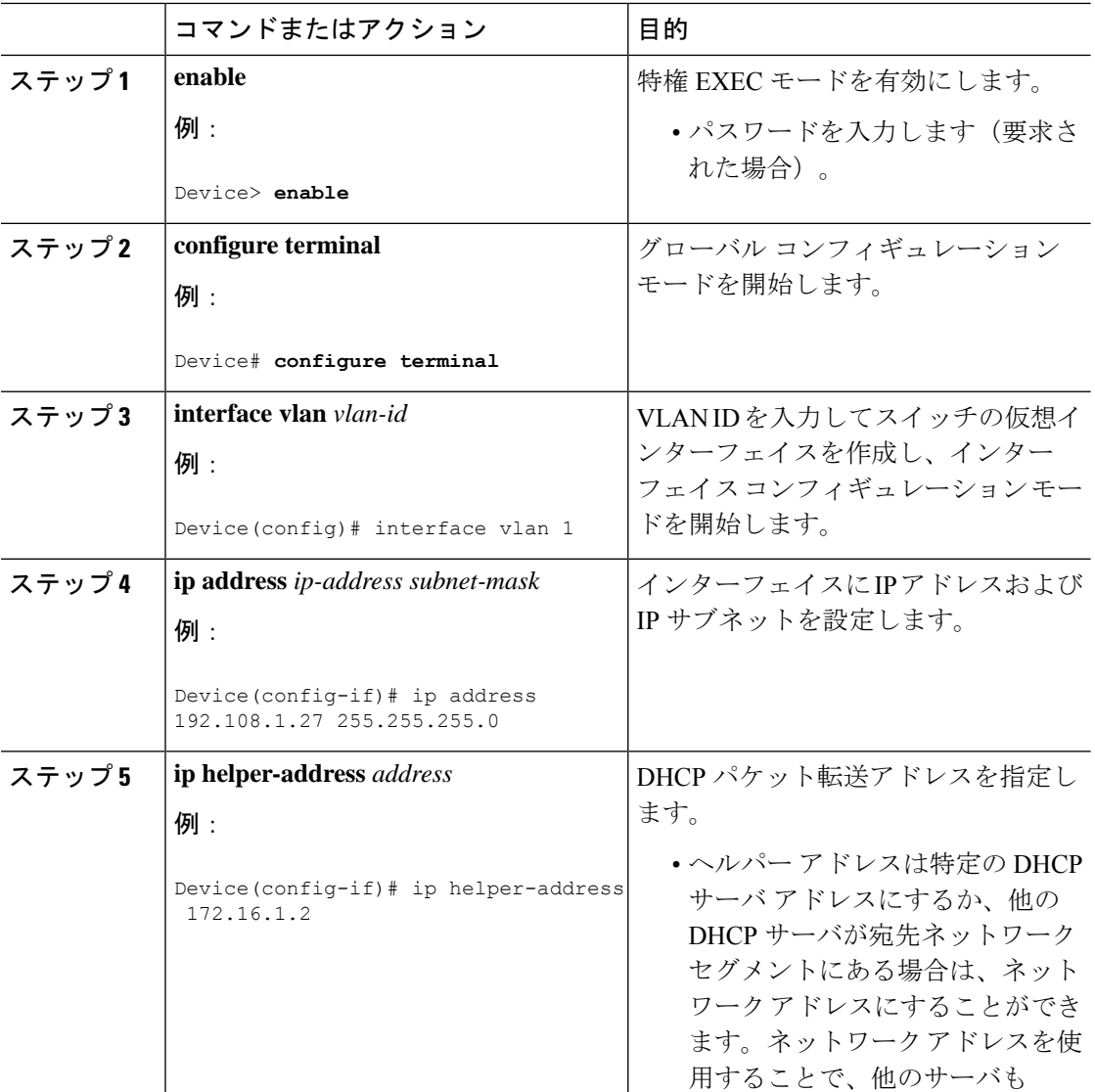

手順

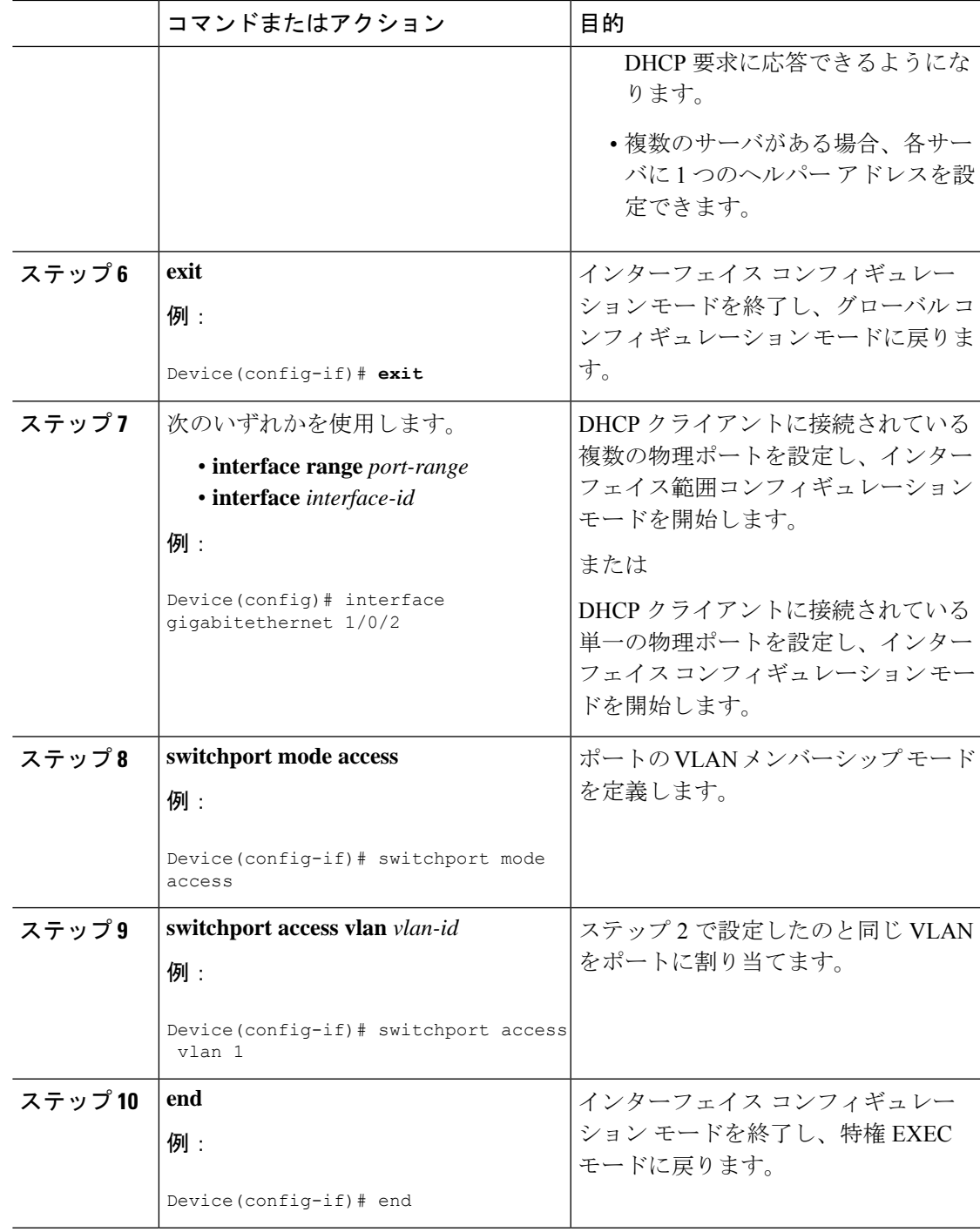

## **DHCP for IPv6** アドレス割り当ての設定

### **DHCPv6** アドレス割り当てのデフォルト設定

デフォルトで、DHCPv6 機能はスイッチに設定されています。

#### **DHCPv6** アドレス割り当ての設定時の注意事項

DHCPv6 アドレス割り当ての設定時には、次の前提条件が適用されます。

- 次の手順では、次に示すレイヤ 3 インターフェイスの 1 つを指定する必要があります。
	- IPv6 アドレスが明示的に設定されていない場合は、**ipv6 enable** コマンドを使用して IPv6 ルーティングを有効にします。
	- レイヤ3インターフェイスでDHCPv6ルーティングが有効になっている必要がありま す。
	- SVI:**interface vlan***vlan\_id*コマンドを使用して作成されたVLANインターフェイス。
	- レイヤ 3 モードの EtherChannel ポートチャネル:**interface port-channel port-channel-number**コマンドを使用して作成されたポートチャネル論理インターフェ イス。
- デバイスは、DHCPv6クライアント、サーバ、またはリレーエージェントの役割を果たす ことが可能です。DHCPv6クライアント、サーバ、およびリレー機能は、インターフェイ スで相互に排他的です。
- Cisco IOS XE Gibraltar 16.11.1 以降、DHCPv6 アドレスには、RFC5453 で指定されている予 約済みインターフェイス識別子の範囲に含まれないインターフェイス識別子が含まれるよ うになります。

### **DHCPv6** サーバ機能のイネーブル化(**CLI**)

DHCPv6 プールの特性を変更するには、**no** 形式の DHCP プール コンフィギュレーション モー ドコマンドを使用します。インターフェイスに対してDHCPv6サーバ機能を無効にするには、 **no ipv6 dhcp server** インターフェイス コンフィギュレーション コマンドを使用します。

インターフェイスで DHCPv6 サーバ機能を有効にするには、次の手順を実行します。

#### 手順

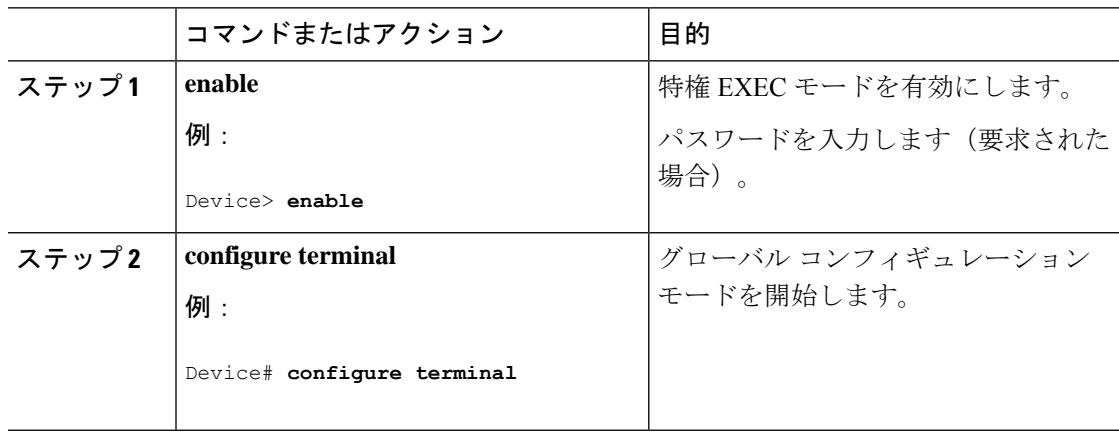

I

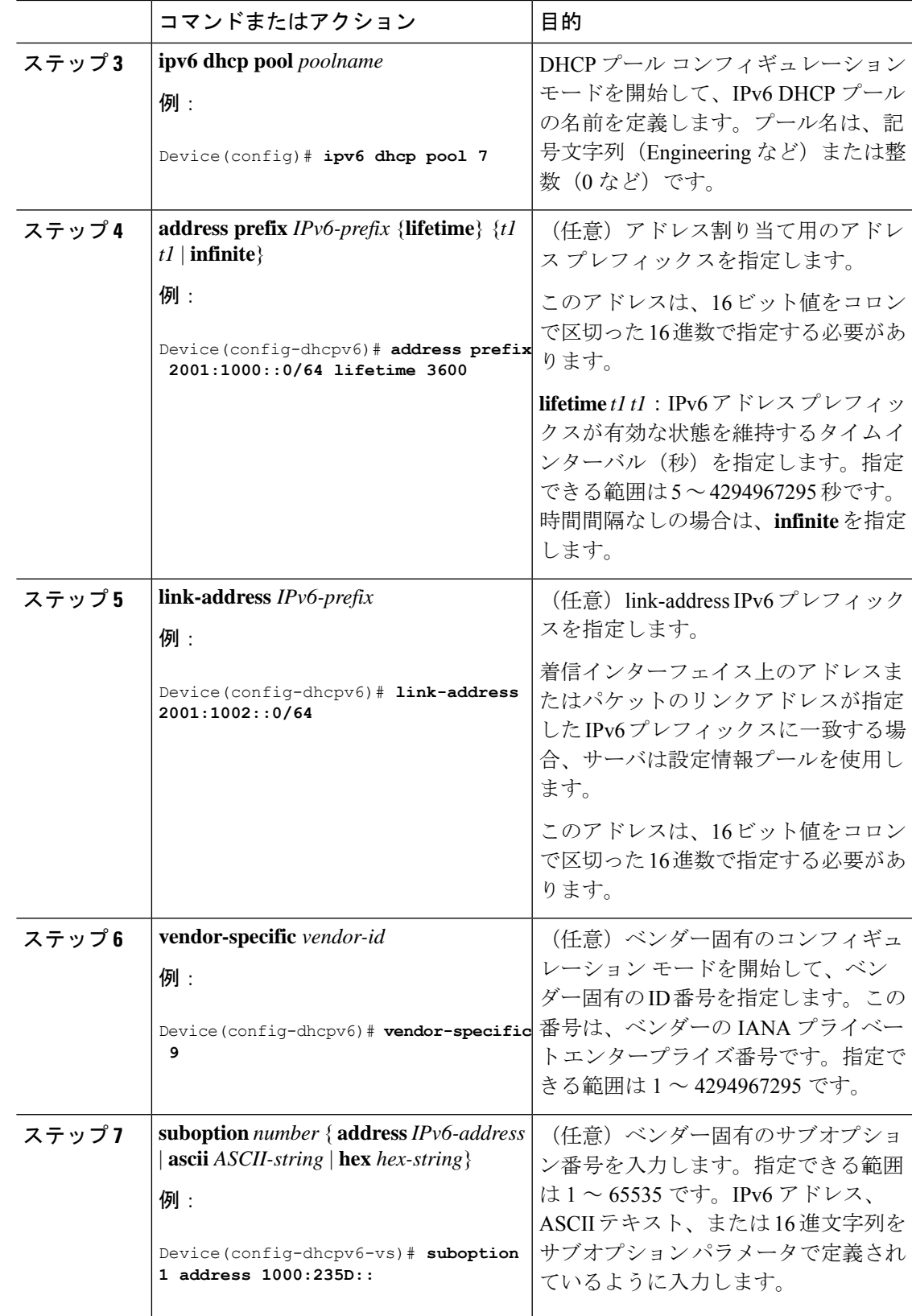

 $\mathbf I$ 

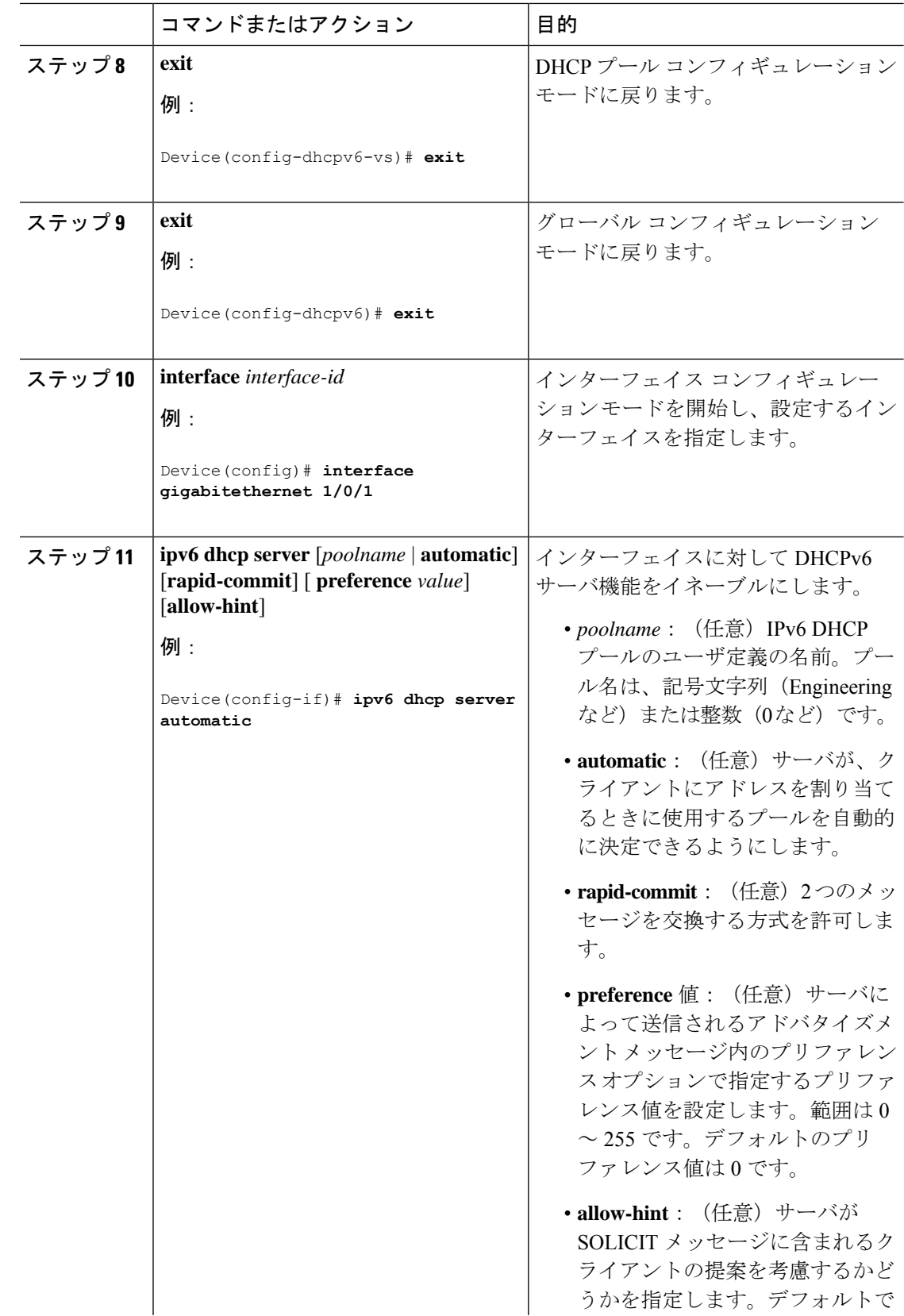

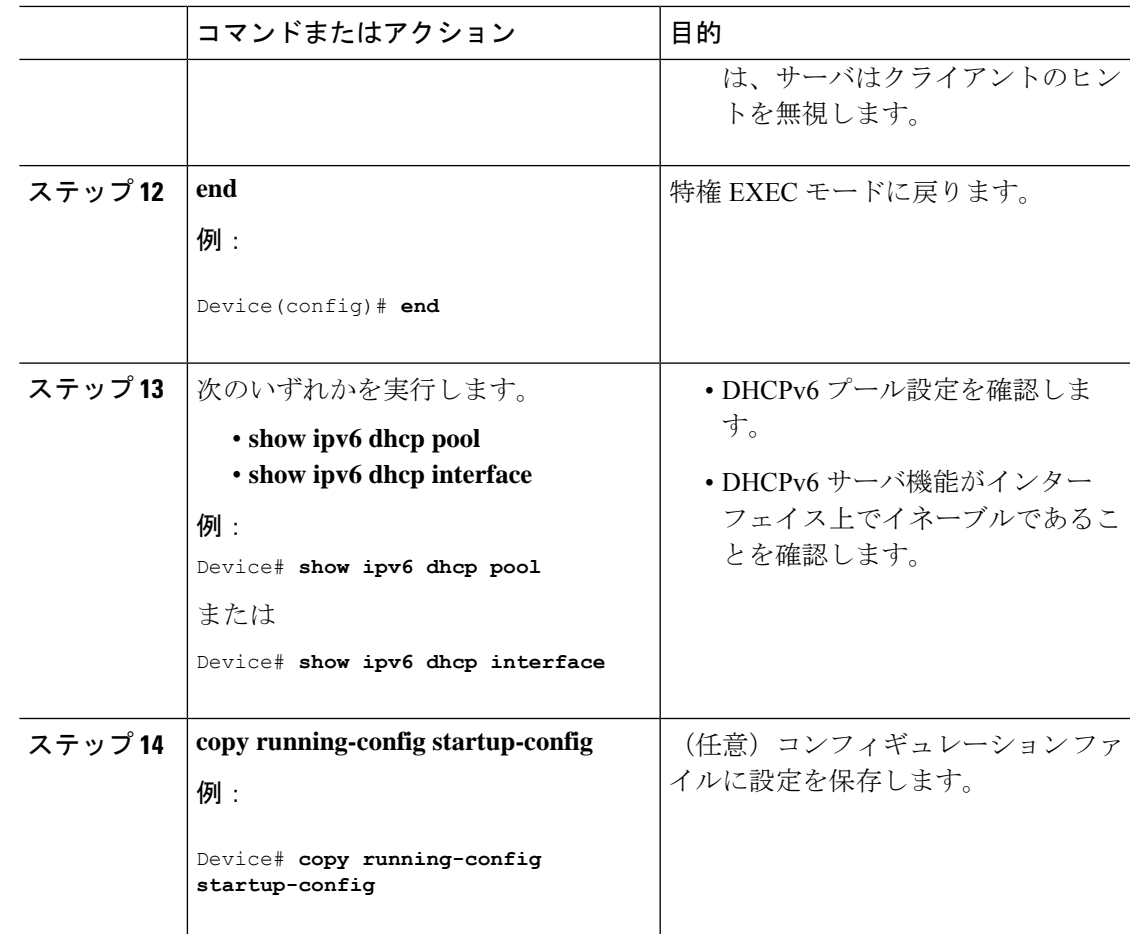

### **DHCPv6** クライアント機能のイネーブル化

インターフェイスで DHCPv6 クライアントを有効にするには、次の手順を実行します。

手順

Ι

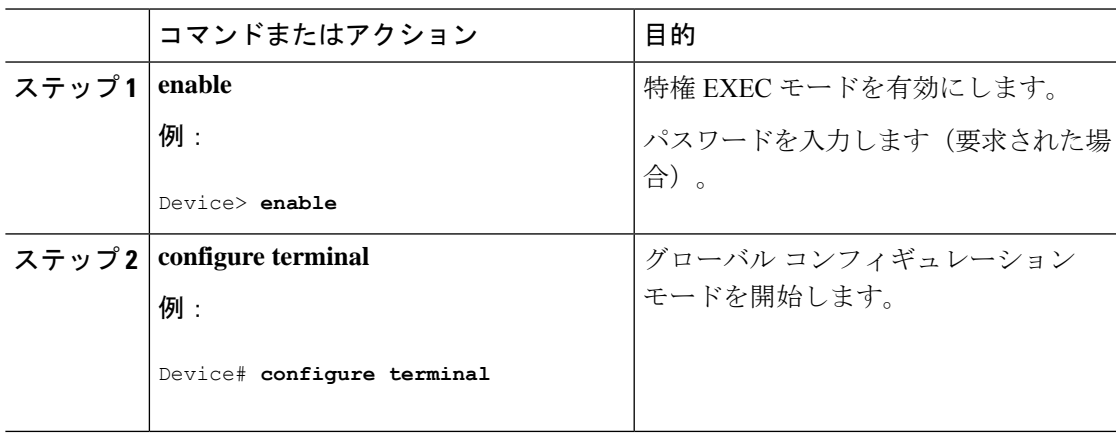

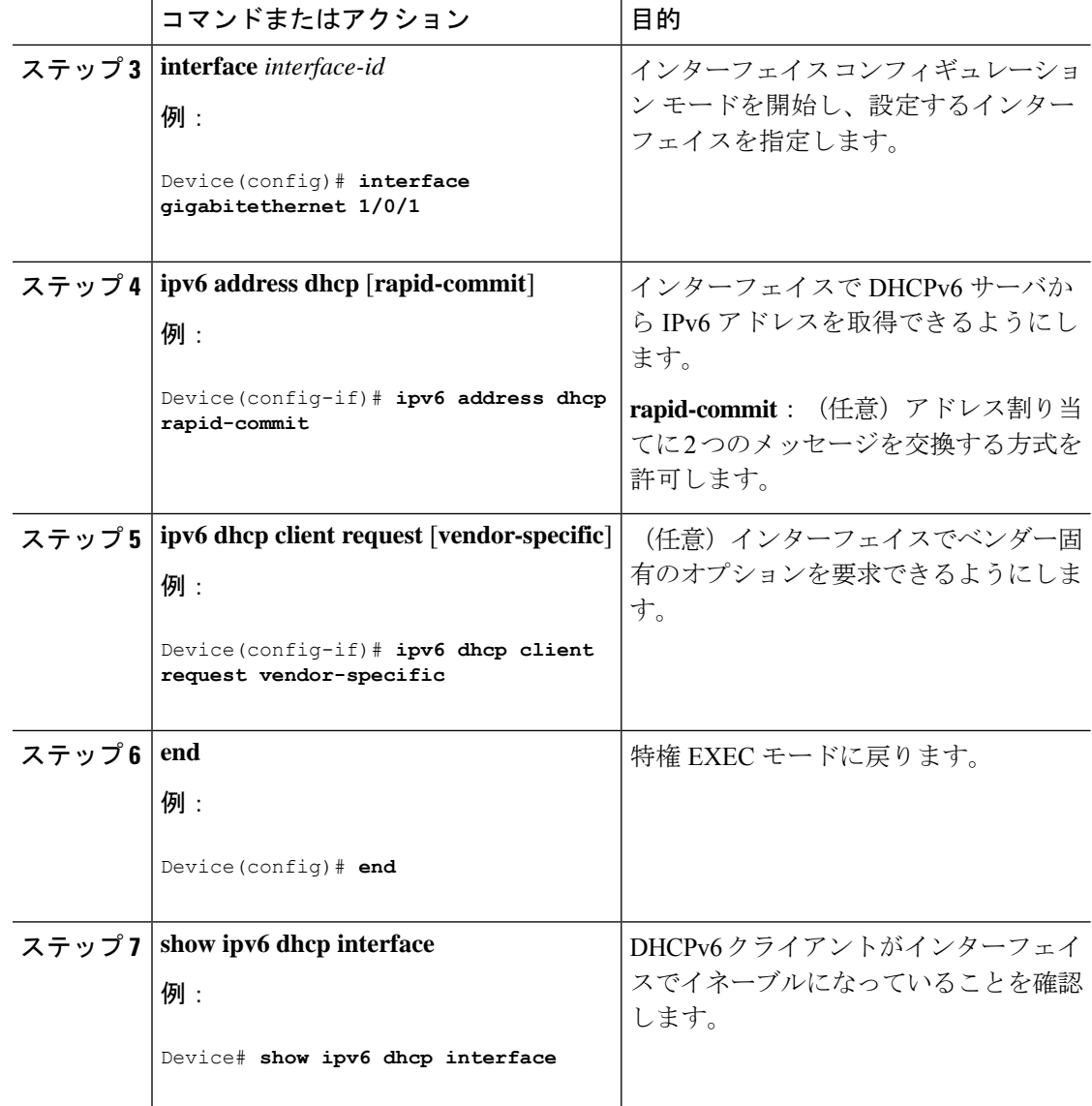

## **Cisco IOS DHCP** サーバ データベースのイネーブル化

Cisco IOS DHCP サーバデータベースを有効にして設定する手順については、『Cisco IOS IP Configuration Guide』の「Configuring DHCP」の章にある「DHCP Configuration Task List」のセ クションを参照してください。

## **DHCP** スヌーピング バインディング データベース エージェントのイ ネーブル化

スイッチ上で DHCP スヌーピング バインディング データベース エージェントをイネーブルに し、設定するには、特権 EXEC モードで次の手順を実行します。

 $\mathbf I$ 

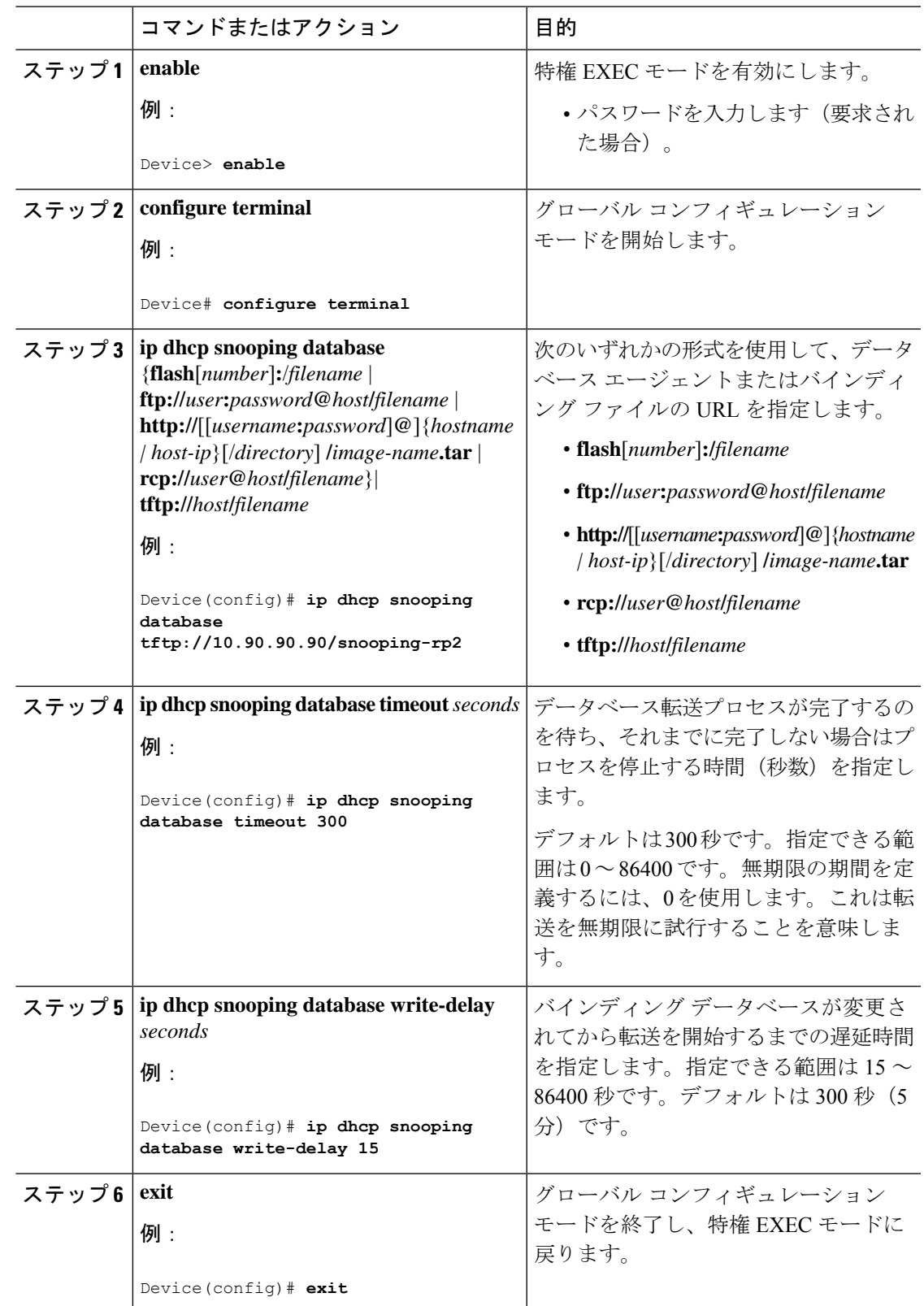

#### 手順

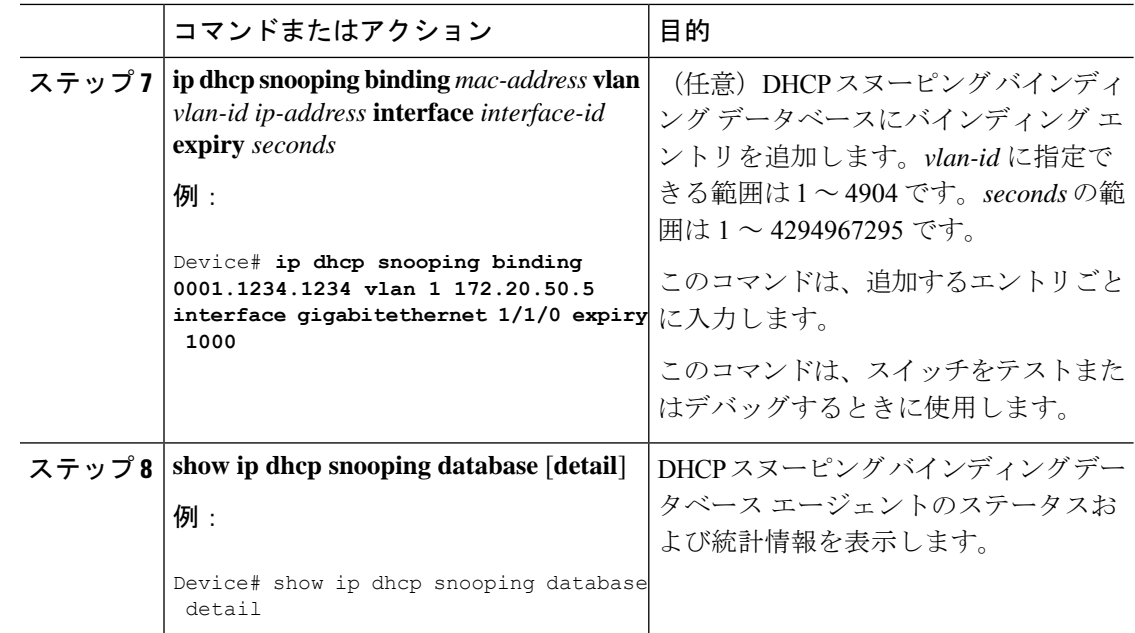

## **DHCP** スヌーピング情報のモニタリング

表 **2 : DHCP** 情報を表示するためのコマンド

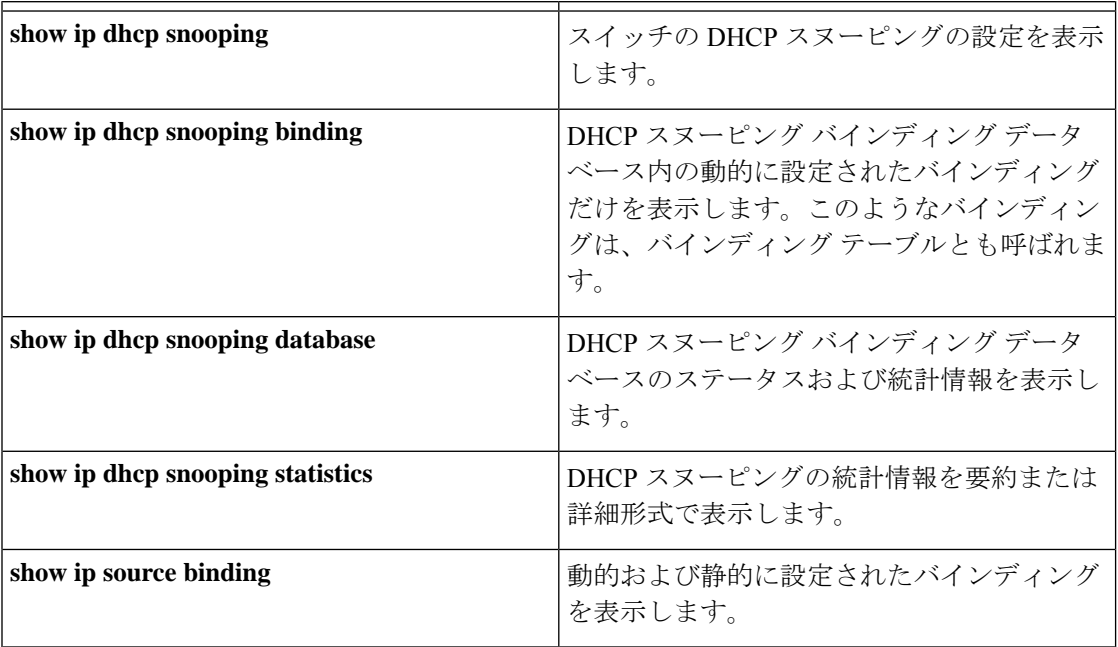

(注)

DHCPスヌーピングがイネーブルでインターフェイスがダウンステートに変更された場合、静 的に設定されたバインディングは削除されません。

## **DHCP** サーバ ポートベースのアドレス割り当てのイネーブル化

ポートベースのアドレス割り当てをグローバルにイネーブル化し、インターフェイス上で加入 者 ID を自動的に生成するには、次の手順を実行します。

#### 手順

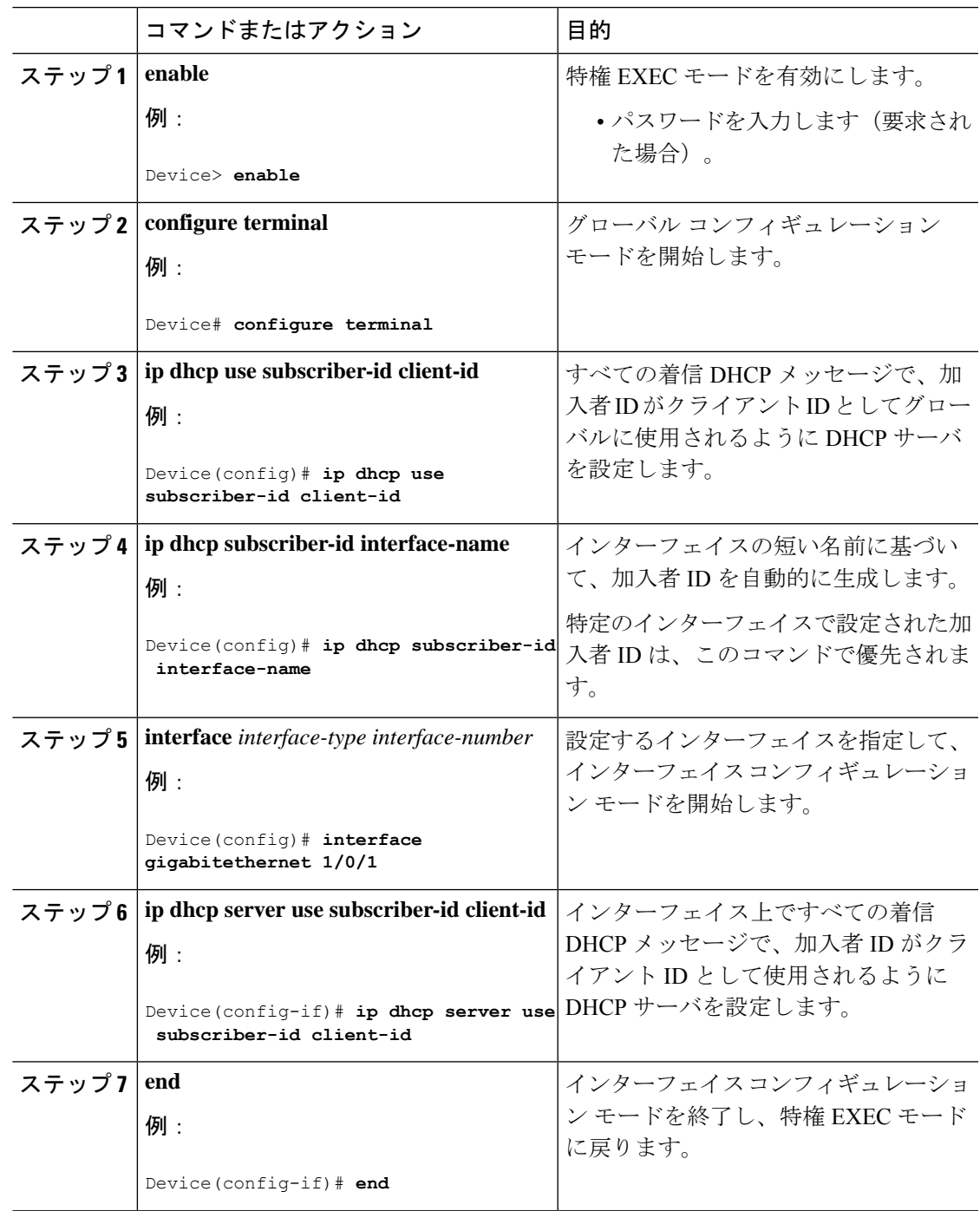

#### 次のタスク

スイッチ上でのDHCPポートベースのアドレス割り当てをイネーブルにした後で、**ipdhcppool** グローバル コンフィギュレーション コマンドを使用して、IP アドレスの事前割り当てと、ク ライアントへの関連付けを行います。

## **DHCP** サーバ ポートベースのアドレス割り当てのモニタリング

表 **3 : DHCP** ポートベースのアドレス割り当て情報を表示するためのコマンド

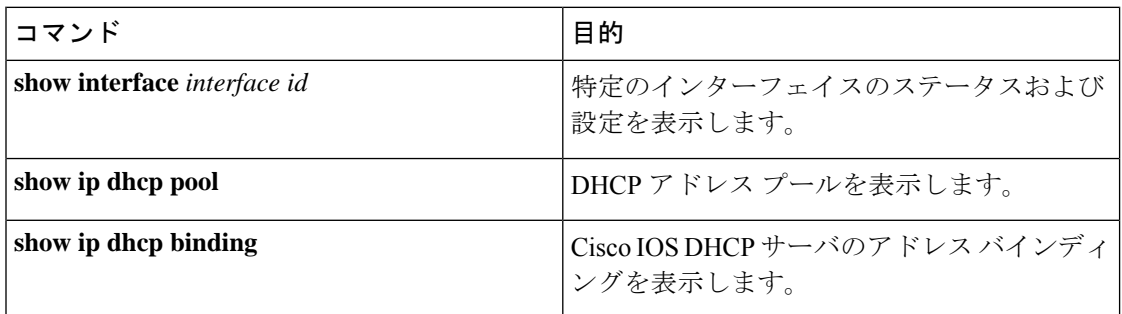

## <span id="page-59-0"></span>**DHCP** の機能情報

次の表に、このモジュールで説明した機能に関するリリース情報を示します。この表は、ソフ トウェア リリース トレインで各機能のサポートが導入されたときのソフトウェア リリースだ けを示しています。その機能は、特に断りがない限り、それ以降の一連のソフトウェアリリー スでもサポートされます。

プラットフォームのサポートおよびシスコソフトウェアイメージのサポートに関する情報を検 索するには、Cisco Feature Navigator を使用します。Cisco Feature Navigator にアクセスするに は、[www.cisco.com/go/cfn](http://www.cisco.com/go/cfn) に移動します。Cisco.com のアカウントは必要ありません。

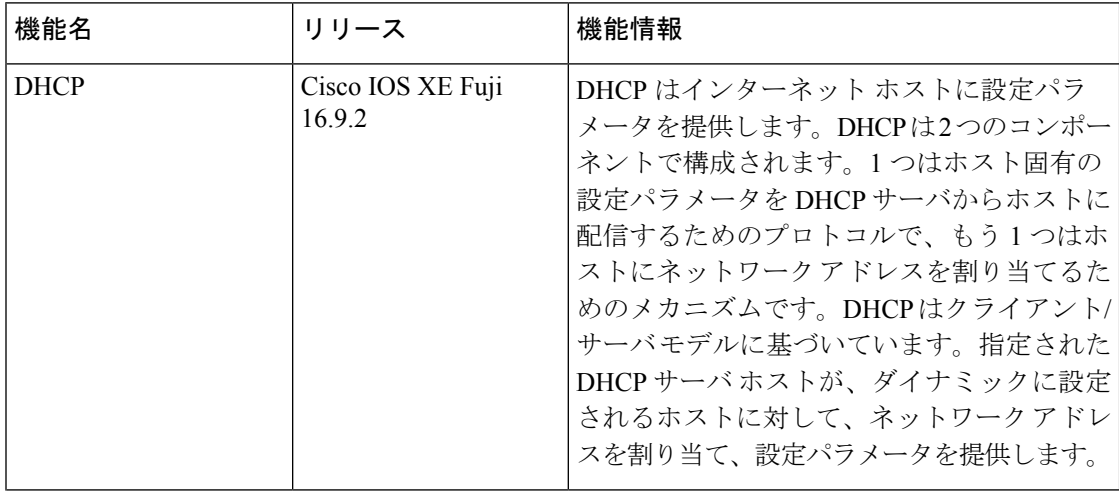

#### 表 **<sup>4</sup> : DHCP** の機能情報

 $\mathbf I$ 

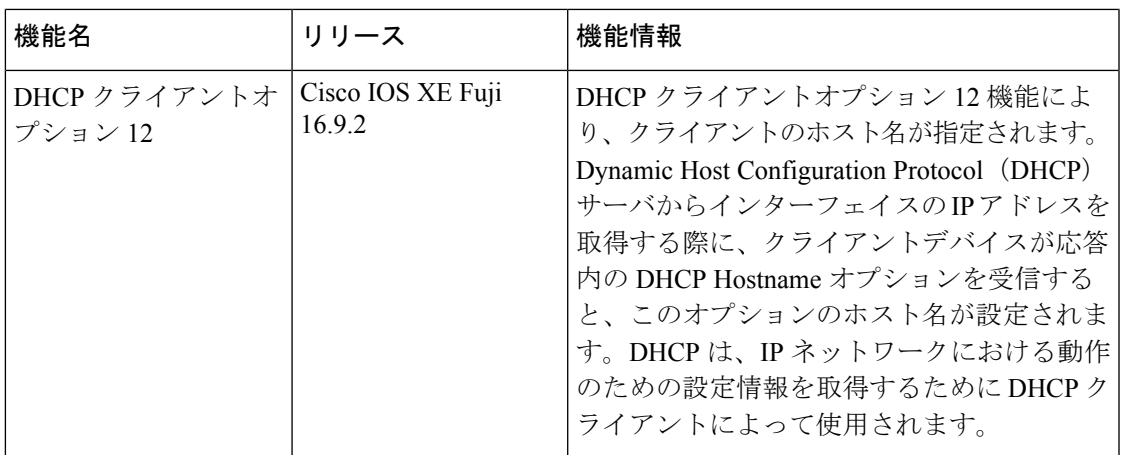

 $\mathbf I$ 

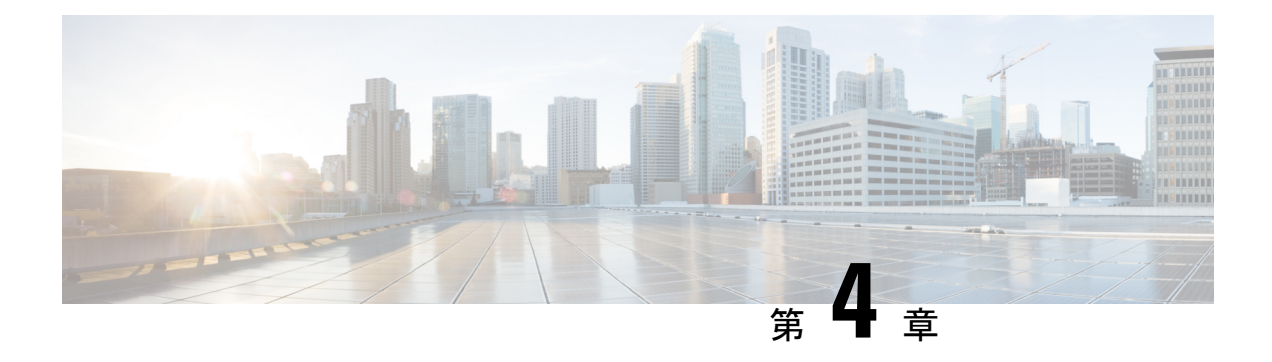

# **DHCP** グリーニング

このセクションでは、DHCP グリーニングについて説明します。

- DHCP [グリーニングの前提条件](#page-62-0) (53ページ)
- DHCP [グリーニングに関する情報](#page-62-1) (53 ページ)
- DHCP [グリーニングの設定方法](#page-63-0) (54 ページ)
- DHCP [グリーニングの設定例](#page-65-0) (56 ページ)
- DHCP [グリーニングに関する追加情報](#page-65-1) (56 ページ)
- DHCP [グリーニングの機能情報](#page-66-0) (57 ページ)

# <span id="page-62-1"></span><span id="page-62-0"></span>**DHCP** グリーニングの前提条件

- インターフェイスがレイヤ2インターフェイスとして設定されていることを確認します。
- グローバルスヌーピングが有効になっていることを確認します。

## **DHCP** グリーニングに関する情報

### **DHCP** グリーニングの概要

グリーニングは、Dynamic Host Configuration Protocol(DHCP)リレーエージェントによって メッセージが転送されるときに、DHCPメッセージからロケーション情報を抽出するのに役立 ちます。このプロセスは完全にパッシブなスヌーピング機能であり、DHCPパケットのブロッ クも変更も行われません。またグリーニングは、エンドユーザに接続されている信頼できない デバイスポートと、DHCPサーバに接続されている信頼できるポートを区別するのに役立ちま す。

DHCP グリーニングは、コンポーネントが DHCP バージョン 4 パケットのみを登録およびグ リーニングできるようにする読み取り専用DHCPスヌーピング機能です。DHCPグリーニング を有効にすると、DHCPスヌーピングが無効になっているすべてのアクティブインターフェイ スで読み取り専用スヌーピングが実行されます。プライベート VLAN にセカンダリ VLAN を

追加できます。セカンダリVLANをプライベートVLANに追加する場合は、プライマリVLAN でスヌーピングが無効になっている場合でも、セカンダリVLANでグリーニングが有効になっ ていることを確認します。デフォルトでは、グリーニング機能は無効になっています。ただ し、デバイスセンサーを有効にすると、DHCP グリーニングが自動的に有効になります。

## **DHCP** スヌーピング

Dynamic Host ConfigurationProtocol(DHCP)スヌーピングは、信頼できないホストと信頼され たDHCPサーバとの間のファイアウォールのように機能するセキュリティ機能です。DHCPス ヌーピング機能では、次のアクティビティが実行されます。

- 信頼できないソースからのDHCPメッセージを検証し、無効なメッセージをフィルタ処理 して除外する。
- 信頼できるソースおよび信頼できないソースからのDHCPトラフィックのレートを制限す る。
- DHCPスヌーピングバインディングデータベースを構築し、管理します。このデータベー スには、リースIPアドレスがある信頼できないホストに関する情報が保存されています。
- DHCP スヌーピング バインディング データベースを使用して、信頼できないホストから の以降の要求を検証します。

動的な Address Resolution Protocol(ARP)などの他のセキュリティ機能でも、DHCP スヌーピ ング バインディング データベースに保存されている情報が使用されます。

DHCPスヌーピングは、VLANベースごとにイネーブルに設定されます。デフォルトでは、す べてのVLANでこの機能は非アクティブです。この機能は、1つのVLANまたは特定のVLAN 範囲で有効にできます。

# <span id="page-63-0"></span>**DHCP** グリーニングの設定方法

## **DHCP** グリーニングの信頼された送信元または信頼できない送信元と してのインターフェイスの設定

デバイスでのDHCPグリーニングを有効化または無効化できます。DHCPメッセージの信頼さ れた送信元または信頼できない送信元としてインターフェイスを設定できます。信頼できない インターフェイスまたはデバイスポートでDHCPグリーニングが有効になっている場合、DHCP パケットがドロップされないことを確認します。

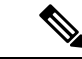

(注) デフォルトでは、DHCP グリーニングは無効になっています。

DHCP の信頼状態は、次のタイプのインターフェイスに設定できます。

- レイヤ 2 イーサネット インターフェイス
- レイヤ 2 ポート チャネル インターフェイス

(注) デフォルトでは、すべてのインターフェイスは信頼できません。

#### 手順

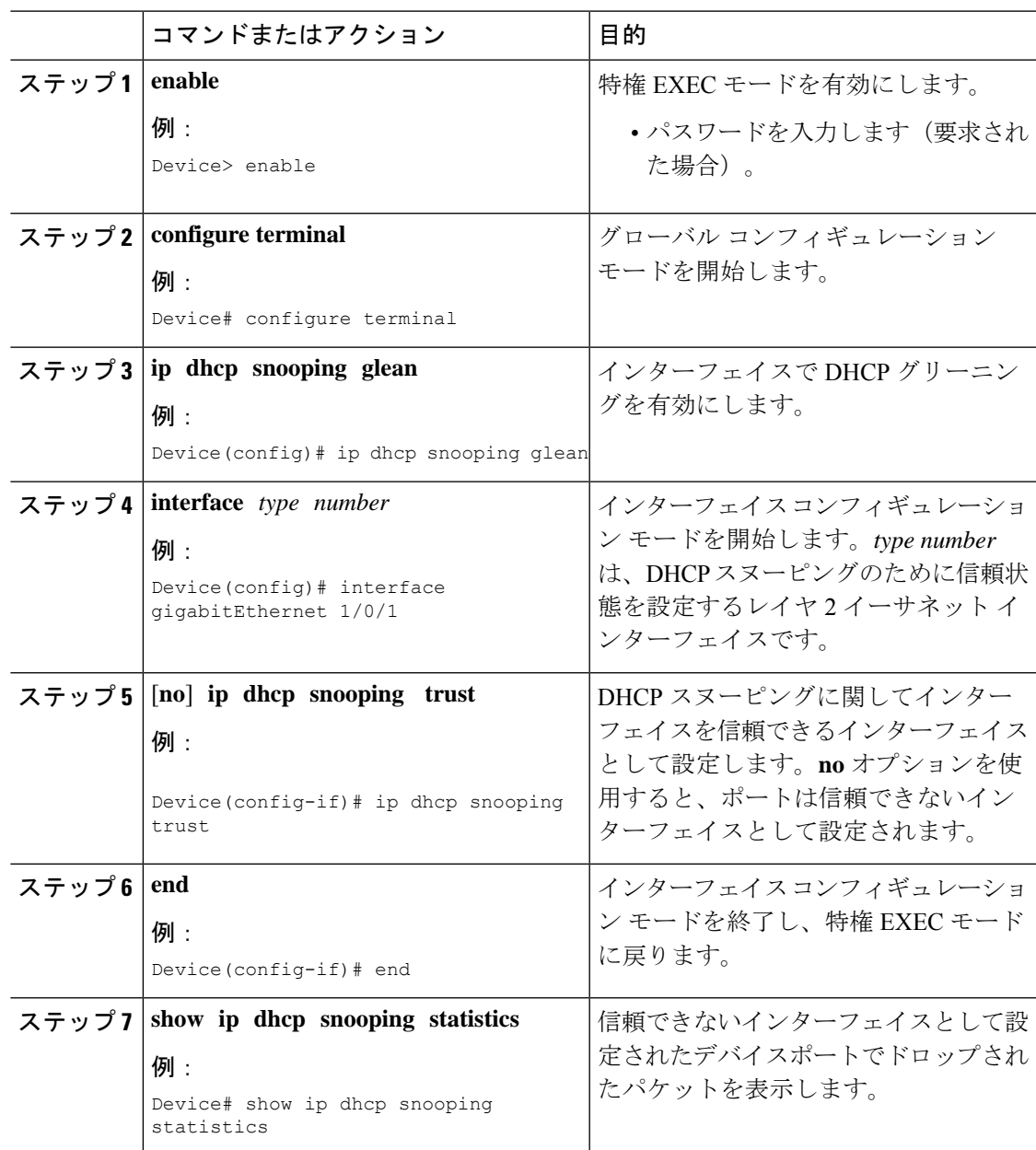

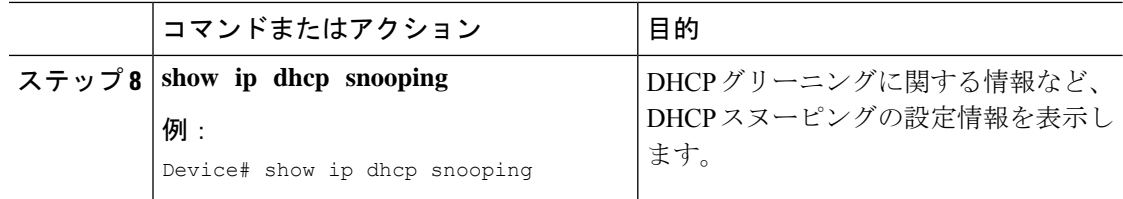

# <span id="page-65-0"></span>**DHCP** グリーニングの設定例

## 例:**DHCP** グリーニングの信頼された送信元または信頼できない送信 元としてのインターフェイスの設定

Dynamic Host Configuration Protocol (DHCP) グリーニングを有効にし、インターフェ イスを信頼されたインターフェイスとして設定する例を示します。

Device> **enable** Device# **configure terminal** Device(config)# **ip dhcp snooping glean** Device(config)# **interface gigabitEthernet 1/0/1** Device(config-if)# **ip dhcp snooping trust** Device(config-if)# **end**

# <span id="page-65-1"></span>**DHCP** グリーニングに関する追加情報

標準および **RFC**

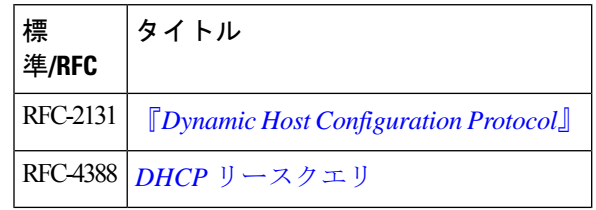

シスコのテクニカル サポート

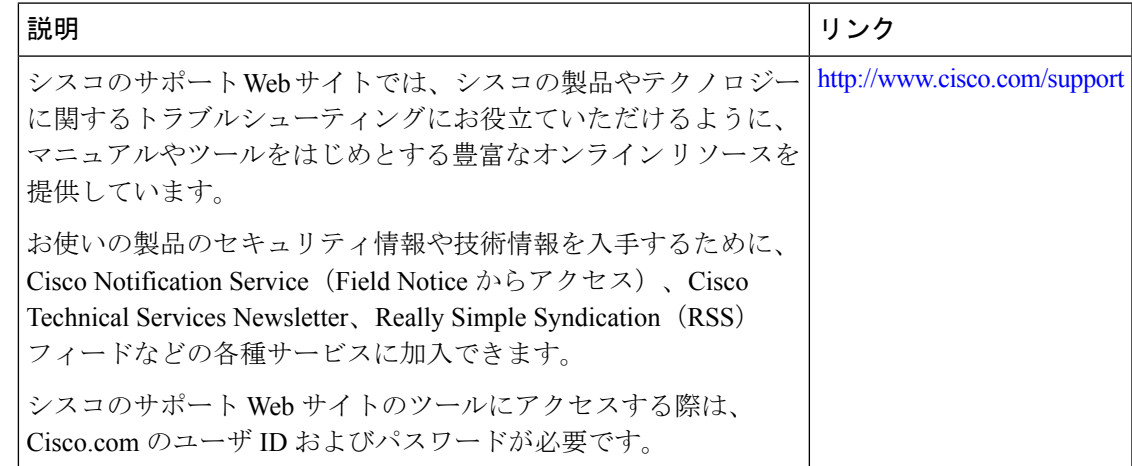

# <span id="page-66-0"></span>**DHCP** グリーニングの機能情報

次の表に、このモジュールで説明した機能に関するリリース情報を示します。この表は、ソフ トウェア リリース トレインで各機能のサポートが導入されたときのソフトウェア リリースだ けを示しています。その機能は、特に断りがない限り、それ以降の一連のソフトウェアリリー スでもサポートされます。

プラットフォームのサポートおよびシスコソフトウェアイメージのサポートに関する情報を検 索するには、Cisco Feature Navigator を使用します。Cisco Feature Navigator にアクセスするに は、[www.cisco.com/go/cfn](http://www.cisco.com/go/cfn) に移動します。Cisco.com のアカウントは必要ありません。

表 **5 : DHCP** グリーニングの機能情報

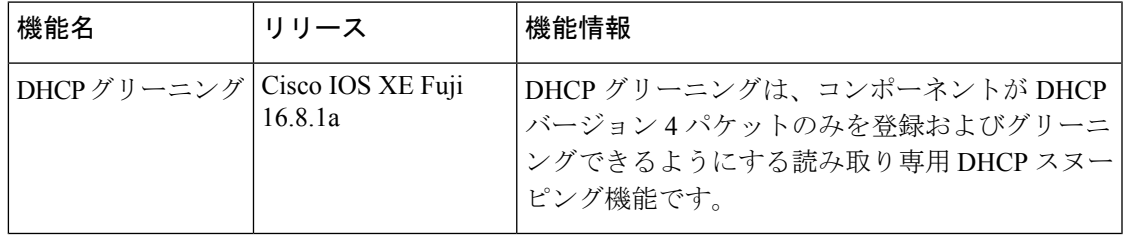

 $\mathbf{l}$ 

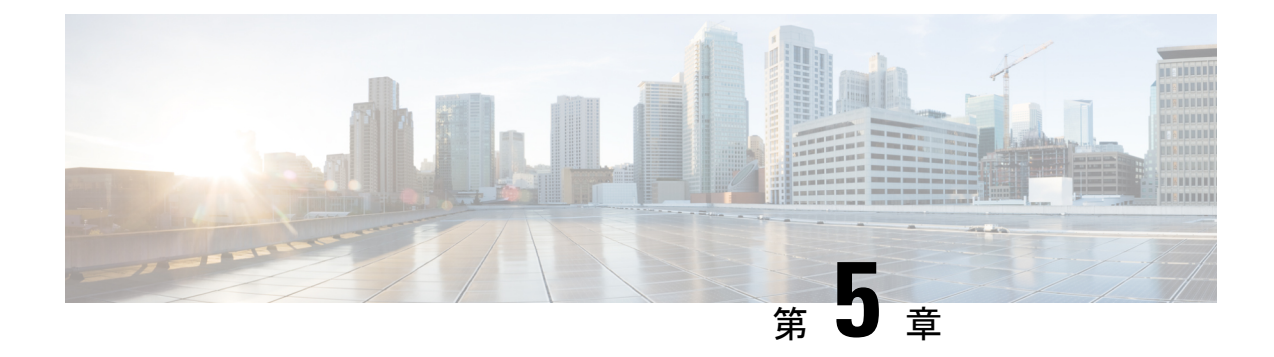

# **DHCP** オプションのサポート

- DHCP [オプションサポートに関する制約事項](#page-68-0) (59 ページ)
- DHCP [オプションのサポートに関する情報](#page-68-1) (59 ページ)
- DHCP [オプションサポートの設定方法](#page-70-0) (61 ページ)
- DHCP [オプションサポートの設定例](#page-72-0) (63 ページ)
- DHCP [オプションサポートの機能情報](#page-73-0) (64 ページ)

# <span id="page-68-0"></span>**DHCP** オプションサポートに関する制約事項

プライマリ VLAN に対して DHCP スヌーピングが設定されている場合は、いずれのセカンダ リ VLAN に対しても、異なる設定を持つスヌーピングを設定できません。関連付けられてい るすべての VLAN 用の DHCP スヌーピングをプライマリ VLAN に対して設定する必要があり ます。プライマリ VLAN に対して DHCP スヌーピングが設定されていないときに、セカンダ リ VLAN、たとえば VLAN 200 に対して設定しようとすると、次のメッセージが表示されま す。

2w5d:%DHCP\_SNOOPING-4-DHCP\_SNOOPING\_PVLAN\_WARNING:DHCP Snooping configuration may not take effect on secondary vlan 200. DHCP Snooping configuration on secondary vlan is derived from its primary vlan.

**show ip dhcp snooping** コマンドを使用すると、プライマリかセカンダリかを問わず、DHCP ス ヌーピングが有効にされているすべての VLAN が表示されます。

# <span id="page-68-1"></span>**DHCP** オプションのサポートに関する情報

## **DHCP Option 82** の設定が可能な回線 **ID** およびリモート **ID**

DHCP Option 82 設定可能な回線 ID およびリモート ID 機能では、Option 82 リモート ID サブオ プションおよび Option 82 回線 ID サブオプションで提供する情報を指定できるため、検証セ キュリティが強化されます。

DHCPスヌーピングはプライベートVLAN上でイネーブルにできます。DHCPスヌーピングが イネーブルの場合、設定はプライマリ VLAN およびそれに関連付けられているセカンダリ VLANの両方に伝播します。プライマリVLANでDHCPスヌーピングがイネーブルの場合は、 セカンダリ VLAN でもイネーブルにされます。

次の図に、DHCP スヌーピングがグローバルに有効になっており、回線 ID サブオプションを 指定して **ip dhcp snooping information option** グローバル コンフィギュレーション コマンドを 入力した場合に使用されるパケットフォーマットを示します。

図 **6 :** 回線 **ID** を指定した場合のサブオプション パケット フォーマット

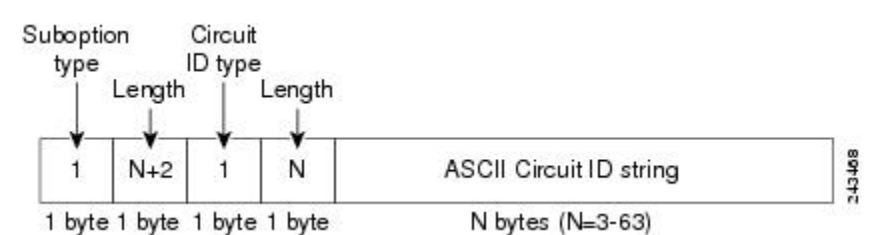

次の図に、DHCP スヌーピングがグローバルに有効になっており、リモート ID サブオプショ ンを指定して **ip dhcp snooping information option** グローバル コンフィギュレーション コマン ドを入力した場合に使用されるパケットフォーマットを示します。

図 **<sup>7</sup> :** リモート **ID** を指定した場合のサブオプション パケット フォーマット

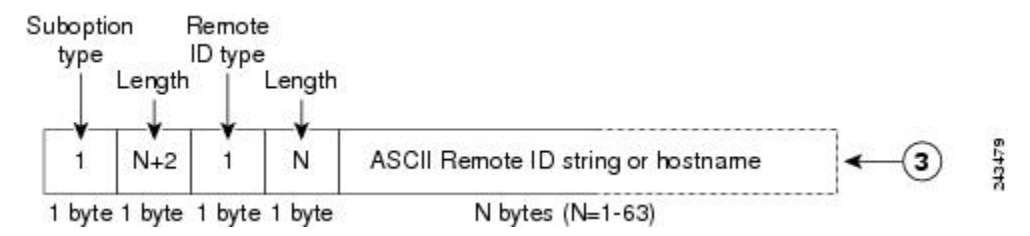

### **DHCP** クライアントオプション **12**

DHCP クライアントオプション 12 機能により、クライアントのホスト名が指定されます。 Dynamic Host Configuration Protocol(DHCP)サーバからインターフェイスの IP アドレスを取 得する際に、クライアントデバイスが応答内の DHCP Hostname オプションを受信すると、こ のオプションのホスト名が設定されます。DHCPは、IPネットワークにおける動作のための設 定情報を取得するために DHCP クライアントによって使用されます。

設定パラメータやその他の制御情報は、DHCPメッセージのオプションフィールドに格納され たタグ付きデータ項目で伝送されます。DHCP クライアントに対してオプション 12 を設定で きるため、DHCP クライアントには柔軟性があります。

オプション 12 により、クライアントの名前が指定されます。この名前は、ローカルドメイン で修飾される場合と修飾されない場合があります。

## <span id="page-70-0"></span>**DHCP** オプションサポートの設定方法

### プライベート **VLAN** に対する **DHCP** スヌーピングの設定

プライベートのプライマリ VLAN およびセカンダリ VLAN に対して DHCP スヌーピングを設 定するには、次の作業を実行してください。

- プライベートのプライマリ VLAN を設定します。
- 独立 VLAN をこのプライマリ VLAN に関連付けます。
- プライマリ VLAN 用の SVI インターフェイスを作成し、適切なループバック IP およびヘ ルパー アドレスをインターフェイスに関連付けます。
- プライマリ VLAN で DHCP スヌーピングをイネーブルにします。その結果、関連付けら れている VLAN でも DHCP スヌーピングがイネーブルになります。

スヌーピングに実効性を持たせるには、IP アドレス、DHCP プール、およびリレー ルートを 割り当てるサーバを設定する必要もあります。 (注)

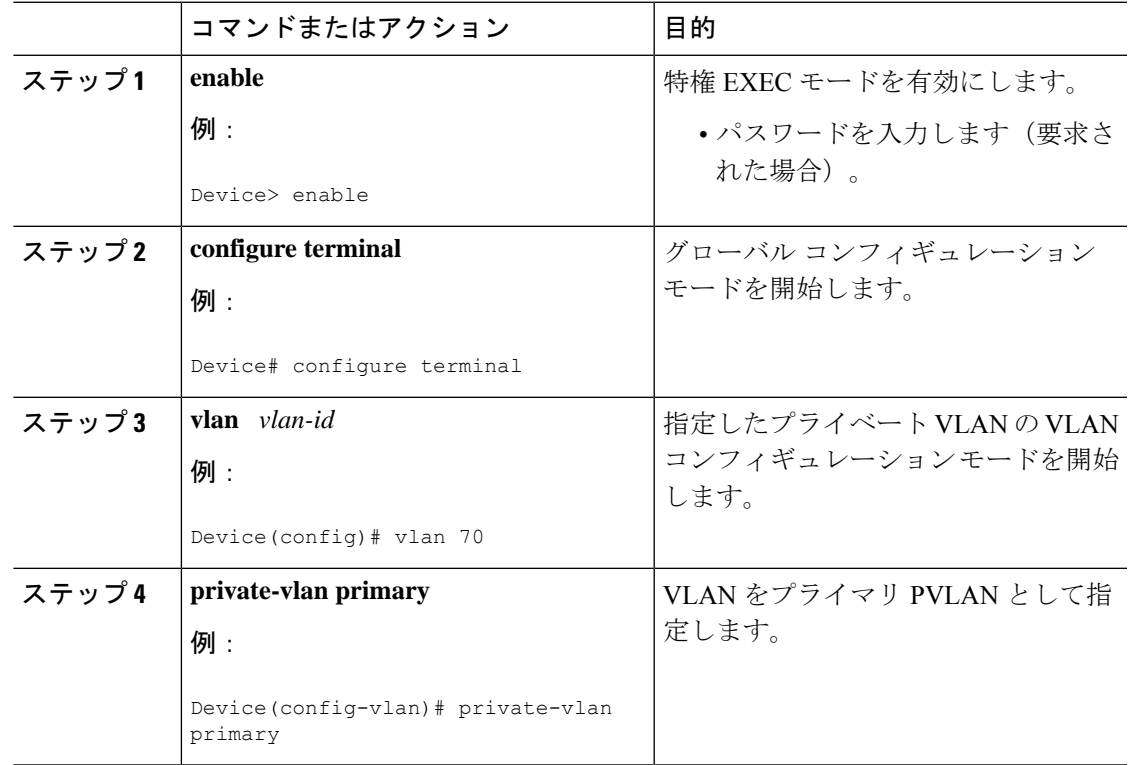

#### 手順

I

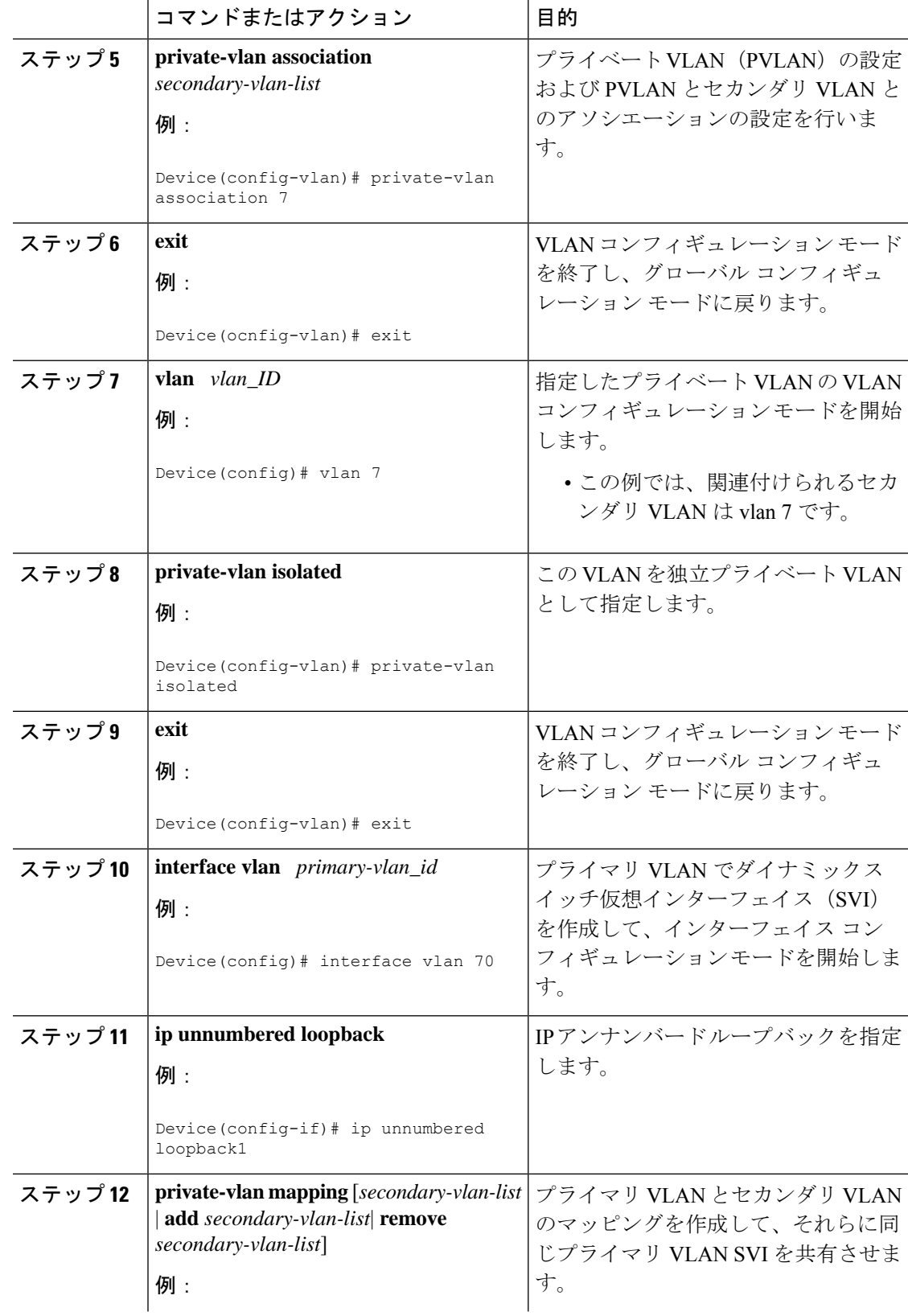
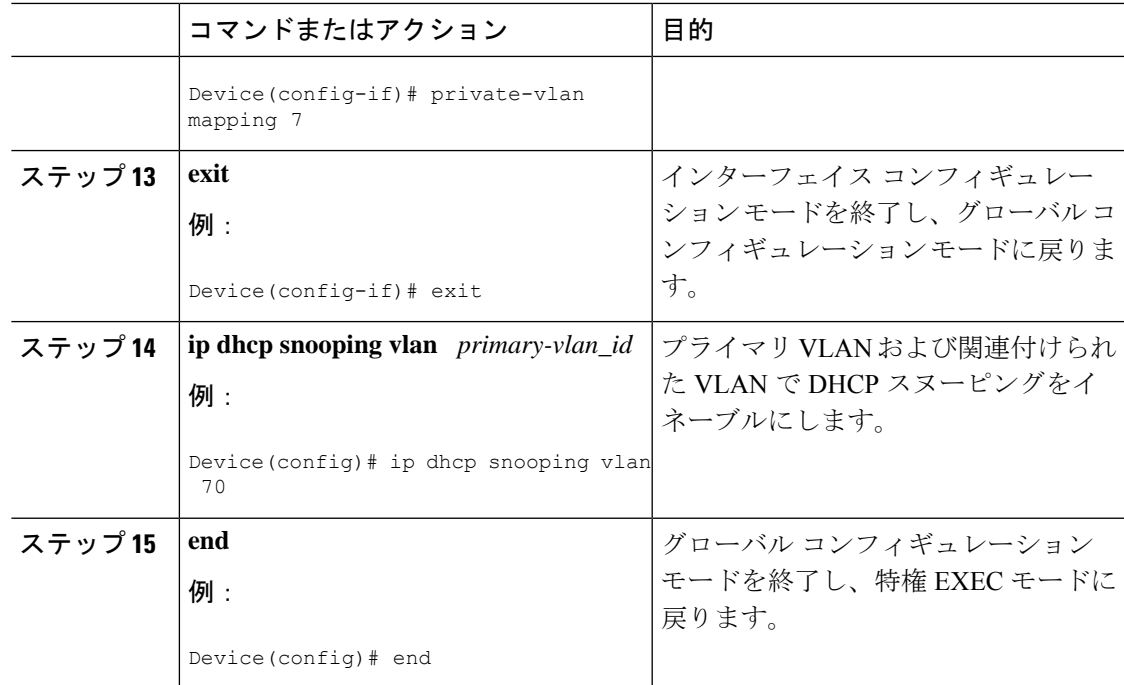

# **DHCP** オプションサポートの設定例

## 例:プライベート **VLAN** 関連付けのマッピング

次のインターフェイス コンフィギュレーションの例は、プライベート VLAN アソシエーショ ンのマッピング方法を示します。ユーザ設定可能な回線 ID「aabb11」がセカンダリ VLAN で ある vlan 7 に挿入されます。

```
Device> enable
Device# configure terminal
Device(config-if)# interface GigabitEthernet 9/0/1
Device(config-if)# switchport
Device(config-if)# switchport private-vlan host-association 70 7
Device(config-if)# switchport mode private-vlan host
Device(config-if)# no mls qos trust
Device(config-if)# spanning-tree portfast
Device(config-if)# exit
Device(config)# ip dhcp snooping vlan 7 information option format-type circuit-id string
aabb11
Device(config)# end
```
次の例は、DHCP クラス「C1」を定義し、このインターフェイス コンフィギュレーションの 例で入力された回線 ID 値と一致する 16 進文字列を使用して、サーバで対応するクラスの 16 進文字列を指定する方法を示しています。つまり、16 進文字列

00000000000000000000000000000006616162623131 マスク fffffffffffffffffffffffffffffff0000000000000 は、回線 ID aabb11 と一致します。

```
Device> enable
Device# configure terminal
Device(config)# ip dhcp class C1
Device(config-dhcp-class)# relay agent information
Device(config-dhcp-class-relayinfo)# relay-information hex
00000000000000000000000000000006616162623131
mask fffffffffffffffffffffffffffffff0000000000000
Device(config-dhcp-class-relayinfo)# end
```
# **DHCP** オプションサポートの機能情報

次の表に、このモジュールで説明した機能に関するリリース情報を示します。この表は、ソフ トウェア リリース トレインで各機能のサポートが導入されたときのソフトウェア リリースだ けを示しています。その機能は、特に断りがない限り、それ以降の一連のソフトウェアリリー スでもサポートされます。

プラットフォームのサポートおよびシスコソフトウェアイメージのサポートに関する情報を検 索するには、Cisco Feature Navigator を使用します。Cisco Feature Navigator にアクセスするに は、[www.cisco.com/go/cfn](http://www.cisco.com/go/cfn) に移動します。Cisco.com のアカウントは必要ありません。

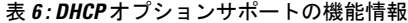

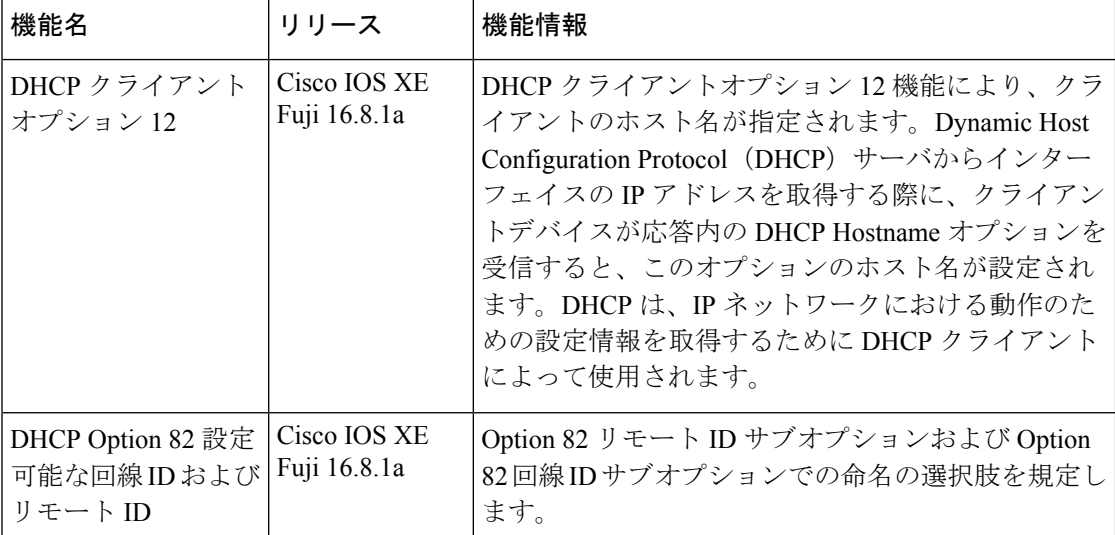

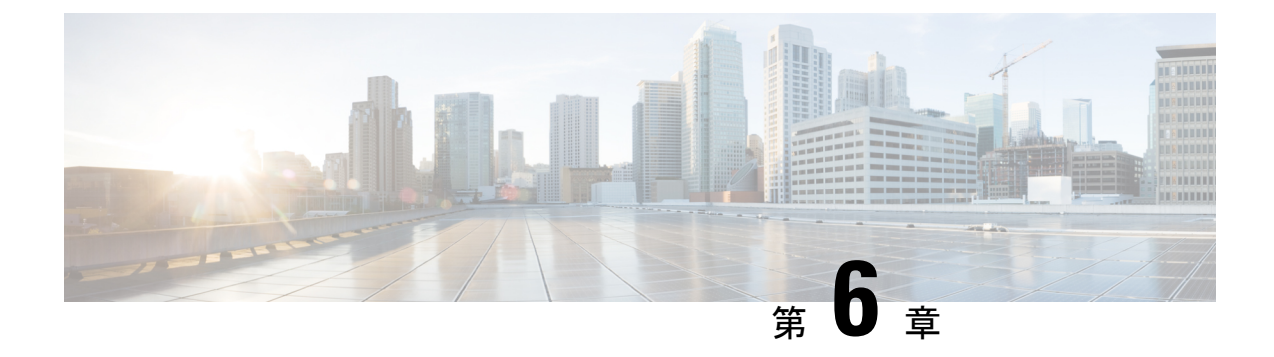

# **DHCPv6** オプションのサポート

- DHCPv6 [オプションのサポートに関する情報](#page-74-0) (65 ページ)
- DHCPv6 [オプションサポートの設定方法](#page-76-0) (67 ページ)
- DHCPv6 [オプションサポートの設定例](#page-78-0) (69 ページ)
- DHCPv6 [オプションサポートの確認](#page-79-0) (70 ページ)
- DHCPv6 [オプションのサポートに関する追加情報](#page-79-1) (70 ページ)
- DHCPv6 [オプションサポートの機能情報](#page-80-0) (71 ページ)

# <span id="page-74-0"></span>**DHCPv6** オプションのサポートに関する情報

## **CAPWAP** アクセスコントローラ **DHCPv6** オプション

Control And Provisioning of Wireless Access Points (CAPWAP) プロトコルでは、中央管理型アク セスポイントが接続可能なワイヤレスコントローラをDHCPを使用して検出できます。CAPWAP は標準の相互運用プロトコルであり、コントローラによるワイヤレスアクセスポイントの集合 の管理を可能にします。

ワイヤレスアクセスポイントは、プライマリ、セカンダリ、およびターシャリ ワイヤレス コ ントローラの IPv6 管理インターフェイスアドレスを提供する DHCPv6 オプション 52(RFC 5417)を使用します。

ステートレスとステートフル両方のDHCPv6アドレッシングモードがサポートされています。 ステートレスモードでは、アクセスポイントがステートレスアドレス自動設定(SLAAC)を 使用して IPv6 アドレスを取得する一方で、(ルータアドバタイズメントから取得されない) その他のネットワーク情報はDHCPv6サーバから取得されます。ステートフルモードでは、ア クセスポイントが IPv6 アドレスと他のネットワーク情報の両方を DHCPv6 サーバのみから取 得します。どちらのモードでも、DHCPv6を使用してワイヤレスコントローラを検出する必要 がある場合、オプション 52 を可能にするには DHCPv6 サーバが必要です。

MAX\_PACKET\_SIZEが15を超えており、オプション52が設定されている場合、DHCPv6サー バは DHCP パケットを送信しません。

## **DNS** 検索リストのオプション

DNS 検索リスト (DNSSL) は、ドメインネームシステム (DNS) サフィックスドメイン名の リストであり、IPv6 ホストで短い、修飾子を持たないドメイン名に対する DNS クエリ検索を 実行する際に使用されます。DNSSLオプションには、1つ以上のドメイン名が含まれます。す べてのドメイン名が同じライフタイム値を共有します。ライフタイム値とは、DNSSL を使用 できる最大時間を秒単位で示したものです。異なるライフタイム値が必要な場合は、複数の DNSSL オプションを使用できます。最大 5 つの DNSSL を設定できます。

長い DNSSL 名を持つ DHCP メッセージは、デバイスによって破棄されます。

(注)

複数のルータアドバタイズメント(RA)や DHCP から DNS 情報を入手できる場合、ホストは この DNS 情報の順序付きリストを保持する必要があります。

RFC 6106 は、拡張 DNS 設定のため、IPv6 ルータが IPv6 ホストに DNS 検索リスト(DNSSL) をアドバタイズできるようする IPv6 ルータアドバタイズメント (RA) オプションを指定して います。

DNS ライフタイムの範囲は、次の例に示すように、最大 RA 間隔の値と最大 RA 間隔を 2 倍に した値の間に設定する必要があります。

(max ra interval)  $\leq$  dns lifetime  $\leq$  (2\* (max ra interval))

最大 RA 間隔の値は 4 〜 1800 秒の間で指定できます(デフォルトは 240 秒)。次の例は、範 囲外のライフタイムを示しています。

Device(config-if)# **ipv6 nd ra dns-search-list sss.com 3600** ! Lifetime configured out of range for the interface that has the default maximum RA interval.!

## **DHCPv6** クライアントのリンク層アドレスオプション

DHCPv6 クライアントのリンク層アドレスオプション (RFC 6939) は、ファーストホップ DHCPv6リレーエージェント(クライアントと同じリンクに接続されたリレーエージェント) がサーバに送信されているDHCPv6メッセージでクライアントのリンク層アドレスを提供でき るようにするための、オプションのメカニズムと関連 DHCPv6 オプションを定義します。

クライアントのリンク層アドレスオプションは、リレーエージェントとサーバ間でのみ交換さ れます。DHCPv6クライアントは、クライアントのリンク層アドレスオプションの使用を認識 しません。DHCPv6クライアントは、クライアントのリンク層アドレスオプションを送信して はならず、クライアントのリンク層アドレスオプションを無視する必要があります。

各 DHCPv6 クライアントとサーバは、DHCP 固有識別子(DUID)によって識別されます。 DUID は、クライアント識別子およびサーバ識別子オプションで伝送されます。DUID はすべ てのDHCPクライアントとサーバで一意であり、特定のクライアントまたはサーバに固定され

ます。DHCPv6では、クライアントとサーバの両方の識別子にリンク層アドレスに基づくDUID を使用します。デバイスは、最も小さい番号のインターフェイスの MAC アドレスを使用して DUIDを形成します。ネットワークインターフェイスは、デバイスに永続的に接続されている と見なされます。

## **DHCP** リレー エージェント

DHCP リレー エージェントは、クライアントとサーバの間で DHCP パケットを転送するレイ ヤ3デバイスです。リレーエージェントは、同じ物理サブネット上にないクライアントとサー バの間で要求および応答を転送します。リレー エージェントによる転送は、IP データグラム をネットワーク間で透過的に交換するレイヤ 2 での通常の転送とは異なります。リレー エー ジェントは、DHCPメッセージを受け取ると、新しいDHCPメッセージを生成して、出力イン ターフェイス上で送信します。

# <span id="page-76-0"></span>**DHCPv6** オプションサポートの設定方法

このセクションでは、DHCPv6 オプションサポートを設定する方法について説明します。

## **CAPWAP** アクセスポイントの設定

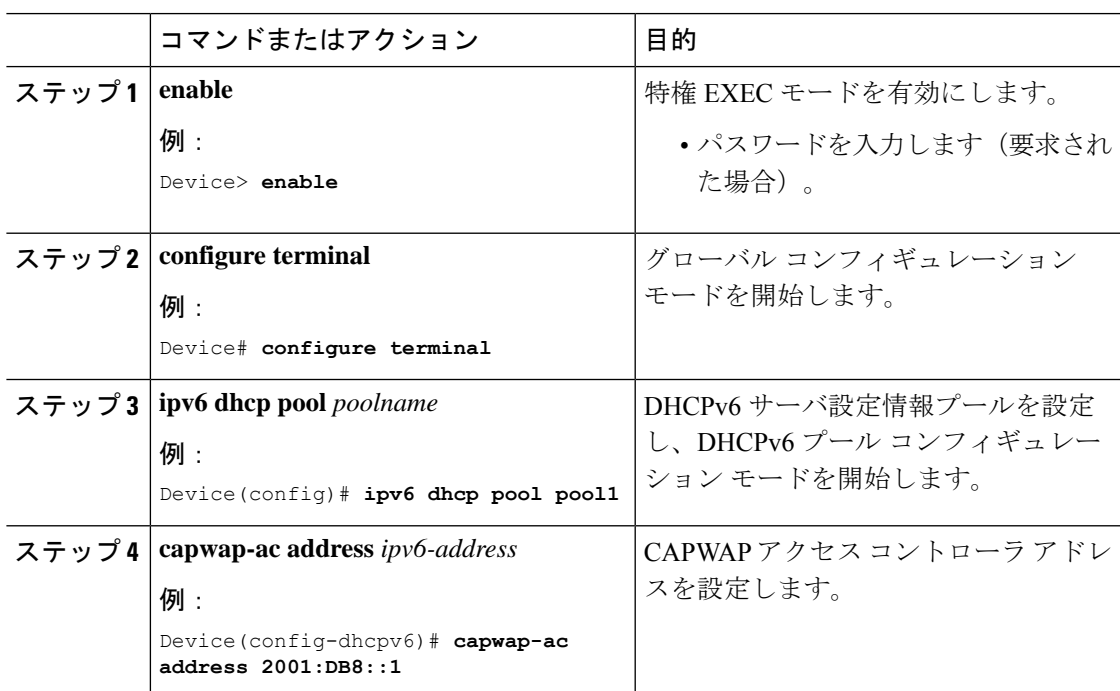

手順

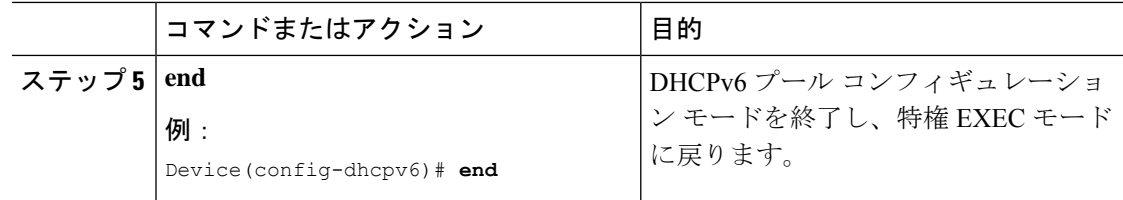

## **IPv6** ルータ アドバタイズメント オプションを使用した **DNS** 検索リス トの設定

IPv6 ルータ アドバタイズメント オプションを使用して DNS 検索リストを設定するには、次の タスクを実行します。

ドメイン名の設定は、RFC 1035 に従って行う必要があります。そうでない場合、設定が拒否 されます。たとえば、次のドメイン名の設定はエラーになります。 (注)

Device(config-if)# ipv6 nd ra dns-search-list domain example.example.com infinite-lifetime

**ipv6 nd ra dns-search-list domain** コマンドは、レイヤ 3 モードでルーテッドポートとして設定 されている物理インターフェイスのみで設定できます。この設定は、インターフェイス コン フィギュレーション モードで **no switchport** コマンドを使用することにより実行できます。 (注)

インターフェイスで単一の DNS 検索リストを削除するには、インターフェイス コンフィギュ レーション モードで **no ipv6 nd ra dns-search-list domain** *domain-name* コマンドを使用します。

#### 手順

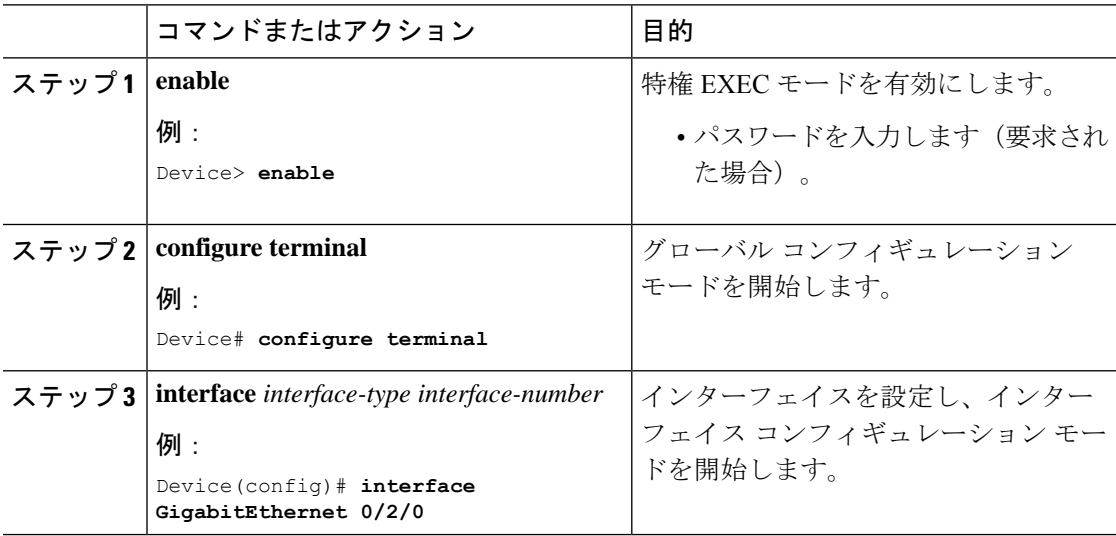

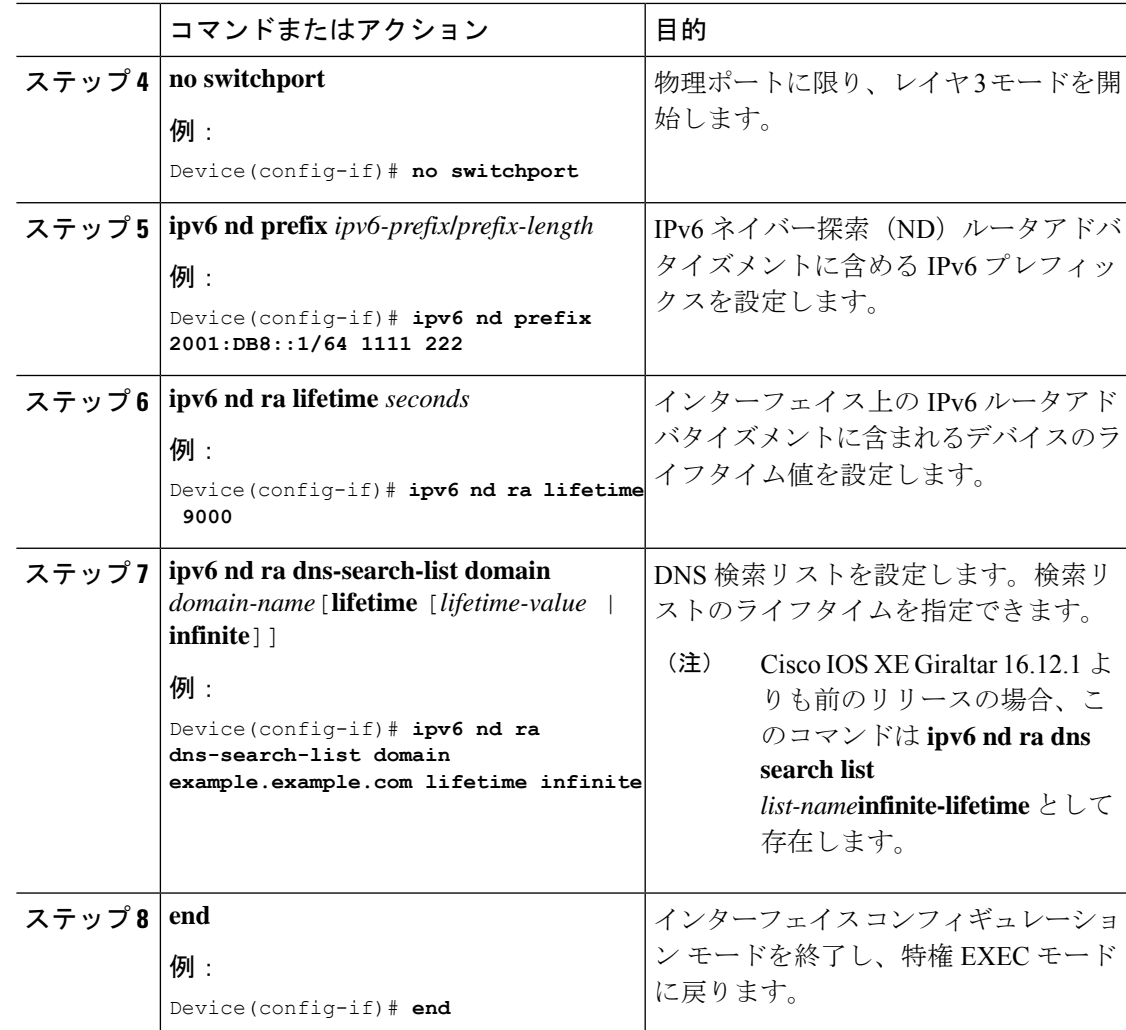

# <span id="page-78-0"></span>**DHCPv6** オプションサポートの設定例

## 例:**CAPWAP** アクセスポイントの設定

次に、CAPWAP アクセスポイントの設定方法の例を示します。

```
Device> enable
Device# configure terminal
Device(config)# ipv6 dhcp pool pool1
Device(config-dhcpv6)# capwap-ac address 2001:DB8::1
Device(config-dhcpv6)# end
Device#
```
# <span id="page-79-0"></span>**DHCPv6** オプションサポートの確認

#### オプション **52** サポートの確認

次に、**show ipv6dhcppool** コマンドの出力例としてDHCPv6設定プールの情報を表示します。

Device# **show ipv6 dhcp pool**

DHCPv6 pool: svr-p1 Static bindings: Binding for client 000300010002FCA5C01C IA PD: IA ID 00040002, Prefix: 2001:db8::3/72 preferred lifetime 604800, valid lifetime 2592000 IA PD: IA ID not specified; being used by 00040001 Prefix: 2001:db8::1/72 preferred lifetime 240, valid lifetime 54321 Prefix: 2001:db8::2/72 preferred lifetime 300, valid lifetime 54333 Prefix: 2001:db8::3/72 preferred lifetime 280, valid lifetime 51111 Prefix from pool: local-p1, Valid lifetime 12345, Preferred lifetime 180 DNS server: 1001::1 DNS server: 1001::2 CAPWAP-AC Controller address: 2001:DB8::1 Domain name: example1.com Domain name: example2.com Domain name: example3.com Active clients: 2

次に、DHCPv6 のデバッグを有効にする例を示します。

Device# **debug ipv6 dhcp detail**

IPv6 DHCP debugging is on (detailed)

# <span id="page-79-1"></span>**DHCPv6** オプションのサポートに関する追加情報

#### 標準および **RFC**

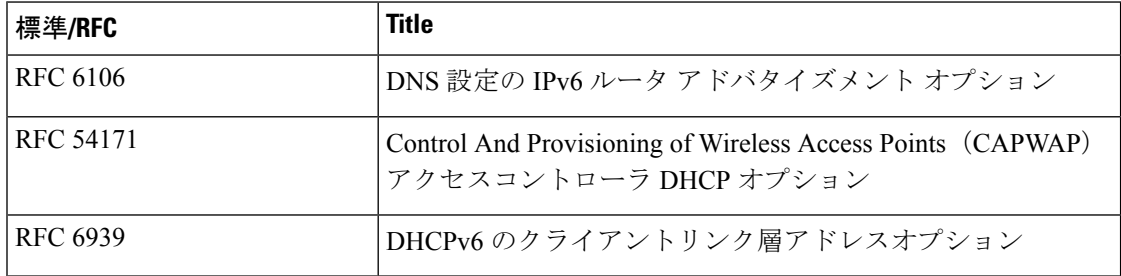

シスコのテクニカル サポート

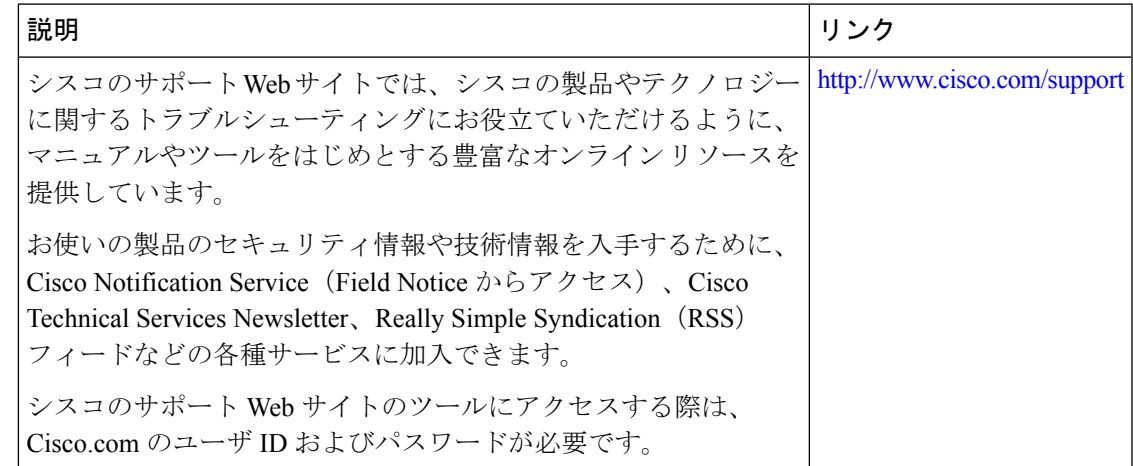

# <span id="page-80-0"></span>**DHCPv6** オプションサポートの機能情報

次の表に、このモジュールで説明した機能に関するリリース情報を示します。この表は、ソフ トウェア リリース トレインで各機能のサポートが導入されたときのソフトウェア リリースだ けを示しています。その機能は、特に断りがない限り、それ以降の一連のソフトウェアリリー スでもサポートされます。

プラットフォームのサポートおよびシスコソフトウェアイメージのサポートに関する情報を検 索するには、Cisco Feature Navigator を使用します。Cisco Feature Navigator にアクセスするに は、[www.cisco.com/go/cfn](http://www.cisco.com/go/cfn) に移動します。Cisco.com のアカウントは必要ありません。

| 機能名                                            | リリース                           | 機能情報                                                                                                    |
|------------------------------------------------|--------------------------------|----------------------------------------------------------------------------------------------------|
| CAPWAP アクセスコント<br>ローラ DHCPv6 オプショ<br>$\geq 52$ | Cisco IOS XE Everest<br>16.9.2 | CAPWAPプロトコルでは、中央管理型<br>アクセスポイントの接続先ワイヤレス<br>コントローラを DHCPv6 を使用して検<br>出できます。CAPWAPは標準の相互運<br>用プロトコルであり、コントローラに<br>よるワイヤレスアクセスポイントの集<br>合の管理を可能にします。 |

表 **<sup>7</sup> : DHCPv6** オプションサポートの機能情報

I

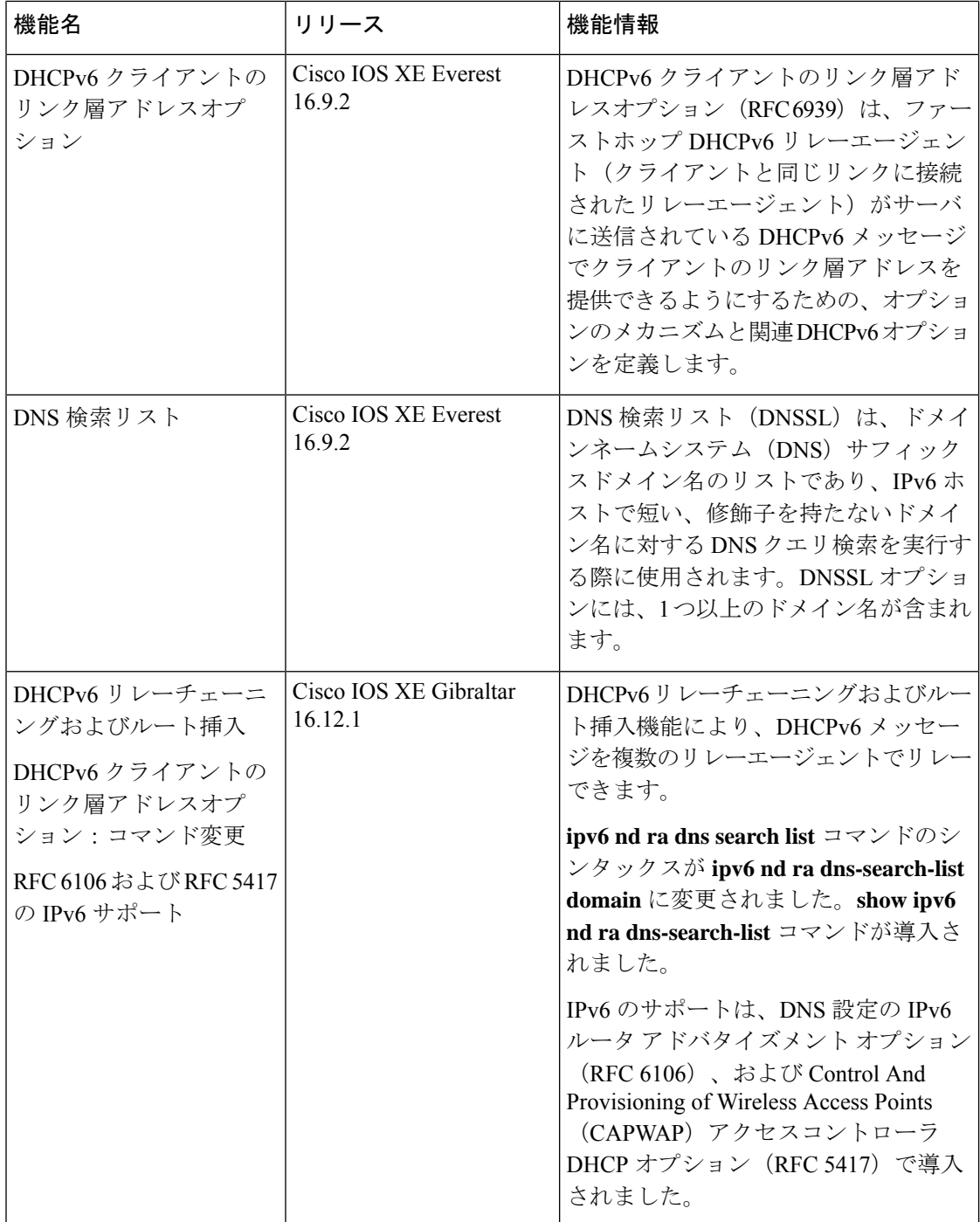

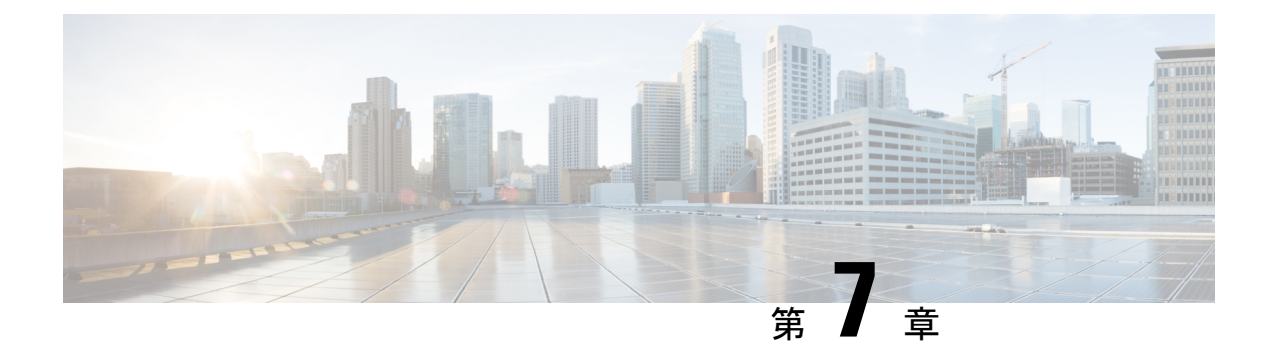

# **DHCPv6** リレー ソース設定

- DHCPv6 [リレー送信元の設定の制限事項](#page-82-0) (73 ページ)
- DHCPv6 [リレー送信元の設定に関する情報](#page-82-1) (73 ページ)
- DHCPv6 [リレー送信元の設定方法](#page-83-0) (74 ページ)
- DHCPv6 [リレー送信元の設定例](#page-85-0) (76 ページ)
- DHCPv6 [リレー送信元の設定に関する追加情報](#page-85-1) (76 ページ)
- DHCPv6 [リレー送信元の設定に関する機能情報](#page-86-0) (77 ページ)

## <span id="page-82-0"></span>**DHCPv6** リレー送信元の設定の制限事項

- 設定済みのインターフェイスがシャットダウンされた場合、またはその IPv6 アドレスの すべてが削除された場合、リレーは標準の動作に戻ります。
- IPv6アドレスが設定されていないインターフェイスを指定しようとすると、コマンドライ ン インターフェイス (CLI)によってエラーが報告されます。
- インターフェイス コンフィギュレーションとグローバル コンフィギュレーションの両方 が設定されている場合、インターフェイス コンフィギュレーションが優先されます。

## <span id="page-82-1"></span>**DHCPv6** リレー送信元の設定に関する情報

### **DHCPv6** リレー ソース設定

DHCPv6サーバは、応答を中継されたメッセージの送信元アドレスに送信します。通常、DHCPv6 リレーは、メッセージ送信に使用されたサーバ方向インターフェイスのアドレスを送信元とし て使用します。ただし、一部のネットワークでは、より安定したアドレス(ループバックイン ターフェイスなど)を設定し、そのインターフェイスを中継されたメッセージの送信元アドレ スとしてリレーで使用することが望ましい場合があります。DHCPv6リレー送信元設定機能に は、この機能が用意されています。

次の図に、単一のクライアント、リレー、およびサーバで構成される簡単なネットワークを示 します。リレーとサーバは 2001:DB8:1::/64 を介して通信し、リレーには 2001:DB8:2::/64 に対 するクライアント方向インターフェイスがあります。リレーには、アドレス 2001:DB8:3:1/64 が設定されたループバック インターフェイスもあります。

図 **8 : DHCPv6** リレー送信元設定 **-** 簡単なネットワーク

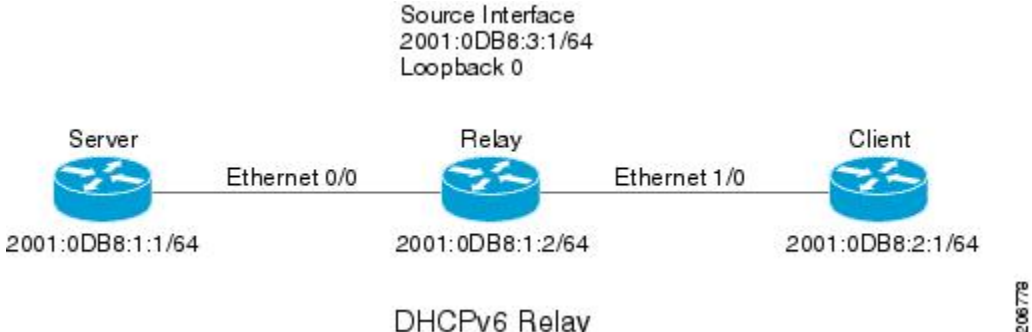

#### DHCPv6 Relay

リレーはクライアントから要求を受信すると、クライアント方向インターフェイス(イーサ ネット 1/0)のアドレスを relay-forward メッセージの link-address フィールドに含めます。この アドレスは、サーバによってアドレス プールの選択に使用されます。その後、リレーは relay-forward メッセージをサーバに送信します。デフォルトでは、サーバ方向(イーサネット 0/0)インターフェイスのアドレスが IPv6 送信元として使用され、サーバはそのアドレスに応 答を送信します。

リレーの送信元インターフェイスが明示的に設定されている場合、リレーはそのインターフェ イスのプライマリ IPv6 アドレスを、転送するメッセージの IPv6 送信元として使用します。た とえば、ループバック0を送信元として設定すると、リレーは、サーバに中継されるメッセー ジの IPv6 送信元アドレスとして 2001:DB8:3:1/64 を使用します。

# <span id="page-83-0"></span>**DHCPv6** リレー送信元の設定方法

## **DHCPv6** リレー送信元の設定

DHCPv6 リレー送信元を設定するには、次の作業を実行します。

### インターフェイスに対する **DHCPv6** リレー送信元の設定

メッセージの中継時に送信元として使用するインターフェイスを設定するには、次の作業を実 行します。

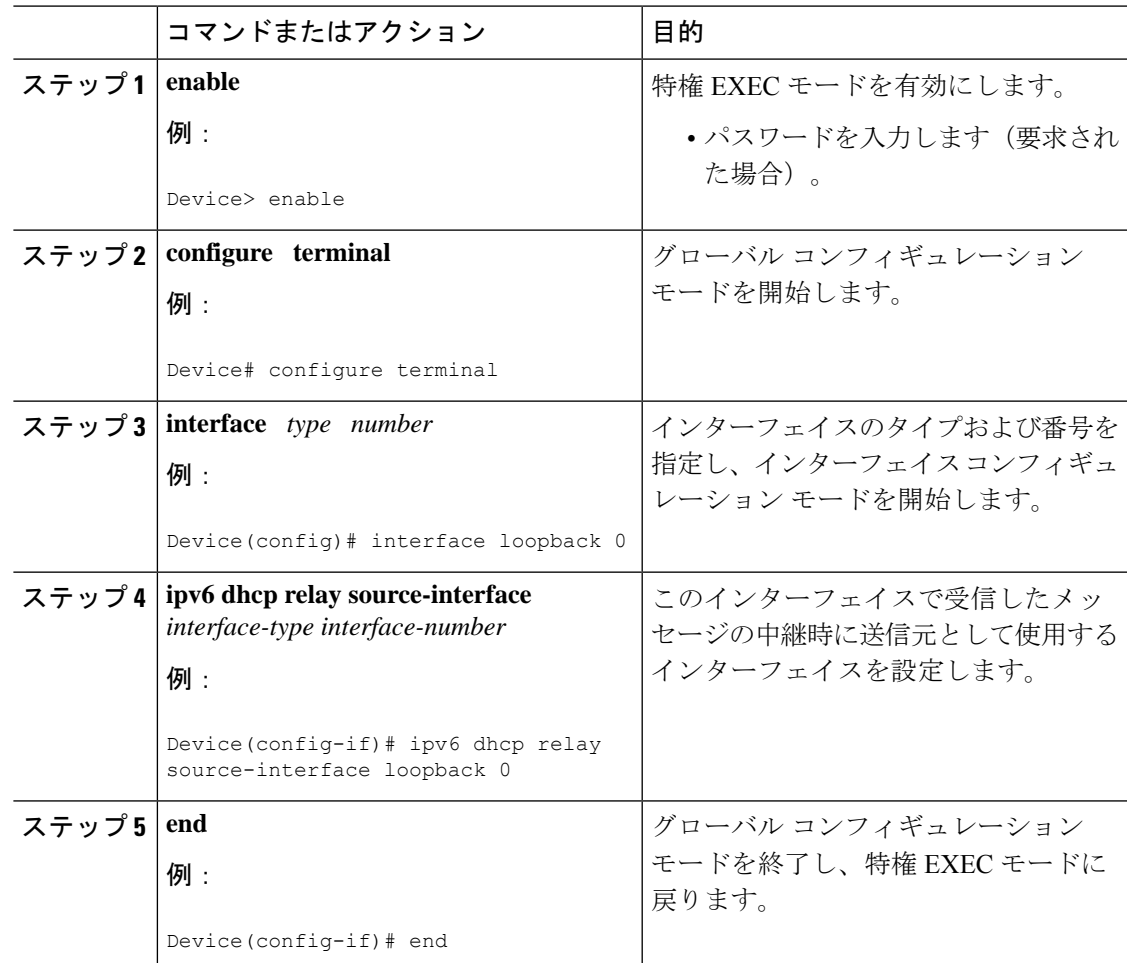

手順

## **DHCPv6** リレー送信元のグローバルな設定

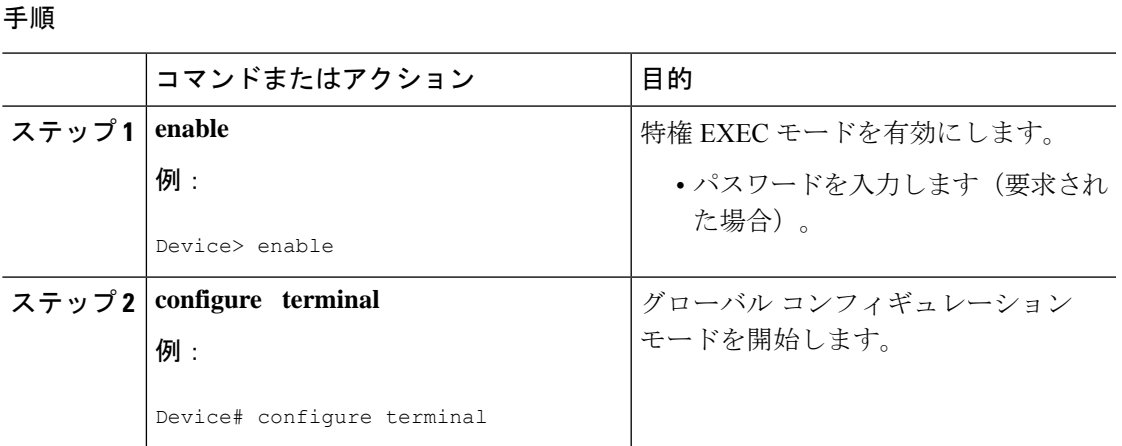

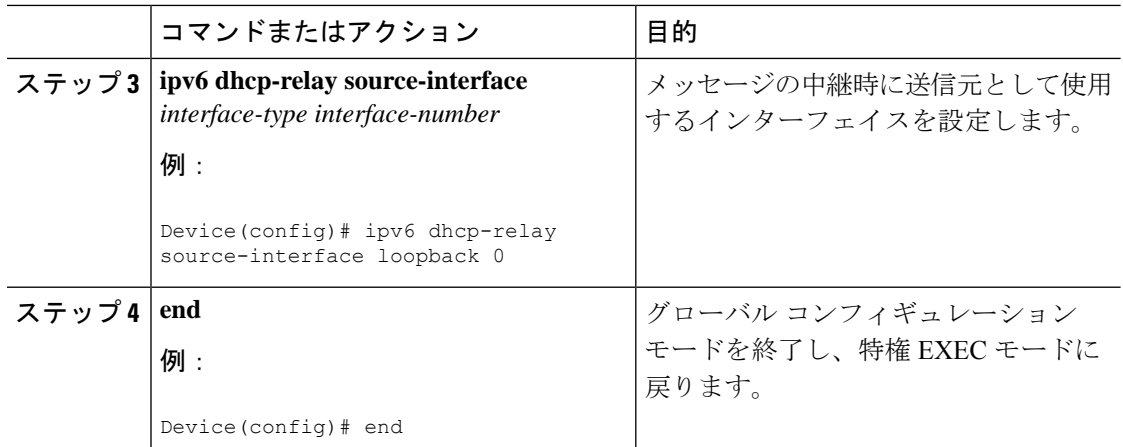

# <span id="page-85-0"></span>**DHCPv6** リレー送信元の設定例

## 例:インターフェイスに対する **DHCPv6** リレー送信元の設定

次の例で、リレーの送信元として使用するループバック0インターフェイスの設定方 法を示します。

Device> **enable** Device# **configure terminal** Device(config)# **interface loopback 0** Device(config-if)# **ipv6 dhcp relay source-interface loopback 0** Device(config-if)# **end**

# <span id="page-85-1"></span>**DHCPv6** リレー送信元の設定に関する追加情報

#### 標準および **RFC**

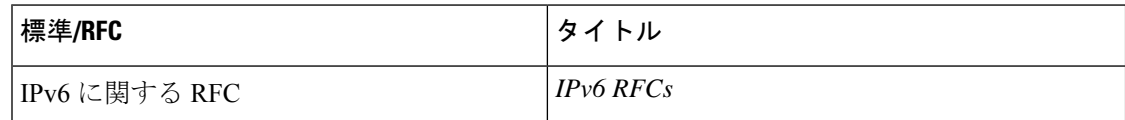

シスコのテクニカル サポート

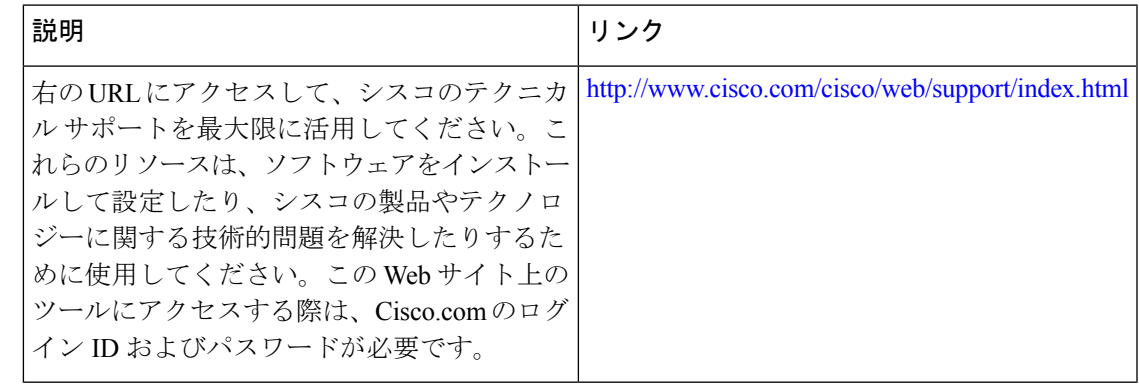

# <span id="page-86-0"></span>**DHCPv6** リレー送信元の設定に関する機能情報

次の表に、このモジュールで説明した機能に関するリリース情報を示します。この表は、ソフ トウェア リリース トレインで各機能のサポートが導入されたときのソフトウェア リリースだ けを示しています。その機能は、特に断りがない限り、それ以降の一連のソフトウェアリリー スでもサポートされます。

プラットフォームのサポートおよびシスコソフトウェアイメージのサポートに関する情報を検 索するには、Cisco Feature Navigator を使用します。Cisco Feature Navigator にアクセスするに は、[www.cisco.com/go/cfn](http://www.cisco.com/go/cfn) に移動します。Cisco.com のアカウントは必要ありません。

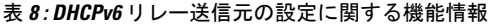

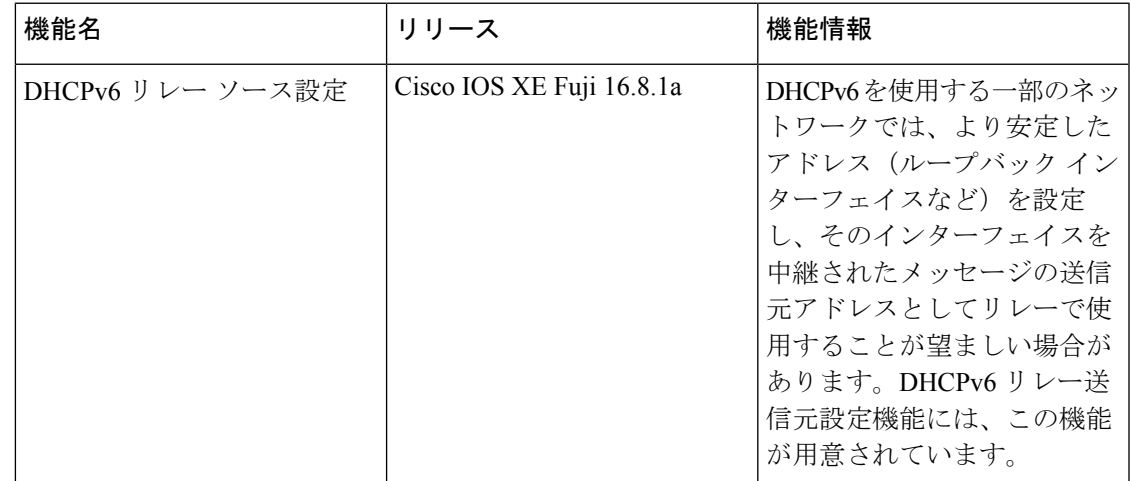

T

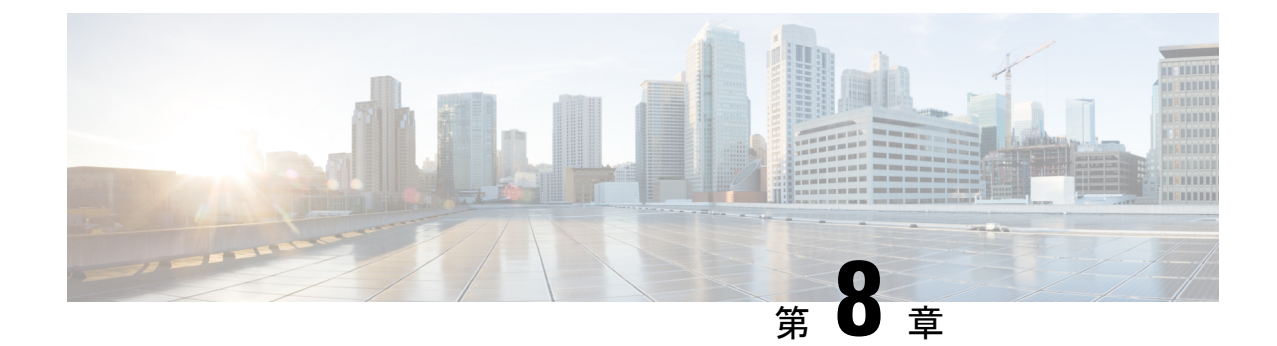

# **GRE** トンネル **IP** 送信元および宛先 **VRF** メ ンバーシップの設定

- GRE トンネル IP 送信元および宛先 VRF [メンバーシップの制約事項](#page-88-0) (79 ページ)
- GRE トンネル IP 送信元および宛先 VRF [メンバーシップについての情報](#page-89-0) (80 ページ)
- GRE トンネル IP 送信元および宛先 VRF [メンバーシップの設定方法](#page-89-1) (80 ページ)
- GRE トンネル IP 送信元および宛先 VRF [メンバーシップの設定例](#page-91-0) (82 ページ)
- [その他の参考資料](#page-91-1) (82 ページ)
- Generic Routing Encapsulation (GRE) トンネル IP [送信元および宛先](#page-92-0) VRF メンバーシップ [の機能履歴](#page-92-0) (83 ページ)

# <span id="page-88-0"></span>**GRE** トンネル **IP** 送信元および宛先 **VRF** メンバーシップの 制約事項

- トンネルの両端は同じ VRF 内に存在する必要があります。
- tunnel vrf コマンドで関連付けられた VRF は、トンネルがパケットを送信する際に経由す る物理インターフェイスに関連付けられている VRF と同じです(外部 IP パケット ルー ティング)。
- ip vrf forwarding コマンドを使用してトンネルに関連付けられた VRF は、パケットがトン ネルを出る際に転送される VRF です(内部 IP パケット ルーティング)。
- この機能では、マルチキャスト トンネルを通過するマルチキャスト パケットのフラグメ ンテーションはサポートされません。
- •この機能では、ISIS (Intermediate System to Intermediate System) プロトコルはサポートさ れません。

# <span id="page-89-0"></span>**GRE** トンネル **IP** 送信元および宛先 **VRF** メンバーシップに ついての情報

この機能では、トンネルの送信元と宛先を任意のバーチャルプライベートネットワーク(VPN) ルーティングおよび転送 (VRF) テーブルに所属するように設定できます。VRF テーブルに は、各VPNのルーティングデータが保管されます。VRFテーブルでは、ネットワークアクセ スサーバ (NAS)に接続されているカスタマー サイトの VPN メンバーシップを定義します。 各 VRF テーブルは、IP ルーティング テーブル、派生したシスコ エクスプレス フォワーディ ング(CEF)テーブル、およびルーティングテーブルに含まれる情報を制御するガイドライン およびルーティング プロトコル パラメータから構成されます。

以前は、GRE IP トンネルでは IP トンネルの宛先がグローバル ルーティング テーブルに含ま れている必要がありました。この機能の実装により、トンネルの送信元と宛先が任意の VRF に所属するよう設定できます。既存の GRE トンネルと同様、トンネルの宛先へのルートが定 義されていない場合は、トンネルはディセーブルになります。

# <span id="page-89-1"></span>**GRE** トンネル **IP** 送信元および宛先 **VRF** メンバーシップの 設定方法

GRE トンネル IP 送信元および宛先 VRF メンバーシップを設定するには、次の手順を実行しま す。

#### 手順

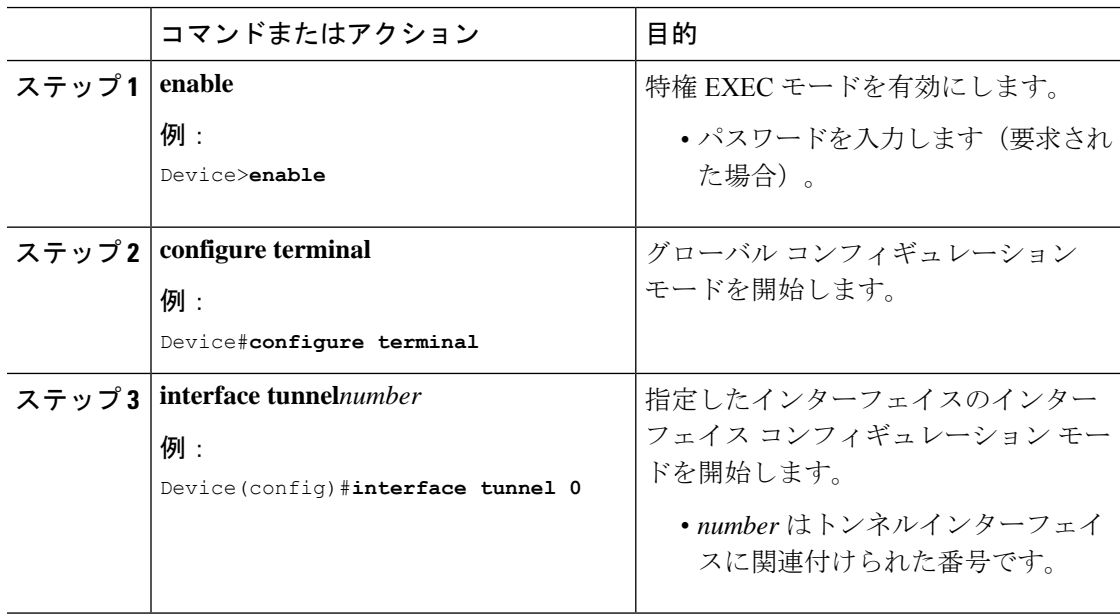

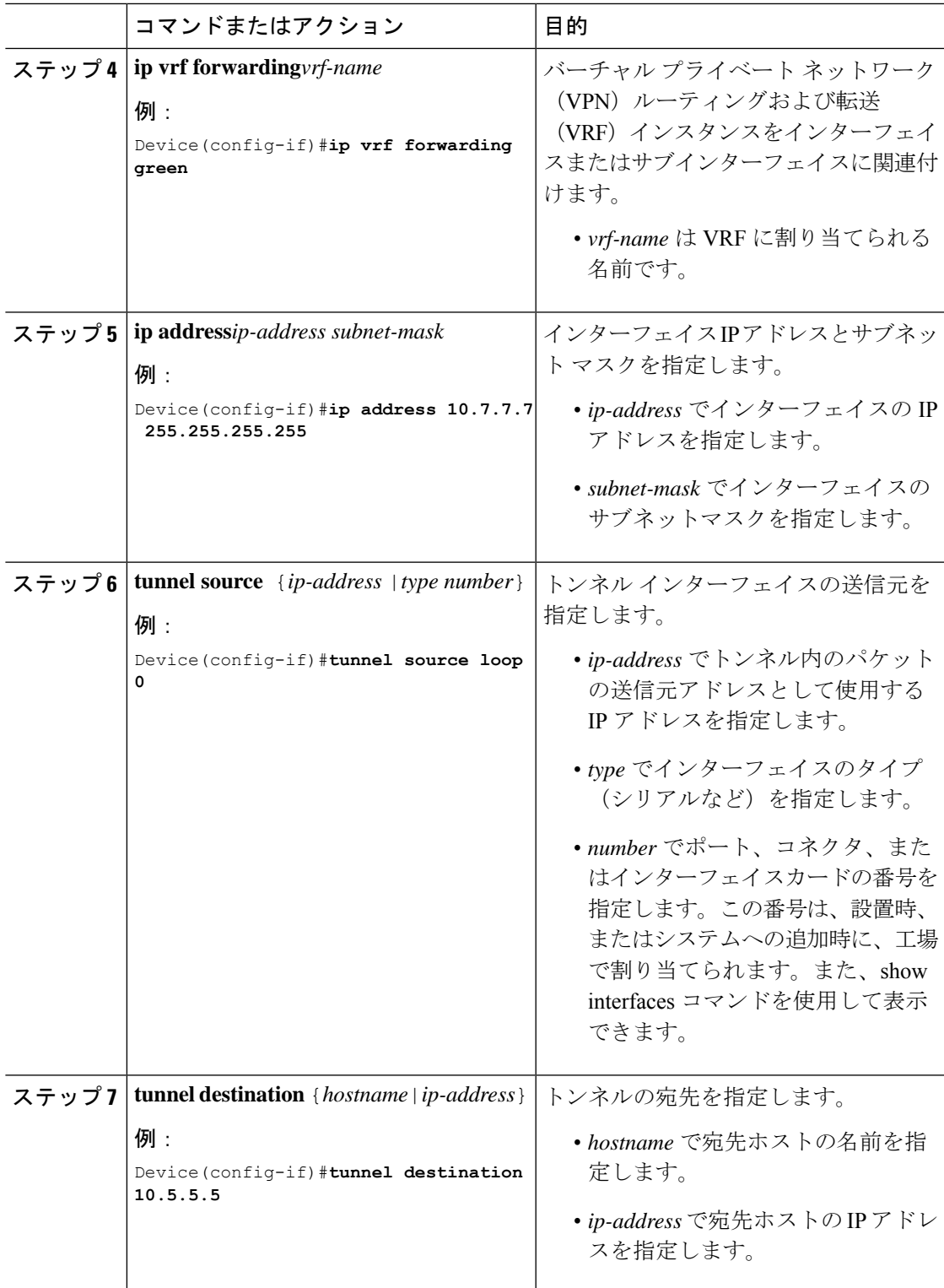

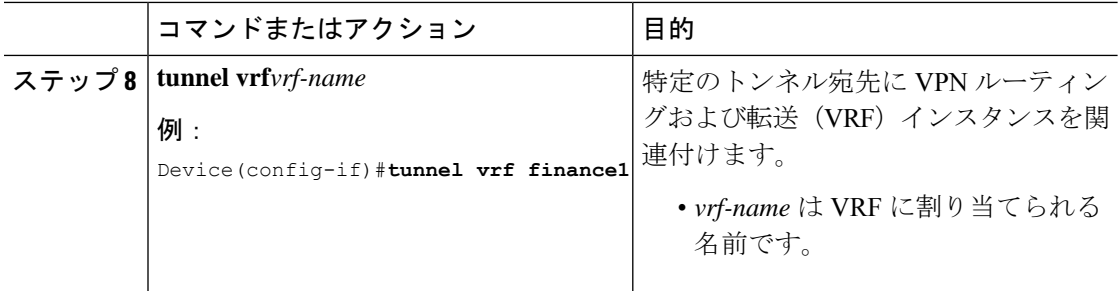

# <span id="page-91-0"></span>**GRE** トンネル **IP** 送信元および宛先 **VRF** メンバーシップの 設定例

次に、VRF green を使用してインターフェイス e0 で受信されたパケットを、VRF blue を使用し、インターフェイスe1を通じてトンネルから外部へ転送する例を示します。

```
ip vrf blue rd 1:1
```
ip vrf green rd 1:2

interface loop0 ip vrf forwarding blue ip address 10.7.7.7 255.255.255.255

interface tunnel0 ip vrf forwarding green ip address 10.3.3.3 255.255.255.0 tunnel source loop 0 tunnel destination 10.5.5.5 tunnel vrf blue

interface ethernet0 ip vrf forwarding green ip address 10.1.1.1 255.255.255.0

interface ethernet1 ip vrf forwarding blue ip address 10.2.2.2 255.255.255.0

ip route vrf blue 10.5.5.5 255.255.255.0 ethernet 1

# <span id="page-91-1"></span>その他の参考資料

表 **9 :** 関連資料

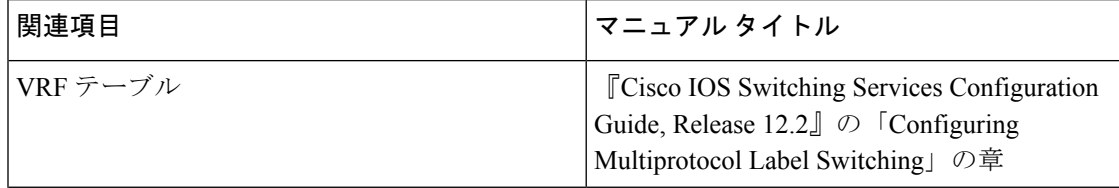

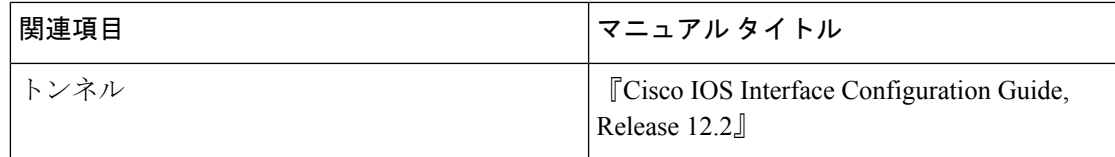

# <span id="page-92-0"></span>**GenericRoutingEncapsulation**(**GRE**)トンネル**IP**送信元お よび宛先 **VRF** メンバーシップの機能履歴

次の表に、このモジュールで説明した機能に関するリリース情報を示します。この表は、ソフ トウェア リリース トレインで各機能のサポートが導入されたときのソフトウェア リリースだ けを示しています。その機能は、特に断りがない限り、それ以降の一連のソフトウェアリリー スでもサポートされます。

表 **<sup>10</sup> : Generic Routing Encapsulation**(**GRE**)トンネル **IP** 送信元および宛先 **VRF** メンバーシップの機能履歴

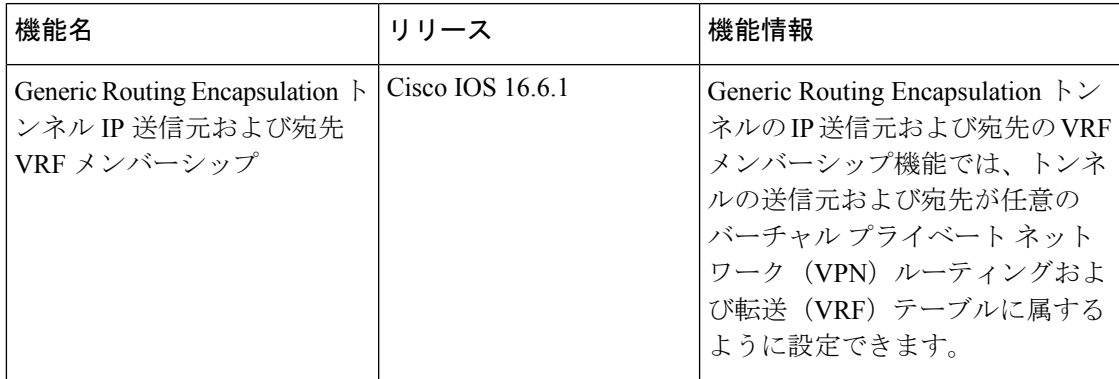

**Generic Routing Encapsulation**(**GRE**)トンネル **IP** 送信元および宛先 **VRF** メンバーシップの機能履歴

T

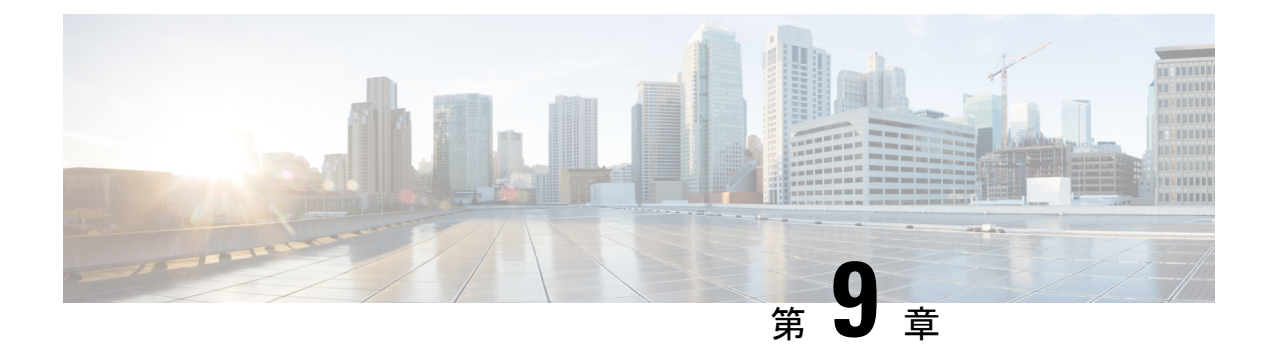

# **IPv4 GRE** トンネルを介した **IPv6** の設定

- IPv4 GRE トンネルを介した IPv6 [の設定に関する情報](#page-94-0) (85 ページ)
- IPv4 GRE [トンネルを介した](#page-95-0) IPv6 の実装方法 (86 ページ)
- IPv4 GRE [トンネルを介した](#page-97-0) IPv6 の設定例 (88 ページ)
- [その他の参考資料](#page-98-0) (89 ページ)
- [機能情報](#page-98-1) (89 ページ)

# <span id="page-94-0"></span>**IPv4 GRE** トンネルを介した **IPv6** の設定に関する情報

続くセクションでは、IPv4 GRE トンネルを介した IPv6 の設定について説明します。

### **Ipv6** 用オーバーレイ トンネル

オーバーレイ トンネリングでは、IPv4 パケット内で IPv6 パケットをカプセル化して、IPv4 イ ンフラストラクチャ(コア ネットワークまたは以下の図)へ伝送します。オーバーレイ トン ネルを使用することで、孤立した IPv6 ネットワークと通信できます。このとき、孤立した複 数の IPv6 ネットワーク間にある IPv4 インフラストラクチャをアップグレードする必要はあり ません。オーバーレイトンネルは、境界デバイス間、または境界デバイスとホスト間に設定で きますが、両方のエンドポイントが IPv4 プロトコル スタックと IPv6 プロトコル スタックの 両方をサポートしている必要があります。

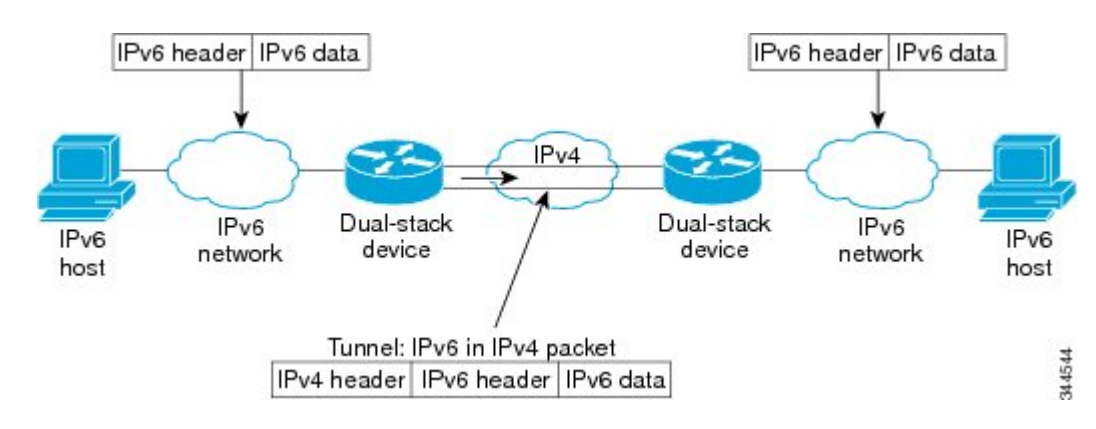

図 **9 :** オーバーレイ トンネル

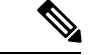

オーバーレイ トンネルにより、インターフェイスの最大伝送単位 (MTU) が20 オクテット減 少します(ただし、基本 IPv4 パケット ヘッダーにオプション フィールドが含まれていないこ とを前提とします)。オーバーレイトンネルを使用するネットワークは、トラブルシューティ ングが困難です。したがって、独立した IPv6 ネットワークに接続するオーバーレイ トンネル は、最終的な IPv6 ネットワーク アーキテクチャと見なしてはいけません。オーバーレイ トン ネルの使用は、IPv4 と IPv6 の両方のプロトコル スタック、または IPv6 プロトコル スタック だけをサポートするネットワークへの移行方法と見なす必要があります。 (注)

IPv6 は、GRE タイプのオーバーレイトンネリングをサポートします。IPv4 GRE トンネルを介 した IPv6 は、IPv6、Connectionless NetworkService(CLNS)など、さまざまなタイプのパケッ トを伝送できます。

### **IPv6** トラフィック用の **GRE IPv4** トンネル サポート

IPv6トラフィックは、標準的なポイントツーポイントのカプセル化スキームの実装にサービス を提供するように設計されている標準 GRE トンネリング技術を使用して、IPv4 GRE トンネル を介して伝送できます。GRE トンネルは、手動で設定された IPv6 トンネルと同様、リンクご とに個別のトンネルが設定された2つのポイント間のリンクです。これらのトンネルは、特定 のパッセンジャまたはトランスポート プロトコルに結合されていませんが、この場合、GRE を使用するパッセンジャ プロトコルとして IPv6 を伝送し、トランスポート プロトコルとして IPv4 または IPv6 を伝送します。

GRE トンネルは、2 つのエッジ デバイス間またはエッジ デバイスとエンド システム間に定期 的でセキュアな通信を必要とする安定した接続のために主に使用されます。エッジデバイスと エンド システムは、デュアル スタック実装である必要があります。

## <span id="page-95-0"></span>**IPv4 GRE** トンネルを介した **IPv6** の実装方法

次のセクションでは、IPv4 GRE トンネルを介した IPv6 の設定について説明します。

## **GRE IPv6** トンネルの設定

IPv6 ネットワーク上で GRE トンネルを設定するには、次の作業を実行します。GRE トンネル は、IPv6 ネットワーク層上で実行し、IPv6 トンネルの IPv6 パケットおよび IPv6 トンネルの IPv4 パケットを転送するように設定できます。

GRE IPv6トンネルを設定するには、次の手順を実行します。

#### 始める前に

GRE IPv6 トンネルが設定されている場合、IPv6 アドレスは、トンネル送信元およびトンネル 宛先に割り当てられます。トンネル インターフェイスは、割り当て済みの IPv4 アドレスまた は IPv6 アドレスを持つことができます(ここでは説明していません)。設定されたトンネル

の両端にあるホストまたはルータは、IPv4 プロトコル スタックと IPv6 プロトコル スタックの 両方をサポートしている必要があります。

手順

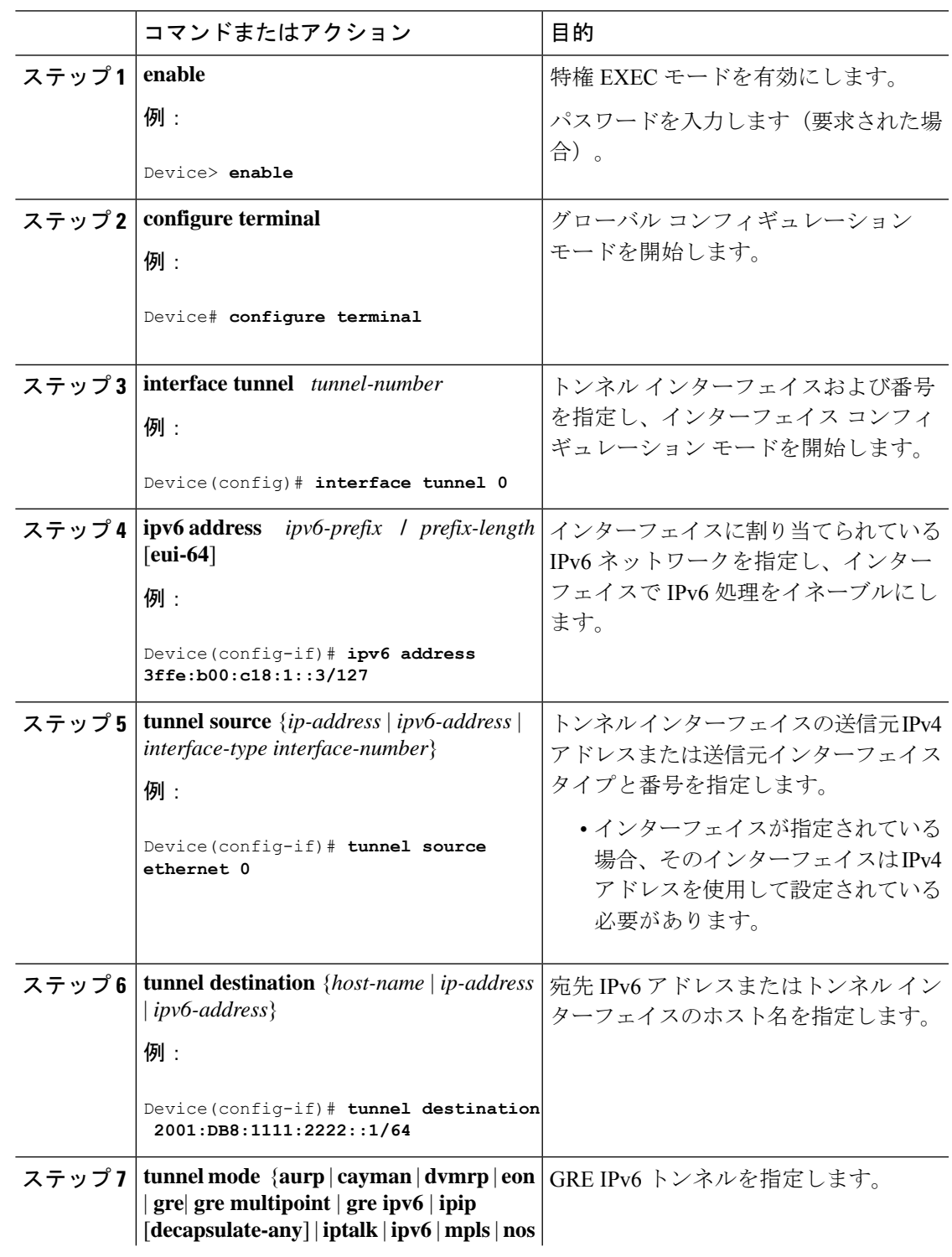

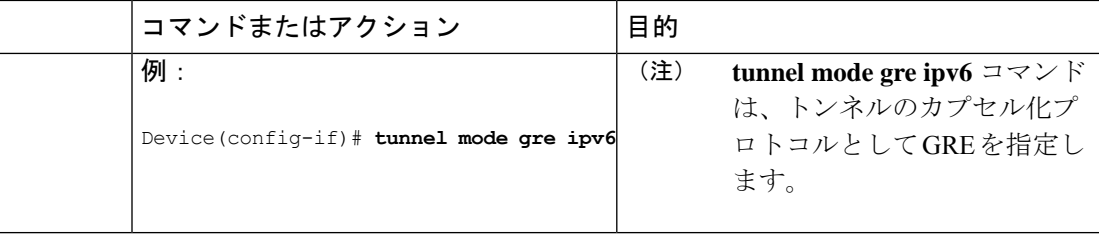

## <span id="page-97-0"></span>**IPv4 GRE** トンネルを介した **IPv6** の設定例

続くセクションでは、IPv4 GRE トンネルを介した IPv6 の設定方法の例を示します。

## 例:**IS-IS** および **IPv6** トラフィックを実行する **GRE** トンネル

次に、ルータ A とルータ B との間で IS-IS および IPv6 トラフィックをともに送出する GRE ト ンネルを設定する例を示します。

#### ルータ **A** の設定

```
Device> enable
Device# configure terminal
Device(config)# ipv6 unicast-routing
Device(config)# clns routing
!
Device(config)# interface tunnel 0
Device(config-if)# no ip address
Device(config-if)# ipv6 address 3ffe:b00:c18:1::3/127
Device(config-if)# ipv6 router isis
Device(config-if)# tunnel source Ethernet 0/0
Device(config-if)# tunnel destination 2001:DB8:1111:2222::1/64
Device(config-if)# tunnel mode gre ipv6
Device(config-if)# exit
!
Device(config)# interface Ethernet0/0
Device(config-if)# ip address 10.0.0.1 255.255.255.0
!
Device(config-if)# router isis
Device(config-if)# net 49.0000.0000.000a.00
```
#### ルータ **B** の設定

```
Device> enable
Device# configure terminal
Device(config)# ipv6 unicast-routing
Device(config)# clns routing
!
Device(config)# interface tunnel 0
Device(config-if)# no ip address
Device(config-if)# ipv6 address 3ffe:b00:c18:1::2/127
Device(config-if)# exit
Device(config)# ipv6 router isis
Device(config-router)# tunnel source Ethernet 0/0
Device(config-router)# tunnel destination 2001:DB8:1111:2222::2/64
Device(config-router)# tunnel mode gre ipv6
Device(config-router)# exit
```

```
!
Device(config)# interface Ethernet0/0
Device(config-if)# ip address 10.0.0.2 255.255.255.0
Device(config-if)# exit
!
Device(config)# router isis
Device(config-router)# net 49.0000.0000.000b.00
Device(config-router)# address-family ipv6
Device(config-router-af)# redistribute static
Device(config-router-af)# exit-address-family
```
## 例:**IPv6** トンネルのトンネル宛先アドレス

```
Device> enable
Device# configure terminal
Device(config)# interface Tunnel 0
Device(config-if)# ipv6 address 2001:1:1::1/48
Device(config-if)# tunnel source GigabitEthernet 0/0/0
Device(config-if)# tunnel destination 10.0.0.2
Device(config-if)# tunnel mode gre ipv6
Device(config-if)# exit
!
Device(config)# interface GigabitEthernet0/0/0
Device(config-if)# ip address 10.0.0.1 255.255.255.0
Device(config-if)# exit
!
Device(config)# ipv6 unicast-routing
Device(config)# router isis
Device(config-router)# net 49.0000.0000.000a.00
```
## <span id="page-98-0"></span>その他の参考資料

#### 関連資料

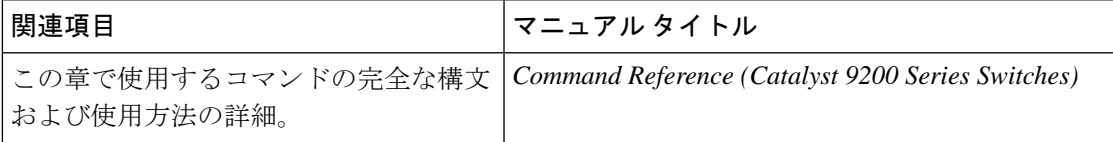

## <span id="page-98-1"></span>機能情報

次の表に、このモジュールで説明した機能に関するリリース情報を示します。この表は、ソフ トウェア リリース トレインで各機能のサポートが導入されたときのソフトウェア リリースだ けを示しています。その機能は、特に断りがない限り、それ以降の一連のソフトウェアリリー スでもサポートされます。

プラットフォームのサポートおよびシスコソフトウェアイメージのサポートに関する情報を検 索するには、Cisco Feature Navigator を使用します。Cisco Feature Navigator にアクセスするに は、<https://www.cisco.com/go/cfn>に進みます。Cisco.com のアカウントは必要ありません。

 $\mathbf I$ 

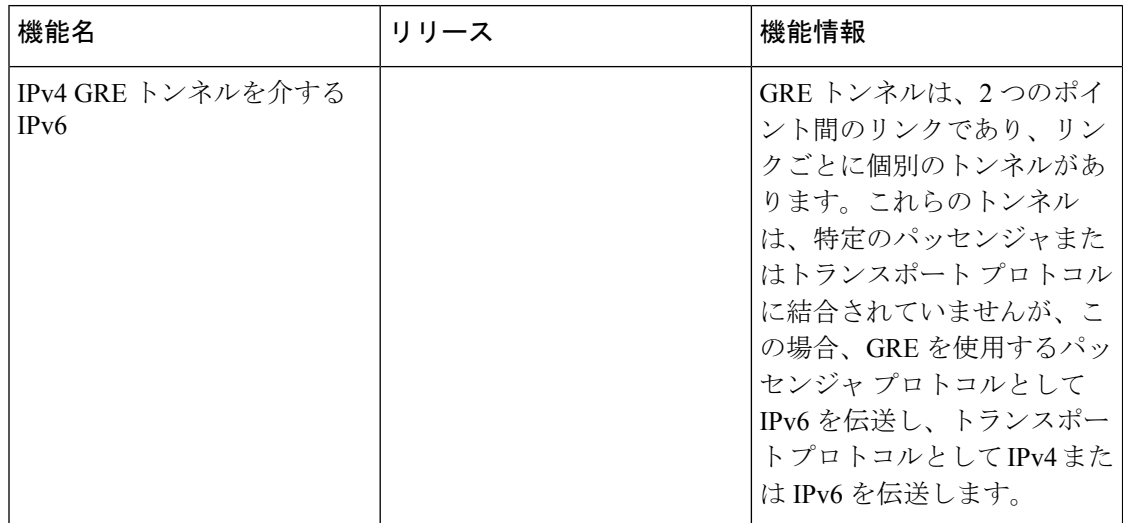

#### 表 **<sup>11</sup> : IPv4 GRE** トンネルを介する **IPv6** の機能情報

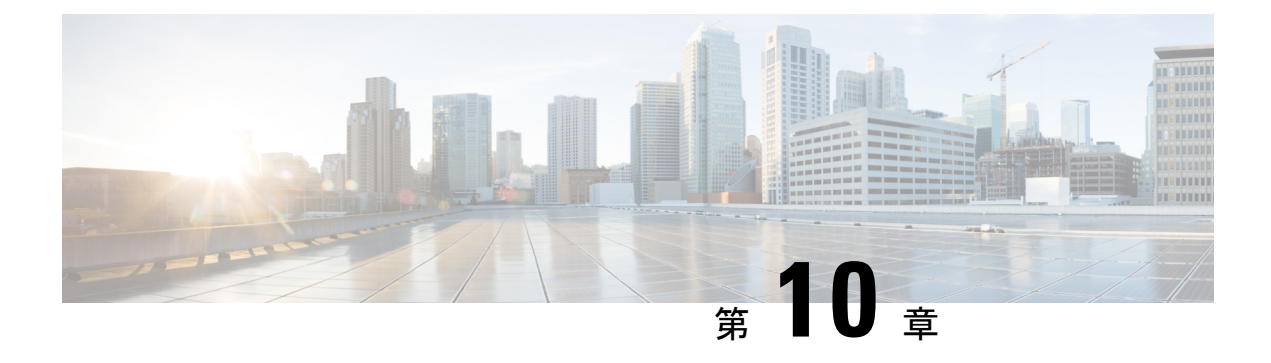

## **HSRP** の設定

- HSRP [の設定に関する情報](#page-100-0) (91 ページ)
- HSRP [の設定方法](#page-105-0) (96 ページ)
- HSRP の確認 (115 [ページ\)](#page-124-0)
- HSRP [の設定例](#page-125-0) (116ページ)
- HSRP [の設定に関する追加情報](#page-128-0) (119 ページ)
- HSRP [の設定に関する機能情報](#page-129-0) (120 ページ)

## <span id="page-100-0"></span>**HSRP** の設定に関する情報

### **HSRP** の概要

HSRP は、デフォルト ゲートウェイ IP アドレスが設定された IEEE 802 LAN 上の IP ホストに ファーストホップ冗長性を確保することでネットワークのアベイラビリティを高めるシスコの 標準方式です。HSRPを使用すると、特定のルータのアベイラビリティに依存せずIPトラフィッ クをルーティングできます。また、一連のルータ インターフェイスを組み合わせることで、1 台の仮想ルータ、または LAN 上のホストへのデフォルト ゲートウェイのように機能させるこ とができます。ネットワークまたはセグメント上に HSRP を設定すると、仮想 MAC(メディ ア アクセス コントロール)アアドレス、および設定されたルータ グループ間で共有される IP ア ドレスを使用できるようになりHSRP が設定された複数のルータは、仮想ルータの MAC アド レスおよび IP ネットワーク アドレスを使用できるようになります。仮想ルータは、実際には 存在しません。仮想ルータは、相互にバックアップ機能を提供するように設定されている複数 のルータの共通のターゲットを表します。1 台のルータがアクティブなルータとして、もう 1 台のルータがスタンバイ ルータとして選択されます。スタンバイ ルータは、指定されたアク ティブルータが故障した場合に、グループのMACアドレスおよびIPアドレスを制御するルー タです。

HSRP グループ内のルータには、ルーテッドポート、スイッチ仮想インターフェイス (SVI) など、HSRP をサポートする任意のルータ インターフェイスを指定できます。 (注)

HSRPは、ネットワーク上のホストからのIPトラフィックに冗長性を提供することで、ネット ワークのアベイラビリティを高めます。アクティブ ルータは、ルータ インターフェイスのグ ループ内でパケットのルーティングを実行するために選択されたルータです。スタンバイルー タは、アクティブ ルータが故障した場合、または事前に設定した条件が満たされた場合に、 ルーティング作業を引き継ぐルータです。

HSRPは、ホストがルータディスカバリプロトコルをサポートしておらず、選択されたルータ のリロードや電源故障時に新しいルータに切り替えることができない場合に有効です。HSRP をネットワーク セグメントに設定すると、HSRP は仮想 MAC アドレスと IP アドレスを 1 つず つ提供します。このアドレスは、HSRPが動作するルータインターフェイスグループ内のルー タ インターフェイス間で共有できます。プロトコルによってアクティブ ルータとして選択さ れたルータは、グループの MAC アドレス宛てのパケットを受信し、ルーティングします。n 台のルータで HSRP が稼働している場合、n +1 個の IP アドレスおよび MAC アドレスが割り当 てられます。

指定されたアクティブ ルータの故障を HSRP が検出すると、選択されているスタンバイ ルー タがホットスタンバイ グループの MAC アドレスおよび IP アドレスの制御を引き継ぎます。 この時点で新しいスタンバイルータも選択されます。HSRPが稼働しているデバイスは、マル チキャスト UDP ベースの hello パケットを送受信することにより、ルータ障害の検出、アク ティブ ルータおよびスタンバイ ルータの指定を行います。インターフェイスに HSRP が設定 されている場合、そのインターフェイスではインターネット制御メッセージプロトコル(ICMP) のリダイレクト メッセージが自動的にイネーブルになっています。

レイヤ 3 で動作するスイッチおよびスイッチ スタック間で複数のホット スタンバイ グループ を設定すると、冗長ルータをさらに活用できます。

そのためには、インターフェイスに設定するホットスタンバイコマンドグループごとにグルー プ番号を指定します。たとえば、スイッチ1のインターフェイスをアクティブルータ、スイッ チ2のインターフェイスをスタンバイルータとして設定できます。また、スイッチ2の別のイ ンターフェイスをアクティブ ルータ、スイッチ 1 の別のインターフェイスをスタンバイ ルー タとして設定することもできます。

次の図に、HSRP 用に設定されたネットワークのセグメントを示します。各ルータには、仮想 ルータの MAC アドレスおよび IP ネットワーク アドレスが設定されています。ルータ A の IP アドレスをネットワーク上のホストに設定する代わりに、デフォルトルータとして仮想ルータ の IP アドレスを設定します。ホスト C からホスト B にパケットが送信される場合、ホスト C は仮想ルータの MAC アドレスにパケットを送信します。何らかの理由により、ルータ A がパ ケットの転送を停止すると、ルータ B が仮想 IP アドレスおよび仮想 MAC アドレスに応答し てアクティブ ルータとなり、アクティブ ルータの作業を行います。ホスト C は引き続き仮想 ルータの IP アドレスを使用し、ホスト B 宛のパケットをアドレッシングします。ルータ B は そのパケットを受信し、ホスト B に送信します。ルータ B は HSRP の機能を使用し、ルータ A が動作を再開するまで、ホスト B のセグメント上のユーザと通信する必要があるホスト C のセグメント上のユーザに連続的にサービスを提供します。また、ホストAセグメントとホス ト B の間で、引き続き通常のパケット処理機能を実行します。

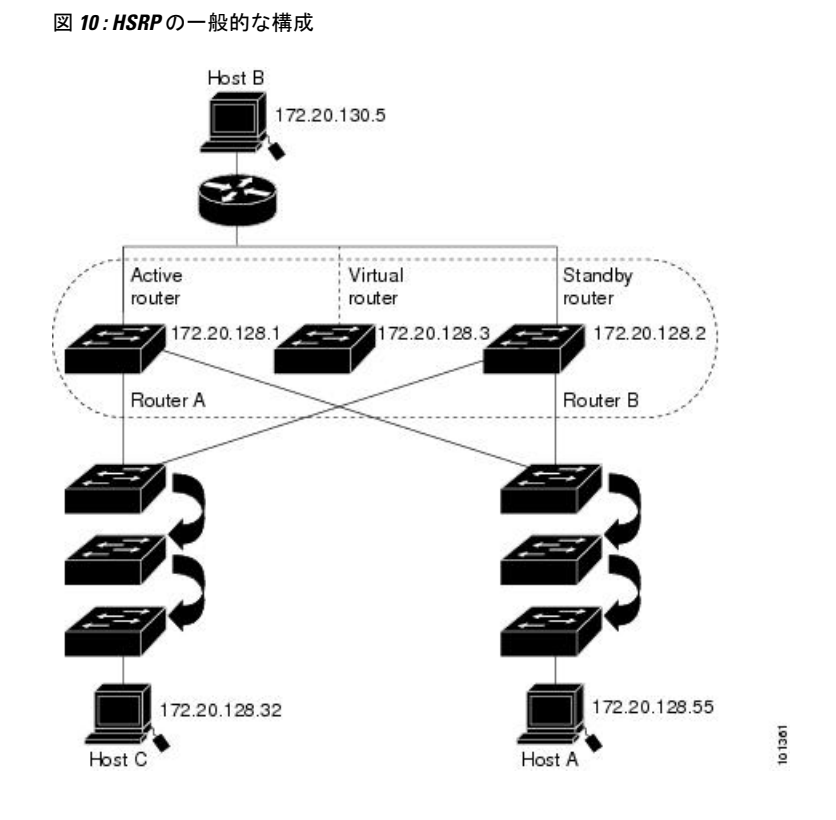

## **HSRP** のバージョン

Cisco IOS XE Fuji 16.9.x 以降のスイッチでサポートされている Hot Standby Router Protocol (HSRP) のバージョンは次のとおりです。

スイッチでは、次の HSRP バージョンがサポートされます。

- HSRPv1:HSRP のバージョン 1(デフォルトのバージョン)。次の機能があります。
	- HSRP グループ番号は 0 ~ 255 まで使用できます。
	- HSRPv1 は 224.0.0.2 のマルチキャスト アドレスを使用して hello パケットを送信しま すが、これは Cisco Group Management Protocol (CGMP) の脱退処理と競合します。 HSRPv1 と CGMP は相互に排他的なため、同時には使用できません。
- HSRPv2:HSRP のバージョン 2。このバージョンには次の機能があります。
	- HSRPv2 は 224.0.0.102 のマルチキャスト アドレスを使用して hello パケットを送信し ます。HSRPv2とCGMP脱退処理は相互に排他的ではありません。同時に使用できま す。
	- HSRPv2 のパケット形式は、HSRPv1 とは異なります。

HSRPv1 を実行しているスイッチは、ルータの送信元 MAC アドレスが仮想 MAC アドレスの ため、hello パケットを送信した物理的なルータを特定できません。

HSRPv2のパケット形式は、HSRPv1とは異なります。HSRPv2パケットは、パケットを送信し た物理ルータのMACアドレスを格納できる6バイトの識別子フィールドを持った、TypeLength Value (TLV) 形式を使用します。

HSRPv1 を実行しているインターフェイスが HSRPv2 パケットを取得した場合、このタイプ フィールドは無視されます。

### **MHSRP**

スイッチは、MultipleHSRP(MHSRP)をサポートします。MHSRPはHSRPの拡張版で、複数 のHSRPグループ間でのロードシェアリングが可能です。ホストネットワークからサーバネッ トワークまで、ロード バランシングを実現して複数のスタンバイ グループ (およびパス)を 使用するために、MHSRP を設定できます。

下の図では、半分のクライアントがルータ A に設定されており、もう半分はルータ B に設定 されています。ルータ A およびルータ B の設定により、合計 2 つの HSRP グループが確立さ れています。グループ1では、ルータAに最高のプライオリティが割り当てられているので、 ルータ A がデフォルトのアクティブ ルータになり、ルータ B がスタンバイ ルータとなりま す。グループ2では、ルータBに最も高いプライオリティが割り当てられているため、ルータ B がデフォルトのアクティブ ルータであり、ルータ A がスタンバイ ルータです。通常の運用 では、2つのルータがIPトラフィック負荷を分散します。いずれかのルータが使用できなくな ると、もう一方のルータがアクティブになり、使用できないルータのパケット転送機能を引き 継ぎます。

(注)

MHSRP では、ルータに障害が発生して正常に戻った場合にプリエンプションによりロード シェアリングを復元するために、**standby preempt** インターフェイス コンフィギュレーション コマンドを HSRP インターフェイスで入力する必要があります。

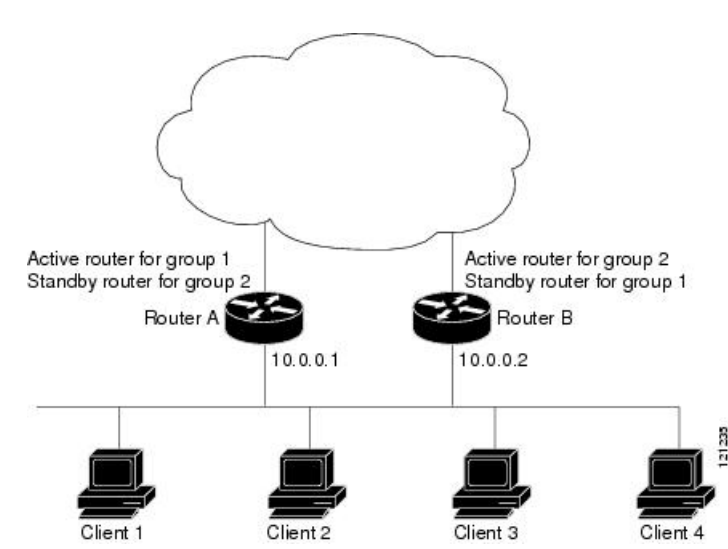

図 **<sup>11</sup> : MHSRP** ロード シェアリング

### **HSRP** およびスイッチ スタック

HSRPのhelloメッセージは、アクティブなスイッチで生成されます。アクティブなスイッチの HSRP に障害が発生すると、HSRP アクティブ状態のフラッピングが生じることがあります。 これは、新規のアクティブなスイッチが選択および初期化されている間にHSRPhelloメッセー ジが生成されず、アクティブなスイッチが故障した後でないとスタンバイルータがアクティブ にならない可能性があるためです。

### **IPv6** の **HSRP** の設定

を実行中のスイッチは、IPv6 の Hot Standby Router Protocol (HSRP)をサポートします。HSRP は、任意の単一のルータのアベイラビリティに依存せず、ルーティング IPv6 トラフィックに ルーティング冗長性を提供します。IPv6 ホストは、IPv6 ネイバー探索ルータのアドバタイズ メントメッセージによって使用可能なルータを学習します。これらのメッセージは定期的にマ ルチキャストされるか、ホストにより送信請求されます。

HSRP IPv6 グループには、HSRP グループ番号に基づく仮想 MAC アドレス、およびデフォル トで HSRP 仮想 MAC アドレスに基づく HSRP の仮想 IPv6 リンクローカル アドレスがありま す。

HSRP グループがアクティブな場合、定期的なメッセージが HSRP 仮想 IPv6 リンクローカル アドレスに送信されます。グループがアクティブ ステートでなくなった場合、これらのメッ セージは最後のメッセージが送信されたあとで停止します。

IPv6 の HSRP を設定する場合、インターフェイス上で HSRP version 2 (HSRPv2) をイネーブ ルにする必要があります。 (注)

### **HSRP IPv6** 仮想 **MAC** アドレスの範囲

HSRPIPv6 では、次に示すように、HSRPfor IP とは異なる仮想 MAC アドレス ブロックを使用 します。

0005.73A0.0000 through 0005.73A0.0FFF(4096 のアドレス)

## **HSRP IPv6 UDP** ポート番号

HSRP IPv6 には、ポート番号 2029 が割り当てられています。

## <span id="page-105-0"></span>**HSRP** の設定方法

## **HSRP** のデフォルト設定

表 **12 : HSRP** のデフォルト設定

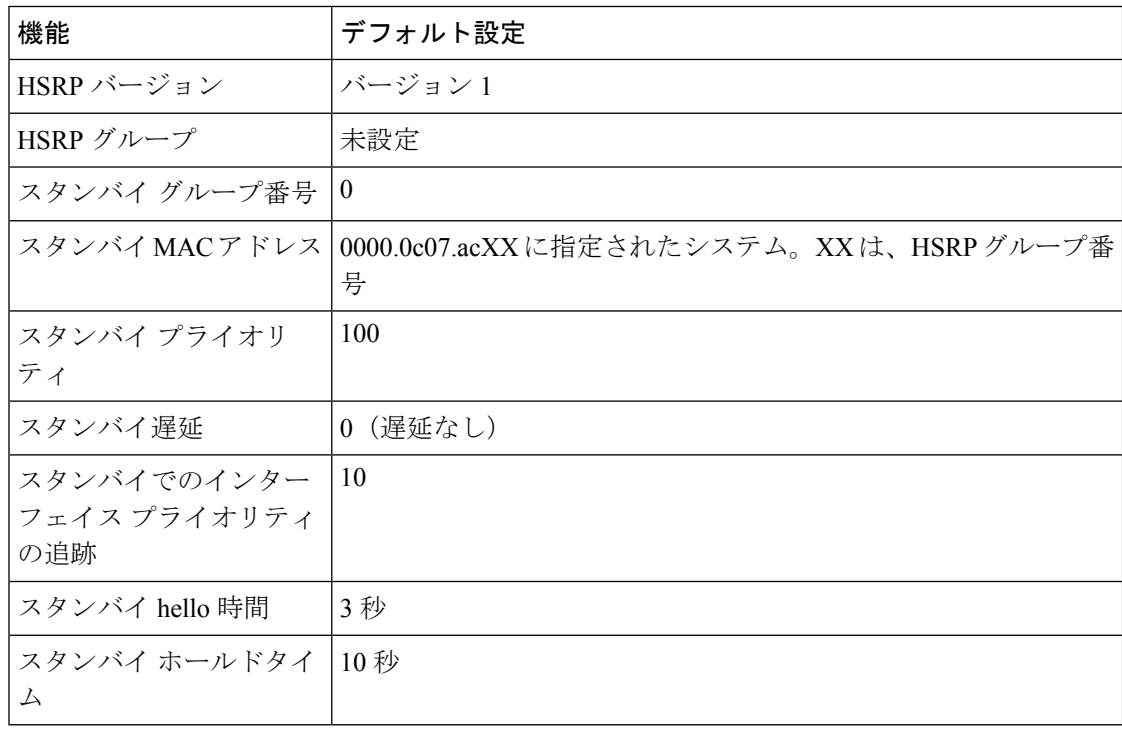

## **HSRP** 設定時の注意事項

- HSRPv2 および HSRPv1 は相互に排他的です。HSRPv2 は、同じインターフェイス上で HSRPv1 と一緒には動作しません(その逆も同様)。
- 以下の手順では、次に示すレイヤ 3 インターフェイスの 1 つを指定する必要があります。
	- ルーテッドポート:インターフェイスコンフィギュレーションモードで**no switchport** コマンドを入力することにより、レイヤ 3 ポートとして設定された物理ポート。
	- SVI:グローバル コンフィギュレーション モードで **interface vlan** *vlan\_id* を使用して 作成された VLAN インターフェイス。デフォルトではレイヤ 3 インターフェイスで す。
	- レイヤ 3 モードの Etherchannel ポートチャネル:グローバル コンフィギュレーション モードで **interfaceport-channel** *port-channel-number* を使用し、イーサネット インター フェイスをチャネルグループにバインドして作成されたポートチャネル論理インター フェイス。
- すべてのレイヤ 3 インターフェイスに IP アドレスを割り当てる必要があります。
- HSRP のミリ秒タイマーはサポートされません。

## **HSRP** のイネーブル化

**standby ip** インターフェイス コンフィギュレーション コマンドは、設定されているインター フェイスで HSRP をアクティブにします。IP アドレスを指定した場合は、IP アドレスがホッ トスタンバイ グループの指定アドレスとして使用されます。IP アドレスを指定しなかった場 合は、スタンバイ機能によってアドレスが学習されます。指定アドレスを使用し、LAN 上に 少なくとも 1 つのレイヤ 3 ポートを設定する必要があります。IP アドレスを設定すると、常 に、現在使用されている別の指定アドレスが、設定した IP アドレスに変更されます。

**standby ip**コマンドがインターフェイス上で有効にされており、プロキシARPが有効な場合、 インターフェイスのホットスタンバイ状態がアクティブになると、プロキシ ARP 要求に対す る応答は、ホットスタンバイグループの MAC アドレスを使用して実行されます。インター フェイスが別のステートの場合、プロキシ ARP の応答は抑制されます。

#### 手順

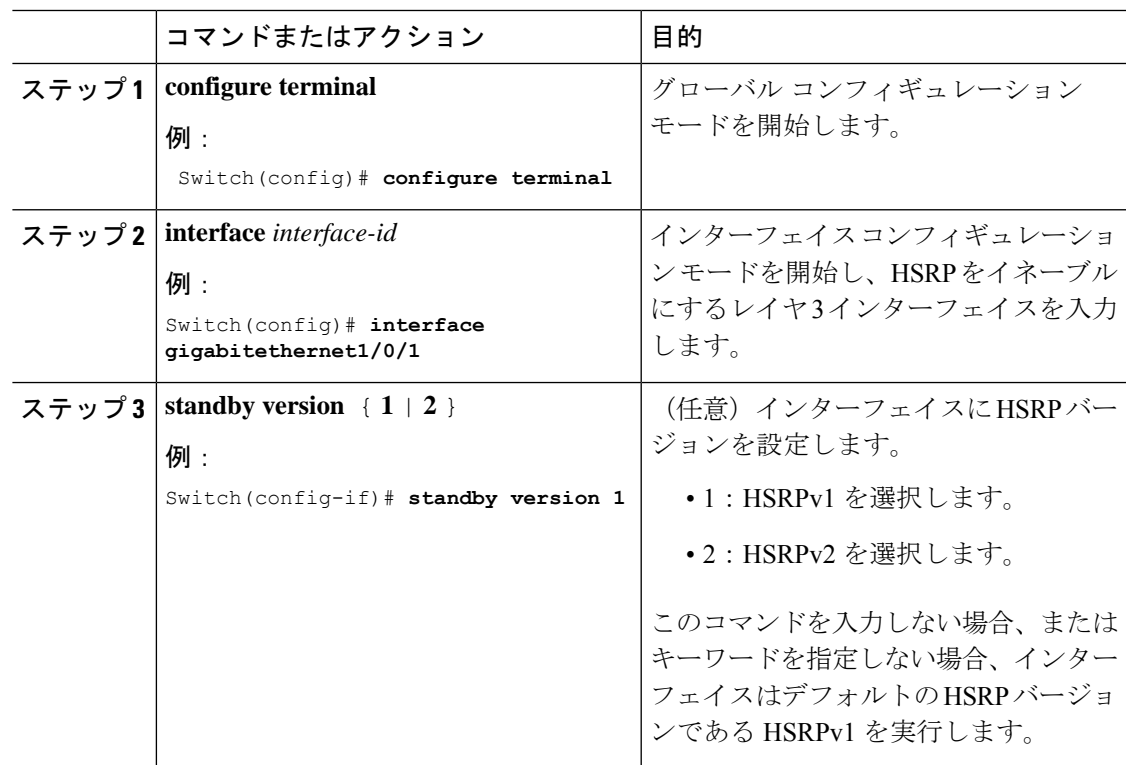

 $\mathbf I$ 

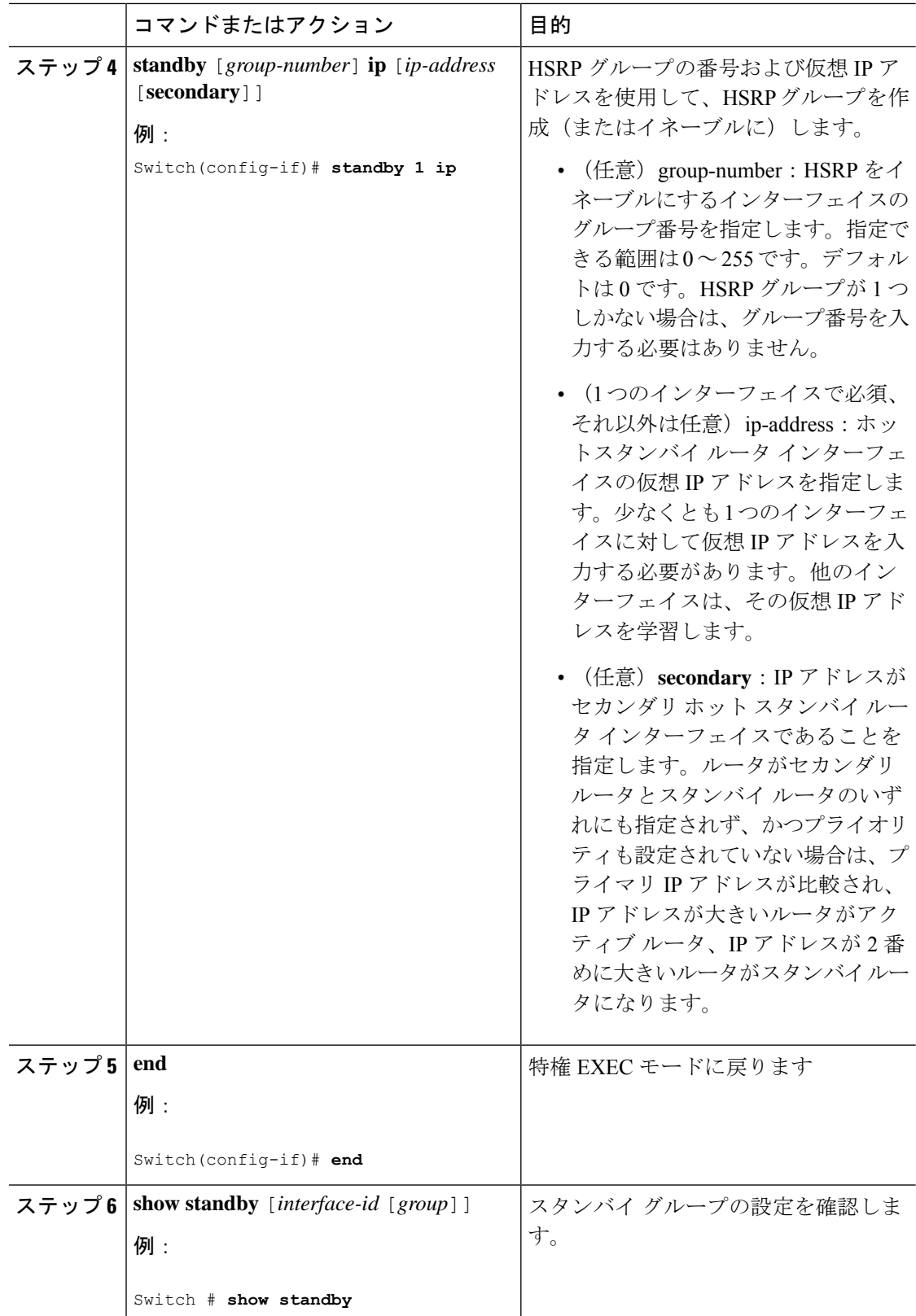
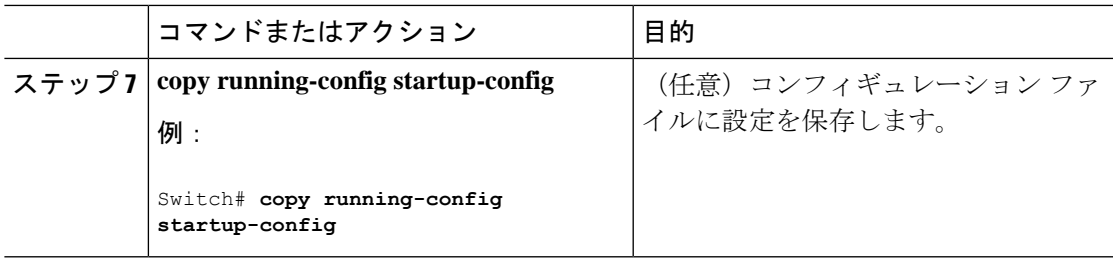

## **IPv6** 用 **HSRP** グループの動作のイネーブル化と確認

この作業では、**standby ipv6** コマンドを入力すると、リンクローカルプレフィクスからリンク ローカルアドレスが生成され、変更後の EUI-64 形式のインターフェイス識別子が生成されま す。EUI-64 インターフェイス識別子は、関連する HSRP 仮想 MAC アドレスからこの形式で作 成されます。

リンクローカル アドレスは、リンクローカル プレフィックス FE80::/10 (1111 1110 10) と変更 された EUI-64 形式のインターフェイス識別子を使用するすべてのインターフェイスを自動的 に設定できる IPv6 ユニキャスト アドレスです。リンクローカル アドレスは、ステートレス自 動設定プロセスで使用されます。ローカル リンク上のノードは、リンクローカル アドレスを 使用して通信できます。ノードの通信にサイトローカルアドレスまたはグローバルに一意のア ドレスは不要です。

IPv6 では、リンク上のデバイスが RA メッセージでサイトローカル プレフィックスやグロー バル プレフィックス、およびリンクのデフォルト デバイスとして動作することをアドバタイ ズします。RA メッセージは、定期的に送信される場合と、システム始動時にホストから送信 されるルータ送信要求メッセージに対する応答として送信される場合があります。

リンク上のノードは、RA メッセージに含まれるプレフィックス(64 ビット)にそのインター フェイスID(64ビット)を付加して、自動的にサイトローカルアドレスとグローバルIPv6ア ドレスを設定できます。ノードによって設定された 128 ビットの IPv6 アドレスは、重複アド レス検出の対象となり、リンク上での一意性が確保されます。RA メッセージでアドバタイズ されたプレフィックスがグローバルに一意である場合、ノードによって設定された IPv6 アド レスもグローバルに一意になります。ICMP パケット ヘッダーのタイプ フィールドの値が 133 であるルータ送信要求メッセージは、システム始動時にホストによって送信されるため、ホス トは次のスケジュールされた RA メッセージを待機することなくすぐに自動設定できます。

IPv6 の HSRP グループを有効にして確認するには、次の手順を実行します。

#### 手順

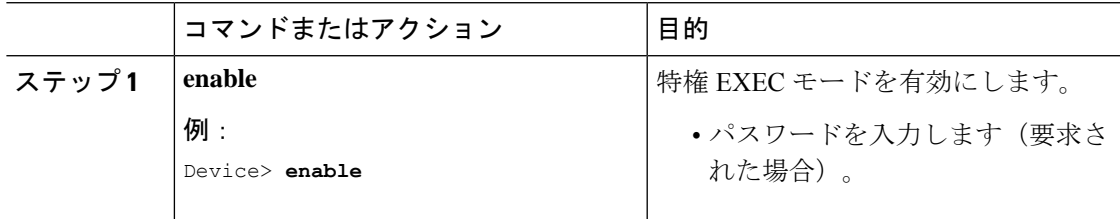

I

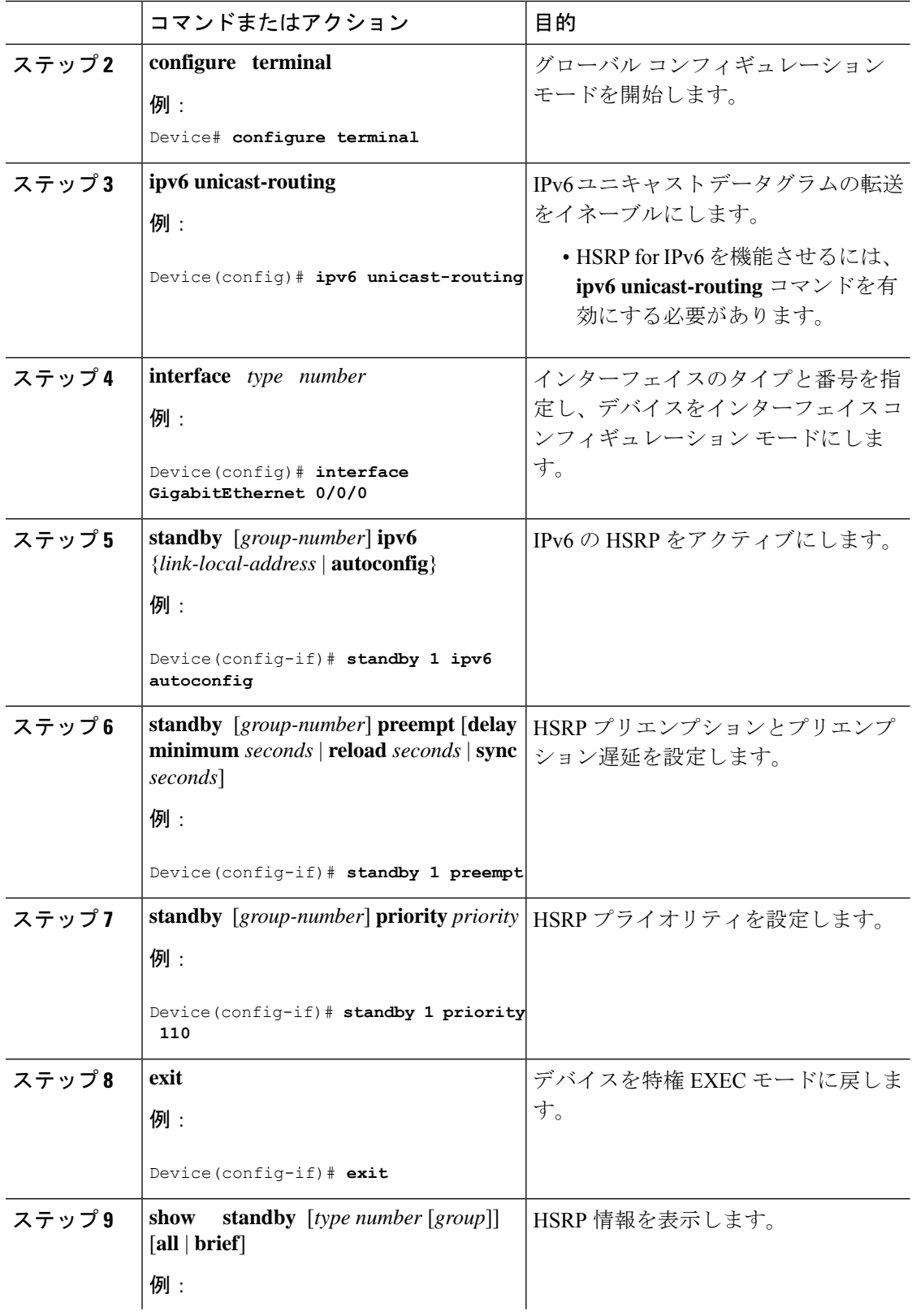

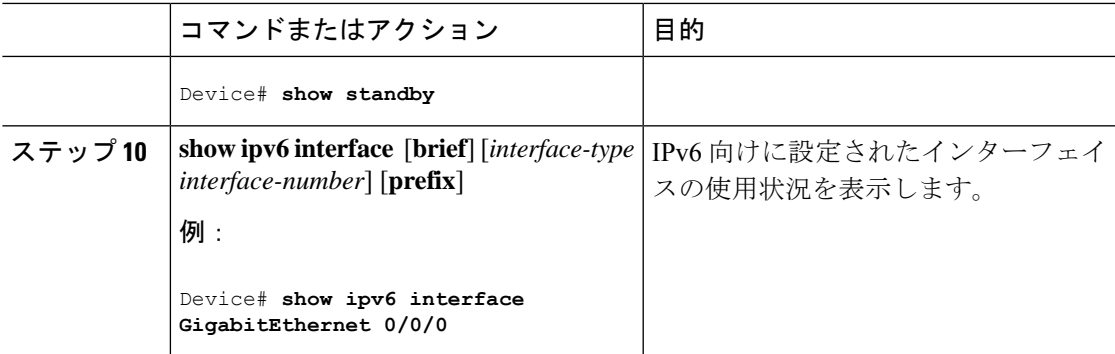

# **HSRP** のプライオリティの設定

**standby priority**, **standby preempt**、および **standby track** インターフェイス コンフィギュレー ション コマンドはいずれも、アクティブ ルータとスタンバイ ルータを検索するための特性、 および新しいアクティブ ルータが処理を引き継いだ場合の動作を設定するために使用できま す。

HSRP プライオリティを設定する場合の注意事項は、次のとおりです。

- プライオリティを割り当てておくと、アクティブ ルータおよびスタンバイ ルータを選択 できます。プリエンプションがイネーブルの場合は、プライオリティが最高のルータがア クティブルータになります。プライオリティが等しい場合は、現在アクティブなルータに 変更はありません。
- •最大の値(1~255)が、最高のプライオリティ(アクティブ ルータになる確率が最も高 い)を表します。
- プライオリティ、プリエンプト、またはその両方を設定するときは、少なくとも 1 つの キーワード(**priority**、**preempt**、または両方)を指定する必要があります。
- インターフェイスが **standby track** コマンドによって設定されている場合、ルータ上の別 のインターフェイスがダウンすると、デバイスのプライオリティが動的に変更されること もあります。
- **standby track** インターフェイス コンフィギュレーション コマンドを実行すると、ルータ のホットスタンバイプライオリティとインターフェイスのアベイラビリティが関連付けら れます。この機能は、HSRP 用に設定されていないインターフェイスを追跡する場合に有 効です。追跡対象のインターフェイスが故障すると、トラッキングが設定されているデバ イスのホットスタンバイ プライオリティが 10 減少します。追跡対象でないインターフェ イスの場合は、そのステートが変わっても、設定済みデバイスのホットスタンバイプライ オリティは変わりません。ホットスタンバイ用に設定されたインターフェイスごとに、追 跡するインターフェイスのリストを個別に設定できます。
- **standby track** *interface-priority* インターフェイス コンフィギュレーション コマンドを実行 すると、追跡対象のインターフェイスがダウンした場合のホットスタンバイ優先順位の減 少幅を指定できます。インターフェイスが稼働状態に戻ると、プライオリティは同じ分だ け増加します。
- *interface-priority*値が設定されている場合に、複数の追跡対象インターフェイスがダウンす ると、設定済みプライオリティの減少幅が累積されます。プライオリティ値が設定されて いない追跡対象インターフェイスが故障した場合、デフォルトの減少幅は 10 です。この 値は累積されません。
- インターフェイスに対してルーティングを最初にイネーブルにした時点で、完全なルー ティングテーブルは存在しません。このインターフェイスがプリエンプトに設定されてい る場合はアクティブルータになりますが、十分なルーティング処理はできません。この問 題を解決するには、ルータがルーティングテーブルを更新できるように遅延時間を設定し ます。

インターフェイスにHSRPプライオリティ特性を設定するには、特権EXECモードで次の手順 を実行します。

#### 手順

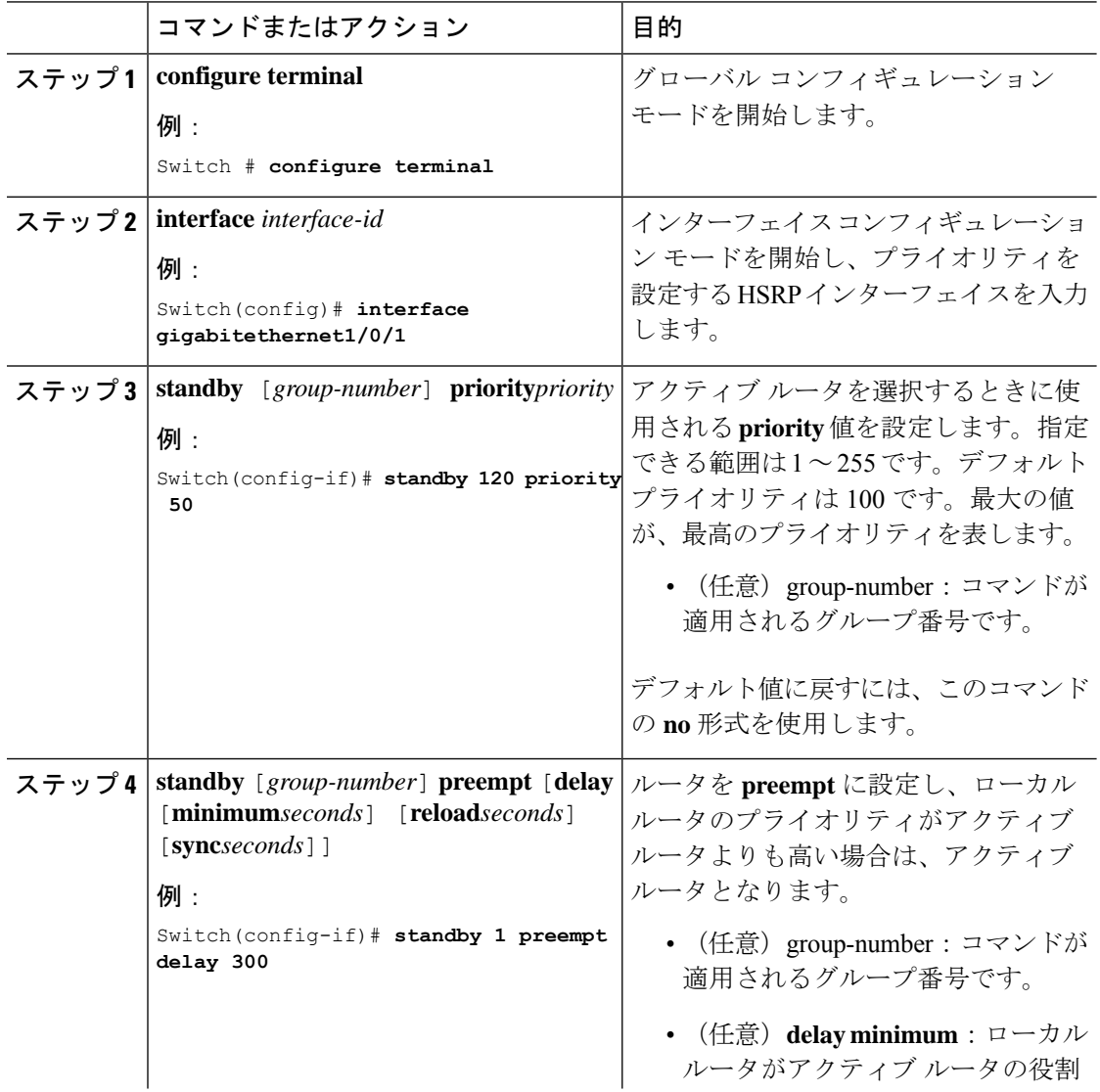

 $\mathbf I$ 

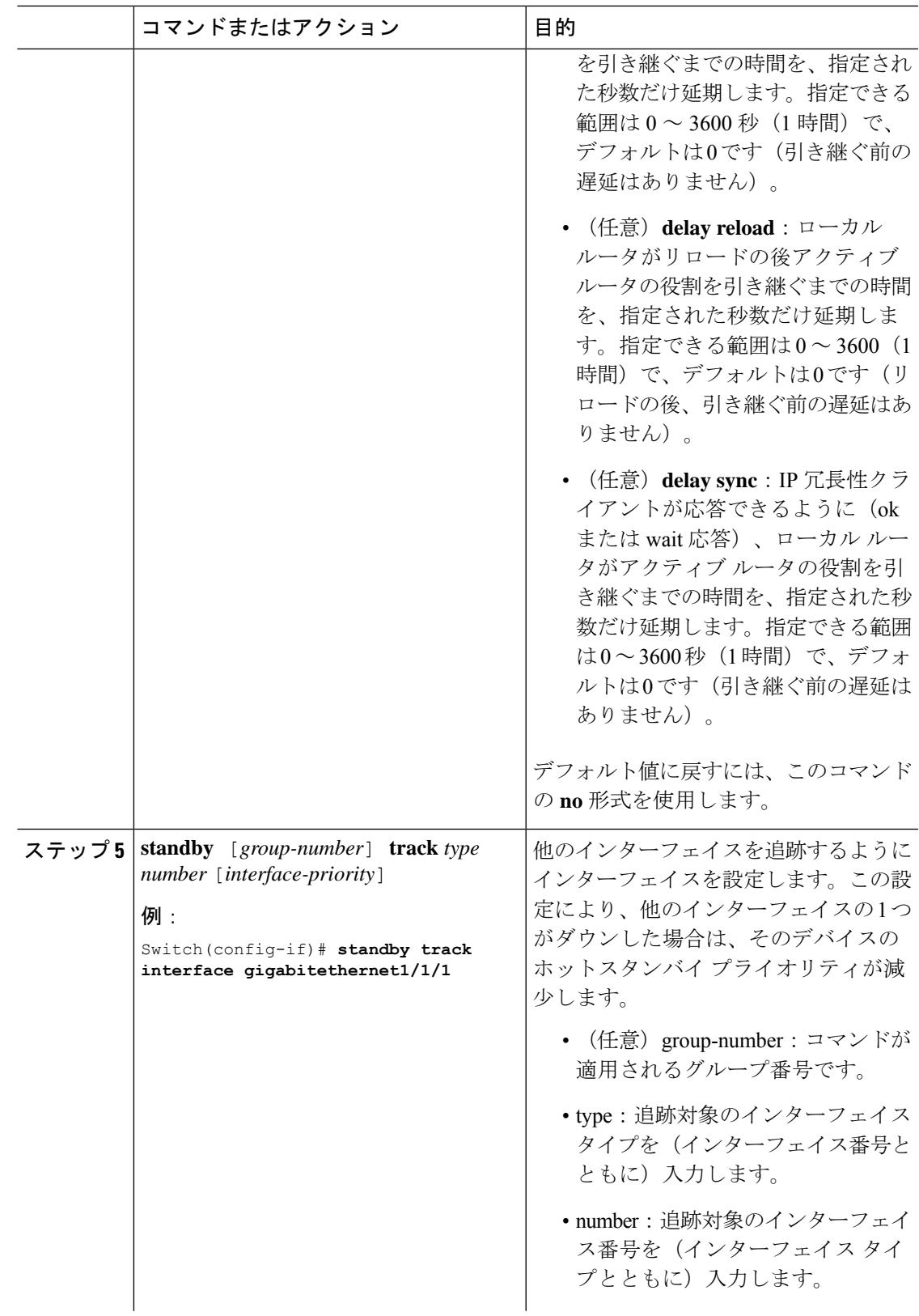

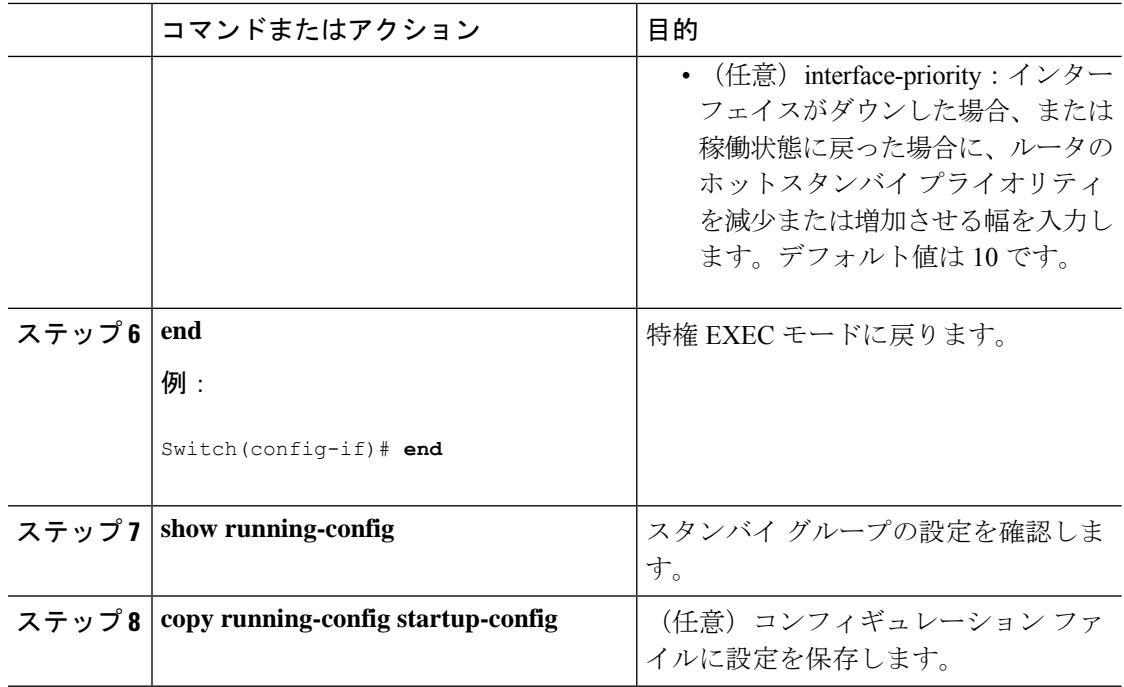

### **MHSRP** の設定

MHSRP およびロード バランシングをイネーブルにするには、MHSRP の項の *MHSRP* ロード シェアリングの図に示したように、グループのアクティブ ルータとして 2 つのルータを設定 し、スタンバイルータとして仮想ルータを設定します。ルータに障害が発生して正常に戻った 場合、プリエンプションを発生させてロードバランシングを復元するために、**standbypreempt** インターフェイス コンフィギュレーション コマンドをそれぞれの HSRP インターフェイスで 入力する必要があります。

ルータ A はグループ 1 のアクティブ ルータとして、ルータ B はグループ 2 のアクティブ ルー タとして設定されています。ルータ A の HSRP インターフェイスの IP アドレスは 10.0.0.1、グ ループ 1 のスタンバイ プライオリティは 110(デフォルトは 100)です。ルータ B の HSRP イ ンターフェイスの IP アドレスは 10.0.0.2、グループ 2 のスタンバイ プライオリティは 110 で す。

グループ 1 は仮想 IP アドレス 10.0.0.3 を使用し、グループ 2 は仮想 IP アドレス 10.0.0.4 を使 用します。

### ルータ **A** の設定

手順

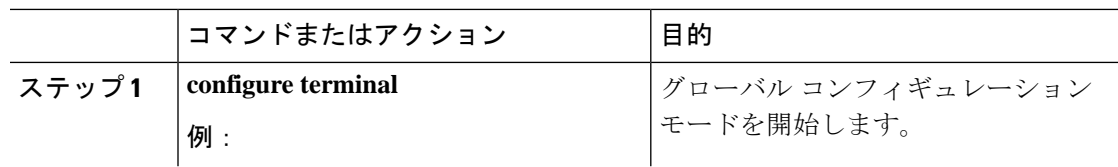

 $\mathbf I$ 

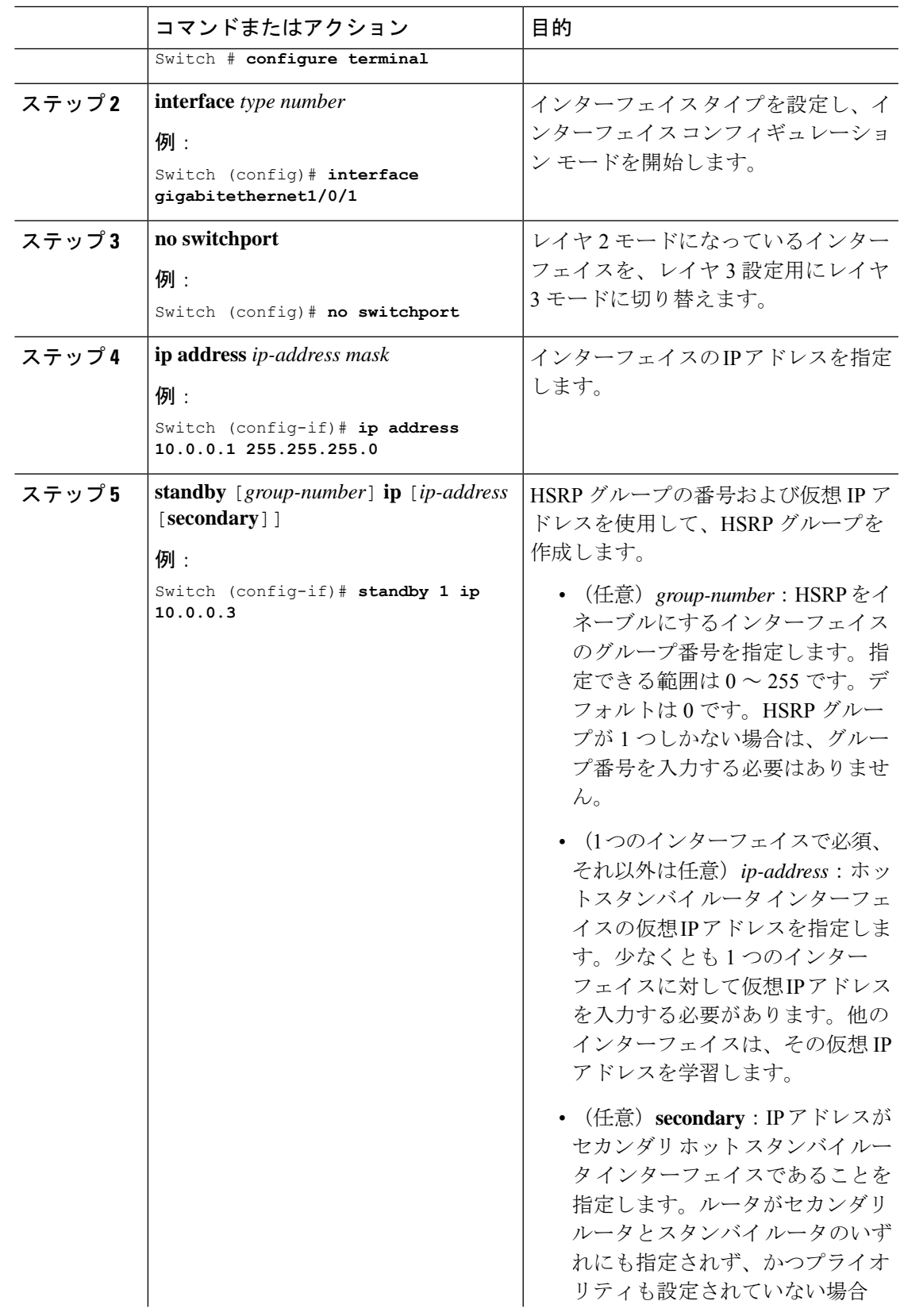

 $\mathbf{l}$ 

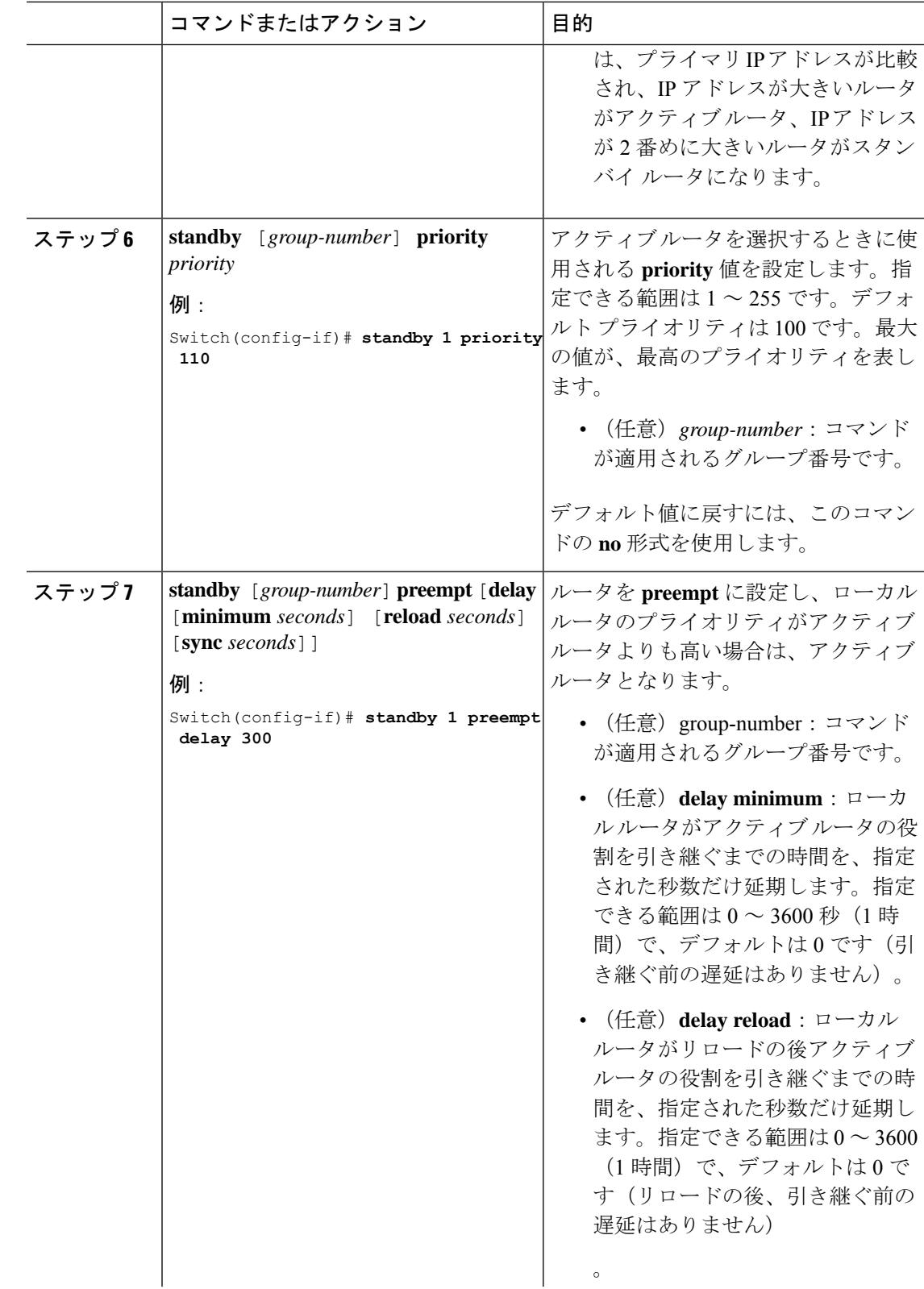

 $\mathbf I$ 

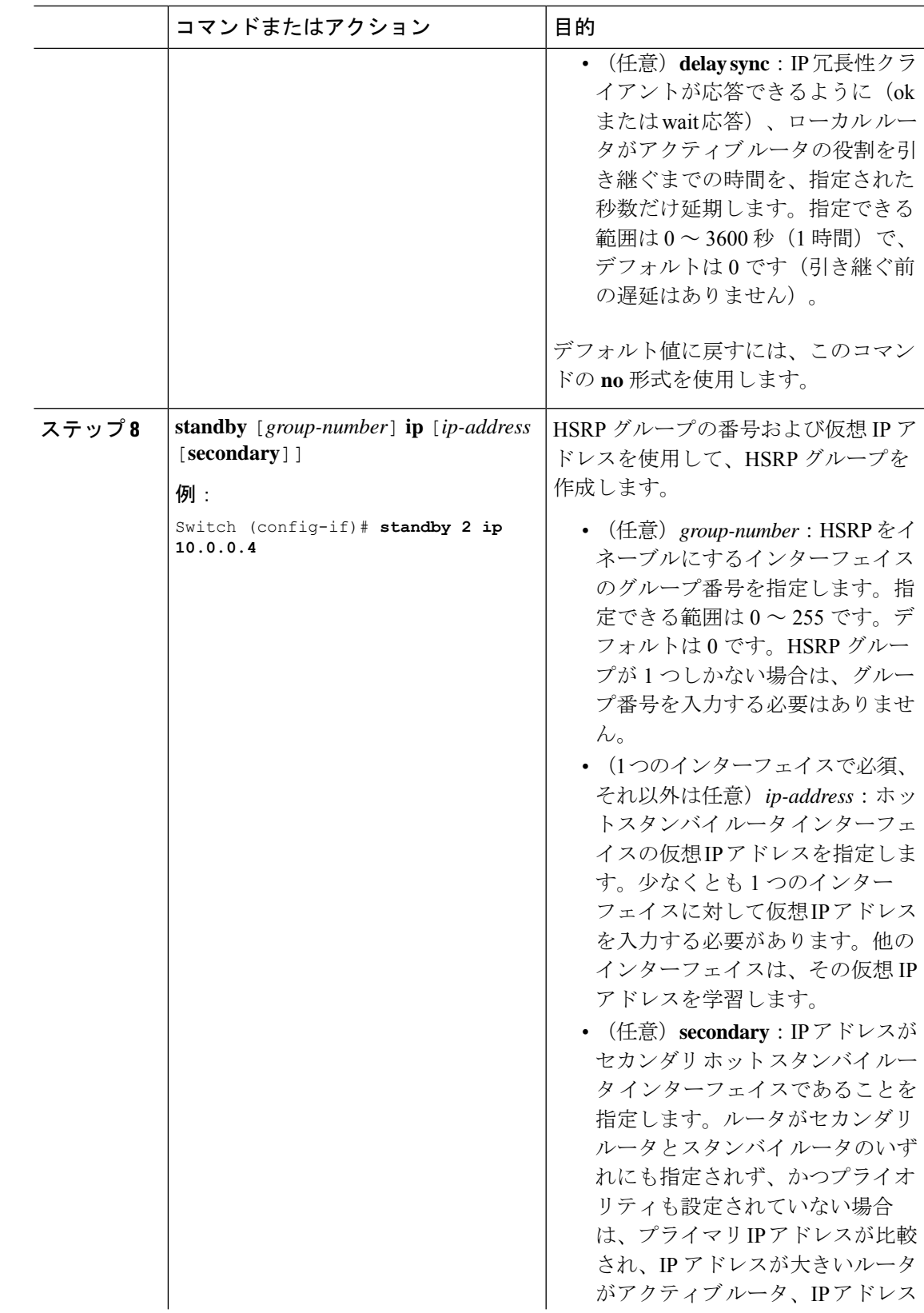

 $\mathbf{l}$ 

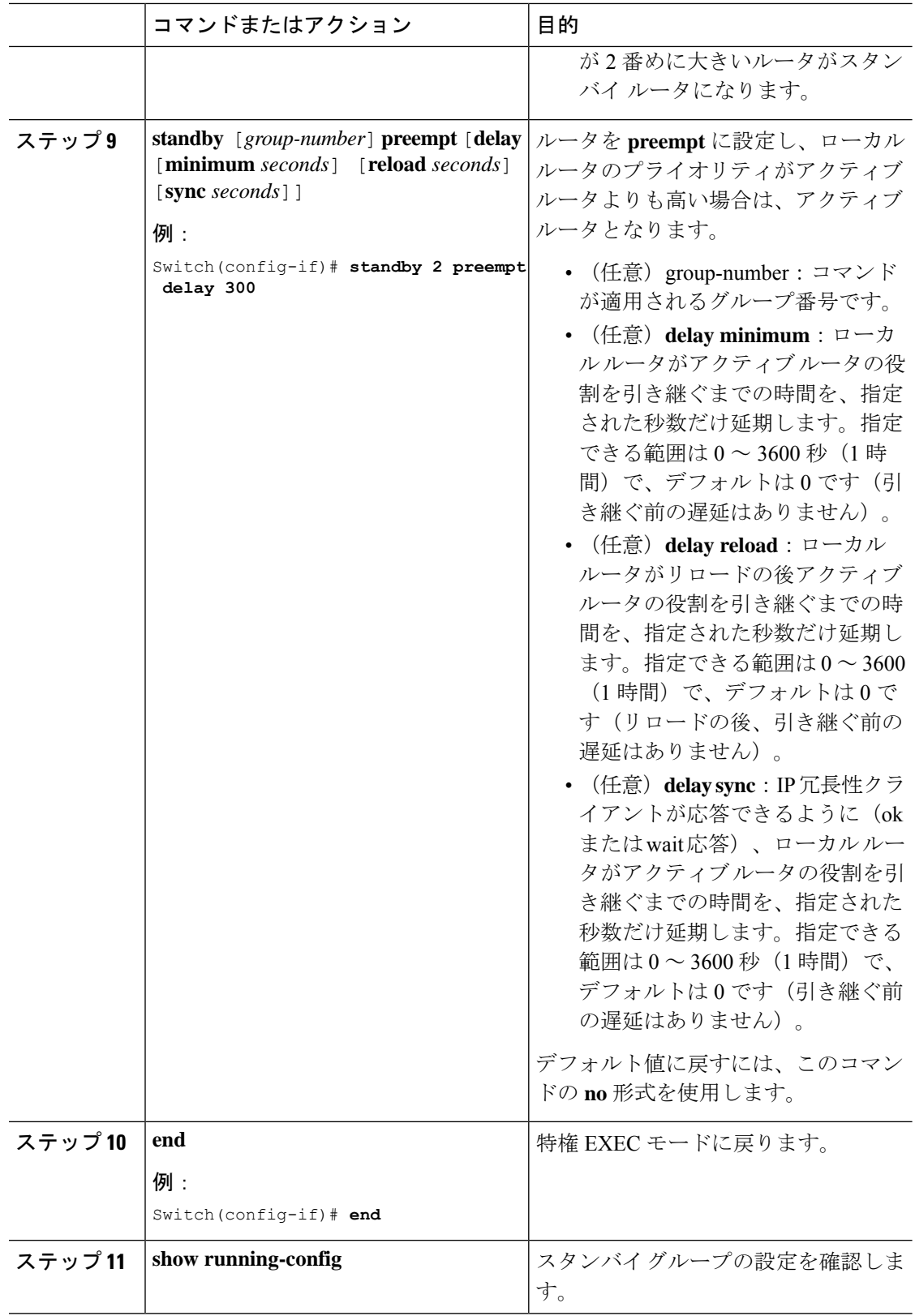

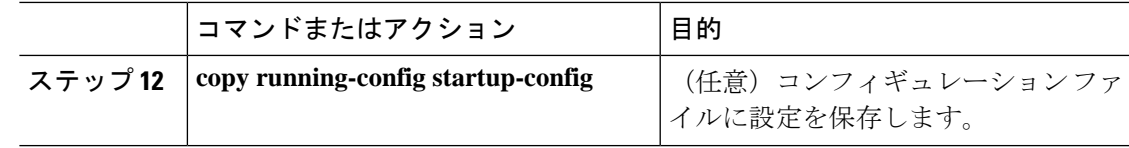

### ルータ **B** の設定

 $\mathbf I$ 

#### 手順

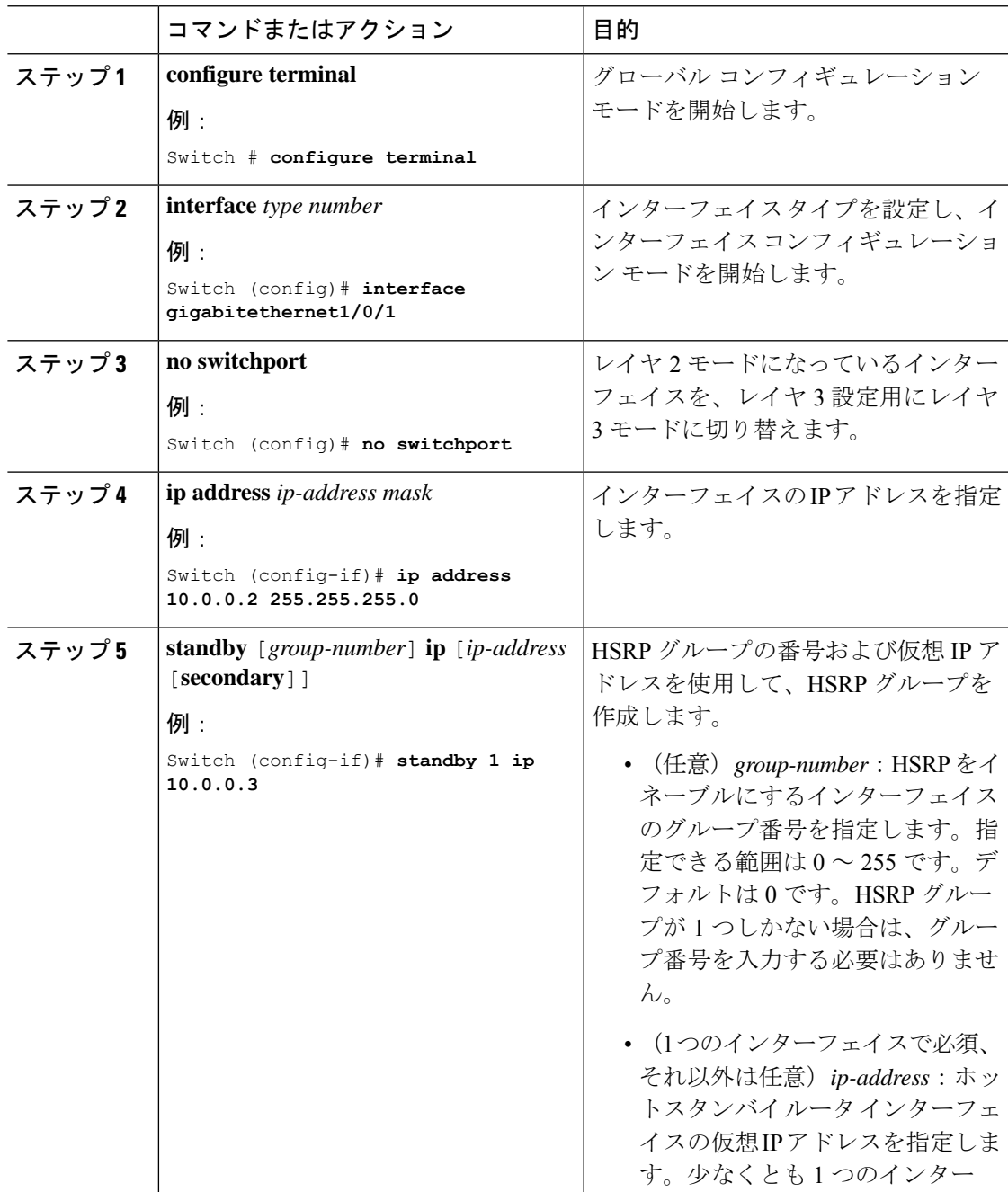

 $\mathbf{l}$ 

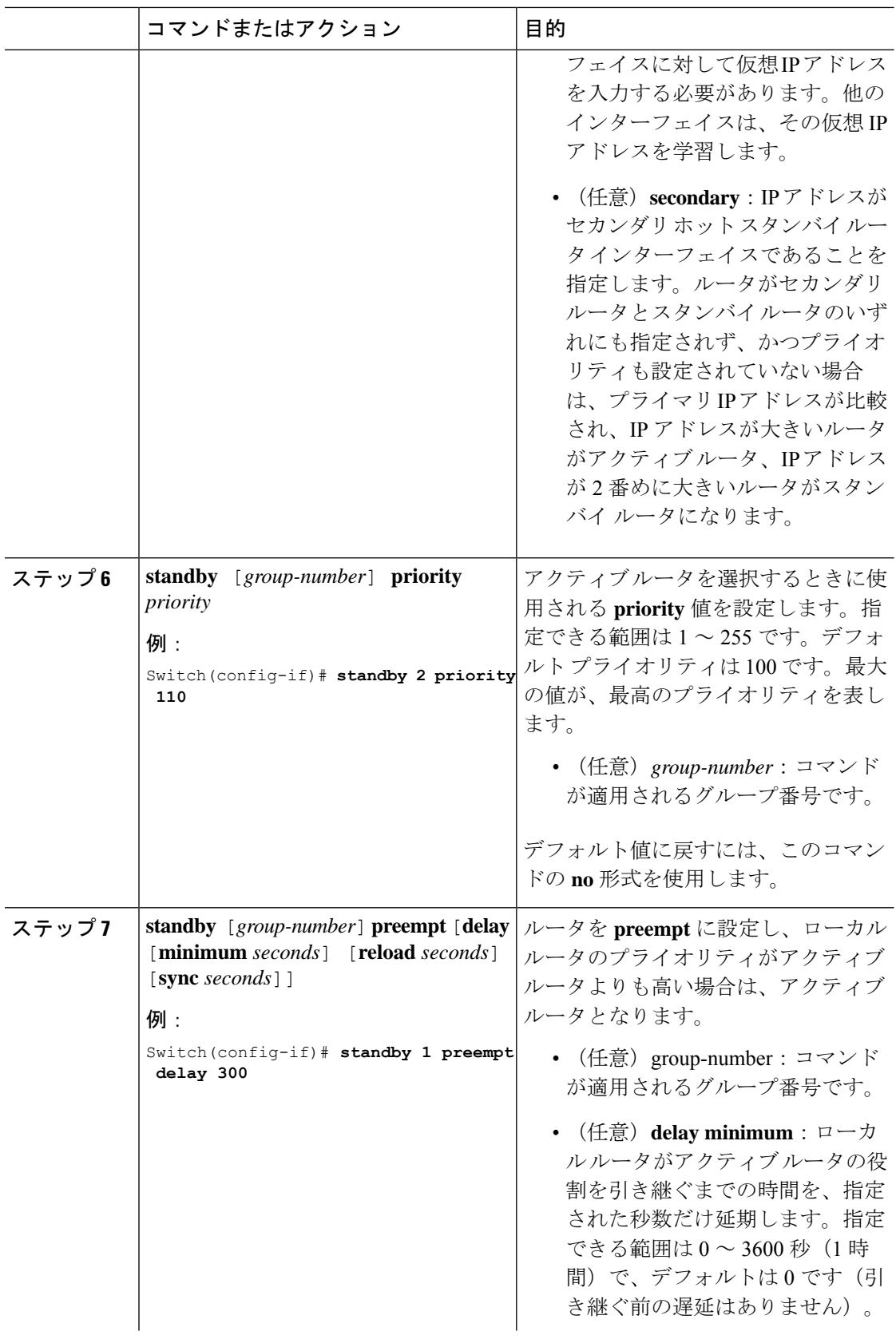

 $\mathbf I$ 

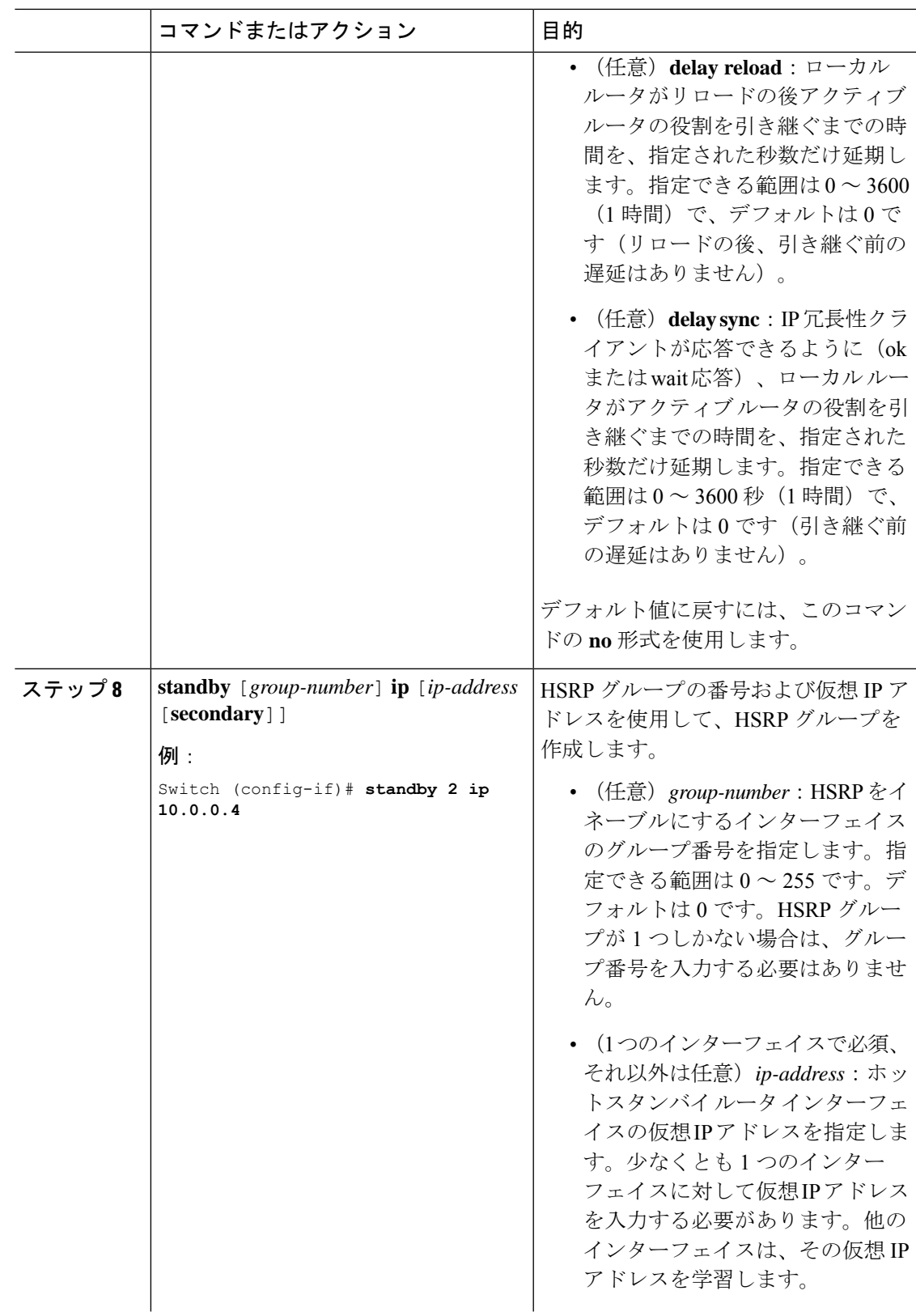

 $\mathbf I$ 

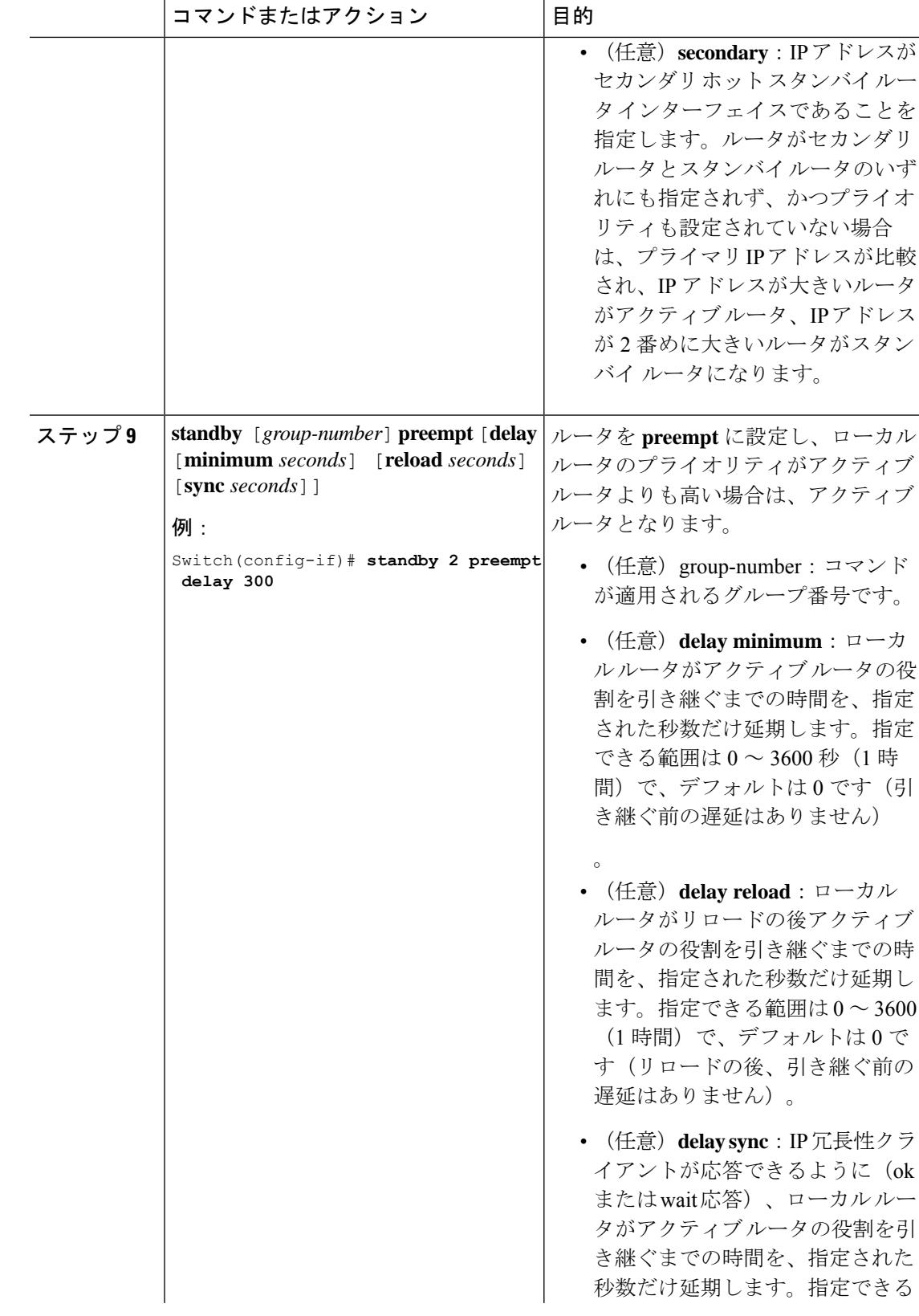

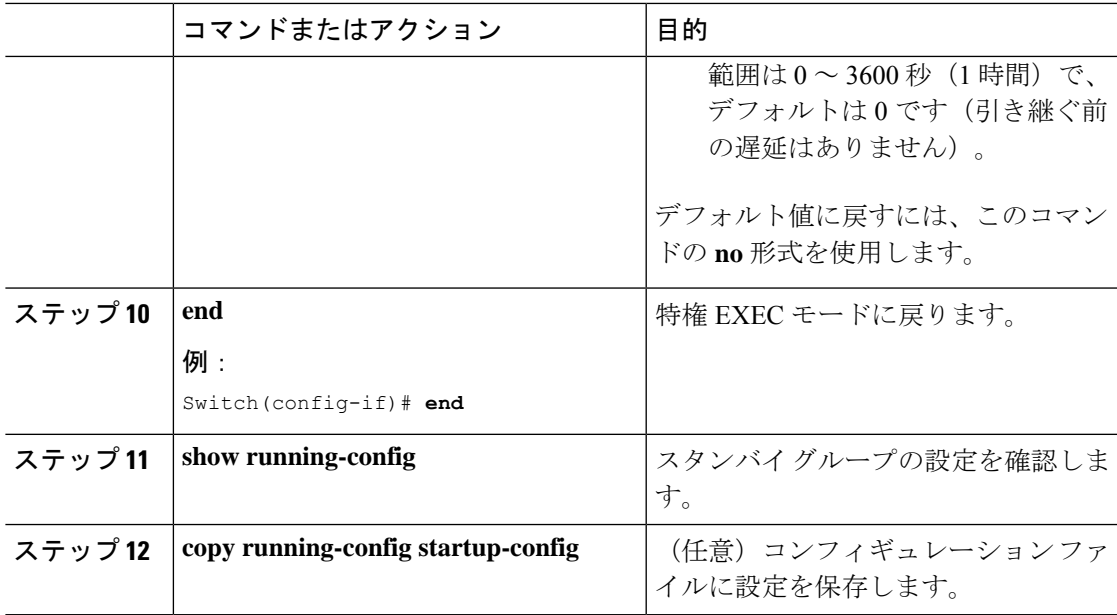

### **HSRP** 認証およびタイマーの設定

HSRP認証ストリングを設定したり、helloタイムインターバルやホールドタイムを変更するこ ともできます。

これらの属性を設定する場合の注意事項は次のとおりです。

- 認証ストリングはすべてのHSRPメッセージで暗号化されずに送信されます。相互運用で きるように、接続されたすべてのルータおよびアクセスサーバに同じ認証ストリングを設 定する必要があります。認証ストリングが一致しないと、HSRP によって設定された他の ルータから、指定されたホットスタンバイ IP アドレスおよびタイマー値を学習できませ  $h_{\circ}$
- スタンバイ タイマー値が設定されていないルータまたはアクセス サーバは、アクティブ ルータまたはスタンバイ ルータからタイマー値を学習できます。アクティブ ルータに設 定されたタイマーは、常に他のタイマー設定よりも優先されます。
- ホットスタンバイグループのすべてのルータで、同じタイマー値を使用する必要がありま す。通常、*holdtime* は *hellotime* の 3 倍以上です。

インターフェイスにHSRPの認証とタイマーを設定するには、特権EXECモードで次の手順を 実行します。

手順

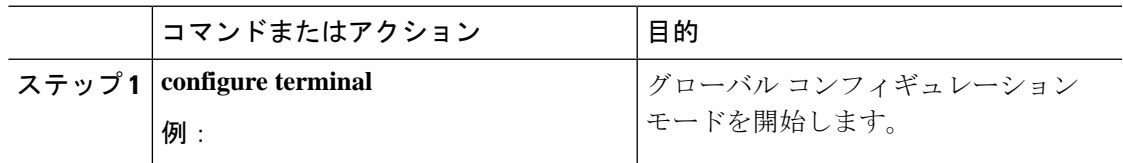

I

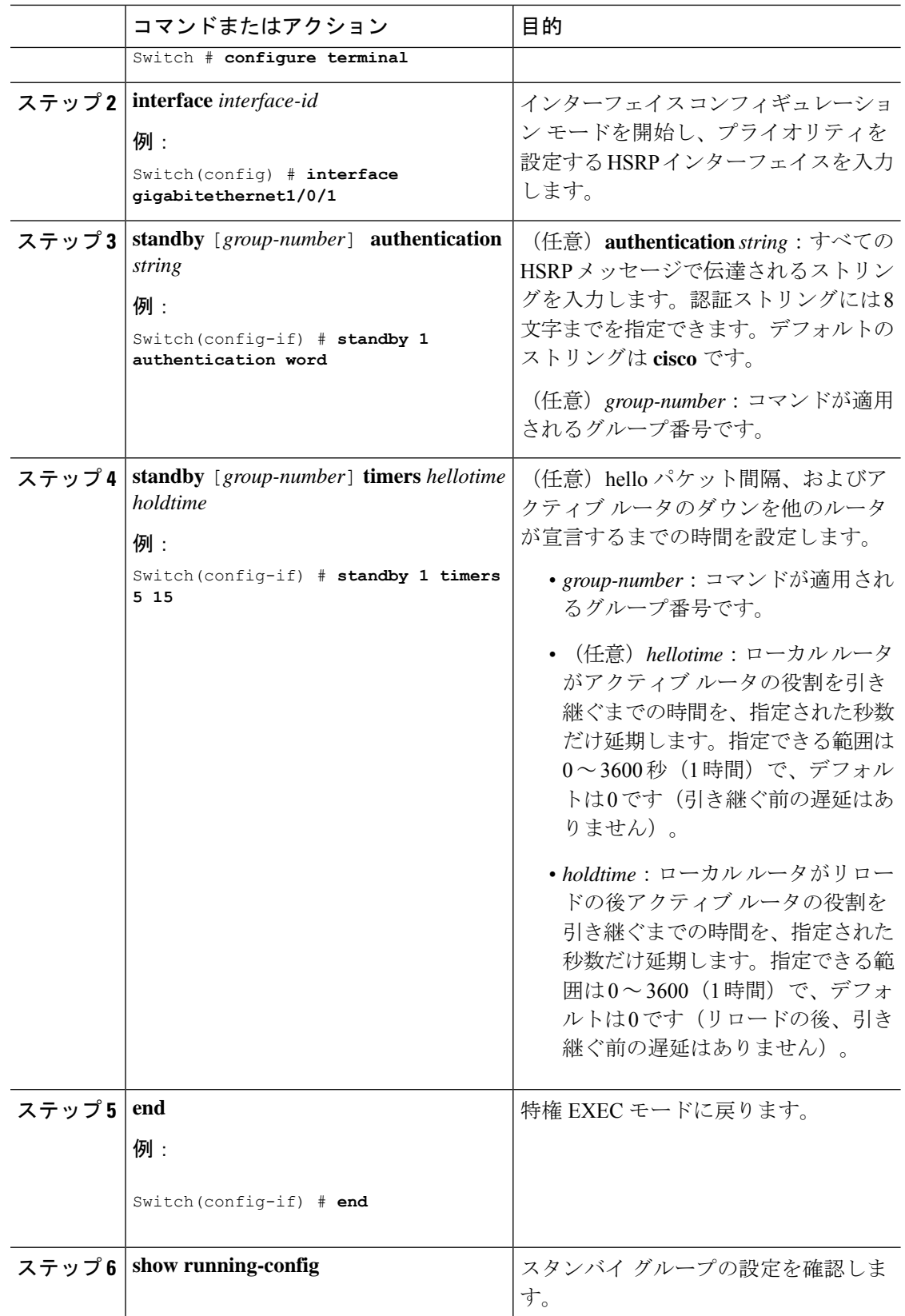

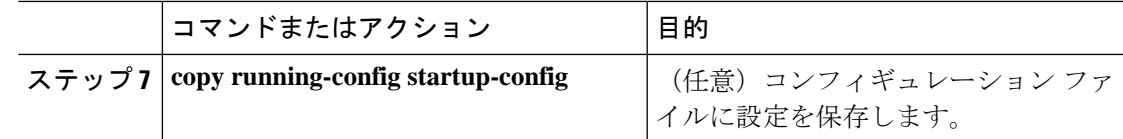

# **ICMP** リダイレクト メッセージの **HSRP** サポートのイネーブル化

HSRP が設定されたインターフェイスでは、ICMP リダイレクト メッセージが自動的にイネー ブルになります。ICMP は、エラーをレポートするためのメッセージ パケットや IP 処理に関 連する他の情報を提供する、ネットワーク層インターネットプロトコルです。ICMPには、ホ ストヘのエラーパケットの方向付けや送信などの診断機能があります。この機能は、HSRPを 介した発信 ICMP リダイレクト メッセージをフィルタリングします。HSRP では、ネクスト ホップ IP アドレスが HSRP 仮想 IP アドレスに変更される可能性があります。詳細について は、『Cisco IOS IP Configuration Guide, Release 12.4』を参照してください。

# **HSRP** グループおよびクラスタリングの設定

デバイスがHSRPスタンバイルーティングに参加し、クラスタリングがイネーブルの場合は、 同じスタンバイ グループを使用して、コマンド スイッチの冗長性および HSRP の冗長性を確 保できます。同じHSRPスタンバイグループをイネーブルにし、コマンドスイッチおよびルー ティングの冗長性を確保するには、**cluster standby-group** *HSRP-group-name* [**routing-redundancy**] グローバル コンフィギュレーション コマンドを使用します。**routing-redundancy** キーワード を指定せずに同じHSRPスタンバイグループ名でクラスタを作成すると、そのグループに対す る HSRP スタンバイ ルーティングはディセーブルになります。

# **HSRP** の確認

# **HSRP** コンフィギュレーションの確認

HSRP 設定を表示するには、次の特権 EXEC モードで次のコマンドを使用します。

**show standby** [*interface-id* [*group*]] [**brief**] [**detail**]

スイッチ全体、特定のインターフェイス、HSRP グループ、またはインターフェイスの HSRP グループに関する HSRP 情報を表示できます。HSRP 情報の概要または詳細のいずれを表示す るかを指定することもできます。デフォルトの表示は **detail** です。多数の HSRP グループがあ る場合に、修飾子を指定しないで **show standby** コマンドを使用すると、正確に表示されない ことがあります。

#### 例

Switch #**show standby**  $VI$ <sub>AN1</sub> - Group 1 Local state is Standby, priority 105, may preempt Hellotime 3 holdtime 10

Next hello sent in 00:00:02.182 Hot standby IP address is 172.20.128.3 configured Active router is 172.20.128.1 expires in 00:00:09 Standby router is local Standby virtual mac address is 0000.0c07.ac01 Name is bbb  $VI$ AN1 - Group  $100$ Local state is Standby, priority 105, may preempt Hellotime 3 holdtime 10

Next hello sent in 00:00:02.262 Hot standby IP address is 172.20.138.51 configured Active router is 172.20.128.1 expires in 00:00:09 Active router is local Standby router is unknown expired Standby virtual mac address is 0000.0c07.ac64 Name is test

# **HSRP** の設定例

# **HSRP** のイネーブル化:例

次に、インターフェイスのグループ 1 で HSRP をアクティブにする例を示します。ホットスタ ンバイ グループで使用される IP アドレスは、HSRP を使用して学習されます。

(注) これは、HSRPをイネーブルにするために必要な最小限の手順です。その他の設定は任意です。

```
Switch # configure terminal
Switch(config) # interface gigabitethernet1/0/1
Switch(config-if)# no switchport
Switch(config-if)# standby 1 ip
Switch(config-if)# end
Switch # show standby
```
## 例:**HSRP** グループの設定と確認

次に、デバイス 1 とデバイス 2 で構成される IPv6 用 HSRP グループの設定および確認 の例を示します。デバイスの設定を確認するため、各デバイスに対して **show standby** コマンドが発行されます。

#### デバイス **1** の設定

```
interface FastEthernet0/0.100
description DATA VLAN for PCs
encapsulation dot1Q 100
ipv6 address 2001:DB8:CAFE:2100::BAD1:1010/64
standby version 2
standby 101 priority 120
standby 101 preempt delay minimum 30
```
standby 101 authentication ese standby 101 track Serial0/1/0.17 90 standby 201 ipv6 autoconfig standby 201 priority 120 standby 201 preempt delay minimum 30 standby 201 authentication ese standby 201 track Serial0/1/0.17 90 Device1# show standby FastEthernet0/0.100 - Group 101 (version 2) State is Active 2 state changes, last state change 5w5d Active virtual MAC address is 0000.0c9f.f065 Local virtual MAC address is 0000.0c9f.f065 (v2 default) Hello time 3 sec, hold time 10 sec Next hello sent in 2.296 secs Authentication text "ese" Preemption enabled, delay min 30 secs Active router is local Priority 120 (configured 120) Track interface Serial0/1/0.17 state Up decrement 90 IP redundancy name is "hsrp-Fa0/0.100-101" (default) FastEthernet0/0.100 - Group 201 (version 2) State is Active 2 state changes, last state change 5w5d Virtual IP address is FE80::5:73FF:FEA0:C9 Active virtual MAC address is 0005.73a0.00c9 Local virtual MAC address is 0005.73a0.00c9 (v2 IPv6 default) Hello time 3 sec, hold time 10 sec Next hello sent in 2.428 secs Authentication text "ese" Preemption enabled, delay min 30 secs Active router is local Standby router is FE80::20F:8FFF:FE37:3B70, priority 100 (expires in 7.856 sec) Priority 120 (configured 120) Track interface Serial0/1/0.17 state Up decrement 90 IP redundancy name is "hsrp-Fa0/0.100-201" (default)

#### デバイス **2** の設定

```
interface FastEthernet0/0.100
description DATA VLAN for Computers
encapsulation dot1Q 100
ipv6 address 2001:DB8:CAFE:2100::BAD1:1020/64
standby version 2
standby 101 preempt
standby 101 authentication ese
standby 201 ipv6 autoconfig
standby 201 preempt
standby 201 authentication ese
Device2# show standby
FastEthernet0/0.100 - Group 101 (version 2)
State is Standby
7 state changes, last state change 5w5d
Active virtual MAC address is 0000.0c9f.f065
Local virtual MAC address is 0000.0c9f.f065 (v2 default)
Hello time 3 sec, hold time 10 sec
Next hello sent in 0.936 secs
Authentication text "ese"
Preemption enabled
MAC address is 0012.7fc6.8f0c
Standby router is local
Priority 100 (default 100)
IP redundancy name is "hsrp-Fa0/0.100-101" (default)
FastEthernet0/0.100 - Group 201 (version 2)
State is Standby
```
7 state changes, last state change 5w5d Virtual IP address is FE80::5:73FF:FEA0:C9 Active virtual MAC address is 0005.73a0.00c9 Local virtual MAC address is 0005.73a0.00c9 (v2 IPv6 default) Hello time 3 sec, hold time 10 sec Next hello sent in 0.936 secs Authentication text "ese" Preemption enabled Active router is FE80::212:7FFF:FEC6:8F0C, priority 120 (expires in 7.548 sec) MAC address is 0012.7fc6.8f0c Standby router is local Priority 100 (default 100) IP redundancy name is "hsrp-Fa0/0.100-201" (default)

## **HSRP** のプライオリティの設定:例

次に、ポートをアクティブにして、IP アドレスおよびプライオリティ 120 (デフォルト値より も高いプライオリティ)を設定して、アクティブ ルータになるまで 300 秒(5 分間)待機する 例を示します。

Switch # **configure terminal** Switch(config) # **interface gigabitethernet1/0/1** Switch(config-if)# **no switchport** Switch(config-if)# **standby ip 172.20.128.3** Switch(config-if)# **standby priority 120 preempt delay 300** Switch(config-if)# **end** Switch # **show standby**

### **MHSRP** の設定:例

次に、*MHSRP* ロード シェアリングの図で示した MHSRP 設定をイネーブルにする例を示しま す。

#### ルータ **A** の設定

```
Switch # configure terminal
Switch(config) # interface gigabitethernet1/0/1
Switch(config-if)# no switchport
Switch(config-if)# ip address 10.0.0.1 255.255.255.0
Switch(config-if)# standby ip 10.0.0.3
Switch(config-if)# standby 1 priority 110
Switch(config-if)# standby 1 preempt
Switch(config-if)# standby 2 ip 10.0.0.4
Switch(config-if)# standby 2 preempt
Switch(config-if)# end
```
#### ルータ **B** の設定

```
Switch # configure terminal
Switch(config) # interface gigabitethernet1/0/1
Switch(config-if)# no switchport
Switch(config-if)# ip address 10.0.0.2 255.255.255.0
Switch(config-if)# standby ip 10.0.0.3
```
Switch(config-if)# **standby 1 preempt** Switch(config-if)# **standby 2 ip 10.0.0.4** Switch(config-if)# **standby 2 priority 110** Switch(config-if)# **standby 2 preempt** Switch(config-if)# **end**

## **HSRP** 認証およびタイマーの設定:例

次に、グループ1のホットスタンバイルータを相互運用させるために必要な認証ストリングと して、word を設定する例を示します。

```
Switch # configure terminal
Switch(config) # interface gigabitethernet1/0/1
Switch(config-if)# no switchport
Switch(config-if)# standby 1 authentication word
Switch(config-if)# end
```
次に、hello パケット間隔が 5 秒、ルータがダウンしたと見なされるまでの時間が 15 秒となる ように、スタンバイ グループ 1 のタイマーを設定する例を示します。

```
Switch # configure terminal
Switch(config) # interface gigabitethernet1/0/1
Switch(config-if)# no switchport
Switch(config-if)# standby 1 ip
Switch(config-if)# standby 1 timers 5 15
Switch(config-if)# end
```
# **HSRP** グループおよびクラスタリングの設定:例

次に、スタンバイグループmy\_hsrpをクラスタにバインドし、同じHSRPグループをイネーブ ルにしてコマンドスイッチおよびルータの冗長性に使用する例を示します。このコマンドを実 行できるのは、コマンド スイッチに対してだけです。スタンバイ グループの名前または番号 が存在しない場合、またはスイッチがクラスタ メンバー スイッチである場合は、エラー メッ セージが表示されます。

```
Switch # configure terminal
Switch(config) # cluster standby-group my_hsrp routing-redundancy
Switch(config-if)# end
```
# **HSRP** の設定に関する追加情報

#### 関連資料

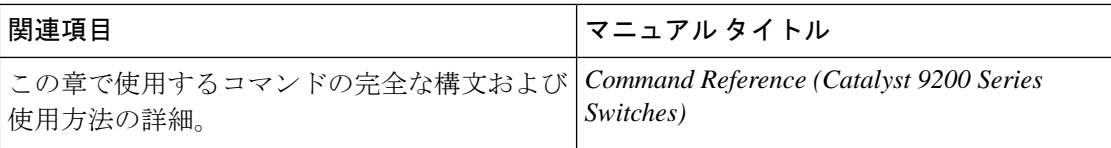

#### 標準および **RFC**

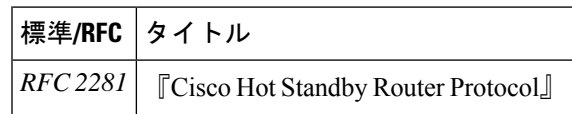

# **HSRP** の設定に関する機能情報

表 **13 : HSRP** の設定に関する機能情報

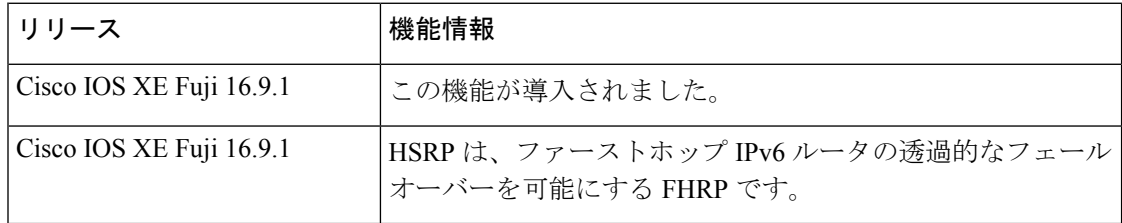

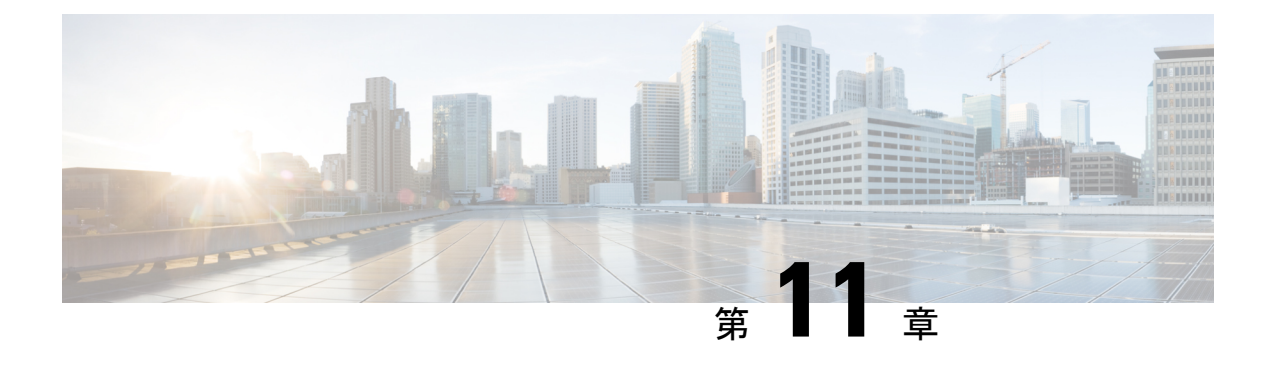

# **VRRPv3** プロトコルのサポート

- VRRPv3 [プロトコルのサポートの制限事項](#page-130-0) (121 ページ)
- VRRPv3 プロトコル [サポートについて](#page-131-0) (122 ページ)
- VRRPv3 プロトコル [サポートの設定方法](#page-133-0) (124 ページ)
- VRRPv3 プロトコル [サポートの設定例](#page-137-0) (128 ページ)
- [その他の参考資料](#page-139-0) (130 ページ)
- VRRPv3 [プロトコルのサポートの機能情報](#page-139-1) (130 ページ)

# <span id="page-130-0"></span>**VRRPv3** プロトコルのサポートの制限事項

- VRRPv3 は既存のダイナミック プロトコルの代替にはなりません。VRRPv3 は、マルチア クセス、マルチキャスト、または ブロードキャスト対応イーサネット LAN で使用するた めに設計されています。
- VRRPv3は、イーサネット、ファストイーサネット、ブリッジグループ仮想インターフェ イス(BVI)、およびギガビット イーサネット インターフェイス、 VLAN 上でサポート されます。
- BVI インターフェイスの初期化に関連して転送遅延が発生するため、VRRPv3 アドバタイ ズ タイマーの時間は BVI インターフェイスでの転送遅延時間より短く設定する必要があ ります。VRRPv3アドバタイズタイマーの時間をBVIインターフェイスでの転送遅延時間 以上の値に設定すると、最近初期化された BVI インターフェイス上にある VRRP デバイ スが無条件にプライマリロールを引き継ぐことができなくなります。BVIインターフェイ スでの転送遅延を設定するには、**bridge forward-time** コマンドを使用します。VRRP アド バタイズメントタイマーを設定するには、**vrrp timers advertise** コマンドを使用します。
- VRRPv3 は、ステートフル スイッチオーバー (SSO) をサポートしていません。
- VRRPがVRRS経路の冗長インターフェイスと同じネットワークパス上で動作する場合に のみ、完全なネットワークの冗長性を実現できます。完全な冗長性のために、次の制約事 項が適用されます。
	- VRRS 経路は、親 VRRP グループと異なる物理インターフェイスを共有したり、親 VRRP グループと異なる物理インターフェイスを持つサブインターフェイス上で設定 することはできません。

• VRRS 経路は、関連付けられた VLAN が親 VRRP グループが設定された VLAN と同 じトランクを共有していない限り、スイッチ仮想インターフェイス (SVI)に設定す ることはできません。

# <span id="page-131-0"></span>**VRRPv3** プロトコル サポートについて

### **VRRPv3** の利点

#### **IPv4** と **IPv6** のサポート

VRRPv3 は、VRRPv2 が IPv4 アドレスしかサポートしていないのに対し、IPv4 と IPv6 アドレ ス ファミリをサポートしています。

VRRPv3 が使用中の場合、VRRPv2 は使用できません。VRRPv3 を設定可能にするには、**fhrp version vrrp v3** コマンドをグローバル コンフィギュレーション モードで使用する必要があり ます。 (注)

#### 冗長性

VRRP により、複数のデバイスをデフォルト ゲートウェイ デバイスとして設定できるように なり、ネットワークに単一障害点が生じる可能性を低減できます。

#### ロード シェアリング

LAN クライアントとのトラフィックを複数のデバイスで共有するように VRRP を設定できる ため、利用可能なデバイス間でより公平にトラフィックの負荷を共有できます。

#### 複数の仮想デバイス

VRRP はデバイスの物理インターフェイス上で(拡張の制限に従って)最大 255 の仮想デバイ ス(VRRPグループ)をサポートします。複数の仮想デバイスをサポートすることで、LANト ポロジ内で冗長化とロード シェアリングを実装できます。拡張環境では、VRRS 経路は VRRP 制御グループと組み合わせて使用する必要があります。

#### 複数の **IP** アドレス

仮想デバイスは、セカンダリ IP アドレスを含め複数の IP アドレスを管理できます。そのた め、イーサネット インターフェイスに複数のサブネットを設定した場合、サブネットごとに VRRP を設定できます。

VRRP グループでセカンダリ IP アドレスを使用するには、プライマリ アドレスを同じグルー プで設定する必要があります。 (注)

#### プリエンプション

VRRP の冗長性スキームにより、仮想デバイスバックアップのプリエンプションが可能にな り、より高い優先順位が設定された仮想デバイスバックアップが、機能を停止したプライマリ 仮想デバイスを引き継ぐことができます。

 $\mathscr{P}$ 

優先順位の低いプライマリデバイスのプリエンプションは、オプションの遅延時間を指定して 有効にします。 (注)

#### アドバタイズメント プロトコル

VRRPは、VRRPアドバタイズメント専用のインターネット割り当て番号局 (IANA)標準マル チキャスト アドレスを使用します。IPv4 では、マルチキャスト アドレスは 224.0.0.18 です。 IPv6 では、マルチキャスト アドレスは FF02:0:0:0:0:0:0:12 です。このアドレッシング方式に よって、マルチキャストを提供するデバイス数が最小限になり、テスト機器でセグメント上の VRRP パケットを正確に識別できるようになります。IANA では VRRP に IP プロトコル番号 112 を割り当てていました。

## **VRRP** デバイスのプライオリティおよびプリエンプション

VRRP 冗長性スキームの重要な一面に、VRRP デバイス プライオリティがあります。優先順位 により、各VRRPデバイスが実行する役割と、仮想プライマリデバイスが機能を停止したとき にどのようなことが起こるかが決定されます。

特定の VRRP デバイスが仮想デバイスの IP アドレスと物理インターフェイスの IP アドレスの オーナーである場合には、このデバイスが仮想プライマリデバイスとして機能します。

特定のVRRPデバイスが仮想バックアップデバイスとして機能するかどうか、および仮想プラ イマリデバイスが機能を停止した場合に仮想プライマリデバイスを引き継ぐ順序も、優先順位 によって決定されます。各仮想バックアップデバイスの優先順位は、**priority** コマンドを使用 して 1 ~ 254 の値に設定できます(**vrrp address-family** コマンドを使用して VRRP 設定モード に入り、**priority** オプションにアクセスします)。

たとえば、LANトポロジのプライマリ仮想デバイスであるデバイスAが機能を停止した場合、 選択プロセスが実行され、仮想デバイスバックアップ B または C が引き継ぐかどうかが決定 されます。デバイス B とデバイス C がそれぞれ優先順位 101 と 100 に設定されている場合、 優先順位の高いデバイス B がプライマリ仮想デバイスになります。デバイス B とデバイス C が両方とも優先順位100に設定されている場合、IPアドレスが大きい方の仮想デバイスバック アップが選択されてプライマリ仮想デバイスになります。

デフォルトでは、プリエンプティブスキームが有効になっています。この場合、プライマリ仮 想デバイスになるように選択されている仮想バックアップデバイスの中で、より高い優先順位 が設定されている仮想バックアップデバイスがプライマリ仮想デバイスになります。このプリ エンプティブスキームは、**nopreempt**コマンドを使用して無効にできます(**vrrpaddress-family** コマンドを使用して VRRP 設定モードに入り、**no preempt** コマンドを入力します)。プリエ ンプションが無効になっている場合は、元のプライマリ仮想デバイスが回復して再びプライマ リになるまで、プライマリ仮想デバイスになるように選択されている仮想デバイスバックアッ プがプライマリの役割を果たします。

優先順位の低いプライマリデバイスのプリエンプションは、オプションの遅延時間を指定して 有効にします。 (注)

### **VRRP** のアドバタイズメント

プライマリ仮想デバイスは、同じグループ内の他のVRRPデバイスにVRRPアドバタイズメン トを送信します。アドバタイズメントでは、プライマリ仮想デバイスの優先順位と状態が伝達 されます。VRRP アドバタイズメントは、(VRRP グループ設定に基づいて)IPv4 または IPv6 パケットにカプセル化され、VRRPグループに割り当てられた適切なマルチキャストアドレス に送信されます。IPv4 では、マルチキャスト アドレスは 224.0.0.18 です。IPv6 では、マルチ キャスト アドレスは FF02:0:0:0:0:0:0:12 です。アドバタイズメントは、デフォルトでは 1 秒に 1 回送信されますが、この間隔は設定可能です。

シスコデバイスでは、VRRPv2からの変更点であるミリ秒タイマーを設定できます。ミリ秒タ イマー値は、プライマリ デバイスとバックアップ デバイスの両方に手動で設定する必要があ ります。バックアップデバイス上の **show vrrp** コマンド出力に表示されるプライマリ アドバタ イズメント値は、常に1秒です。これはバックアップデバイス上のパケットでミリ秒値が受け 入れられないためです。

ミリ秒タイマーは、絶対に必要な場合以外は使用しないようにし、使用する場合は慎重な検討 とテストが必要です。ミリ秒の値は望ましい状況でのみ動作します。ミリ秒のタイマー値の使 用は、VRRPv3 も含めてサポートしている限り、サードパーティ ベンダーと互換性がありま す。タイマー値は 100 ~ 40000 ミリ秒の範囲で指定できます。

# <span id="page-133-0"></span>**VRRPv3** プロトコル サポートの設定方法

# **VRRP** グループの作成とカスタマイズ

VRRP グループを作成するには、次の手順を実行します。ステップ 6 ~ 14 はそのグループの カスタマイズ オプションで、これらは省略可能です。

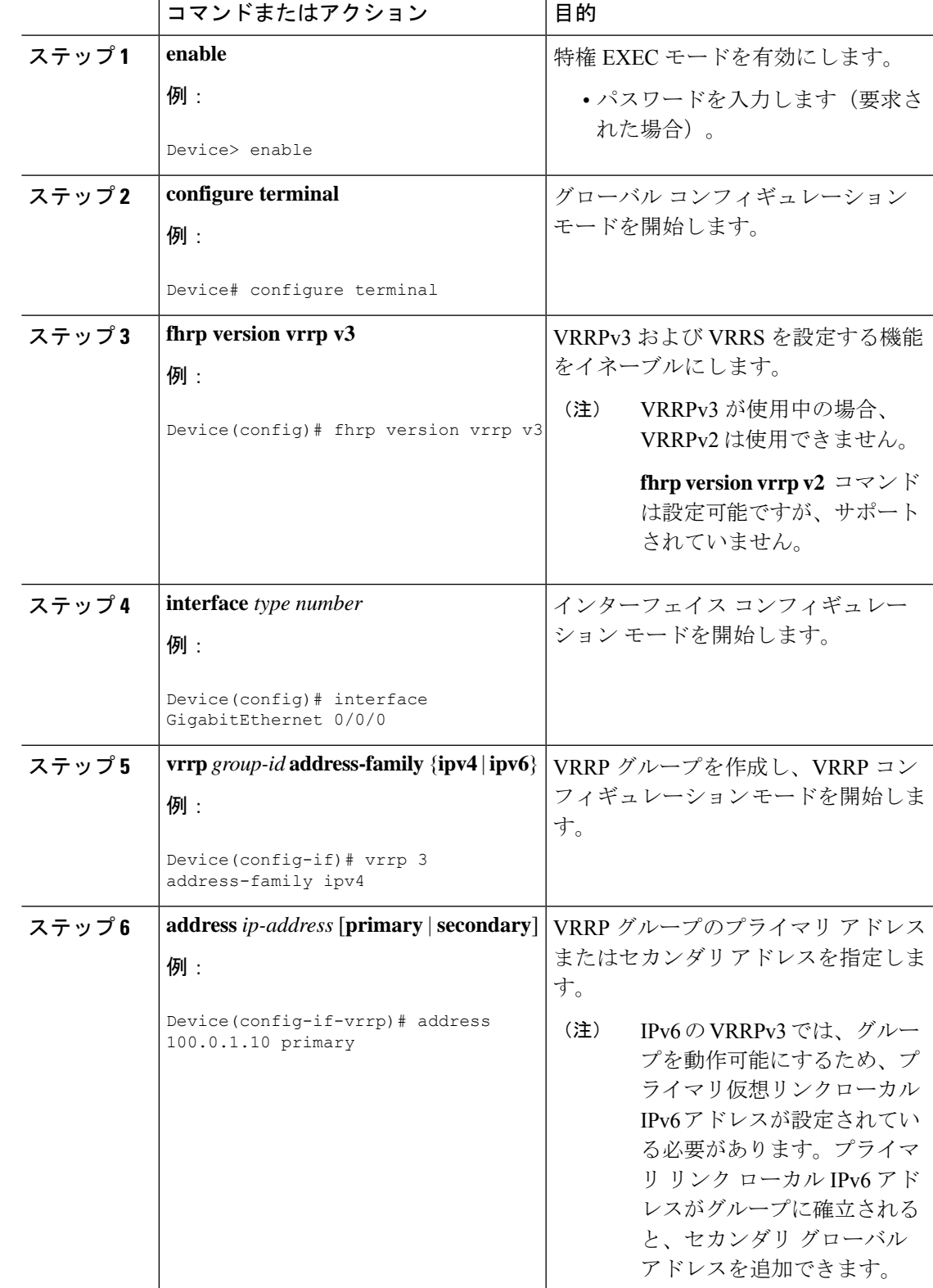

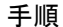

I

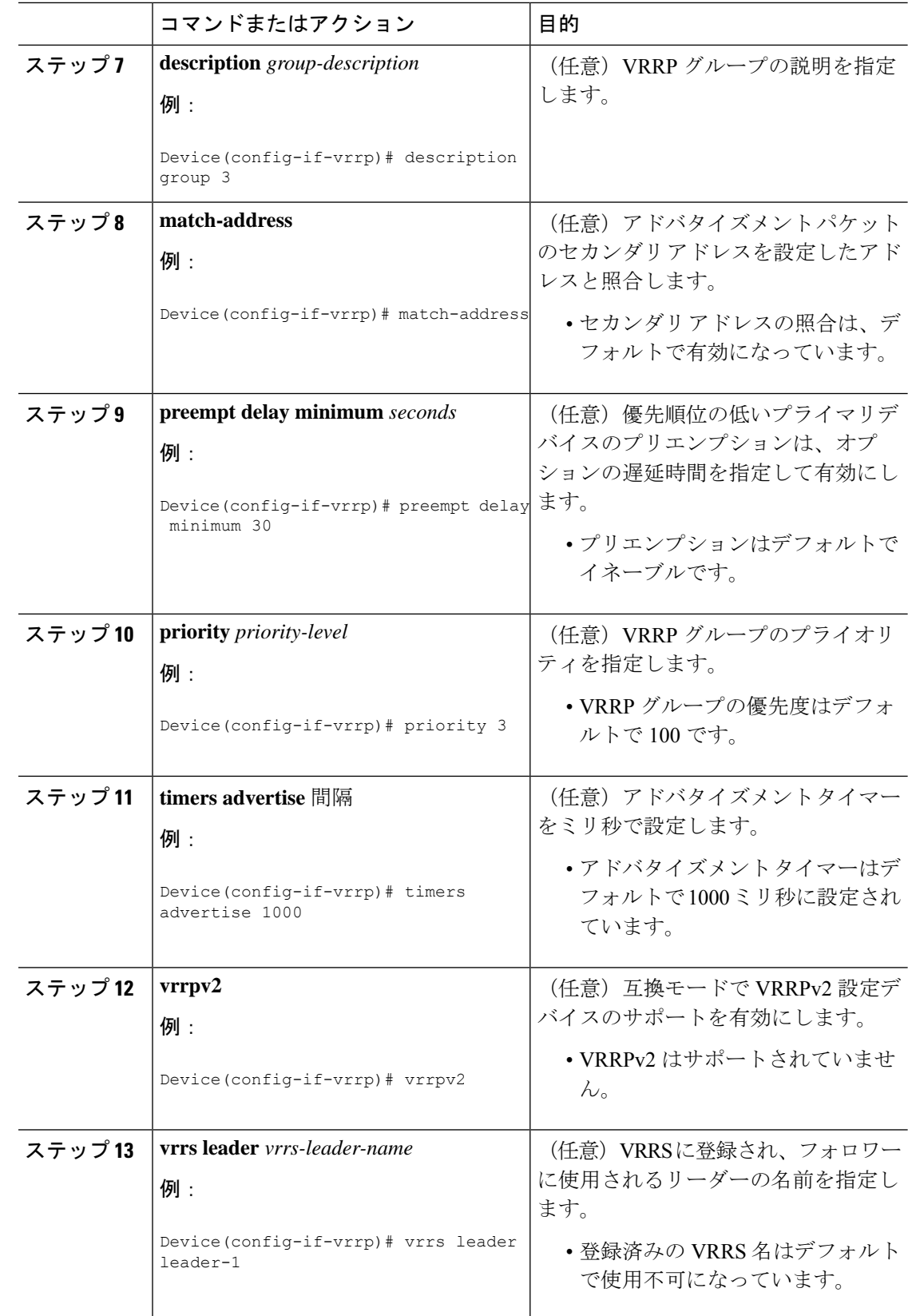

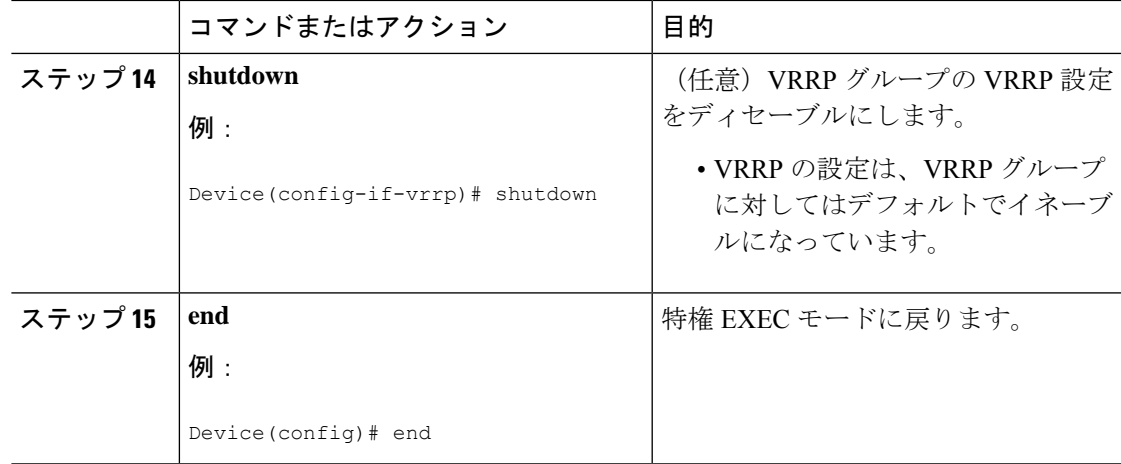

# **FHRP** クライアントの初期化前の遅延時間の設定

インターフェイス上のすべてのFHRPクライアントの初期化の前に遅延期間を設定するには、 次のタスクを実行します。

手順

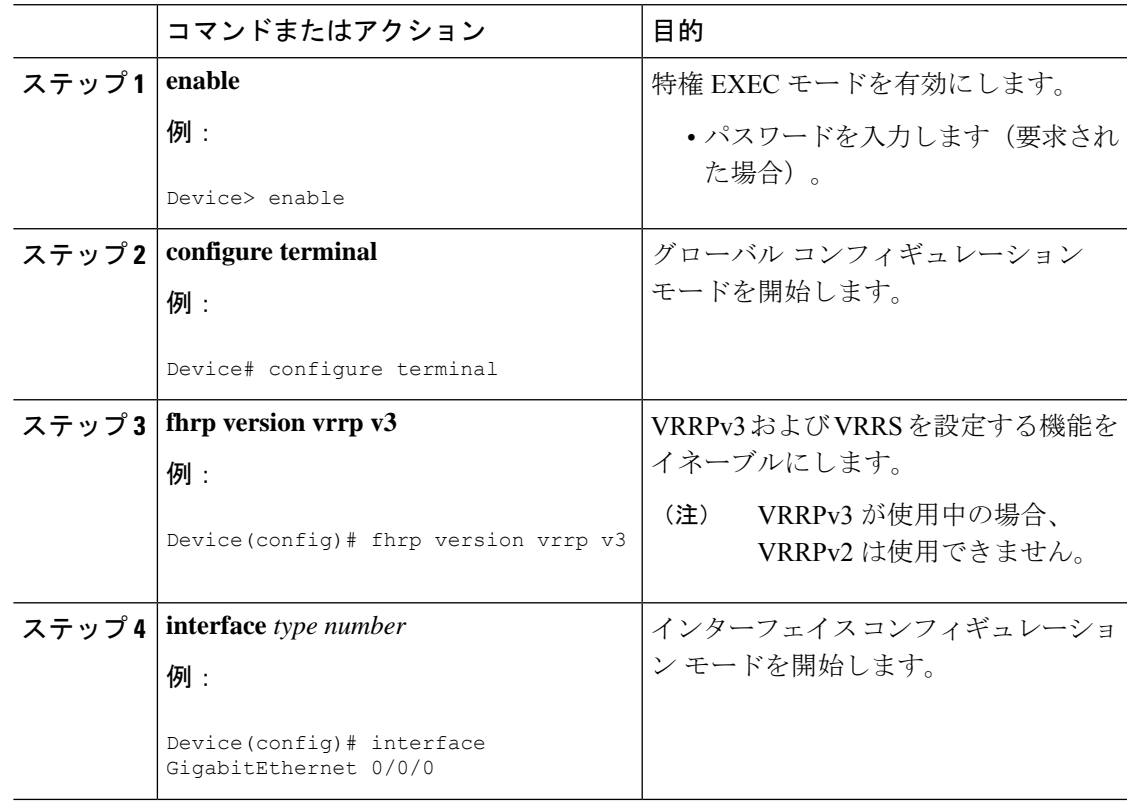

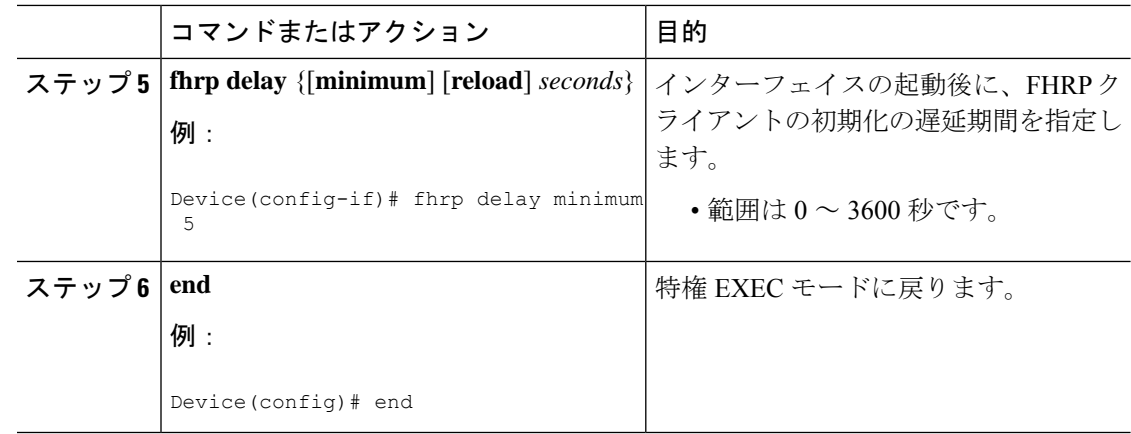

# <span id="page-137-0"></span>**VRRPv3** プロトコル サポートの設定例

# 例:デバイス上の **VRRPv3** のイネーブル化

次の例は、デバイスで VRRPv3 をイネーブルにする方法を示しています。

Device> **enable** Device# **configure terminal** Device(config)# **fhrp version vrrp v3** Device(config-if-vrrp)# **end**

# 例:**VRRP** グループの作成とカスタマイズ

次に、VRRP グループを作成およびカスタマイズする例を示します。

```
Device> enable
Device# configure terminal
Device(config)# fhrp version vrrp v3
Device(config)# interface GigabitEthernet 1/0/1
Device(config-if)# vrrp 3 address-family ipv4
Device(config-if-vrrp)# address 100.0.1.10 primary
Device(config-if-vrrp)# description group 3
Device(config-if-vrrp)# match-address
Device(config-if-vrrp)# preempt delay minimum 30
Device(config-if-vrrp)# end
```
**SALE** 

(注)

上の例では、グローバル コンフィギュレーション モードで **fhrp version vrrp v3** コマ ンドが使用されています。

# 例:**FHRP** クライアントの初期化前の遅延時間の設定

次の例は、FHRP クライアントの初期化前の遅延時間の設定方法を示しています。

```
Device> enable
Device# configure terminal
Device(config)# fhrp version vrrp v3
Device(config)# interface GigabitEthernet 1/0/1
Device(config-if)# fhrp delay minimum 5
Device(config-if-vrrp)# end
```

```
\label{eq:1} \bigotimes_{\mathbb{Z}}\mathbb{Z}_{\mathbb{Z}}
```
(注)

上記の例では、インターフェイスが表示されてから FHRP クライアントの初期化に 5 秒間の遅延時間が指定されています。遅延時間は0~3600秒の範囲で指定できます。

以下は、VRRP グループのステータス、設定、および統計情報の詳細の出力例です。

# 例:**VRRP** ステータス、設定、および統計情報の詳細

Device> **enable** Device# **show vrrp detail** GigabitEthernet1/0/1 - Group 3 - Address-Family IPv4 Description is "group 3" State is MASTER State duration 53.901 secs Virtual IP address is 100.0.1.10 Virtual MAC address is 0000.5E00.0103 Advertisement interval is 1000 msec Preemption enabled, delay min 30 secs (0 msec remaining) Priority is 100 Master Router is 10.21.0.1 (local), priority is 100 Master Advertisement interval is 1000 msec (expires in 832 msec) Master Down interval is unknown VRRPv3 Advertisements: sent 61 (errors 0) - rcvd 0 VRRPv2 Advertisements: sent 0 (errors 0) - rcvd 0 Group Discarded Packets: 0 VRRPv2 incompatibility: 0 IP Address Owner conflicts: 0 Invalid address count: 0 IP address configuration mismatch : 0 Invalid Advert Interval: 0 Adverts received in Init state: 0 Invalid group other reason: 0 Group State transition: Init to master: 0 Init to backup: 1 (Last change Sun Mar 13 19:52:56.874) Backup to master: 1 (Last change Sun Mar 13 19:53:00.484) Master to backup: 0 Master to init: 0 Backup to init: 0

Device# **exit**

# <span id="page-139-0"></span>その他の参考資料

#### 関連資料

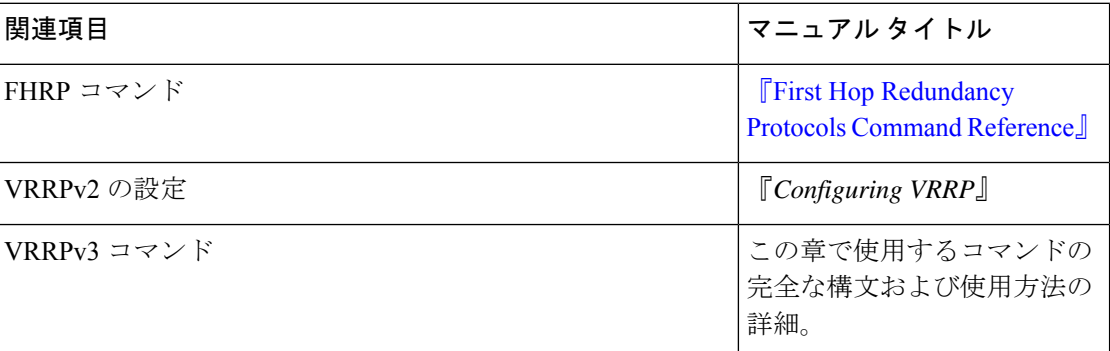

#### 標準および **RFC**

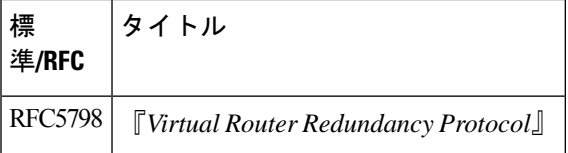

# <span id="page-139-1"></span>**VRRPv3** プロトコルのサポートの機能情報

次の表に、このモジュールで説明した機能に関するリリース情報を示します。この表は、ソフ トウェア リリース トレインで各機能のサポートが導入されたときのソフトウェア リリースだ けを示しています。その機能は、特に断りがない限り、それ以降の一連のソフトウェアリリー スでもサポートされます。

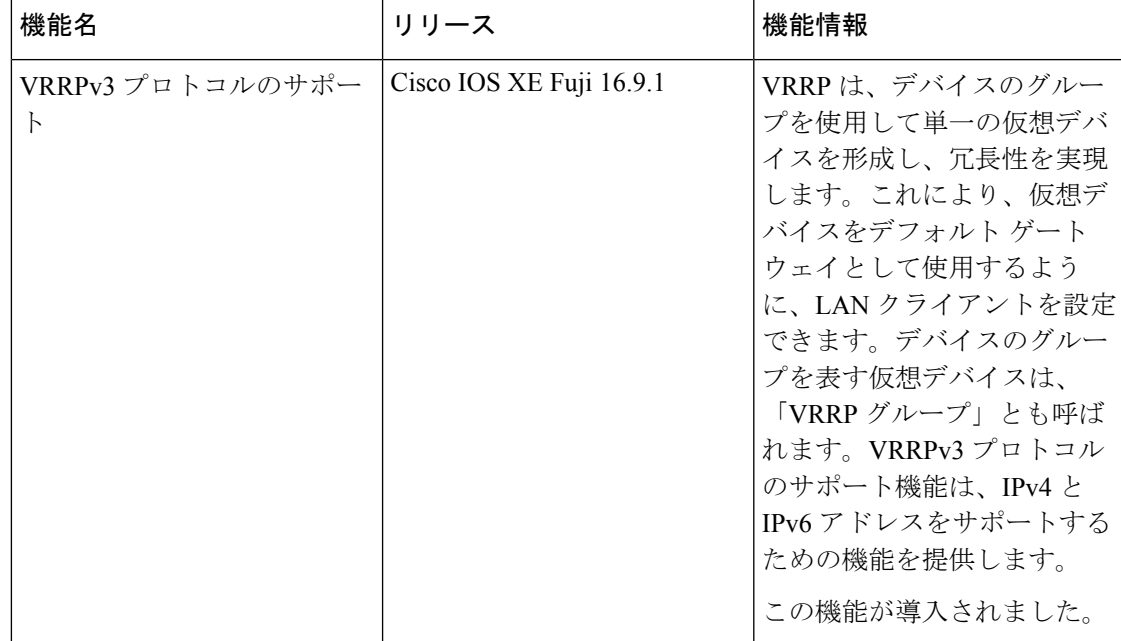

#### 表 **<sup>14</sup> : VRRPv3** プロトコルのサポートの機能情報

I

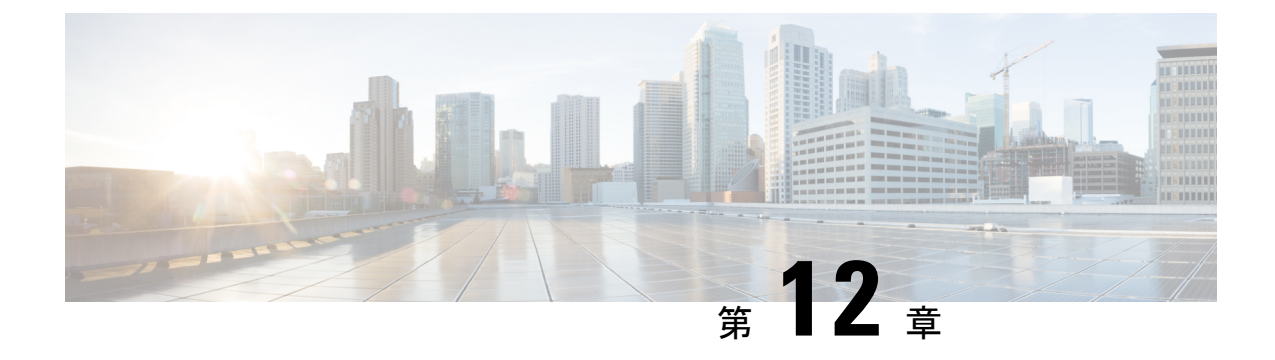

# 拡張オブジェクト トラッキングの設定

- 拡張オブジェクト [トラッキングに関する情報](#page-142-0) (133 ページ)
- 拡張オブジェクト [トラッキングの設定方法](#page-145-0) (136 ページ)
- 拡張オブジェクト [トラッキングのモニタリング](#page-158-0) (149 ページ)
- [その他の参考資料](#page-159-0) (150 ページ)
- 拡張オブジェクト [トラッキングの機能情報](#page-159-1) (150 ページ)

# <span id="page-142-0"></span>拡張オブジェクト トラッキングに関する情報

### 拡張オブジェクト トラッキングの概要

拡張オブジェクト トラッキング機能が導入される前は、ホットスタンバイ ルータ プロトコル (HSRP)に単純なトラッキング メカニズムが内蔵されていますた。このメカニズムでは、イ ンターフェイスのラインプロトコルのステートしか追跡することができませんでした。イン ターフェイスのラインプロトコルステートがダウンになった場合、ルータのHSRP優先度は削 減され、より高い優先度のもう 1 つの HSRP ルータがアクティブになることができます。

拡張オブジェクトトラッキング機能は、HSRPからトラッキングメカニズムを分離させて、独 立したトラッキングプロセスを別途生成します。これにより、HSRP以外のプロセスがこのト ラッキングプロセスを使用できます。この機能を使用すると、インターフェイスのラインプロ トコルのステートに加えて他のオブジェクトも追跡できます。

HSRP、仮想ルータ冗長プロトコル (VRRP)、Gateway Load Balancing Protoco (GLBP) などの クライアント プロセスで、トラッキング オブジェクトに対する興味を登録し、追跡対象オブ ジェクトの状態が変化したときに通知を受け取るようにすることができます。

各追跡対象オブジェクトには、トラッキングコマンドラインインターフェイス(CLI)で指定 される一意の番号があります。クライアントプロセスは、この番号を使用して特定のオブジェ クトを追跡します。トラッキングプロセスは、追跡対象オブジェクトに値の変化がないかどう かを定期的にポーリングし、(アップまたはダウン値など)変化があれば登録されているクラ イアントプロセスに通知します。ただちに通知する場合と、指定された時間遅延後に通知する 場合があります。同じオブジェクトを複数のクライアントが追跡して、オブジェクトのステー トが変化した場合に、それぞれが異なるアクションを実行できます。

複数のオブジェクトを組み合わせて1つのリストにして追跡することもできます。このリスト の状態判定には、重みしきい値またはパーセンテージを使用します。オブジェクトの組み合わ せには、ブールロジックを使用できます。「AND」ブール関数を使用する追跡リストの場合、 リスト内の各オブジェクトがアップステートでないと追跡対象オブジェクトはアップになりま せん。「OR」ブール関数を使用する追跡リストの場合、リスト内の 1 つのオブジェクトだけ がアップ ステートであれば追跡対象オブジェクトはアップになります。

# インターフェイス ラインプロトコルまたは **IP** ルーティング ステート のトラッキング

インターフェイス ラインプロトコル ステートまたはインターフェイス IP ルーティング ステー トのいずれかを追跡できます。IPルーティングステートを追跡する場合、オブジェクトをアッ プするには次の 3 つの条件が必要です。

- インターフェイス上で IP ルーティングがイネーブル、かつアクティブになっている。
- インターフェイス ラインプロトコル ステートが使用可能な状態(アップ)にある。
- 既知のインターフェイス IP アドレスを使用している。

この 3 つの条件がすべて合致しないと、IP ルーティング ステートはダウンになります。

### 追跡リスト

オブジェクトの追跡リストは、ブール式、重みしきい値、またはパーセントしきい値を使用し て設定できます。トラッキング対象リストには1つまたは複数のオブジェクトが含まれます。 オブジェクトは存在していないと追跡リストに追加できません。

- 設定にブール式による演算を指定する場合は、「AND」または「OR」演算子を使用しま す。
- 追跡リストのステートを重みしきい値で判定する場合は、追跡リスト内の各オブジェクト に重み番号を割り当てます。追跡リストのステートは、このしきい値に合致したかどうか で判定されます。各オブジェクトのステートは、すべてのオブジェクトの重みの合計と各 オブジェクトのしきい値の重みを比較して判定されます。
- 追跡リストをパーセントしきい値で判定する場合は、追跡リスト内のすべてのオブジェク トにパーセントしきい値を割り当てます。各オブジェクトのステートは、各オブジェクト に割り当てたパーセンテージとリストを比較して判定されます。

### 他の特性のトラッキング

拡張オブジェクト トラッキングを使用して他の特性を追跡することもできます。

• **track ip route reachability** グローバル コンフィギュレーション コマンドを使用すると、IP ルートの到達可能性を追跡できます。
- **track ip route metric threshold** グローバル コンフィギュレーション コマンドを使用する と、ルートがしきい値を超えているか下回っているかを確認できます。
- **track resolution** グローバル コンフィギュレーション コマンドを使用すると、ルーティン グプロトコルのメトリック解決のデフォルト値を変更できます。
- **tracktimer tracking**コンフィギュレーションコマンドを使用すると、トラッキング対象オ ブジェクトを定期的にポーリングするようにトラッキングプロセスを設定できます。

拡張オブジェクトトラッキング設定を確認する場合は、 **show track** 特権 EXEC コマンドを使 用してください。

### **IP SLA** オブジェクト トラッキング

Cisco IOS IP サービス レベル契約 (SLA) は、ネットワーク パフォーマンスの測定と診断を行 うツールです。ネットワーク パフォーマンスを測定するためのトラフィック生成には、アク ティブ モニタリングが使用されます。Cisco IP SLA 動作は、ネットワークのトラブルシュー ティングや設計、分析に使用できるリアルタイム メトリックを収集します。

IPSLA 動作のオブジェクト トラッキングを活用すると、クライアントは IPSLA オブジェクト の出力を追跡して、その情報をアクションのトリガーに使用できます。各 IPSLA 動作は、OK または OverThreshold のような簡易ネットワーク管理プロトコル (SNMP) 動作の戻りコード 値を保持しているため、トラッキングプロセス側で解釈できます。ステートと到達可能性とい う IP SLA 動作の 2 つの側面をトラッキングできます。ステートの場合、戻りコードが OK の とき、トラック ステートがアップします。リターン コードが OK ではないとき、トラック ス テートはダウンします。到達可能性の場合、戻りコードが OK または OverThreshold のとき、 到達可能性がアップします。リターン コードが OK ではないとき、到達可能性はダウンしま す。

### スタティック ルート オブジェクト トラッキング

拡張オブジェクトトラッキングを使用したスタティック ルーティング サポートにより、デバ イスで ICMPping を使用して、設定済みのスタティックルートまたは DHCP ルートがダウンし ていることを認識できます。トラッキングを有効にしている場合、システムはルートステート を追跡し、ステートの変化をクライアントに通知できます。スタティック ルート オブジェク ト トラッキングは、プライマリ ゲートウェイへの接続状態をモニタするために、Cisco IPSLA を使用して ICMP ping を生成します。

# 拡張オブジェクト トラッキングの設定方法

## インターフェイスでのライン ステート プロトコルまたは **IP** ルーティ ング ステートのトラッキングの設定

インターフェイスのラインプロトコル ステートまたは IP ルーティング ステートを追跡するに は、次の手順を実行します。

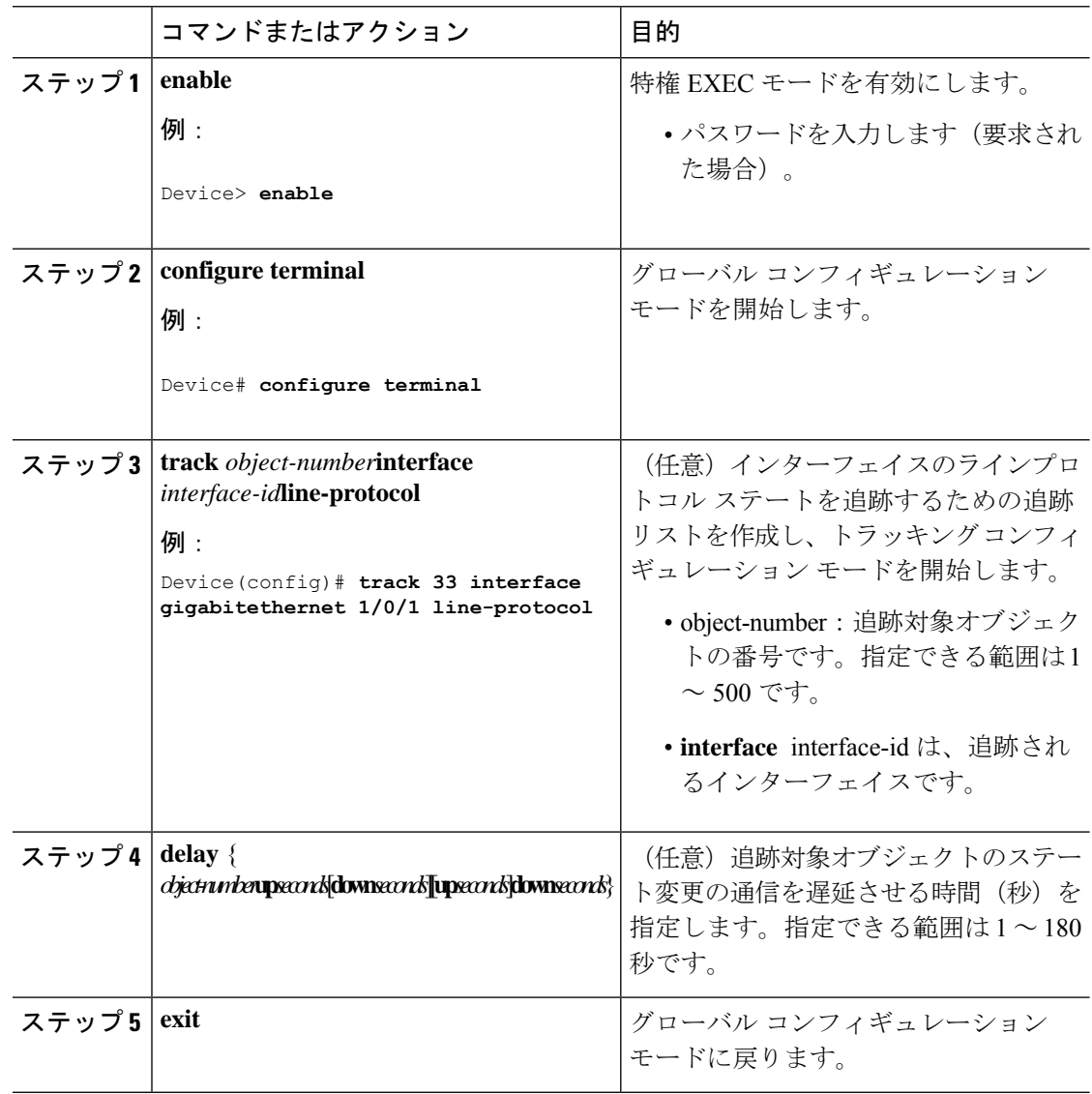

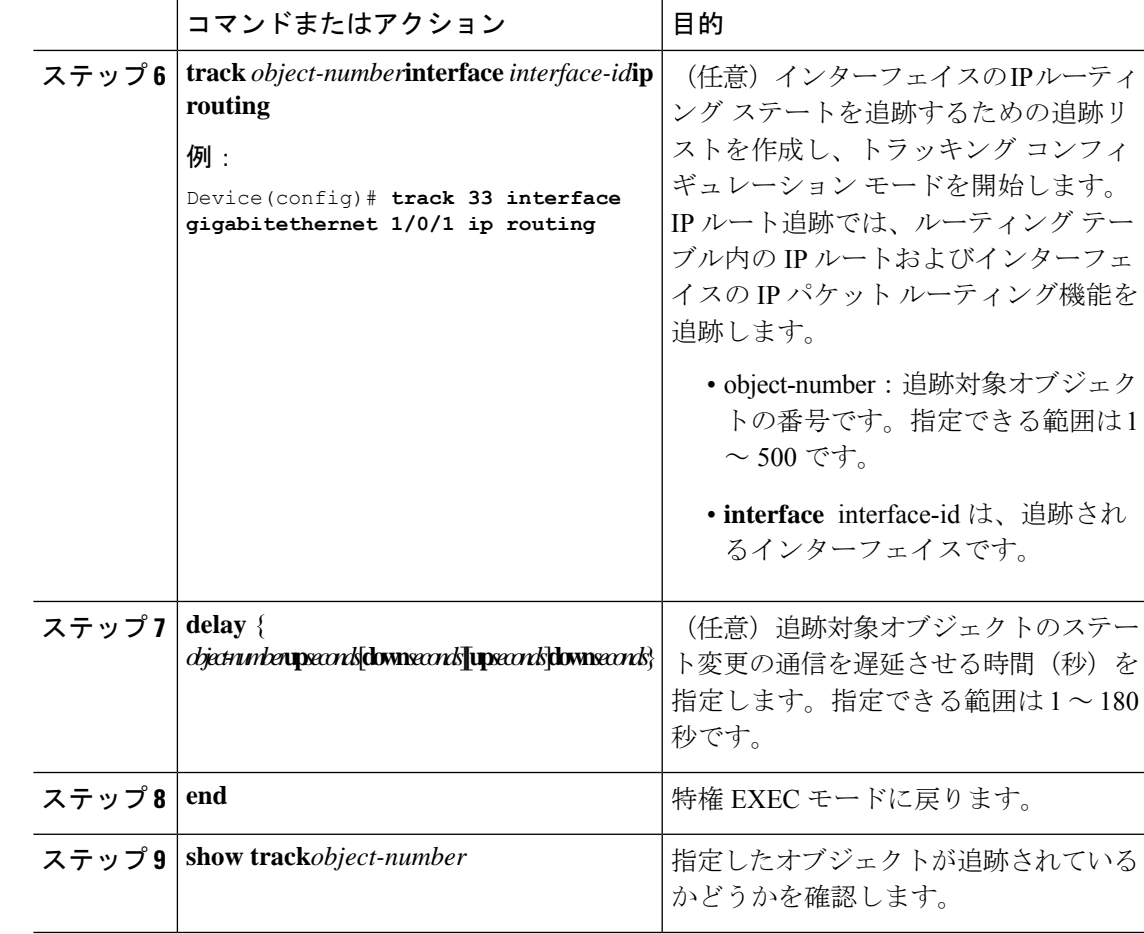

### 追跡リストの設定

### 重みしきい値による追跡リストの設定

重みしきい値による追跡を行うには、複数オブジェクトを含んだ追跡リストを作成し、重みを しきい値として使用することを指定したあと、各オブジェクトに重み値を設定します。各オブ ジェクトのステートは、アップであるすべてのオブジェクトの重み合計と各オブジェクトのし きい値の重みを比較して判定されます。

重みしきい値のリストには、「NOT」ブール演算子を使用できません。

重みしきい値を使用してオブジェクトの追跡リストを作成し、各オブジェクトに重み値を設定 するには、次の手順を実行します。

 $\mathbf I$ 

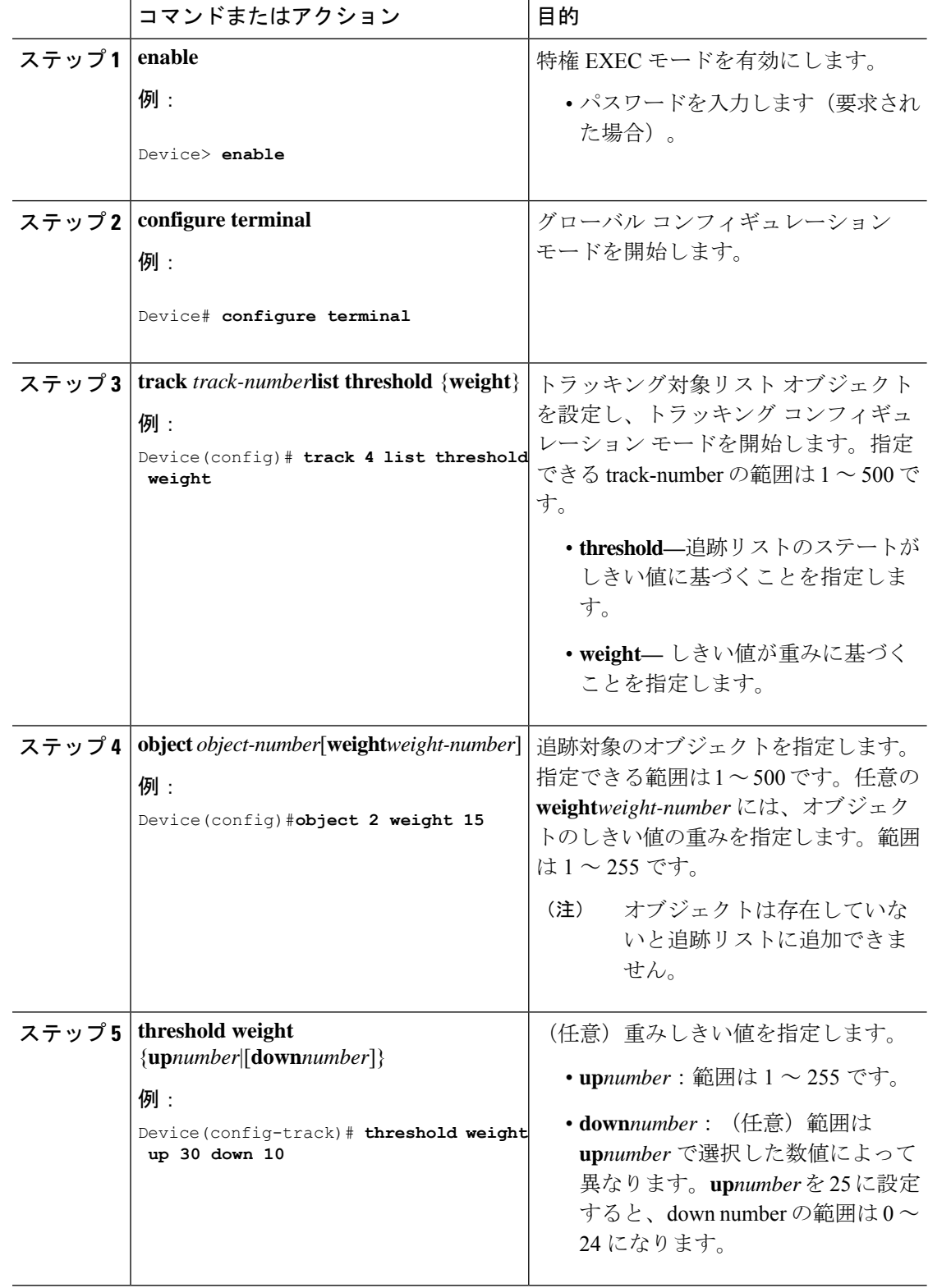

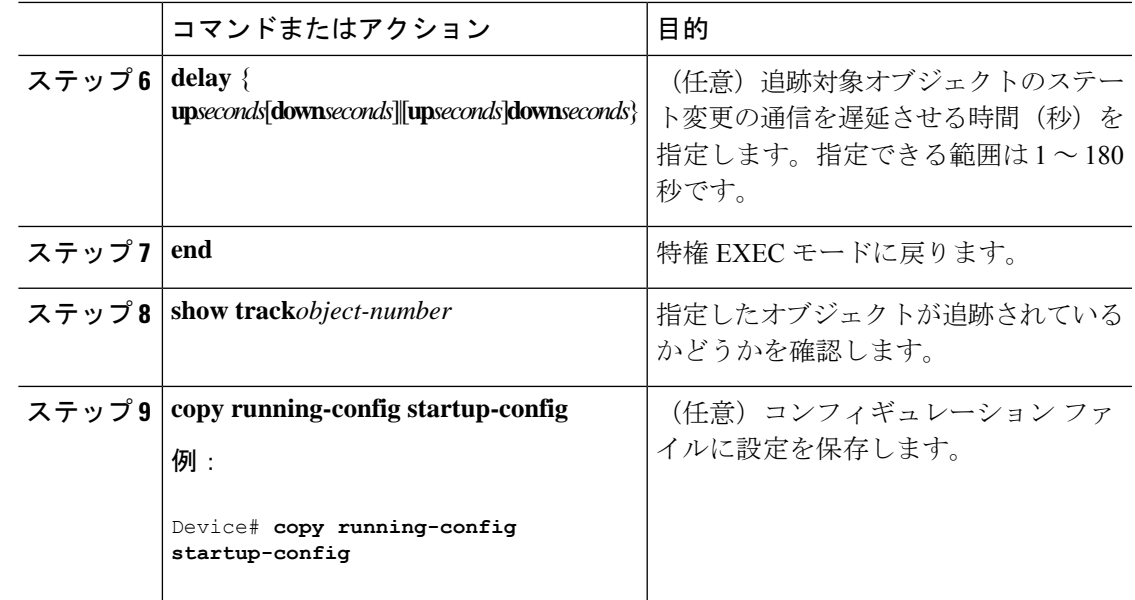

### パーセントしきい値による追跡リストの設定

パーセントしきい値による追跡を行うには、複数オブジェクトを含んだ追跡リストを作成し、 パーセンテージをしきい値として使用することを指定したあと、リスト内のすべてのオブジェ クトにパーセンテージを指定します。リストのステートは、各オブジェクトに割り当てたパー センテージとリストを比較して判定されます。

パーセントしきい値のリストには、「NOT」ブール演算子を使用できません。

パーセントしきい値を使用してオブジェクトの追跡リストを設定するには、次の手順を実行し ます。

手順

|       | コマンドまたはアクション               | 目的                              |  |
|-------|----------------------------|---------------------------------|--|
| ステップ1 | enable                     | 特権 EXEC モードを有効にします。             |  |
|       | 例:                         | • パスワードを入力します (要求され             |  |
|       | Device> enable             | た場合)。                           |  |
| ステップ2 | configure terminal         | グローバル コンフィギュレーション<br>モードを開始します。 |  |
|       | 例:                         |                                 |  |
|       | Device# configure terminal |                                 |  |

I

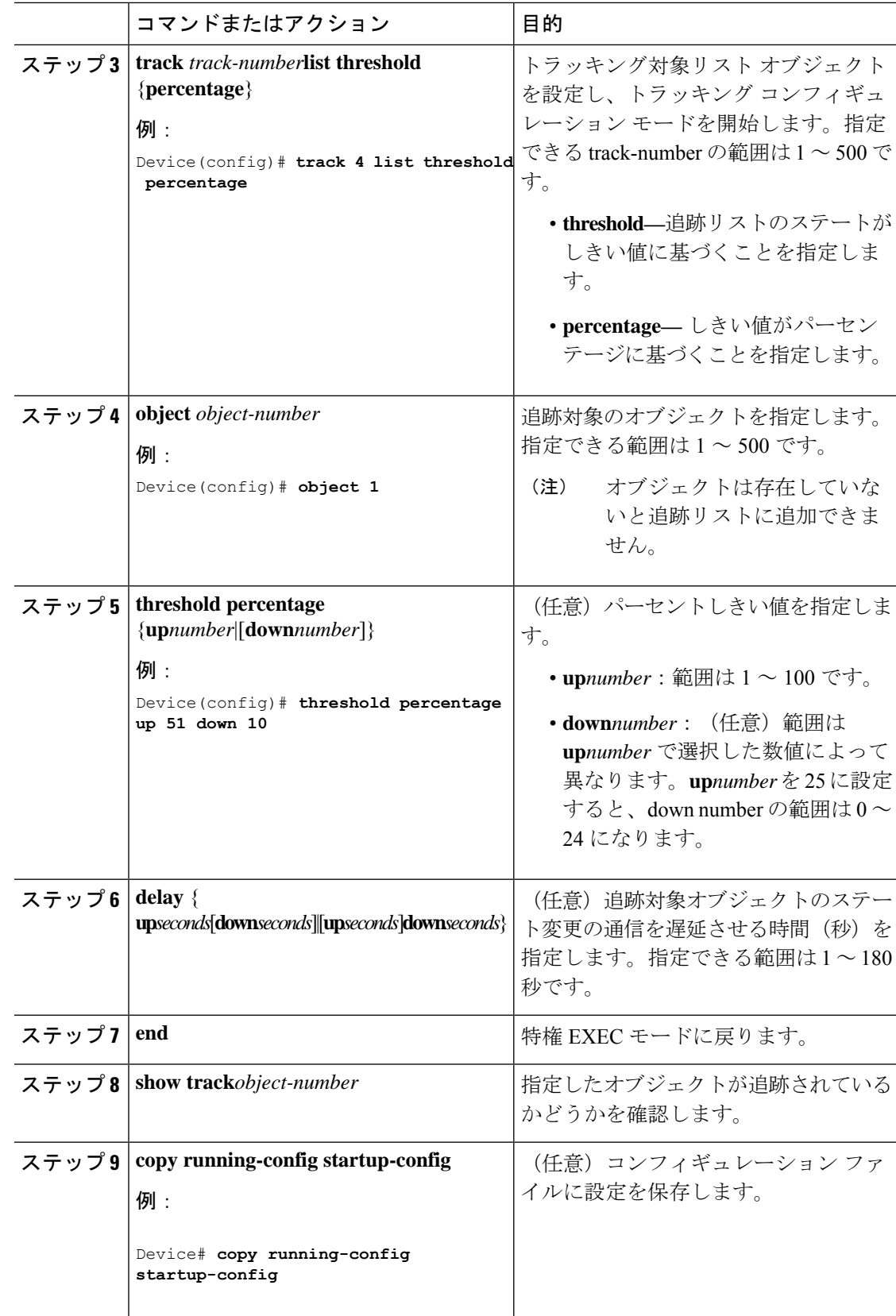

### **HSRP** オブジェクト トラッキングの設定

特定のオブジェクトを追跡し、そのオブジェクトのステートに基づいてHSRPプライオリティ を変更できるようにスタンバイ HSRP グループを設定するには、次の手順を実行します。

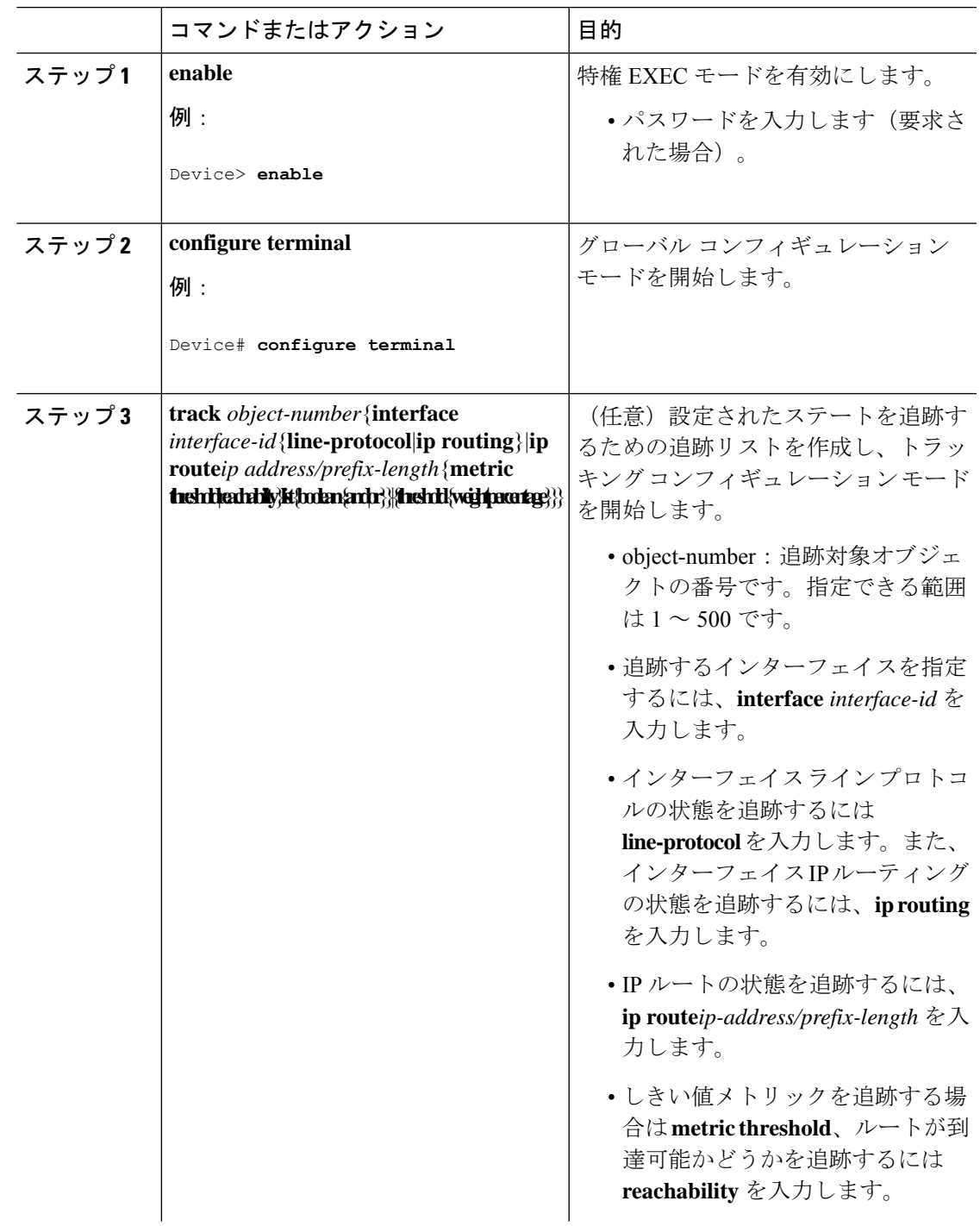

I

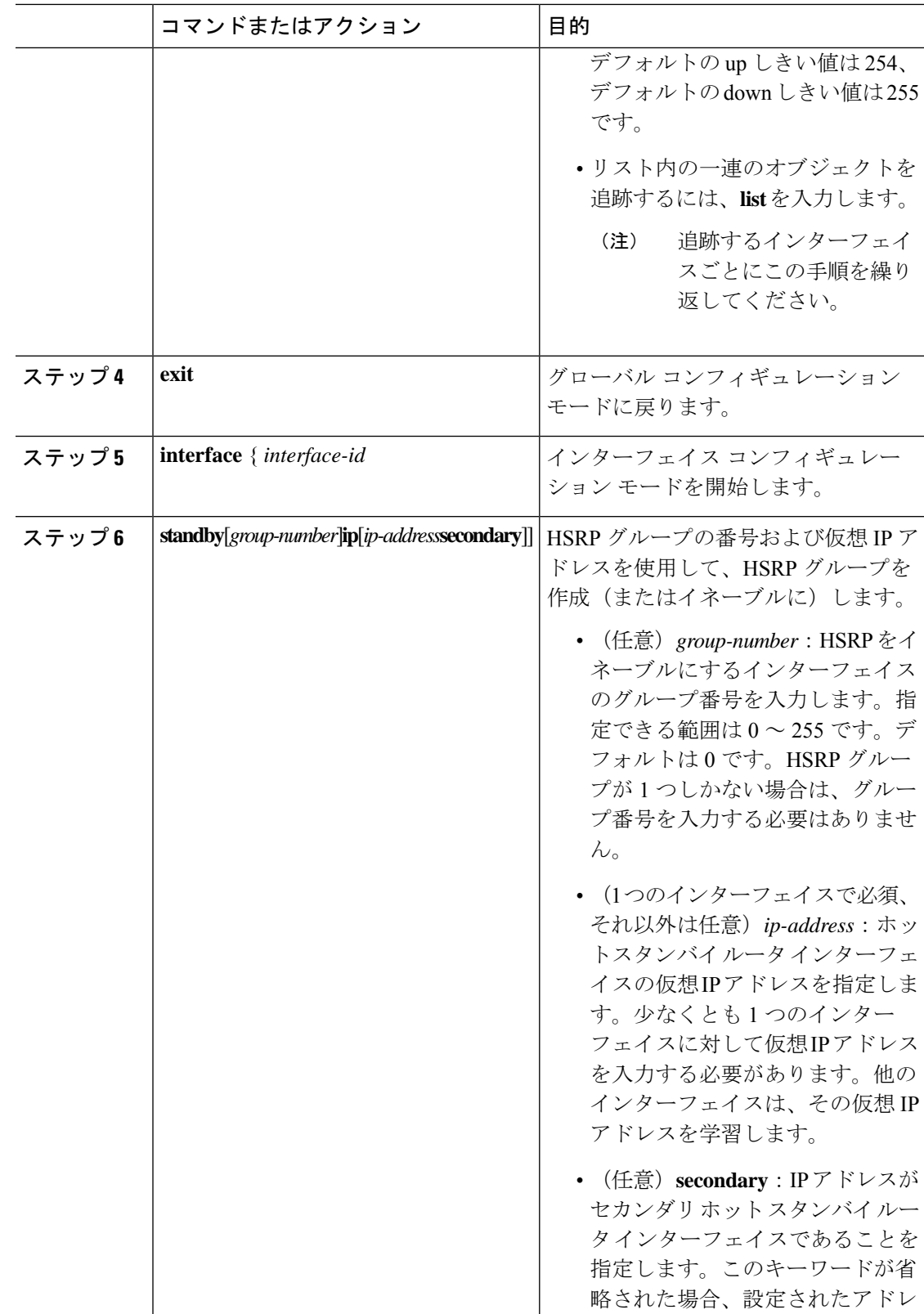

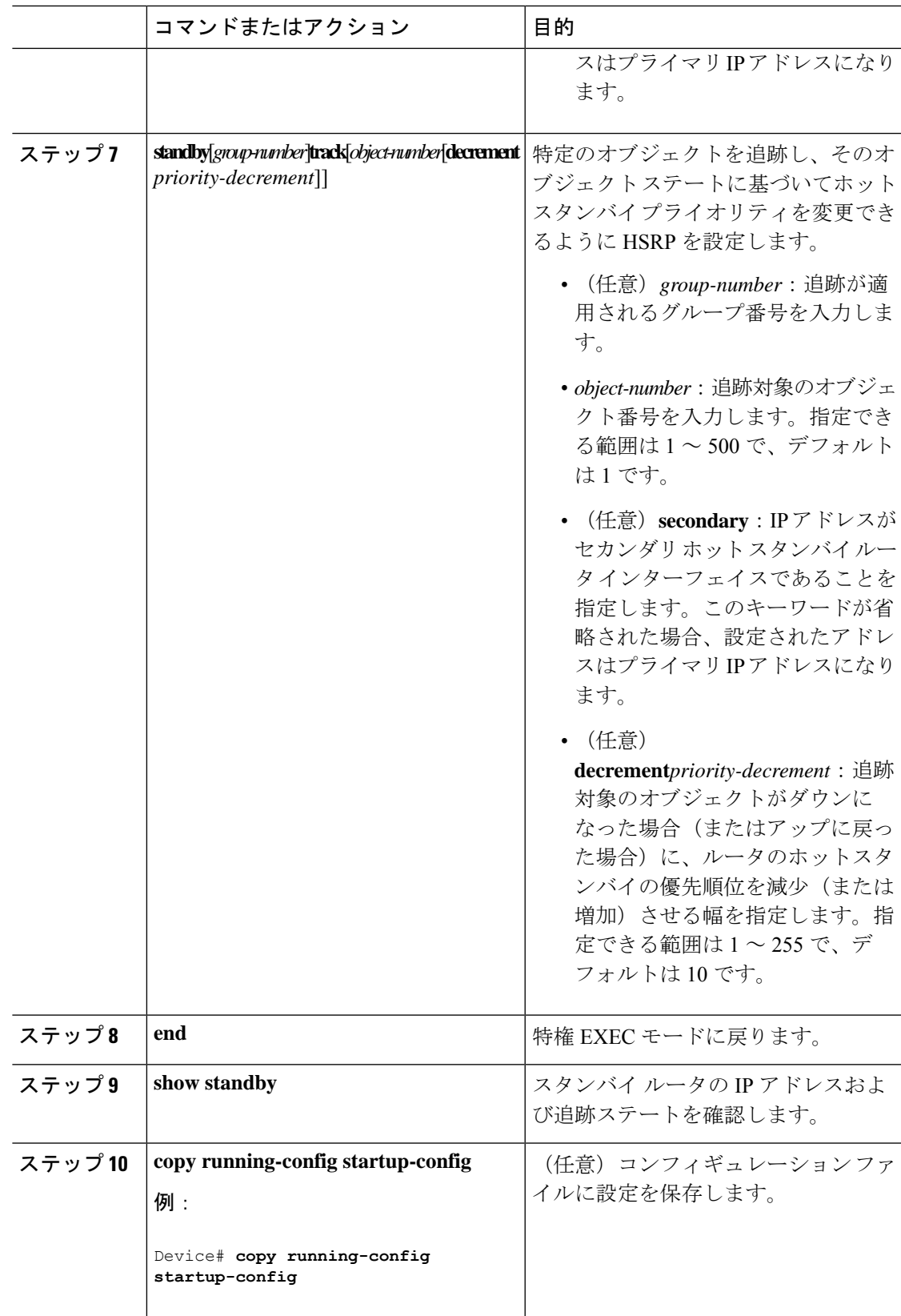

Ι

## **IP SLA** オブジェクト トラッキングの設定

IP SLA 動作のステートまたは IP SLA IP ホストの到達可能性を追跡するには、次の手順を実行 します。

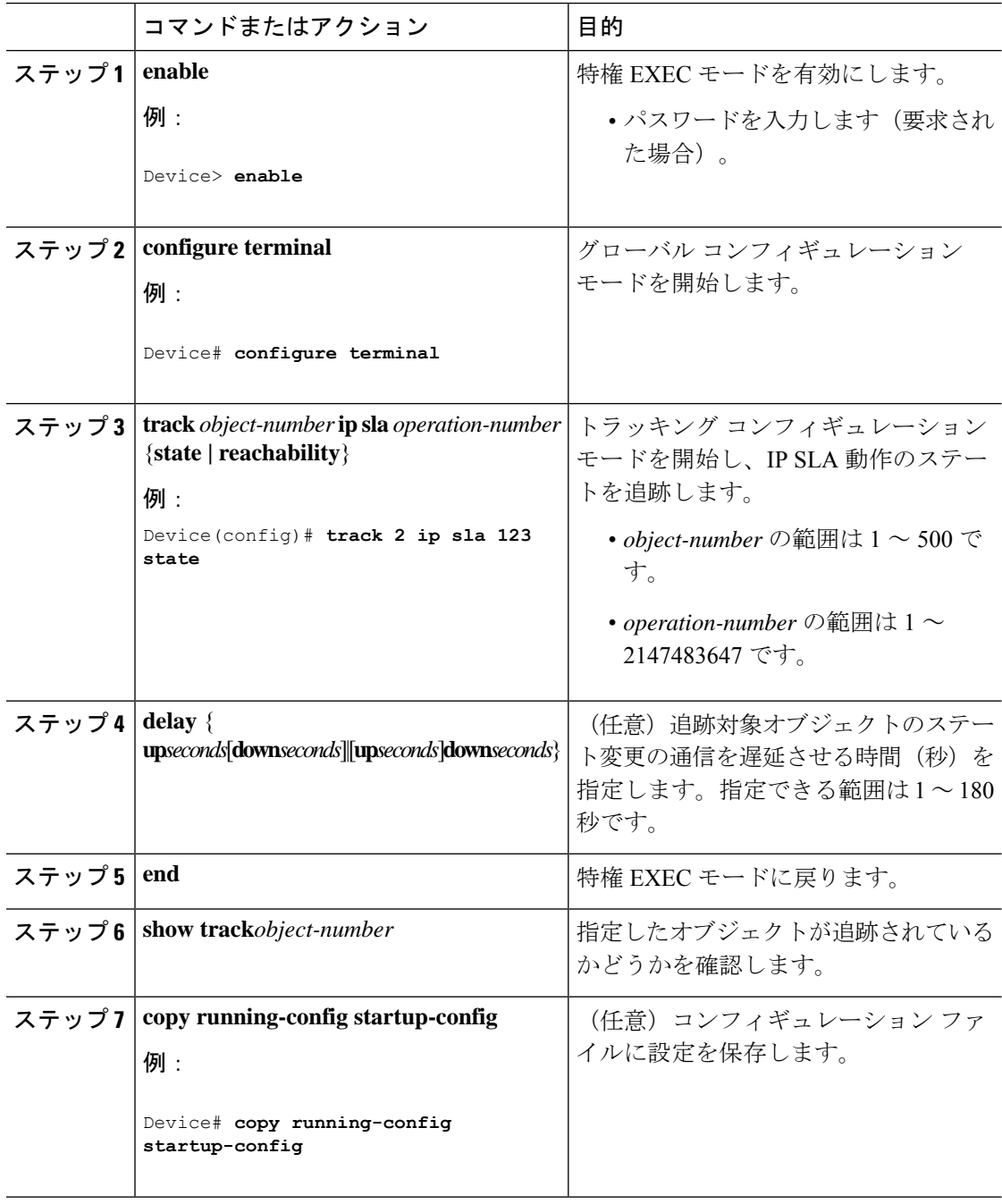

## スタティック ルート オブジェクト トラッキングの設定

### スタティック ルーティング用のプライマリ インターフェイスの設定

スタティック ルーティングのプライマリ インターフェイスを設定するには、次の手順を実行 します。

手順

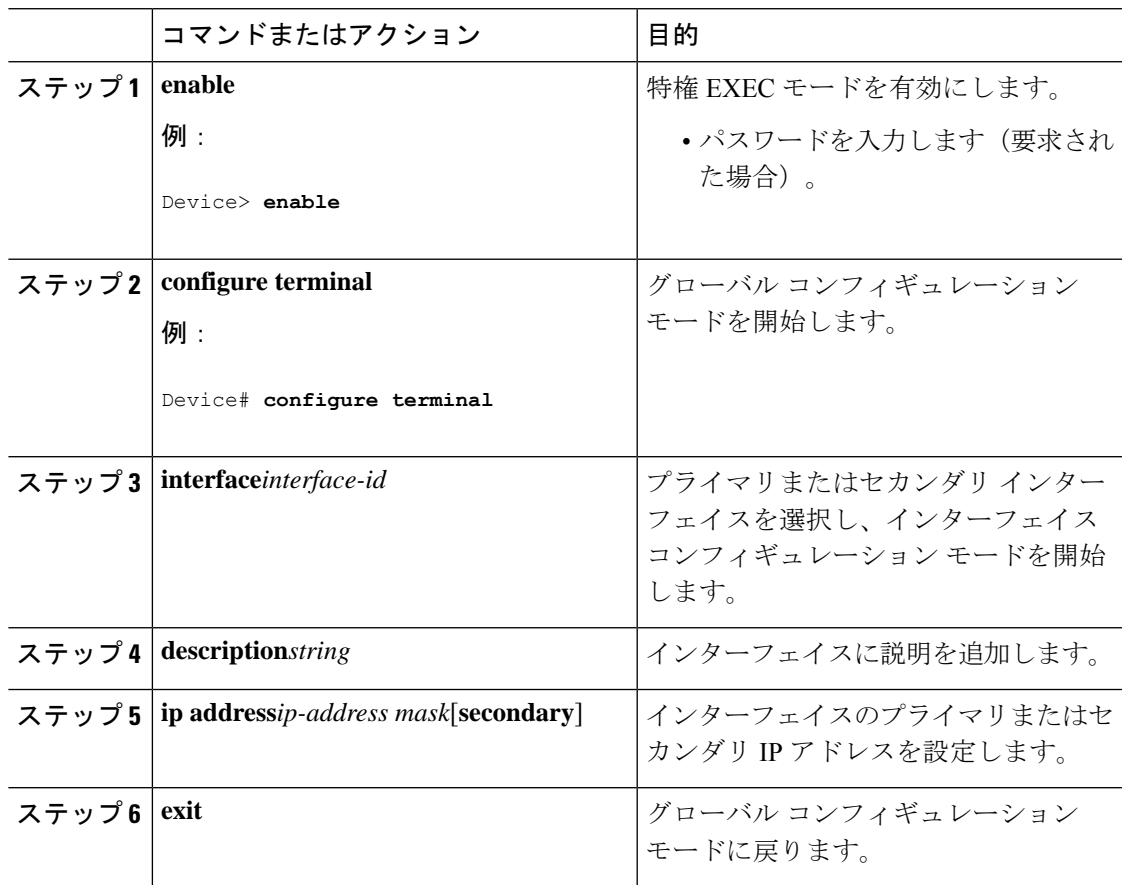

### **DHCP** のプライマリ インターフェイスの設定

DHCP のプライマリ インターフェイスを設定するには、次の手順を実行します。

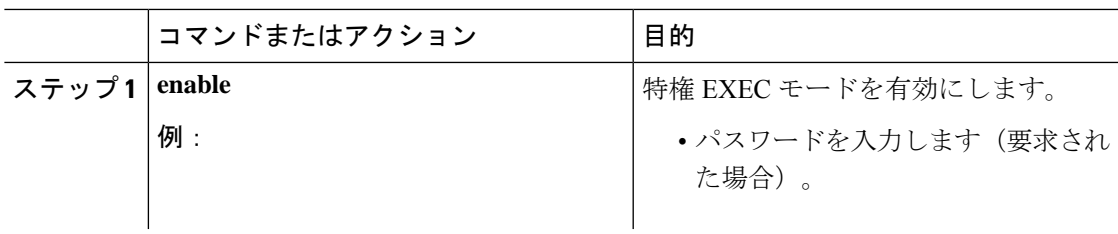

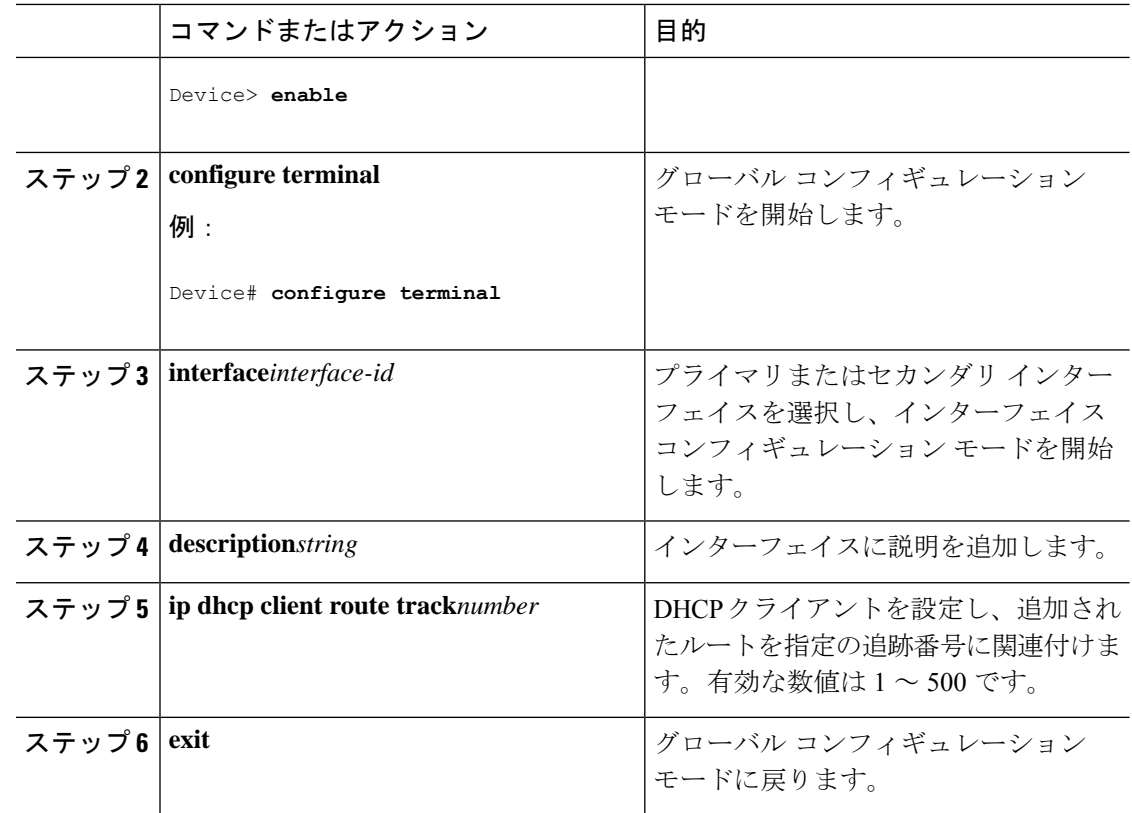

### **IP SLA** モニタリング エージェントの設定

プライマリ インターフェイスおよびエージェント状態をモニタするトラック オブジェクトを 使用して、IP アドレスの ping を実行するように IP SLA エージェントを設定することができま す。

Cisco IP SLA でネットワーク モニタリングを設定するには、次の手順を実行します。

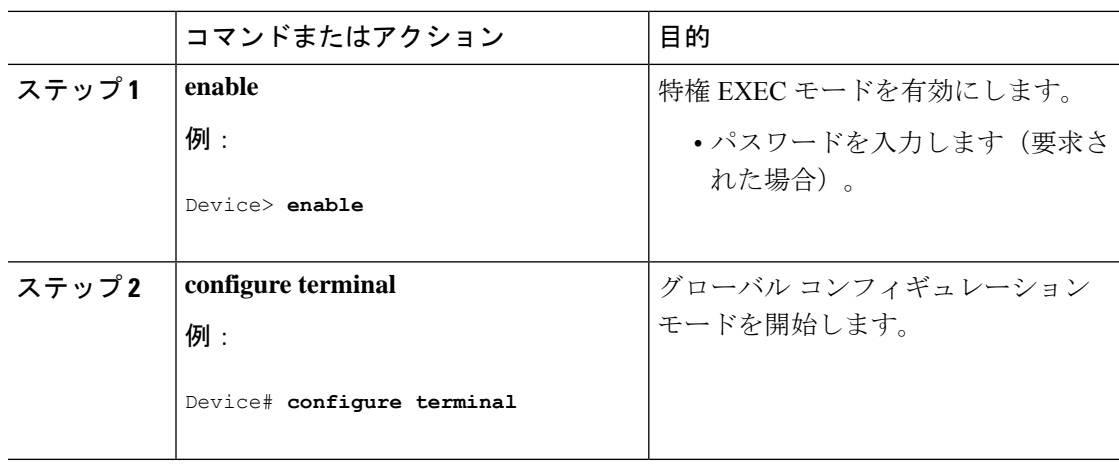

 $\overline{\phantom{a}}$ 

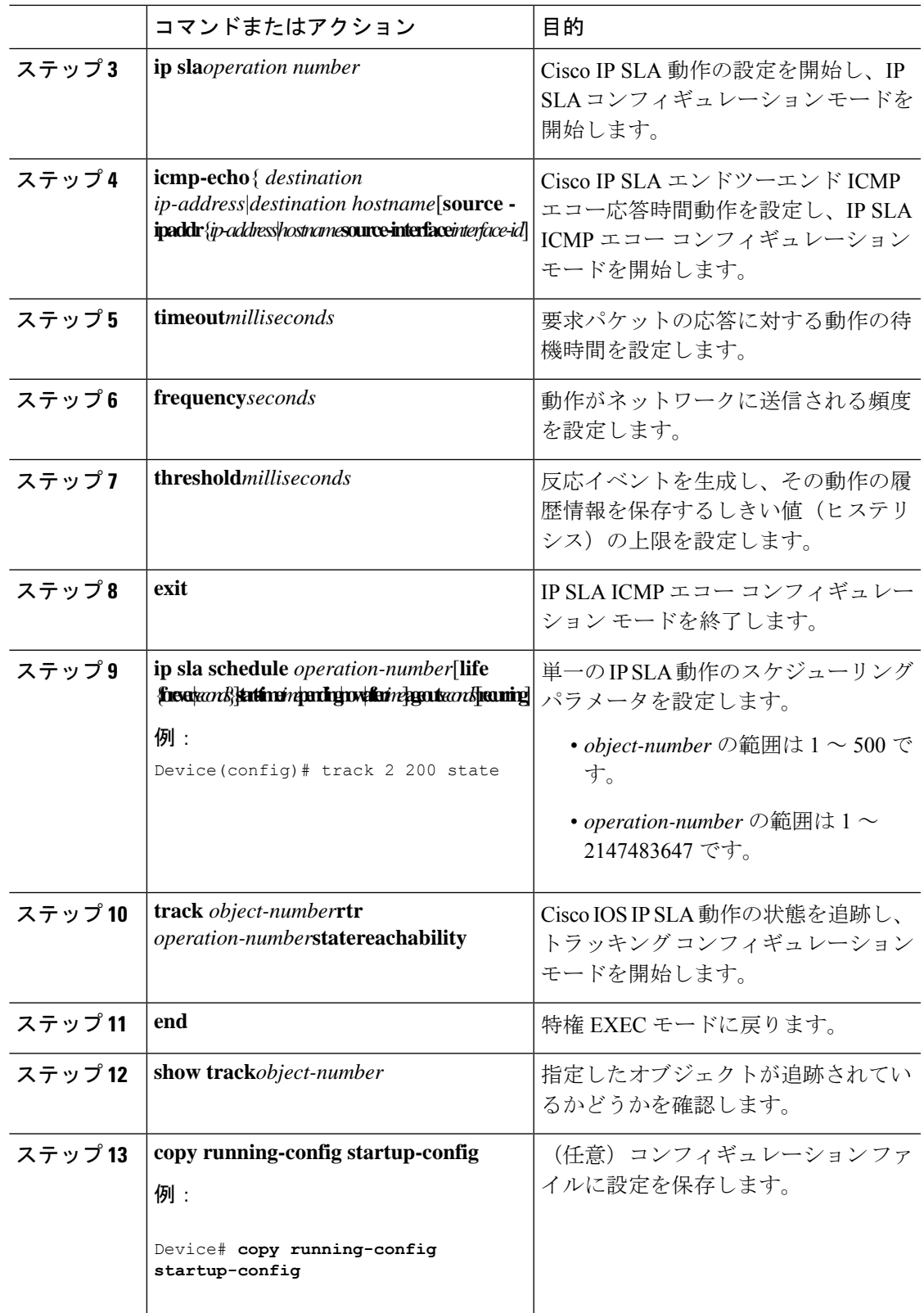

### ルーティング ポリシーおよびデフォルト ルートの設定

オブジェクト トラッキングを使用してバックアップ スタティック ルーティングのルーティン グ ポリシーを設定するには、次の手順を実行します。

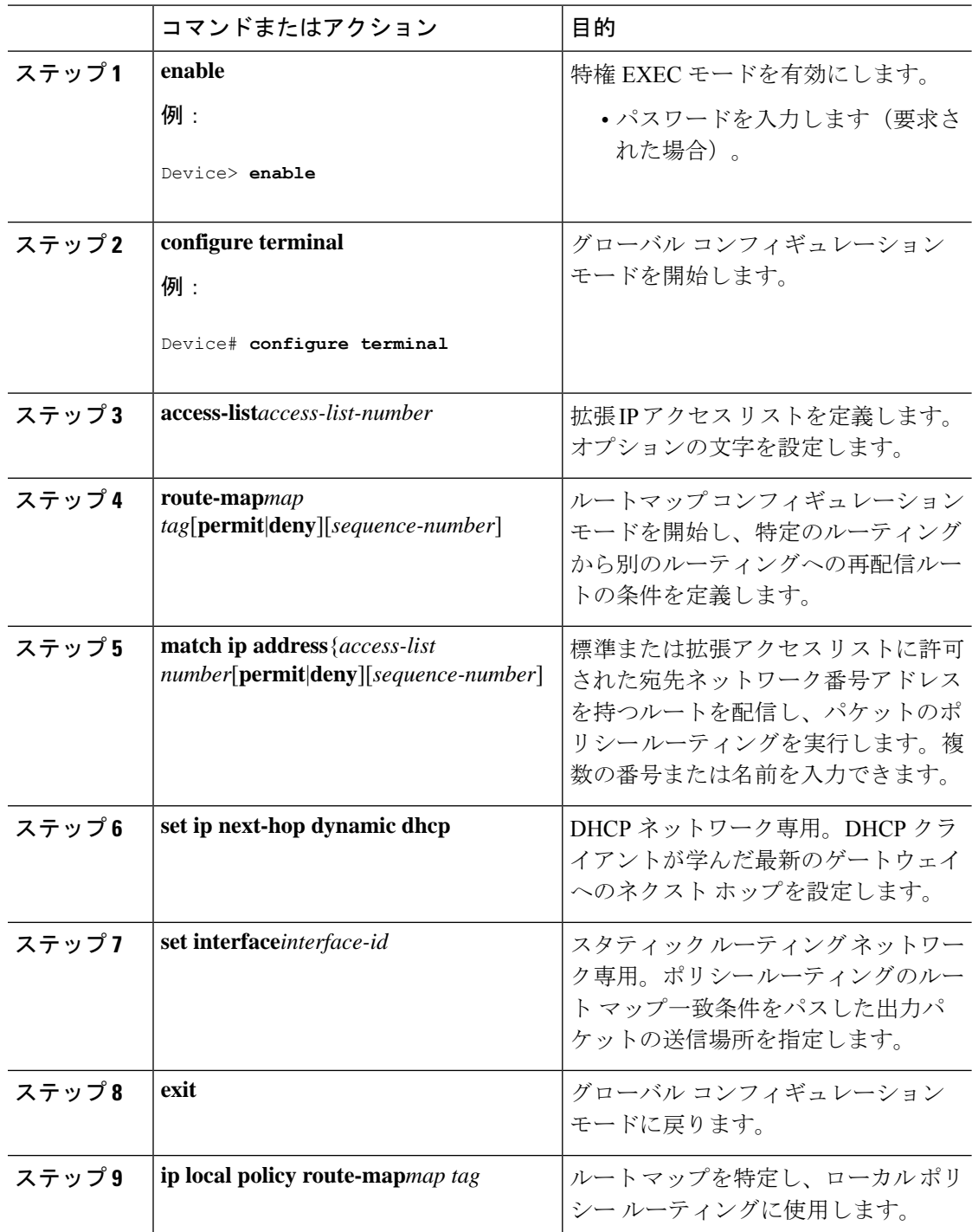

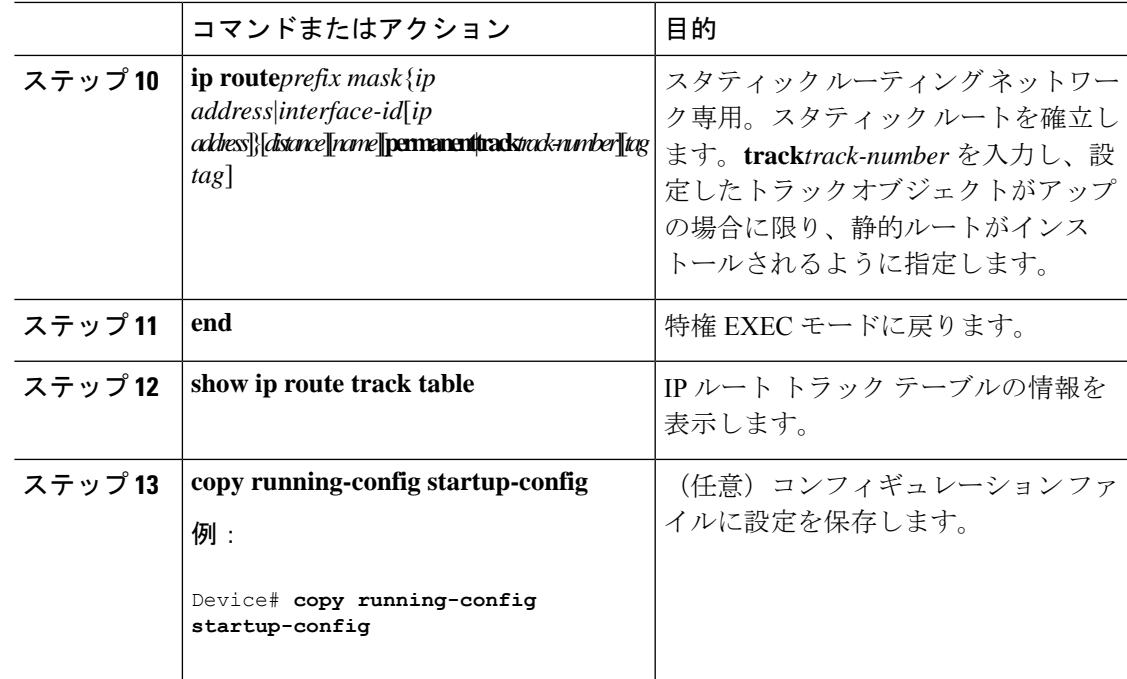

# 拡張オブジェクト トラッキングのモニタリング

下の表に示す特権EXECコマンドまたはユーザEXECコマンドを使用して、拡張オブジェクト の追跡情報を表示します。

#### 表 **15 :** 追跡情報を表示するコマンド

 $\circ$ 

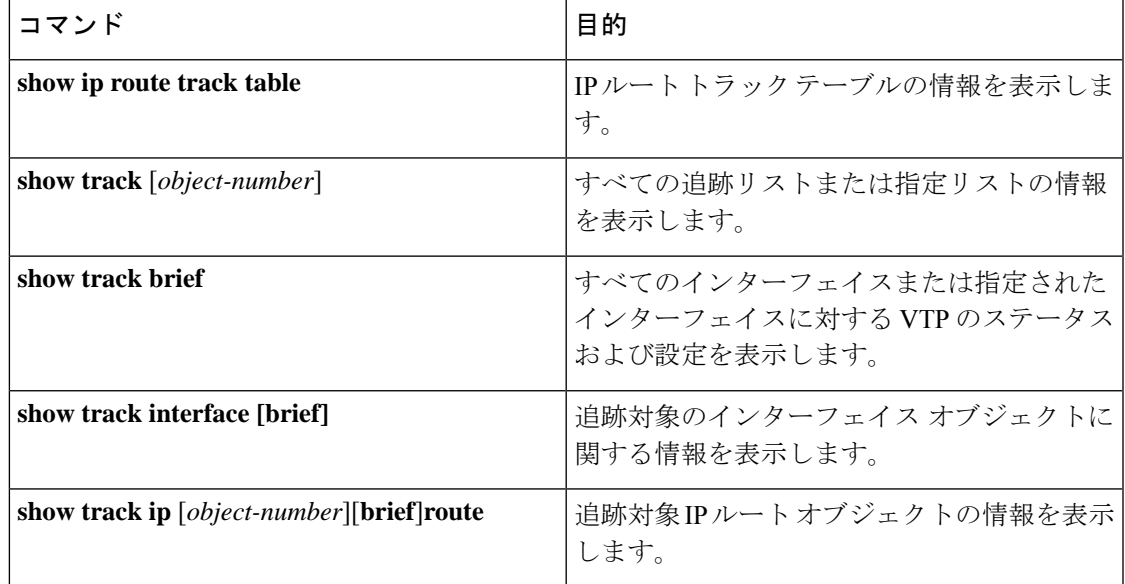

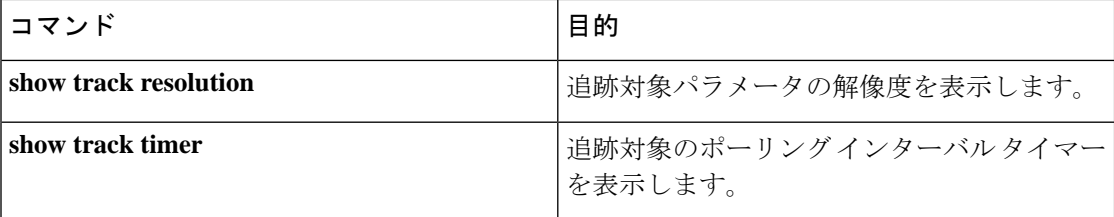

# その他の参考資料

**MIB**

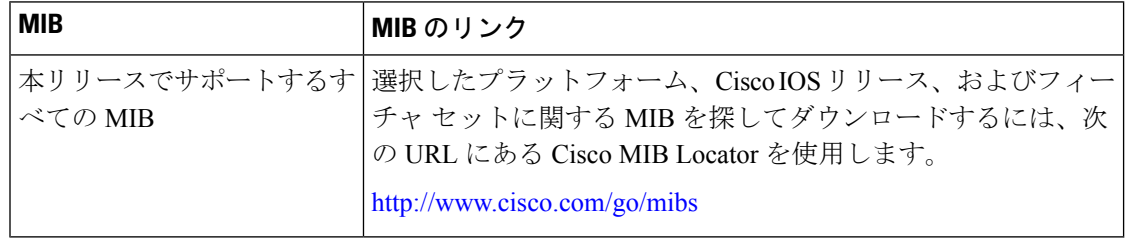

#### シスコのテクニカル サポート

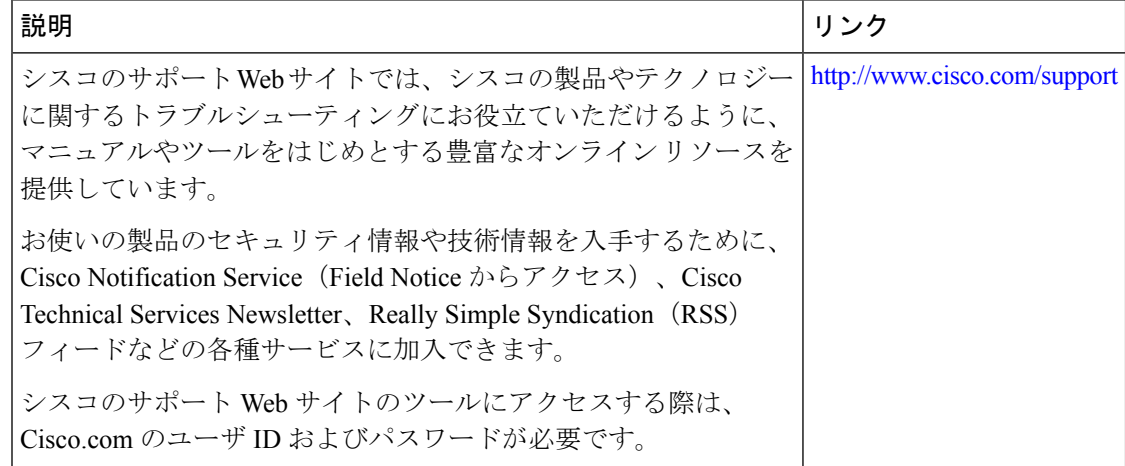

# 拡張オブジェクト トラッキングの機能情報

次の表に、このモジュールで説明した機能に関するリリース情報を示します。この表は、ソフ トウェア リリース トレインで各機能のサポートが導入されたときのソフトウェア リリースだ けを示しています。その機能は、特に断りがない限り、それ以降の一連のソフトウェアリリー スでもサポートされます。

プラットフォームのサポートおよびシスコソフトウェアイメージのサポートに関する情報を検 索するには、Cisco Feature Navigator を使用します。Cisco Feature Navigator にアクセスするに は、[www.cisco.com/go/cfn](http://www.cisco.com/go/cfn) に移動します。Cisco.com のアカウントは必要ありません。

表 **16 :** 拡張オブジェクト トラッキングの機能情報

| 機能名                                       | リリース | 機能情報          |
|-------------------------------------------|------|---------------|
| 拡張オブジェクト トラッキン   Cisco IOS XE Fuji 16.9.1 |      | この機能が導入されました。 |

I

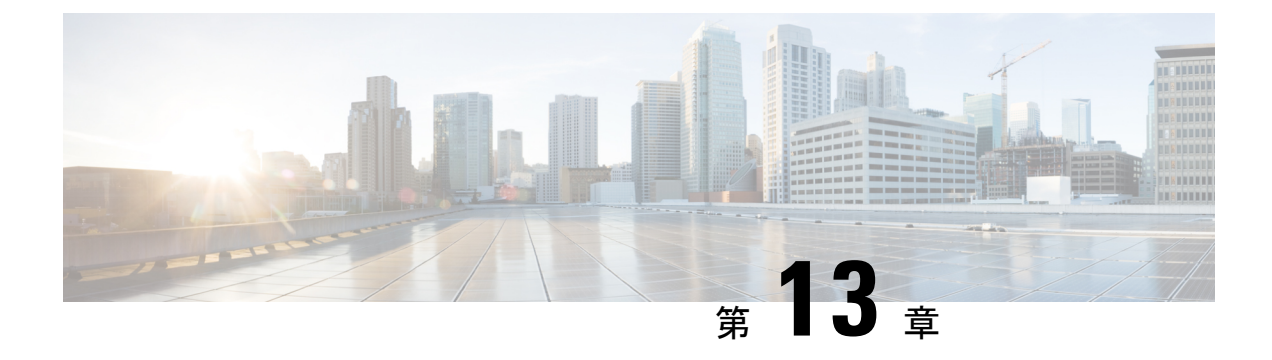

## **TCP MSS** 調整の設定

- TCP MSS [調整に関する情報](#page-162-0) (153 ページ)
- 一時的な TCP SYN [パケットの](#page-163-0) MSS 値の設定 (154ページ)
- IPv6 [トラフィックの](#page-164-0) MSS 値の設定 (155 ページ)
- 例: IPv6 [トラフィックの](#page-165-0) TCP MSS 調整の設定 (156ページ)
- TCP MSS [調整の機能履歴と情報](#page-165-1) (156 ページ)

## <span id="page-162-0"></span>**TCP MSS** 調整に関する情報

トランスミッション コントロール プロトコル(TCP)最大セグメントサイズ(MSS)調整機 能では、ルータを通過する一時的なパケット(特に SYN ビットが設定された TCP セグメン ト)の最大セグメントサイズを設定することができるようになります。切り捨てを回避するた めに、SYN パケットの中間ルータで MSS 値を指定するには、インターフェイス コンフィギュ レーション モードで ip tcp adjust-mss コマンドを使用します。

ホスト(通常はPC)がサーバとTCPセッションを開始するときは、TCPSYNパケットのMSS オプション フィールドを使って IP セグメント サイズをネゴシエートします。MSS フィールド の値は、ホスト上の MTU 設定によって決まります。PC のデフォルト MSS 値は 1500 バイトで す。

PPP over Ethernet(PPPoE)標準は、1,492 バイトのみの MTU をサポートします。ホストと PPPoEでのMTUサイズの不一致は、ホストとサーバの間にあるルータで1500バイトのパケッ トが損失し、PPPoE を介した TCP セッションが終了する原因となる場合があります。ホスト でパスMTU(パス全体で正しいMTUを検出)が有効になっていても、システム管理者がパス MTU を機能させるためにホストからリレーする必要がある ICMP エラーメッセージを無効に することがあるため、セッションがドロップされることがあります。

ip tcp adjust-mss コマンドで TCPSYN パケットの MSS 値を調整すると、TCP セッション損失防 止の役に立ちます。

ip tcp adjust-mss コマンドは、ルータを通過する TCP 接続に対してのみ有効です。

ほとんどの場合、ip tcp adjust-mss コマンドの max-segment-size 引数の最適値は 1,452 バイトで す。この値に、20 バイトの IP ヘッダー、20 バイトの TCP ヘッダー、および 8 バイトの PPPoE ヘッダーが追加されて、イーサネット リンクの MTU サイズと同じ 1500 バイトのパケットに なります。

#### サポートされるインターフェイス

TCP MSS 調整は、次のインターフェイスでのみサポートされます。

- 物理層 3 インターフェイス
- SVI
- レイヤ 3 ポートチャネル
- レイヤ 3 GRE トンネル

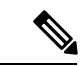

(注) サブインターフェイスは TCP MSS 調整をサポートしません。

## <span id="page-163-0"></span>一時的な **TCP SYN** パケットの **MSS** 値の設定

#### 始める前に

ルータを通過する一時的なパケット(特に SYN ビットが設定された TCP セグメント)のMSS を設定するには、この作業を実行します。

シスコでは、次のコマンドと値を使用することをお勧めしています。

• **ip tcp adjust-mss 1452**

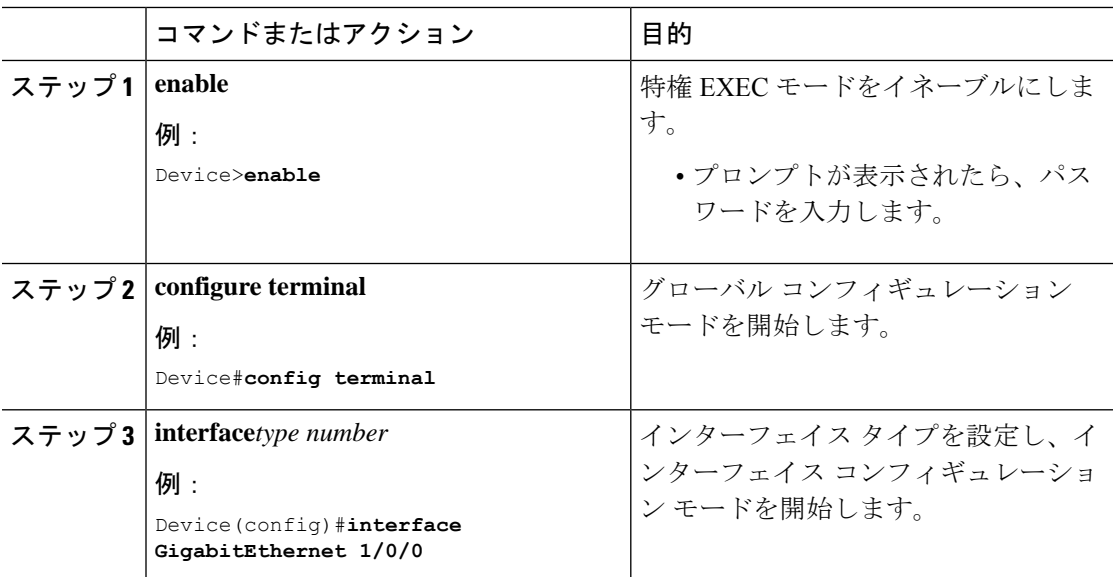

I

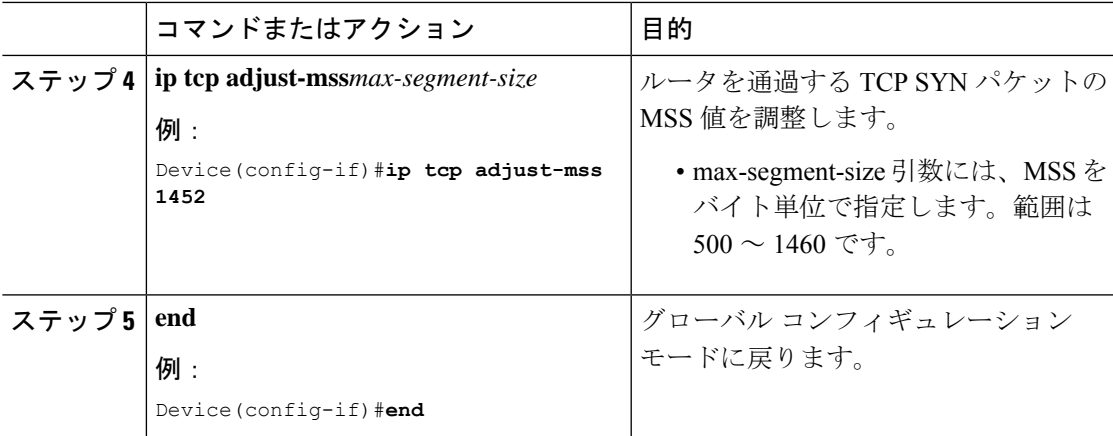

# <span id="page-164-0"></span>**IPv6** トラフィックの **MSS** 値の設定

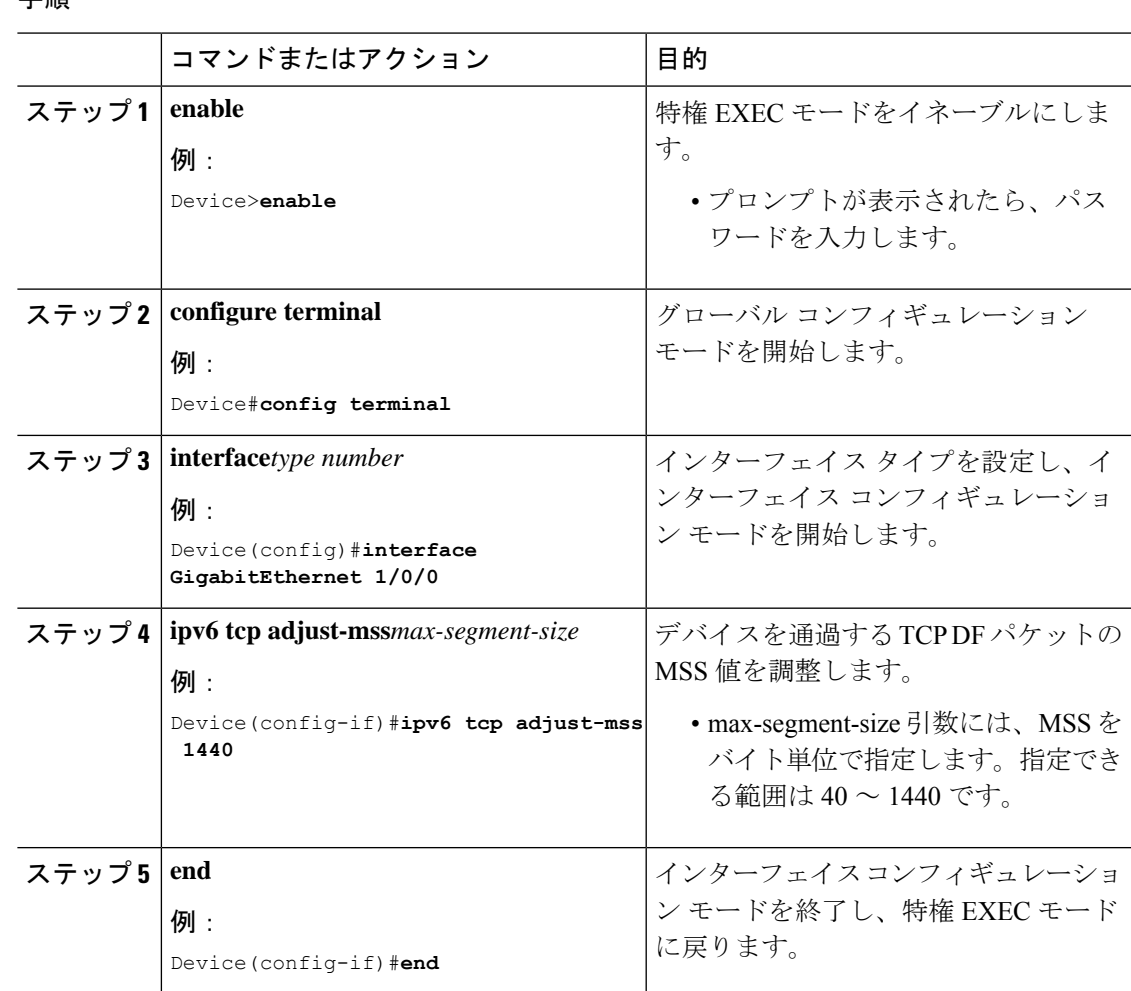

# <span id="page-165-0"></span>例:**IPv6** トラフィックの **TCP MSS** 調整の設定

Device>**enable** Device#**configure terminal** Device(config)#**interface GigabitEthernet 0/0/0** Device(config)#**ipv6 tcp adjust-mss 1440** Device(config)#**end**

## <span id="page-165-1"></span>**TCP MSS** 調整の機能履歴と情報

次の表に、このモジュールで説明した機能に関するリリース情報を示します。この表は、ソフ トウェア リリース トレインで各機能のサポートが導入されたときのソフトウェア リリースだ けを示しています。その機能は、特に断りがない限り、それ以降の一連のソフトウェアリリー スでもサポートされます。

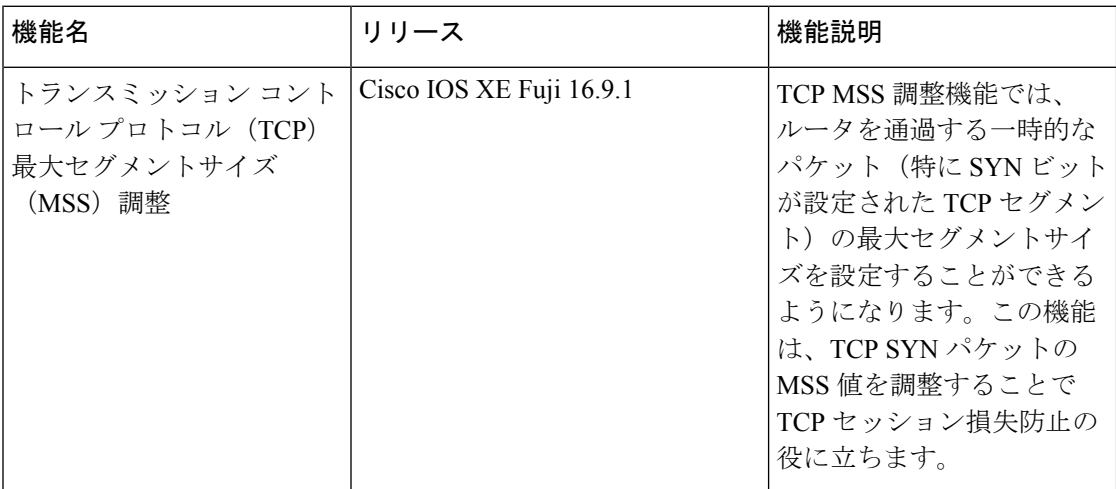

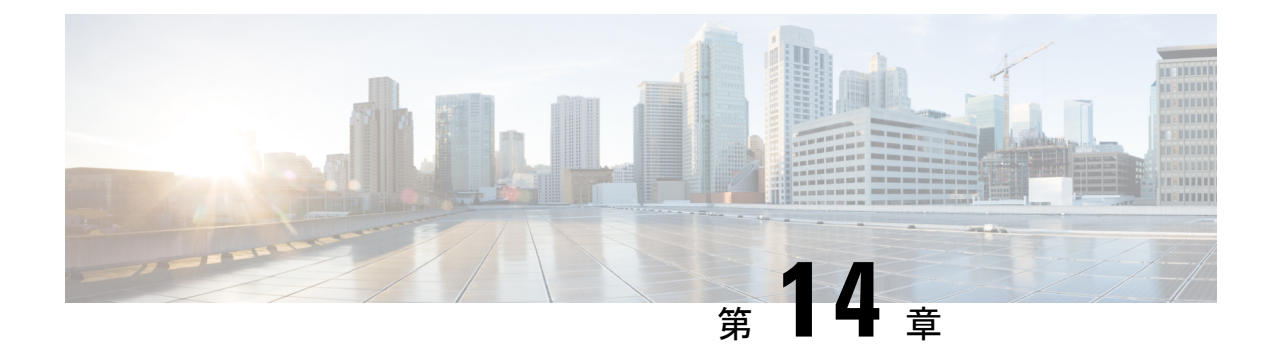

# **IPv6** の拡張ネイバー探索キャッシュ管理

- IPv6 [の拡張ネイバー探索キャッシュ管理](#page-166-0) (157 ページ)
- IPv6 [ネイバー探索のパラメータのカスタマイズ](#page-167-0) (158 ページ)
- 例:IPv6 [ネイバー探索のパラメータのカスタマイズ](#page-168-0) (159 ページ)
- [その他の参考資料](#page-168-1) (159 ページ)
- IPv6 [ネイバー探索に関する機能情報](#page-169-0) (160 ページ)

## <span id="page-166-0"></span>**IPv6** の拡張ネイバー探索キャッシュ管理

ネイバー探索プロトコルは、障害のあるノードまたはデバイス、およびリンク層アドレスの変 更を検出できるネイバー到達不能検出を実行します。ネイバー到達不能検出プロセスは、ホス トからホスト、ホストからデバイス、デバイスからホストへの通信など、ホストとネイバー ノード間の全パスの到達可能性情報を保持します。

ネイバーキャッシュは、リンクレイヤアドレスへのIPv6リンクローカルアドレスまたはグロー バルアドレスに関するマッピング情報を保持します。ネイバーキャッシュは、ネイバー到達不 能検出プロセスを使用して、ネイバーの到達可能性の状態に関する情報も保持します。ネイ バーは、次の 5 つのうちいずれかの状態になります。

- DELAY:ネイバーの解決は保留になっており、トラフィックがこのネイバーに流れる可 能性があります。
- INCOMPLETE:アドレスの解決中であり、リンク層アドレスはまだ不明です。
- PROBE:ネイバーの解決中であり、トラフィックがこのネイバーに流れる可能性がありま す。
- REACHABLE:最後の到達可能時間間隔内でネイバーに到達可能であることがわかってい ます。
- STALE:ネイバーは解決を必要としており、トラフィックがこのネイバーに流れる可能性 があります。

非送信要求ネイバーアドバタイズメントからエントリを収集するネイバー探索プロトコルを設 定するには、**ipv6 nd na glean** コマンドを使用します。

ネットワークの中断時にネイバーのネイバー探索キャッシュエントリを保持するようにネイ バー探索プロトコルを設定するには、**ipv6 nd nud retry** コマンドを使用します。

ネイバーへのトラフィックフローがない場合でも、ネイバー探索キャッシュエントリを保持す るようにネイバー探索プロトコルを設定するには、**ipv6 nd cache expire refresh** コマンドを使 用します。

# <span id="page-167-0"></span>**IPv6** ネイバー探索のパラメータのカスタマイズ

IPv6 ネイバー探索のパラメータをカスタマイズするには、次の手順を実行します。

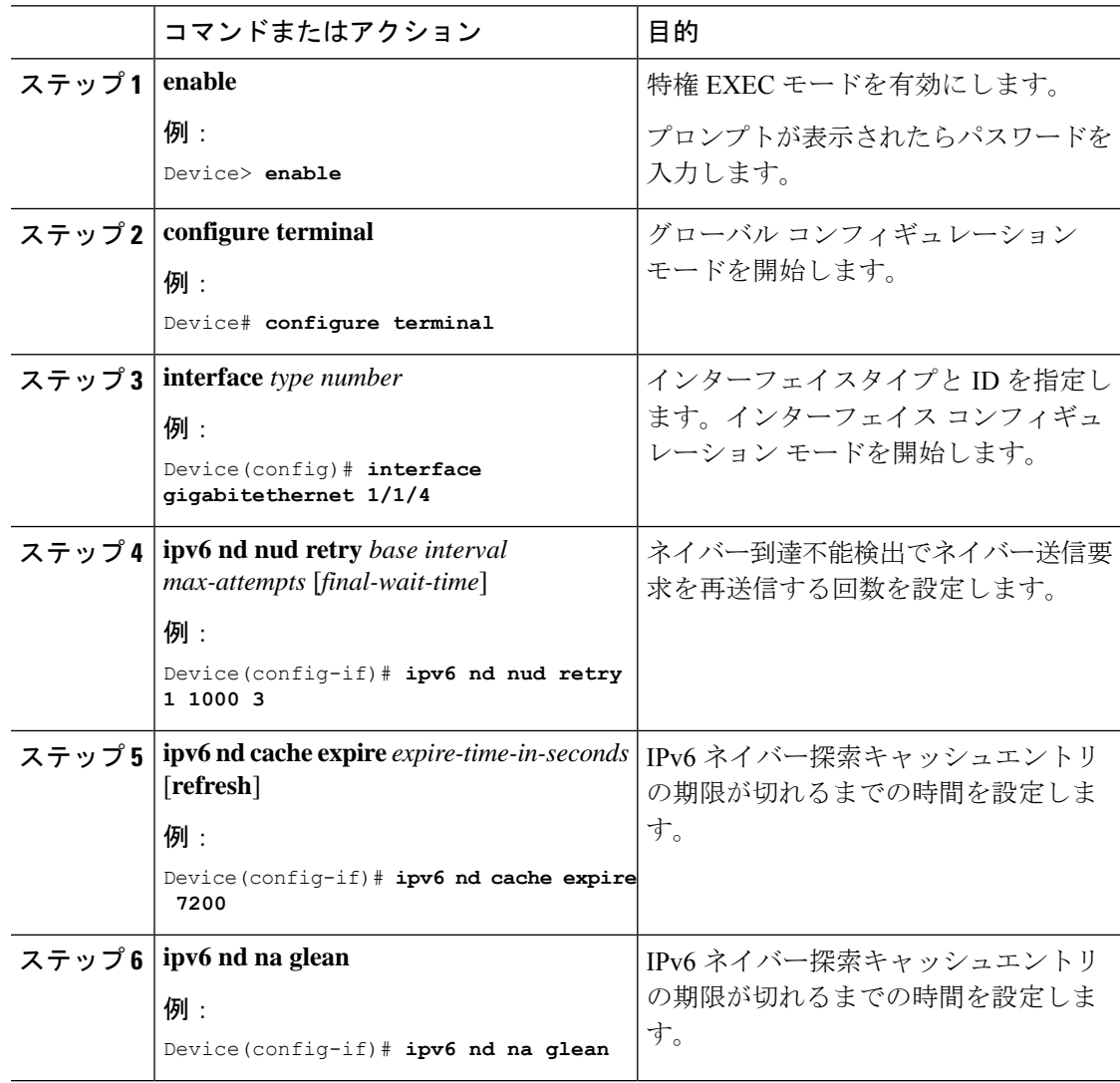

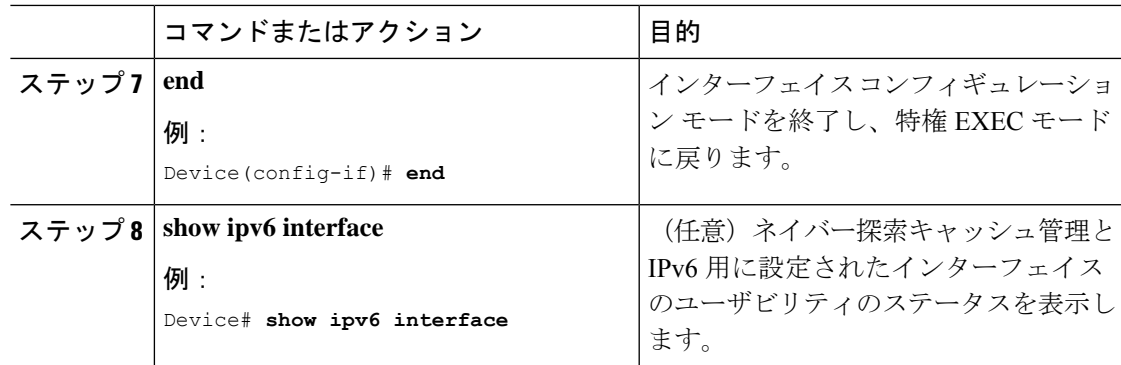

# <span id="page-168-0"></span>例:**IPv6** ネイバー探索のパラメータのカスタマイズ

次の例では、IPv6 ネイバーアドバタイズメントの収集が有効になっており、IPv6 ネイバー探 索キャッシュの有効期限は 7200 秒(2 時間)に設定されています。

```
Device> enable
Device# configure terminal
Device(config)# interface Port-channel 189
Device(config-if)# no ip address
Device(config-if)# ipv6 address 2001:BD8::/64
Device(config-if)# ipv6 nd reachable-time 2700000
Device(config-if)# ipv6 nd na glean
Device(config-if)# ipv6 nd cache expire 7200
Device(config-if)# no ipv6 redirects
Device(config-if)# end
```
## <span id="page-168-1"></span>その他の参考資料

関連資料

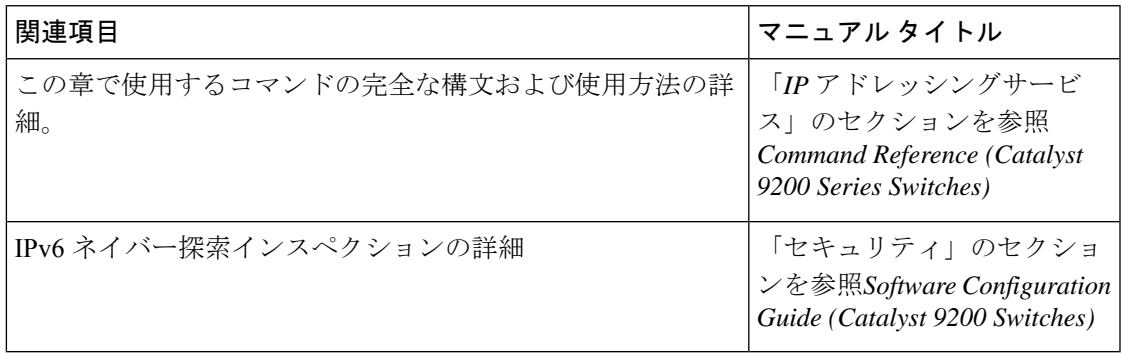

## <span id="page-169-0"></span>**IPv6** ネイバー探索に関する機能情報

次の表に、このモジュールで説明した機能に関するリリース情報を示します。この表は、ソフ トウェア リリース トレインで各機能のサポートが導入されたときのソフトウェア リリースだ けを示しています。その機能は、特に断りがない限り、それ以降の一連のソフトウェアリリー スでもサポートされます。

#### 表 **<sup>17</sup> : IPv6** ネイバー探索に関する機能情報

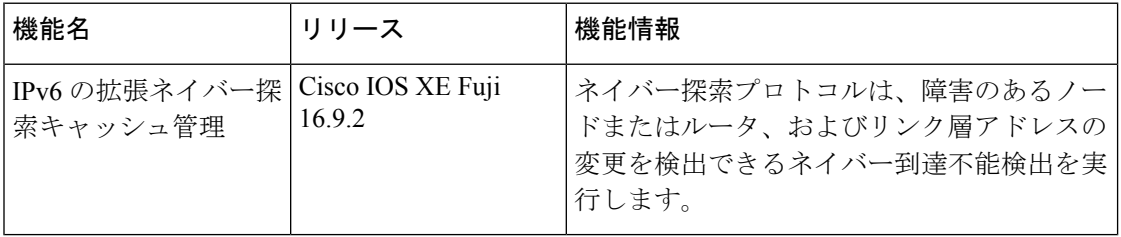